## В.П. ДЬЯКОНОВ

# СПРАВОЧНИК ПО РАСЧЕТАМ НА МИКРО-**КАЛЬКУЛЯТОРАХ**

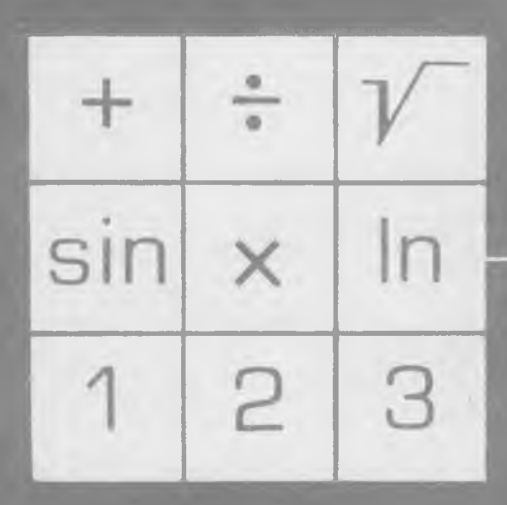

в. п, дьяконов

# **СПРАВОЧНИК ПО РАСЧЕТАМ НА МИКРО-КАЛЬКУЛЯТОРАХ**

٠

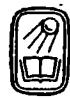

**МОСКВА «НАУКА\* ГЛАВНАЯ РЕДАКЦИЯ ФИЗИКО-МАТЕМАТИЧЕСКОЙ ЛИТЕРАТУРЫ 1 9 8 5 .**

**ББК 22.18 Д 93 У ДК 519.6**

Справочник по расчетам на микрокалькуляторах. Д ь я к о н о в В. П.— М.: Наука. Главная редакция физико-математической литературы, 1985.— 224 с.

Описаны современные отечественные и зарубежные микрокалькуляторы для инженерных и научных расчетов. Дано математическое и программное обеспечение их. В справочник включено около 300 программ, главным образом для отечественных программируе мых микрокалькуляторов Электроника БЗ-34, Электроника МК-54 и Электроника МК-56. Основное внимание уделено конкретной реализации основных численных методов и вычислениям специальных функций.

Для широкого круга читателей.

Рецензент: кандидат технических наук Я. *П. Брусенцов*

#### Владимир Павлович Дьяконов **СПРАВОЧНИК ПО РАСЧЕТАМ НА МИКРОКАЛЬКУЛЯТОРАХ**

**Редактор Л.** *Г. Силкова* **Техн. редактор С. Я.** *Шкляр* **Корректор Я.** *Б. Румянцева*

,

**ИБ № 12576**

Сдано в набор Q1.08.84. Подписано к печати 10.06.85. Т-13689. Формат 84×108%;<br>Бумага тип. № 3. Гаринтура литературная. Печать высокая. Усл. печ. л. 11,76.<br>Усл. кр.-отт. 11,97. Уч.-нэд. л. 15,5. Тираж 220 000 экз. Заказ №

**Ордена Трудового Красного Знамени издательство «Наука» Главная редакция физико-математической Литературы 117071 Москва В-71, Ленинский проспект, 15**

**Ленинградская типография № 2 головное . предприятие ордена Трудового** Красного Знамени Ленинградского объединения «Техническая книга» н**ы.**<br>Евгении Соколовой Союзпольграфирома при Государственном комитете СССР<br>по делам издательств, полиграфии и книжной юрговли. 198052, г. Ленинград.<br>Л-52, И

 $\sqrt{4} \frac{1702070000 - 102}{053(02) \cdot 85}$  48-85

**С) Издательство «Наука***» ,* **Главная редакция физико-математической, литературы, 1985**

### ОГЛАВЛЕНИЕ

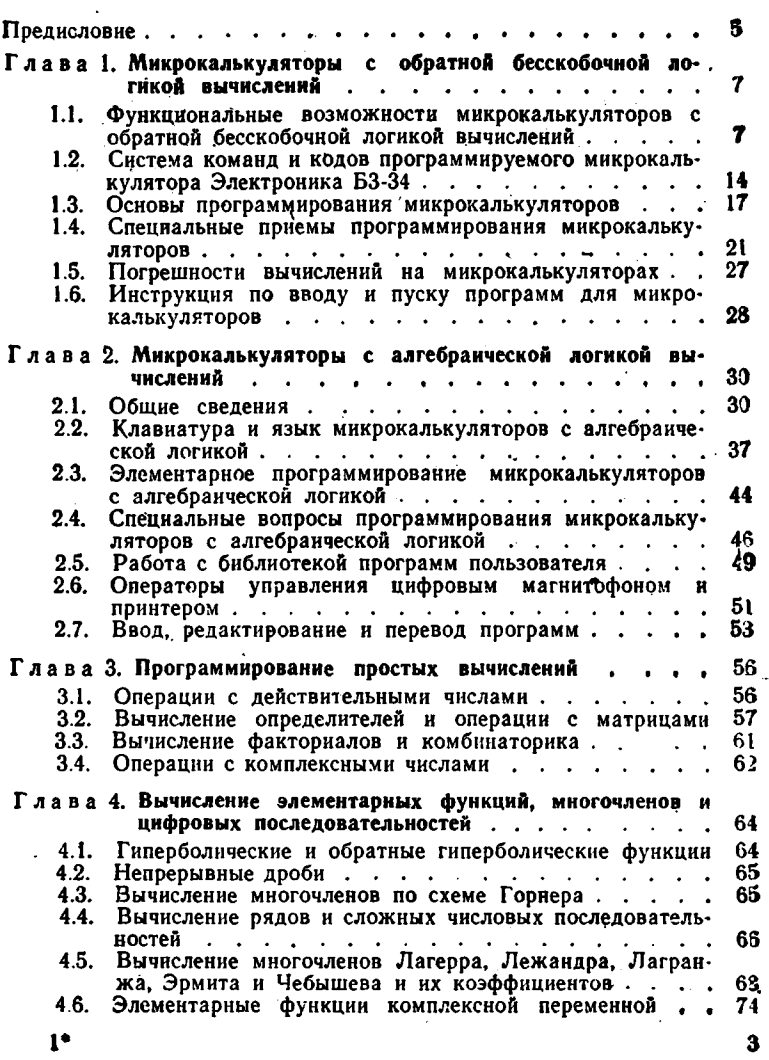

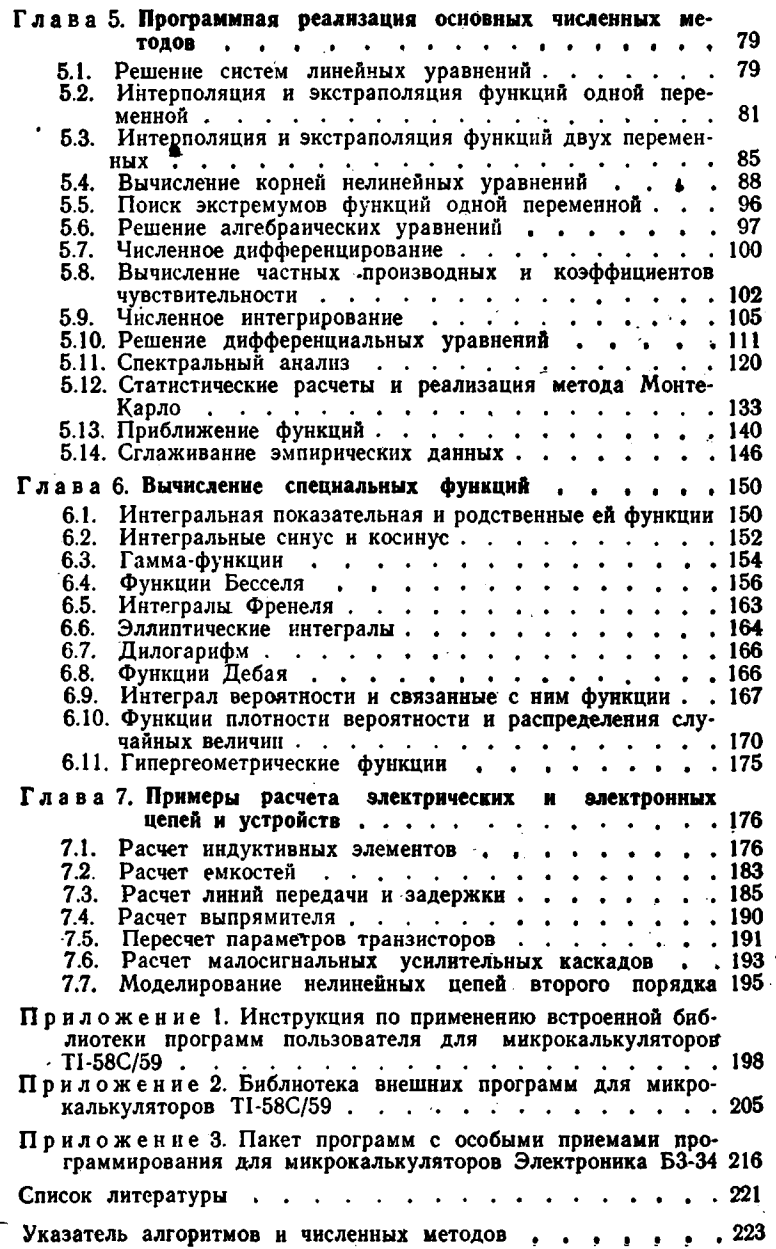

#### **ПРЕДИСЛОВИЕ**

Заметно уступая универсальным ЭВМ в предельной сложности решаемых задач и скорости вычислений, миниатюрные и дешевые электронные калькуляторы позволяют решать большинство повседневных научных и технических задач достаточно быстро, бесшумно, в любое время и в любой обстановке, с высокой надежностью и точностью. Современные программируемые микрокалькуляторы имеют функциональные возможности, недавно присущие лишь большим ЭВМ: прямую и косвенную адресацию, организацию безусловных и условных переходов, подпрограмм и циклов, микропрограммное вычисление элементарных и отдельных специальных функций вводом одной команды, встроенные модули профессиональных программ пользователей, накопители на магнитных картах, печатающие устройства - принтеры и т. д.

Однако эффективное и грамотное использование программируемых микрокалькуляторов, как и ЭВМ других классов, требует глубокого знания языков их программирования, основ вычислительной математики, умелого выбора алгоритмов и численных методов расчетов, практических навыков в переводе программ с одного языка программирования на другой, а главное - наличия отлаженных пажетов и библиотек программ.

Справочник содержит данные о конструкции и характеристиках массовых отечественных и зарубежных микрокалькуляторов, языках и особенностях их программирования, алгоритмах вычислительных процедур и численных методах их реализации. Основной материал справочника, в отличие от книг [6-8], ориентирован на научно-технические и инженерные расчеты общего характера. Исключением является лишь последняя глава, иллюстрирующая типовые электрорадиотехнические расчеты и дополняющая книгу автора [8]. Основное внимание в справочнике уделено программной реализации разнообразных численных методов и вычислениям специальных математических функций, использующихся в самых различных областях науки и техники. Ввиду ограниченного объема справочника математическое обеспечение микрокалькуляторов дается в основном в виде

Б

конечных формул, входящий в инструкции по использованию программ.

r<br>Lin

è

В справочник включена обширная библиотека программ (их свыше 250) для массовых отечественных программируемых микрокалькуляторов с обратной бесскобочной логикой вычислений Электроника БЗ-34. Они пригодны для их функциональных аналогов Электроника МК-54 и Электроника МК-56, а также (после несложного перевода) для микрокалькуляторов HP-11C, HP-15C, HP-21C, HP-67 и др. фирмы Hewlett Packard (США). Описано также свыше 50 программ для одних из наиболее сложных программируемых микрокалькуляторов с алгебраической логикой ТІ-58С и ТІ-59 фирмы Texas Instruments (США). Знакомство с ними позволит читателям разобраться с множеством программ, описанных в зарубежной литературе, и получить навыки в переводе программ.

При подборе и разработке программ для основной части справочника в первую очередь учитывались их наглядность, возможность простой структурной проверки и соответствие программ алгоритму расчетов и оригиналам (для переводных программ). Во всех программах использованы только регламентированные (т.е. указанные в инструкции по эксплуатации [25, 26] операторы). Некоторые нерегламентированные операторы (см. § 1.6) и особые приемы программирования позволяют сократить длину программ, уменьшить время вычислений и повысить предельную сложность решаемых задач. Основанные на этом программы для калькуляторов Электроника БЗ-34 даны в приложении 3 (в том числе несколько программ из книги [29], опубликованной после сдачи рукописи справочника в набор).

Справочник рассчитан на научных работников, инженеров и студентов вузов и техникумов. Он полезен и тем, кто впервые приступает к освоению более сложной вычислительной техники, в частности персональных ЭВМ.

Обилие числового и программного материала в справочнике. из-за крайне сжатого изложения, создает условия для отдельных неточностей и опечаток. Автор выражает глубокую признательность Н. П. Брусенцову, В. В. Козлову и другим, своими замечаниями, советами и пожеланиями способствовавшим работе автора над книгой, и с благодарностью ожидает замечаний, советов и пожеланий по улучшению материала справочника, которые следует высылать по адресу: 117071 Москва В-71, Ленинский пр., 15, Главная редакция физико-математической литературы издательства «Наука», редакция математических справочников.

В. П. Дьяконов

## МИКРОКАЛЬКУЛЯТОРЫ С ОБРАТНОЙ БЕССКОБОЧНОЙ ЛОГИКОЙ ВЫЧИСЛЕНИЙ

#### 1.1. Функциональные возможности микрокалькуляторов с обратной бесскобочной логикой вычислений

Микрокалькуляторы - специализированные на выполнение повседневных расчетов ЭВМ личного пользования. Их основой (рис. 1.1) является специальное устройство для проведения логических и арифметических операций - микропроцессор (МП). Хранение двух чисел (операндов) осуществляется с помощью запоминающих устройств -

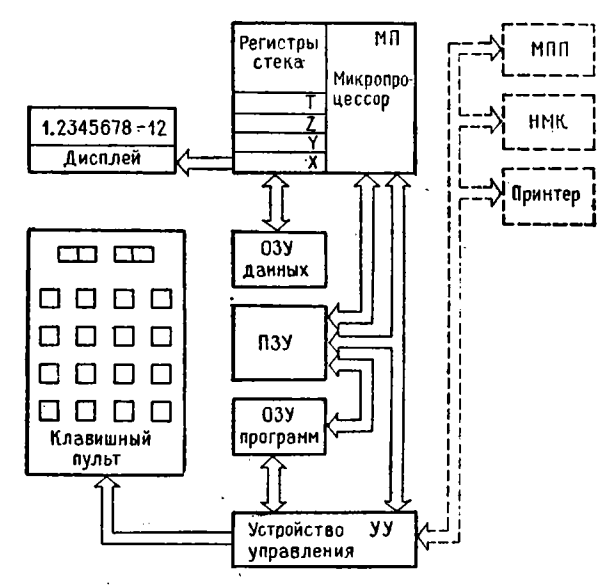

Рис. 1.1. Функциональная схема микрокалькулятора

операционных регистров Х и Ү. Результат вычислений поступает в регистр Х и индицируется в десятичной форме с помощью индикатора (дисплея).

ŧè

В современных микрокалькуляторах с операционными регистрами Х и Ү объединены еще несколько регистров (Z, T и т. д.), образуя стек (магазин). Перемещение чисел в стеке вверх  $(X \rightarrow Y, Y)$  $Y \rightarrow Z$ ,  $Z \rightarrow T$  и т. д.) или вниз  $(X \leftarrow Y, Y \leftarrow Z, Z \leftarrow T$  и т. д.) напо-

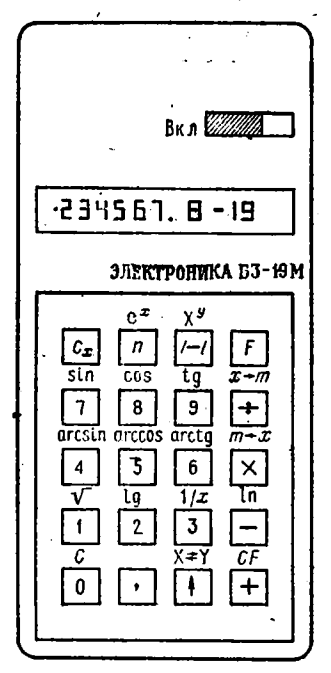

Рис. 1.2. Внешний вид микрокалькулятора Электроника БЗ-19М с обратной бесскобочной логикой вычислений

минает перемещение патронов в магазине пистолета.

К МП полключаются также постоянное запоминающее устройство (ПЗУ) и оперативные запоминающие устройства (ОЗУ) данных и программ. ОЗУ данных представляет собой от одного до нескольких сотен регистров памяти, подобных регистрам Х или Ү. Пользователь может обратиться к любому из них, задав его номер (адрес). ОЗУ программ хранит команды, задаваемые npoграммой, которую вводит пользователь. В ПЗУ хранятся команды (микропрограммы) для выполнения основных операций. У непрограммируемых микрокалькуляторов ОЗУ программ отсутствует. Иногда ОЗУ данпрограмм объединяются.  $\mathbf{H}$ **НЫХ** т.е. часть ОЗУ используется для хранения данных, остальная часть для хранения программ.

Управление всеми блоками от клавишного пульта или автоматичепрограмме ски по осуществляется устройством управления. Через него к МП могут подключаться некоторые

дополнительные устройства: модуль с программами пользователя (МПП), накопитель информации на магнитной карте (НМК), печатающее устройство - принтер и др.

Для проведения сложных расчетов весьма удобной омазалась бесскобочная логика вычислений, предложенная польским математиком Лукасевичем. Микрокалькуляторы с обратной бесскобочной логикой вычислений имеют специальную клавишу для ввода и переме-

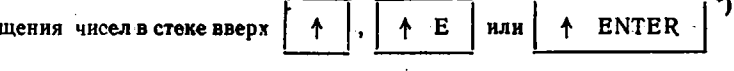

\*) Иногда регистры Ү, Z, T н т. д. на функциональной схеме микрокалькулятора указываются под регистром Х. В этом случае Tenter - 6600). Арифметические операции при этом выполняются по схеме: ввод числа а, ввод оператора (команды) +, ввод числа b, ввод оператора соответствующей операции \* (\* - знак операции: +.  $\rightarrow$ ,  $\times$  или  $\div$ ). Сокращенно эта схема выглядит так:  $a \uparrow b$ ».

Из отечественных непрограммируемых микрокалькуляторов лишь одна модель - Электроника Б3-19М относится к рассматриваемой группе микрокалькуляторов. Она имеет стек из трех регистров Х. Ү и Z. Функциональные возможности микрокалькулятора очевидны из надписей на пульте управления (рис. 1.2). Габариты этого микрокалькулятора 86  $\times$  167  $\times$  41 мм, масса 400 г, питание от сети и аккумуляторов (4 элемента Д-0,55).

Микрокалькуляторы Электроника Б3-19М, как и другие, рассмотренные в книге, оперируют с числами, представленными в показательной форме  $x = M \cdot 10^E$ , где  $M -$ нормализованная мантисса и  $E = \pm 99$  — порядок числа. Функции, обозначения которых даны над клавишами, вводятся после нажатия префиксной клавиши F и соответствующей клавиши. Например, функция In х вычисляется после In

. Результат заносится в ренабора  $x$  и нажатия клавиш  $F$  и гистр Х.

Обратная бесскобочная логика вычислений особенно удобна при вычислении сложных выражений, требующих выполнения заданной последовательности операций, например:

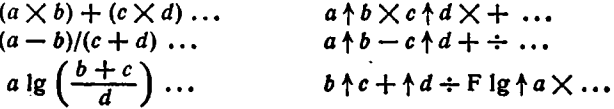

Операции с тремя числами a, b и c могут выполняться после их ввода, например:

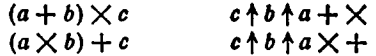

В этих примерах отчетливо видны особенности обратной бесскобочной логики вычислений: ввод чисел в порядке, обратном их использованию, и разделение их при вводе оператором +, выполнение подряд двух операторов арифметических действий, отсутствие скобок. Более детальное описание дается в следующих параграфах этой главы.

Применение обратной бесскобочной логики в программируемых микрокалькуляторах позволяет заметно уменьшить число шагов программы, особенно если при вызове очередного числа предшествующие числа автоматически смещаются в верхние регистры стека,

стрелка на клавише ENTER обращена острием вниз. Однако такое обозначение встречается очень редко.

 $\mathbf{t}$ 

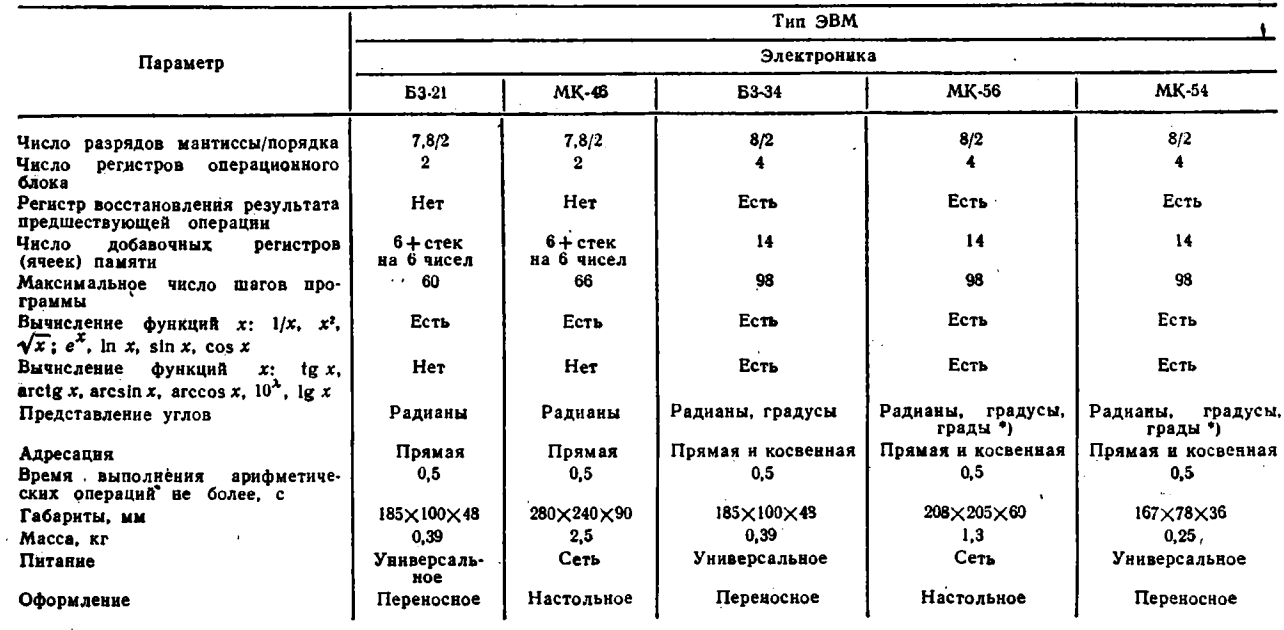

#### Характеристики отечественных программируемых микрокалькуляторов

•) Град-мера намерения углов, равная 1/100 части прямого угла.

 $\Lambda$ 

а при выполнении операций - в нижние регистры. Тогда-операция  $(a + b) \times c$  выполняется символически так.  $cba + \times$ . Для сравнения укажем, что у микрокалькуляторов с алгебраической логикой (см. главу 2) те же вычисления символически записываются в виде  $(a + b) \times c =$ . Таким образом, в программе они займут 8 шагов. тогда как в первом случае только 5.

من

Указанные обстоятельства привели к массовому применению программируемых микрокалькуляторов с обратной бесскобочной логикой вычислений. К этой группе относятся отечественные программируемые микрокалькуляторы, технические характеристики которых даны в табл. 1.1.

Микрокалькуляторы Электроника Б3-21, Электроника МК-46 условно можно отнести к первому поколению программируемых микрокалькуляторов. Они имеют ограниченный набор команд и вычисляемых по ним функций, небольшое предельное число шагов программы, а главное - только прямую адресацию (см. ниже). Особенности вычислений и программирование этих микрокалькуляторов детально описаны в книгах [6-9] и поэтому далее не рассматриваются.

Гораздо большими функциональными возможностями обладают г: рограммируемые микрокалькуляторы второго поколения: Электроника БЗ-34, Электроника МК-54 и Электроника МК-56 (настольная микро-ЭВМ). Эти микрокалькуляторы, а также подобные модели зарубежных фирм (см. табл. 1.2 с параметрами широко распространенных калькуляторов фирмы Hewlett Packard (HP) США), удовлетворяют важнейшим требованиям, предъявляемым к современным микро-ЭВМ индивидуального пользования, ориентированным на научно-технические расчеты. В их числе:

- простота в работе и обслуживание одним пользователем, как правило, неспециалистом в области программирования,

- малые габариты и масса, питание от автономного источника и сети переменного тока,

- простота языка программирования, ввода и редактирования программ,

- вычисление по встроенным микропрограммам важнейших элементарных функций аргумента x (1/x, x<sup>2</sup>,  $\sqrt{x}$ , y<sup>x</sup> или x<sup>y</sup>, e<sup>x</sup>, 10<sup>x</sup>,  $\ln x$ ,  $\lg x$ ,  $\sin x$ ,  $\cos x$ ,  $\lg x$ ,  $\arcsin x$ ,  $\arccos x$ ,  $\arctg x$   $\ln \pi$ ),

- достаточное число регистров памяти с произвольным доступом (не менее 10),

- достаточное максимальное число шагов программной памяти  $(\approx 100$  и выше).

- развитые программные возможности (наличие команд прямой и косвенной адресации, организации условных и безусловных переходов, подпрограмм и циклов),

- возможность выполнения всех операций с клавишного пульта,

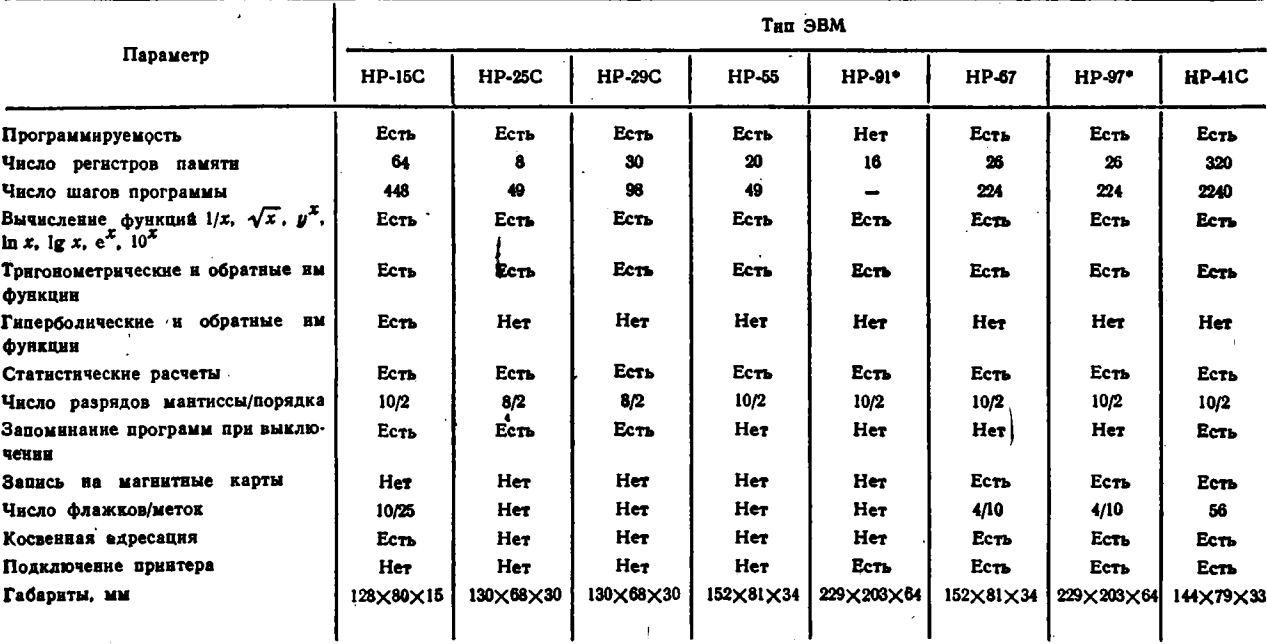

 $\epsilon$ 

# Характеристики зарубежных микрокалькуляторов с обратной бесскобочной логикой вычислений<br>для инженерных и научных расчетов (в модели, помеченные знаком \*, встроен принтер)

 $\bullet$ 

 $\bullet$ 

— низкая стоимость, делающая микро-ЭВМ доступными для широкого круга пользователей (инженерно-технических и научных работников, студентов и т. д.).

Развитие современных программируемых микрокалькуляторов с обратной бесскобочной логикой вычислений идет по следующим направлениям: увеличение числа регистров памяти и шагов программы (см., например, модель НР-41С — табл. 1.2), использование дополнительных ОЗУ, ПЗУ с записями программ (твердотельных и в виде цифровых магнитофонов с записью программ на миниатюрные магнитные карты), обеспечение работы с внешним периферийным оборудованием (кассетные магнитофоны, принтеры, устройства сопряжения с телефонной сетью и др.).

У некоторых последних зарубежных моделей таких микрокалькуляторов существенно расширен набор функций, выполняемых микропрограммно. Так, микрокалькуляторы НР-15С имеют емкость программной памяти на 448 шагов, выполняют различные операции с матрицами (размер до  $8 \times 8$ ), решают системы из 2-7 линейных уравнений, выполняют операции с комплексными числами, вычисляют определенные интегралы, проводят статистические расчеты и др. У микрокалькуляторов с буквой С в названии (НР-15С, НР-41С и др.) программа и данные в регистрах памяти сохраняются после отключения пйтания, что дает большие удобства при отладке сложных программ и проведении трудоемких вычислений.

Для отечественных программируемых микрокалькуляторов базовой является модель Электроника БЗ-34. Микрокалькуляторы Электроника МК-54 и Электроника МК-56 полностью совместимы с этой моделью по языку программирования и системе команд. Эта совместимость предусматривается и у новых моделей (Электроника МК-5*2\$* Электроника МК-61 и др.), имеющих расширенный набор микропрограмм, встроенные ПЗУ и ОЗУ, разъемы для подключения периферийных устройств.

Отечественные и зарубежные (серии HP) микрокалькуляторы имеют простой символьно-кодовый язык программирования с тщательно продуманной системой команд. Это означает, что операции вводятся нажатием клавиш с изображенными на них символами и им присваиваются коды в виде чисел и знаков, отображаемых дисплеем в ходе ввода программ и их редактировании\*). Наиболее распространенные операции (ввод чисел в регистры памяти и их вызов, безусловные переходы и обращения к подпрограммам с косвенной адресацией и др.) выполняются одношаговыми операторами, что заметно сокращает общее число шдгов программ. Не составляет

<sup>\*)</sup> У микрокалькуляторов НР-41С операторы, в том числе буквенные, отображаются алфавитно-цифровым жидкокристаллическим дисплеем.

труда перевод программ Для отечественных микрокалькуляторов на язык программирования калькуляторов серии HP и наоборот.

Символьно-кодовое программирование имеют также некоторые настольные микро-ЭВМ: Электроника ДЗ-28, 15ВСМ-5, Искра-124, Искра-125 и др. [11,42]. Микро-ЭВМ Электроника ДЗ-28 q емкостью ОЗУ 16 или 32 кбайт имеет емкость программируемой памяти до 32 256 шагов и допускает с пульта прямое обращение к 166 десятичным регистрам памяти (ср. с 98 шагами и 14 регистрами у микрокалькулятора Электроника БЗ-34). Время вычисления на ней примерно в 100 раз меньше, чем у микрокалькуляторов. Особенности программирования данной ЭВМ на символьно-кодовом языке описаны в [8]. Эти микро-ЭВМ программируются и на языке высокого уровня бейсик [12, 13].

Микро-ЭВМ Искра-124 имеет емкость программной памяти на 180 шагов, 10 регистров памяти и 3 стековых регистра. Время выполнения операций сложения и вычитания около 0,02 с, умножения и деления 0,1 с, извлечения квадратного корня 0,3 с и вычисления функций чжоло 1 с.

Микро-ЭВМ Искра-125 имеет блок отображения информации на электронно-лучевой трубке, обеспечивающей индикацию результатов вычислений и вводимой программы. Емкость ОЗУ 1 кбайт, постоянного ЗУ 4 кбайт. Предусмотрены прямое и косвенное обращение к 256 регистрам памяти и возможность записи программ и данных на магнитную ленту накопителя.

Символьно-кодовое программирование этих микро-ЭВМ в принципе подобно программированию микрокалькуляторов. Однако система символов клавиатуры и кодов операторов у них иная.

#### 1.2. Система команд и кодов программируемого микрокалькулятора Электроника Б3-34

Внешний вид программируемого микрокалькулятора Электроника БЗ-34 приведен на рис. 1.3. В верхней части передней панели его расположен 12-разрядный люминесцентный индикатор, под которым располагаются выключатель питания и переключатель Р - Г (радианы — градусы).

Пульт управления микрокалькулятором имеет 30 клавиш с двойным или тройным управлением. Основная операция, вводимая клавишей, обозначена символом прямо на клавише. Операции, обозначенные символами красного цвета над клавишами, вводятся после нажатия *префиксной* клавиши F, а операции, обозначенные символами черного цвета под клавишами, вводятся после нажатия префиксной клавиши К, которая используется также для ввода операций косвенной адресации.

Отметим назначение специальных символов:

АВТ - перевод в режим автоматических вычислений,

ПРГ - перевод в режим программирования,

 $\pi$  — вызов числа  $\pi = 3,1415926$ ,

 $\bigcap$  - поворот стека для вывода чисел из него в регистр X.

Вх - вызов числа из регистра восстановления результата предшествующей операции,

 $Cx - c6poc$ содержимого операционного регистра X на нуль,

СГ - сброс действия пре-- фиксной клавиши F,

 $x < 0$  $x = 0, x \ge 0$   $\mu$  $x \neq 0$  - ввод операций условных переходов,

БП - ввод операции безусловных переходов,

ПП - ввод подпрограмм,

П - запись чисел в регистры памяти,

ИП - вызов чисел из регистров памяти,

ШГ - смещение программы на один шаг в направлении ввода.

 $\mathbf{\hat{\mathbf{H}}}\mathbf{\Gamma}$  — смещение программы на один шаг против направления ввода,

 $\left| - \right|$  — смена знака мантиссы или порядка,

В/0 — установка программы на нулевой шаг и ввод операции возврата из подпрограммы,

С/П - ввод операции остановки и пуска вычислений по программе,

Рис. 1.3. Внешний вид программируемого микрокалькулятора Электроника БЗ-34 с обратной бесскобочной логикой вычислений

L0, L1, L2 и L3 - ввод операций для организации циклов,

НОП - ввод операции нейтрализации ошибочно введенной в программу команды,

А, В, С и Д - обозначение регистров памяти с номерами 10, 11, 12 и 13.

1 - смещение чисел в стеке вверх на одну ступень.

При включении микрокалькулятора автоматически устанавливается режим автоматических вычислений и обнуляются все регист-

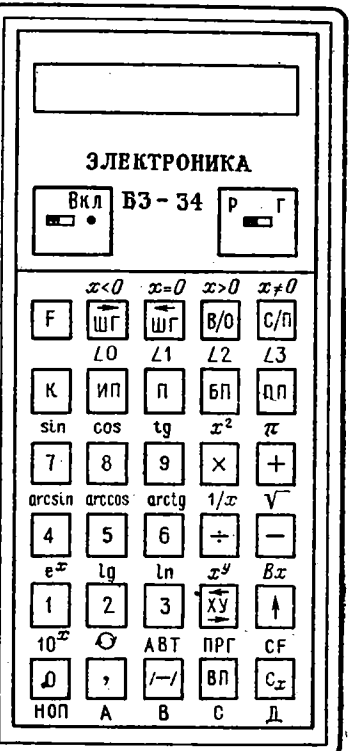

ры памяти и операционные регистры. Сброс ошибочно введенного числа выполняется нажатием клавиши Сх. В этом режиме микрокалькулятор обеспечивает выполнение арифметических операций, вычисление функций, отмеченных в табл. 1.1, вызов числа п, запись чисел в 14 регистров памяти и вызов их из этих регистров, запись чисел в регистры стека и управление их продвижением, изменение знака мантиссы и порядка числа х в регистре Х, обмен содержимого регистров Х и Ү, восстановление результата предшествующей операции и проведение сложных последовательных вычислений по обратной бесскобочной схеме вычислений.

Все эти вычисления могут проводиться вручную или по введенной программе. Разлячие заключается лишь в том, что вводимые подряд с клавиатуры числа разделяются операцией +. В связи с идентичностью ручных вычислений и вычислений по программе правила их проведения подробно описаны в следующем параграфе. посвященном организации вычислений по программе.

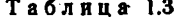

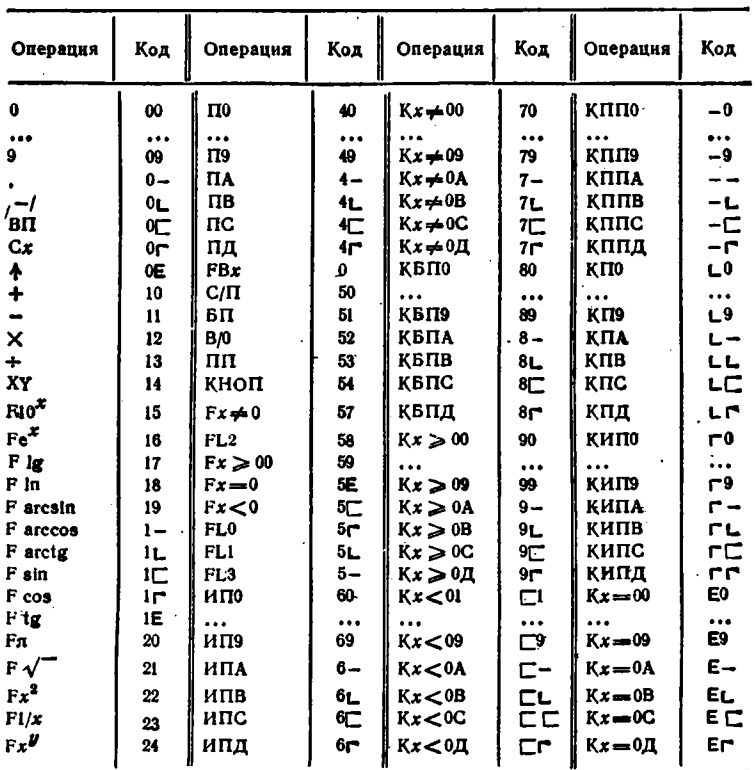

После перевода в режим программирования (нажатием клавнии F и ПРГ) каждая операция или команда вводится нажатием соответствующих клавиш и кодируется определенным символом. Все операции микрокалькулятора и их коды даны в табл. 1.3. Коды имеют вид цифе и знаков, отображаемых семисегментными элементами индикатора в процессе ввода программы и ее редактирования.

#### 1.3. Основы программирования микрокалькуляторов

Рассмотрим основные понятия программирования микрокалькуляторов Электроника БЗ-34.

Ввод и представление чисел. Числа-операнды вводятся в микрокалькулятор нажатием соответствующих клавиш. Порядок числа вводится нажатием клавиши ВП. Знак минус вводится нажатием клавиши /- после ввода мантиссы или порядка числа. Числа, большие 1, но меньшие 10<sup>s</sup>, представляются в обычном виде, например 9725 или 14,1256. Числа за этими пределами представляются **в экспоненциальной форме**  $M \cdot 10^z$ **, где**  $M$  — нормализованная мантисса с первым знаком от 1 до 9,  $E$  - порядок числа (до  $\pm$ 99). Нормализация числа происходит при записи чисел в любой регистр (см. ниже).

Операторы. Совокупность символов, обеспечивающих по программе выполнение одной из элементарных операций, называется оператором. Операторы вводятся нажатием одной или нескольких клавиш. Например, вычисление е<sup>к</sup> сводится к набору числа х и нажатию клавиш F и е<sup>x</sup>. В программе это соответствует оператору Fe<sup>x</sup>. который занимает один шаг (см. ниже). Некоторые операторы являются двухшаговыми.

Регистры. Для хранения чисел и результатов вычислений служат регистры памяти. По своему назначению они подразделяются на три типа. Первый тип - операционные регистры X и Y, в которые вводятся два операнда двухместных арифметических операций. Второй тип регистров - регистры памяти - служит для записи исходных данных и промежуточных результатов вычислений. Эти регистры обозначаются буквами А, В, С, Д и цифрами  $0 \div 9$  (всего 14 регистров). Кроме того, еще два таких регистра Z и T объединяются с регистрами Х и Ү, образуя стек. К третьему типу регистров относится регистр восстановления результата предшествующей операuuu X.

Структура стека и перемещение в нем чисел при различных олерациях показаны на рис. 1.4: а) операция  $\dagger$ , б) ввод числа  $x$  в регистр X после операции +, в) вызов в регистр X числа и или числа из регистра N (см. ниже), г) обмен содержимым регистров X и Y  $X \rightleftharpoons Y$ , д) одноместная операция (1), например вычисление е, е) двухместная арифметическай операция (2), ж) кольцевое переме-

шение чисел в стеке - оператор FO, з) вызов числа из регистра  $XI$  - оператор FB<sub>x</sub>. В дальнейшем операторы  $X \rightleftharpoons F$  и  $F \bigcap 6y$ дут указываться упрощенными символами XY и F. .

Ввод чисел в регистры памяти. Число можно ввести в регистр памяти N Вабором и нажатием клавиш П и N. Здесь  $N$  - символ

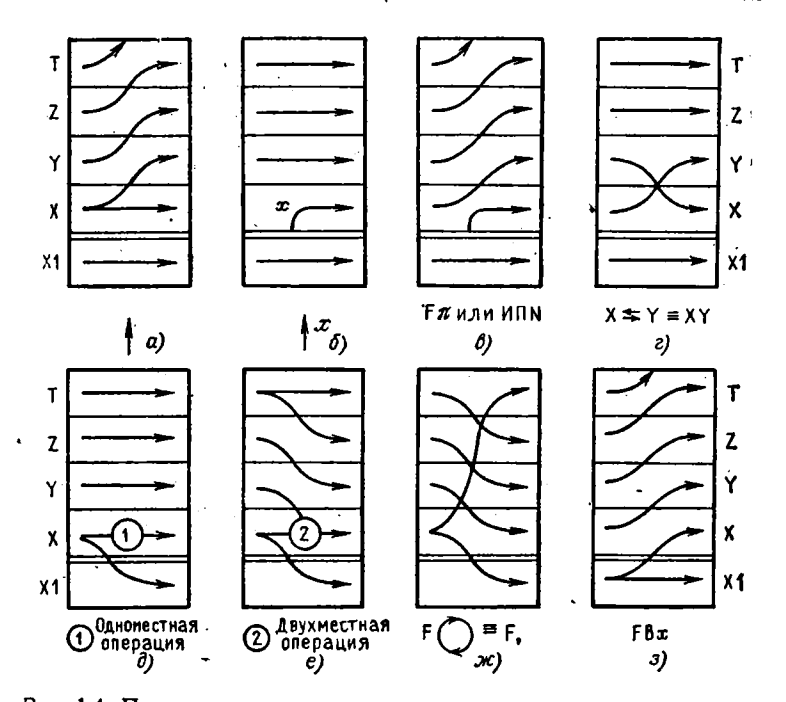

Рис. 1.4. Перемещение чисел в регистрах стека при основных операциях

регистра (А, В, С, Д, 0  $\div$  9). В программах ввод соответствует опе- $\tilde{p}$ атору П.

Вызов чисел из регистров памяти. Вызывается число из регистра памяти N нажатием клавиш ИП и N (оператор ИПМ).

Шаги программы и их адреса. Каждому оператору в программе соответствует свой шаг. Шаги последовательно нумеруются двухзначными десятичными числами от 00 до 97 (всего 98 шагов). В режиме программирования (после нажатия клавиш F и ПРГ) нсмера шагов высвечиваются в правом конце индикатора. Операторы в программе удобно записывать построчно, по 10 операторов в каждой строке. В этом случае положение оператора в программе нозволяет легко найти номер шага, именуемый его адресом.

Прямая адресация. Непосредственное указание адреса (номера шага программы или символа регистра памяти) называется прямой адресацией. Так, описанный выше ввод чисел в регистры и их вызов проводились с использованием прямой адресации.

Косвенная адресация. Если адрес указан содержимым одного L. из регистров памяти, то адресация будет косвенной. Косвенная адресация вводится нажатием клавнши К. Например, при выполнении по программе оператора КП5 число  $x = PX$  будет записано в регистр памяти, номер которого указан содержимым регистра 5. Аналогично, оператор КИПА обеспечивает вызов числа из регистра с номером, указанным содержанием регистра А, в регистр Х. Числам 0 ÷ 13 в регистре адресации соответствуют регистры  $0 \div 9$ . A(10), B(11),  $C(12)$  и Д(13).

Модификация адресов при косвенной адресации. Если в качестве регистра адресации, в котором хранится адрес обращения, взять один из регистров 7, 8, 9, А, В, С или Д, то при выполнении операторов косвенной адресации содержимое регистра адресации не изменяется. Если регистр адресации имеет номер 0, 1, 2 или 3, то при каждом выполнении операторов косвенной адресации содержимое регистра адресации уменьшается на 1, а при регистрах адресации 4, 5 или 6 увеличивается на 1. Таким образом, происходит модификация адресов.

Безусловные прямые и косвенные переходы. Для построения разветвляющихся программ используются безусловные переходы. Безусловный переход на шаг программы с адресом  $N$  вводится оператором БП N. Например, во фрагменте программы

БП 17 ИПА  $MTB +$  $\cdots$  $...$   $Mnc \times C/\Pi$  $\ddotsc$ 

после выполнения операции  $(a + b)$  при  $a = PA$  и  $b = PB$  происходит безусловный переход на адрес 17, т.е.  $(a + b)$  умножается на с  $(c = PC)$ , после чего вычисления останавливаются (оператор  $C/\Pi$ ). Для простоты пропущенные операторы обозначены точками. Одношаговая команда КБПМ обеспечивает безусловный косвенный переход по адресу, указанному содержимым регистра адресации М  $(M = A, B, C, \Pi, 0 \div 9)$ .

Условные прямые и косвенные переходы. Переход к адресу N может проводиться по данным анализа содержимого х регистра Х на выполнение одного из условий:  $x < 0$ ,  $x = 0$ ,  $x \ge 0$  или  $x \ne 0$ . Такие переходы вводятся операторами  $Fx < 0$ ,  $Fx = 0$ ,  $Fx \ge 0$  и  $Fx \neq 0$ , после которых указывается оператор - адрес перехода N. Если условие перехода не выполняется, то происходит переход на щаг программы с адресом N, если выполняется - адрес перехода игнорируется и выполняется следующая за ним часть программы. Одношаговая команда К $x < 0M$ , К $x = 0M$ , К $x \ge 0M$  или К $x \ne 0M$ , где  $M$  — символ регистра адресации ( $M = A$ , B, C, Д, 0 ÷ 9) обеспечивает условный переход по адресу, указанному содержимым регистра М.

Подпрограммы. Повторяющиеся фрагменты программ можно оформить в виде подпрограммы, которая должна начинаться с адреса  $N$  и кончаться оператором возврата из подпрограммы В/0. Обращение к подпрограмме из любого места программы задается двухшаговой командой, содержащей операторы ПП и N.

Пусть подпрограмма имеет *n* шагов и повторяется *m* раз. Тогда она в программе займет  $n+1$  шагов. Кроме того, придется дать *m* обращений к подпрограмме, что займет 2m шагов. Без введения подпрограммы вычисления займут т.п шагов. Следовательно, если  $2m + n + 1 < m \cdot n$  или  $n > (2m + 1)/(m - 1)$ , то введение подпрограммы сокращает общее число шагов программы. Однако число операций при этом возрастает, растет и время вычислений. Можно использовать до пяти подпрограмм, вложенных друг в друга. Одношаговая команда КППМ обеспечивает косвенное обращение к подпротрамме с адресом  $\dot{N}$ , определяемым содержимым регистра адресации *М* (*M* = A, B, C, Д, 0  $\div$  9).

Организация циклов. Для организации циклов циклических программ служат операторы построения счетчиков FL0, FL1, FL2 и FL3 в регистрах 0, 1, 2 и 3. После этих операторов указывается адрес перехода N. При выполнении этих операторов содержимое соответствующего регистра-счетчика уменьшается на 1. Если оно не равно нулю, то происходит переход по адресу N, а если оно становится равным 0- переход идет к шагу программы, следующему вслед за оператором N. Одношаговые команды KL0M, KL1M, KL2M и КL3М обеспечивают косвенные переходы с адресом  $N$ , указанным содержимым регистра адресации М.

Остановка и пуск программы. Для остановки программы в нужном месте вводится оператор С/П. Нажатие клавиши с этим символом ведет к запуску программы. Для запуска программы с нулевого адреса нажимаются клавиши В/0 и С/П.

Ввод и редактирование программы. Программа вводится нажатием соответствующих клавиш после перевода калькулятора в режим программирования (нажатием клавиш F и ПРГ). При этом на индикаторе отображаются коды трех последних операций и адрес последующей операции, например:

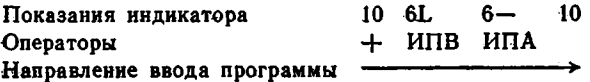

При оцибочно нажатой префиксной клавише F сброс ее действия производится нажатием клавиши СГ. Для установки программы на заданный адрес используются клавиши сдвига программы на

олин шаг вправо ШГ или влево ШГ. С их помощью можно установить программу на шаг с ошибочно набранным оператором и исправить его. Для этого (в режные автоматических вычислений после нажатия клавиш F и ABT) можно вспользовать команды БН и N (установка программы на шаг с адресом N). Двухшаговые команды, набранные ошибочно, заменяются новыми полностью (т.е. с вводом обоих операторов). На место лишнего оператора вставляется оператор КНОП (нет операции).

Индикация некорректных операций. При выполнении некорректных операций (деление на 0, переполнение разрядной сетки ЭВМ, возведение  $x = 0$  в степень  $y$ , вычисление квадратного корня из отрицательного числа, вычисление  $1/x$  при  $x = 0$  и т. д.) вычисления сстанавливаются и на индикаторе появляется символ ЕГГОГ (от английского слова error - ошибка). После этого можно проводить ввод чисел и продолжать вычисления.

Представление углов. Аргумент тригонометрических функций можно выражать в градусах или радианах. Для этого служит переключатель Р - Г (радианы - градусы).

Примеры для контроля программ. Составленные и отлаженные программы должны сопровождаться контрольным примером (нли примерами, если программа разветвляющаяся). Приступать к основным вычислениям можно только после проверки программы по контрольному примеру. Если будет обнаружена ошибка, следует проверить правильность ввода программы по кодам основных операций (см. табл. 1.3). При отладке программ бывает полезно проверить вычисления по шагам; для этого в режиме автоматических вычисле-Рий нажимается клавиша ПП.

#### 1.4. Специальные приемы программирования микрокалькуляторов

Операторы косвенной адресации обеспечивают дополнительные возможности, не отмеченные в инструкции к пользованию микрокалькуляторами. Так, при вводе числа  $x (1 < x < 10<sup>s</sup>)$  в регистры 7, 8, 9, А, В, С и Д и последующем выполнении операторов КПМ или КИПМ происходит автоматическое отбрасывание дробной части числа х. Например, введя в регистр Х число  $x = 421.756$  и выполять операторы П9 КИП9 ИП9, получим результат в виде числа 00000421. При любой последующей операции это число приобретает обычный вид числа 421. Таким образом, всего два оператора ПМ и КИПМ обеспечивают выделение целой части х.

Если регистр  $M = 0, 1, 2$  или 3, то наряду с отбрасыванием дробной части при выполнении оператора КИПМ или КПМ происходит уменьшение целой части числа в регистре М на 1, а если  $M = 4,5$  или 6, то происходит увеличение целой части на 1. Это позволяет строить счетчики вида  $n = (n - 1)$  и  $n = (n + 1)$  вводом всего одного оператора КИПМ или КПМ, причем текущие значения и заносятся в регистр М и могут в дальнейшем без модификации вызываться оператором ИПМ. Повторяя операторы КИПМ или КПМ а раз, можно организовать построение счетчиков вида  $n = (n - a)$  и  $n = (n + a)$ . Предпочтение следует отдавать оператору КИПМ, так как при использовании оператора КПМ в регистры, номера которых соответствуют п, будут заноситься результаты предшествующих операций.

Для последовательного ввода до  $N_0 = 13$  чисел  $a_{13}, a_{12}, \ldots, a_4$ в регистры 1, 2, ..., 9, А, В, С и Д можно использовать циклическую программу с косвенной адресацией к регистрам при вводе в них чисел:

> $\Gamma$  $N$  Π0 0 C/Π ΚΠ0 ИΠ0 1 - Fx = 0 02 ECAN  $n < N_0$

Здесь  $N = (N_0 + 1)$ . Если  $N > 9$ , адрес 02 в конце программы надо заменить на 03. При каждом цикле меняется на -1 адрес в регистре адресации 0 и соответственно каждое новое число попадает в новый регистр: Д, С, В, А, 9, ..., 1. После ввода всех чисел про-Есходит выход из цикла.

Еще один фрагмент программы обеспечивает ввод до 8 чисел в регистры 6, 7, 8, 9, А, В, С и Д

В этом фрагменте номера регистров, в которые заносятся числа, формируются в регистре 0 при выполнении оператора FLO.

Отметим, что ввод N<sub>0</sub> чисел фрагментом программы с прямой адресацией

$$
\Pi 1 \quad C/\Pi \quad \Pi 2 \quad C/\Pi \quad \Pi 3 \quad C/\Pi \quad \Pi 4 \quad C/\Pi \quad \text{in} \quad \tau. \quad \text{a.}
$$

занимает (2 $N_0$ —1) шагов, т.е. 15 шагов при  $N_0 = 8$  и 25 при  $N_0 = 13$ . что существенно больше, чем при организации ввода с использованием косвенной адресации.

В общем случае программы могут быть линейными, разветвляющимися и циклическими. Примером линейной программы является программа вычисления функции

$$
y = (\sin \pi n t)/\pi n t \qquad (1.1)
$$

с вводом *t* в регистр Х. Отведем под запись *n* и f регистры 8 и 9  $(n = P8, f = P9, t = PX)$ . Будем записывать программу с нулевого

адреса. В полном виде программа имеет вид (внизу дано размещение чисел в регистрах X, Y, Z, T и XI стека после ввода n, f и t и выполнения программы по шагам):

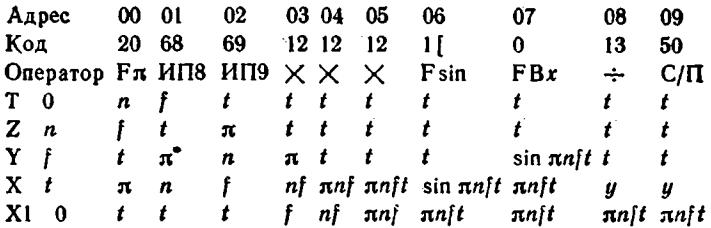

При вычислении по этой программе используются все регистры стека. Перед пуском программы нажимается клавиша В/О и программа устанавливается на нулевой адрес. После этого вводятся исходные данные. Перемещения чисел в стеке даны под программой. При  $n = 2$ ,  $f = 1000$  и  $t = 1.2 \cdot 10^{-4}$  получаем  $y = 9.0790883 \cdot 10^{-1}$ .

Эту программу можно записать несколько иначе, выполняя операции умножения по мере ввода каждого нового сомножителя:

 $F\pi$  X  $M\Pi$ 8 X  $M\Pi$ 9 X  $F\sin$   $F Bx$   $\div$   $C/\Pi$ 

Обычно такой способ предпочтителен, так как слабее загружает стек и предотвращает потерю числа из регистра Т при случайных переполнениях стека.

В дальнейшем адреса и коды приводиться не будут. Адрес легко определяется положением команды при записи программы построчно с десятью операторами в каждой строке. Коды нужны только при проверке программ неопытными пользователями, так как на первых порах ошибочное нажатие клавиш не редкость. Если пользователь критически оценивает свою пунктуальность при вводе программ. он может составить дополнительную таблицу кодов нужной программы, используя табл. 1.3. При некотором навыке коды операций быстро запоминаются.

Теперь рассмотрим простейшую разветвляющуюся программу. Нетрудно заметить, что при  $t = 0$  значение у по (1.1) определять нельзя, так как (sin  $\pi n f t$ )/ $\pi n f t$  дает неопределенность вида 0/0, а деление на 0 относится к некорректным операциям. При вводе  $t=0$ вычисления по описанным программам приводят к появлению знака ошибки ЕГГОГ. Между тем значение sin  $x/x = 1$  при  $x = 0$ . Следовательно, более точно определять у по двум формулам

$$
y = 1
$$
 mpt  $t = 0$ , (1.2)  

$$
y = (\sin \pi n t)/\pi n t
$$
 mpt  $t \neq 0$ 

Переход от одной из них к другой можно осуществить, используя условные переходы по условиям  $x = 0$  или  $x \neq 0$ . Тогда получим такую программу:

 $Fx = 0$  04 1 C/II F $\pi$  HII8 HII9  $\times \times \times$ Fsin FBx  $\div$  C/ $\Pi$ 

Если ввести  $t = 0$ , то условие  $t = x = 0$  выполняется, адрес перехода 04 игнорируется и на индикацию выводится 1. Если  $t = x \neq 0$  условие не выполняется и происходит переход по адресу 04, т.е. вычисление по второй формуле (1.2). Отметим, что при вводе каждого нового значения *t* надо нажимать клавиши В/0 и  $C/\Pi$ .

Модифицируем программу так, чтобы после ввода каждого значения *t* требовалось нажимать только клавишу С/П:

 $Fx = 0$  06 1  $C/\Pi$   $BT$  00  $F\pi$  ИП8 ИП9  $\times$  $\times$  Fsin FBx  $\div$  5 $\Pi$  03  $\times$ 

Допустим введено  $t = 0$ . Тогда после пуска будет выдано значение  $y = 1$ . Набрав новое значение t и нажав клавишу С/П, мы обеспечим безусловный переход (команда БП 00) на адрес 00. Если  $t\neq 0$ , то условие  $t = x = 0$  не выполняется и продолжение программы пойдет с адреса 06. После деления sin nnft на nnft (операция с адресом 14) происходит безусловный переход на адрес 03 (операторы БП 03), т.е. к команде остановки вычислений С/П.

Рассмотрим пример составления программы с подпрограммой и косвенной адресацией регистров памяти. Пусть надо вычислить выражение

$$
f = (ae^{\pi x^2/2} - be^{\pi y^2/2})/ce^{\pi x^2/2}.
$$
 (1.3)

Будем руководствоваться следующим алгоритмом:

1. Значение п/2 вычислим один раз в начале программы, что сократит общее время счета.

2. Вычисление похожих членов  $ae^{\pi x^2/2}$ ,  $be^{\pi y^2/2}$  и  $ce^{\pi z^2/2}$ odonмим подпрограммой.

3 Так как при выполнении п. 2 значения х, а, у, b, z и с должны вызываться поочередно, то это целесообразно сделать, используя косвенную адресацию регистров памяти и разместить  $x$ ,  $a$ ,  $y$ ,  $b$ ,  $z$ и с последовательно в регистрах 7, 8, 9, А, В и С.

Тогда получим программу в виде

 $F\pi$  $\Pi$ 5  $\Pi$  $\Pi$  15  $\overline{2}$  $\div$  $\Pi6$  6  $\Pi\Pi$  15  $\div$  С/П КИП $\bar{5}$  F  $x^2$  ИП6  $\times$  $Fe<sup>x</sup>$  $\overline{\phantom{0}}$ ПП 15 КИП5  $\times$  $B/0$ 

Запись числа 6 в регистр адресации 5 задает вызов первого числа х из регистра 7 при первом обращении к подпрограмме. Оно начинается с операции косвенной адресации КИП5 по адресу 15. При выполнении этого онератора содержимое регистра 5 (число 6) увеличивается на 1. Следовательно, происходит вызов числа х из регистра 7= (6+1). Далее х возводится в квадрат, умножается на  $\pi/2 = P6$  и вычисляется  $e^{\pi x^2/2}$ . Затем (оператор КИП5 по адресу 20) происходит вызов числа а из регистра 8, так как содержимое регистра 5, указывающее на номер регистра, из которого вызывается операнд, вновь увеличивается на 1. Подпрограмма заканчивается умножением  $e^{\pi x^2/2}$  на *а* и возвратом (оператор В/0) к основной программе. Аналогично (со сменой пар *y*, *b* и z, *c*) происходят второе и третье выполнение подпрограммы.

Сравним эту программу с программой вычисления (1.3) без подпрограммы:

 $MT7$   $Fx^2$ Fπ  $\mathbf{2}$  $\div$  $\Pi$ 6  $\times$  $Fe<sup>x</sup>$   $H\Pi8$  $\times$  $MT9$   $Fx^2$   $MT6$   $\times$  $Fe<sup>x</sup>$ ИПА  $\times$  $M\Pi B$   $Fx^2$  $Fe<sup>x</sup>$  MIIC  $\times$ ИП6  $\times$  $\div$  $C/\Pi$ 

Нетрудно заметить, что в данном случае введение подпрограммы сократило общее число шагов программы на 4 шага. Однако время вычисления при введении подпрограммы несколько увеличивается. Действительно, при  $x = 3$ ,  $a = 100$ ,  $y = 2$ ,  $b = 5$ ,  $z = 4$  **u**  $c = 0.01$  получим результат  $f<sub>s</sub> = 1.6775483 \cdot 10^{-1}$  за время около 15 с по первой и около 12 с по второй программе.

Теперь рассмотрим составление циклических программ. Пусть надо вычислить функцию

$$
f(x) = \ln \frac{e^x + 1}{x + 1}
$$

для  $x = 1, 2, 3, ...$  Один из простейших вариантов программы вычисления  $f(x)$  имеет вид  $(0=$ Р4)

> КИП4 ИП4 Fe<sup>x</sup> 1 + ИП4 1 + ÷ F ln  $C/\Pi$ БП  $00$

Первые два оператора обеспечивают увеличение содержимого регистра  $P4 \rightarrow x$  на 1 при каждом пуске программы. Последующие операторы (с адресами 03-10) служат для вычисления  $f(x)$ . Операторы БП 00 обеспечивают переход к началу программы. Таким образом, при нажатии клавиши С/П происходит циклическое вычисление  $f(x)$ , причем при каждом цикле x возрастает на 1. Нажимая клавишу С/П (перед первым пуском В/0 и С/П), будем получать  $f(1) = 0.6201145$ ,  $f(2) = 1.0283157$ ,  $f(3) = 1.6622929$  H T. A.

Вычисления можно автоматизировать в еще большей степени. Пусть надо автоматически вычислить до 12 значений  $f(x)$  для  $x = 1, 2, 3, ..., 12$  с записью результатов без вмешательства оператора в регистры 1, 2, ..., 9, A, B, C. В этом случае требуется дополнительно решить две задачи: организовать до  $n \leq 12$  циклов вычислений и предусмотреть автоматический выбор регистров для

записи результатов. Первая задача решается использованием оператора организации цикла, например в регистре 0-FL0. Втораяиспользованием косвенной адресации. Один из вариантов такой программы следующий  $(n = P0)$ :

> $+$   $MTA$  1 +  $+$   $FIn$ ИПО ПД Fe<sup>x</sup>  $\mathbf{1}$ KПД FLO 00  $C/\Pi$

В начале программы содержимое регистра счетчика 0 (при первом пуске *n*) переписывается в регистр адресации РД - операторы ИПО ПД. Затем (операторы с адресами 01-09) вычисляется  $f(x)$ . Оператор КПД обеспечивает запись  $f(x)$  в тот регистр, номер которого указан содержимым регистра Д. Оператор FL0 обеспечивает возврат к началу программы (адрес 00) и уменьшение на 1 содержимого регистра 1. Циклы продолжаются, пока содержимое регистра 0 не станет равным 0. Введя, например,  $n = 10$ , спустя минуту счета получим  $f(1) = 0.6201145$ . Извлекая из регистров 2, 3, ..., 9, А другие значения  $f(x)$ , получим:  $f(2) = 1,0283157$ ,  $f(3) = 1,6622929$ , ...,  $f(10) = 7,6021501.$ 

Большое число конкретных примеров программирования читатель найдет в последующих разделах книги. Однако внимательное знакомство с приведенными простыми примерами поможет разобраться в алгоритмах вычислений, реализованных в более сложных программах. Эти примеры иллюстрируют также большие функциональные возможности косвенной адресации и операторов организации циклов.

Следует обратить внимание на то, что в некоторых микрокалькуляторах первых выпусков нельзя по программе производить смену знака вычислений и заканчивать подпрограммы следующими операторами: Fsin, Fcos, Ftg, Farcsin, Farccos, Farctg, Fe<sup>x</sup>, Flg, Fin,  $Fx^{2}$ , F1/x,  $F\sqrt{ }$ , Fn, F10<sup>x</sup> и Fx<sup>y</sup>. Если по условию задачи надо провести смену знака результата, то при умножении и делении это можно сделать, присвоив знак минус одному из сомножителей, либо делимому, либо делителю. Например, если надо вычислить число  $-a\mathbf{b}$  ( $a = \text{PA}$ ,  $b = \text{PB}$ ), то фрагмент программы должен быть ИПА /-/ ИПВ  $\times$  или ИПА ИПВ /-/  $\times$ , а не ИПА ИПВ  $\times$  /-/. Отмеченные выше операции допустимо проводить перед засылкой результата в какой-либо неиспользованный регистр памяти (в том числе в регистр У командой †).

Описанные в книге программы составлены с учетом этого ограничения с тем, чтобы они были пригодны для любых микрокалькуляторов данного типа. В выпускаемых в дальнейшем микрокалькуляторах эти ограничения отсутствуют, что несколько упрощает составление программ.

Для уменьшения времени вычислений в циклических программах рекомендуется выносить за пределы цикла фрагменты программ.

вычисляющие члены уравнений, которые не меняются от цикла к. циклу. Полезно также нормирование уравнений и приведение их к возможно более простому виду.

#### 1.5. Погрешности вычислений на микрокалькуляторах

Получаемый в результате вычислений результат у отличается ог точного ио. Абсолютная погрешность вычисления

$$
\Delta_y = |\Delta y| = |y_0 - y|,
$$

а относительная

$$
\delta_y = \Delta_y / |y_0|.
$$

Поскольку значения  $y_0$  не всегда заранее известны, иногда залают  $\Delta u$  независимо. Например, если  $\Delta y = \pm 2$ , то при  $y_0 = 5$  имеем  $y-5 \pm 2 = 3 \div 7$ , a при  $y_0 = 100$   $y = 100 \pm 2 = 98 \div 102$ . Часто задают у числом верных знаков результата. Верными называют знаки, если представленный ими результат имеет абсолютную погрешность не более 1/2 младшего разряда. Например, если результат  $y = 50,0124$  задан тремя верными знаками, то можно принять, что  $49.95 < u < 50.05$ .

Поскольку результат вычислений микро-ЭВМ выдает с конечным числом знаков, ему всгда присуща погрешность округления. Обычно ее считают равной  $\pm 1$  последнего разряда.

При вычислении элементарных и специальных функций наблюдается методическая погрешность. Она связана с тем, что такие вычисления проводятся разложением функций в ряд или непрерывную дробь с конечным числом членов. Отбрасываемые члены создают погрешность результата, оцениваемую остаточным членом R. Эта погрешность обычно зависит от аргумента х (см. табл. 1.4 для микрокалькуляторов Электроника БЗ-34).

При вычислении функций нескольких переменных  $y =$  $= f(x_1, x_2, x_3, ..., x_n)$  относительная погрешность вычисления

$$
\delta_y = \sqrt{\sum_{i=1}^n (S_i \delta_i)^2},
$$

где S<sub>i</sub> - коэффициент чувствительности к относительному изменению δ, *i-го* параметра.

Погрешность, получаемая в результате проведения операций над приближенными числами, называется операционной погрешностью. Операционная погрешность арифметических операций равна сумме погрешностей чисел, над которыми проводятся эти операции. Существуют определенные правила уменьшения этой погрешности. Так, суммировать числа рекомендуется с меньших значений. При умножении следует умножать меньшее число на большее. Если промежуточный результат при этом  $y_i > 1$ , его надо умножить на меньшее

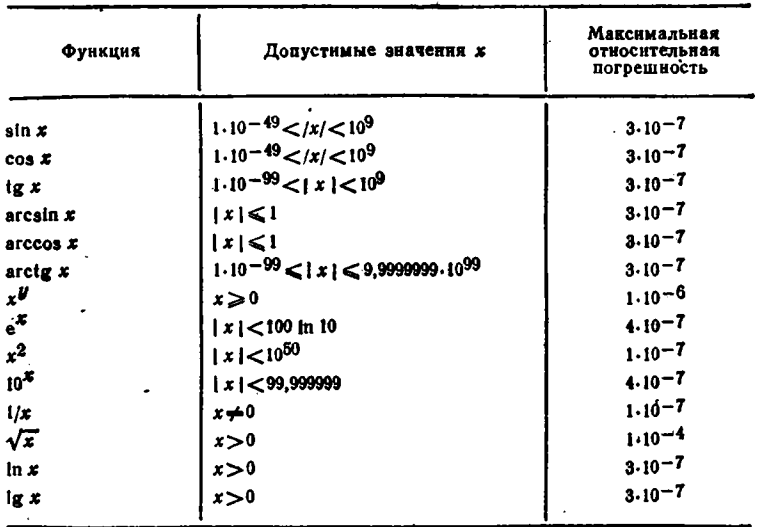

из оставшихся чисел, если  $y_i < 1$ , то надо умножить на большее. Операции умножения и деления целесообразно чередовать друг с другом, избегая переполнения операционного регистра Х. Следует избегать вычитания близких чисел, так как результат может попасть в область машинного нуля, что может привести к большим погрешностям, например, при последующем умножении даже на большое число.

Для уменьшения операционной погрешности полезно проводить преобразования функций с учетом отмеченных выше правил. Например,  $y = (a + b)^2 - a^2$  при  $b \ll a$  следует представить в виде  $y = 2ab + b^2$ , что позволит избежать вычитания близких чисел  $(a + b)^2$  и  $b^2$ . К таким преобразованиям относится также нормирование уравнений, степенных полиномов и других функций, проводимое так, чтобы вычисления велись с числами, далекими от машинного нуля или бесконечности.

#### 1.6. Инструкция по вводу и пуску программ для микрокалькуляторов

1. Перед использованием программ следует внимательно ознакомиться с алгоритмом вычислений и правилами работы с программой.

2. Включив микрокалькулятор, переводим его в режим прогоаммирования, нажав клавиши F и ПРГ, затем вводим программу, нажимая указанные в ней клавиши.

3. Нажав клавиши F. ABT <sup>и</sup> B/0, переводим калькулятор в режим автоматических вычислений и устанавливаем программу на нулевой шаг.

4. В точном соответствии с инструкцией вводим исходные данные: обозначение вида  $x_i = PN$  означает ввод  $x_i$  прямо в регистр  $N$ . обозначение  $x_i = PX$  означает ввод  $x_i$  в регистр X с фиксацией ввода нажатием клавиши С/П. Для ввода  $x_i = PY$  нажимаем клавишу  $\dagger$ .

5. Пускаем программу, нажав клавишу С/П. Вычисления сопровождаются миганием индикатора. Если время счета не оговорено, результат должен появиться спустя 30-40 с. Обозначения вида  $y_i \rightarrow PX$ ,  $z_i \rightarrow PX$  и так далее указывают на то, что результат  $y_i$ появляется на индикаторе регистра Х (для получения затем  $z_i$  надо нажать клавишу С/П и т. д.). Обозначение  $y_i \rightarrow PN$  означает, что результат заносится в регистр  $N$  (результат из регистра  $N$  вызывается нажатием клавиш ИП и N). Если программа зациклилась, счет прерывается нажатием клавиши С/П.

6. Программу следует проверить по контрольному примеру. Если его результат ошибочен, необходимо внимательно проанализировать программу по кодам (см. табл. 1.3) и уточнить правильность ввода исходных данных. Иногда полезно провести вычисления по шагам, что позволяет выявить и затем устранить ошибки.

7. Приведенные в основном тексте справочника программы пригодны для микрокалькуляторов Электроника БЗ-34, Электроника МК-54 и Электроника МК-56 с учетом эквивалентности символов:  $\uparrow$  = B $\uparrow$ ,  $\text{III} = \text{II} \rightarrow x$ ,  $\text{II} = x \rightarrow \text{II}$ , arcsin = sin<sup>-1</sup>, arccos = cos<sup>-1</sup>.  $\alpha$  arctg = tg<sup>-1</sup>, A = a, B = b, C = c,  $\beta$  = d u XY = X  $\Rightarrow$  Y.

Винмание! Операторы косвенной адресации КИП<sup>+</sup> (код [Е), КП<sup>†</sup> (код LE), КБП<sup>†</sup> (код 8Е) и т. д. аналогичны операторам КИПО, КПО, КБПО и т. д. с регистром адресации О. Однако при их исполнении содержимое регистра 0 не модифицируется. Операторы К7 (код 34), ..., КД (код 3-) обеспечивают вызов одной командой знака ошибки ЕГГОГ. Оператор ВП при  $x = 0 = PX$  засылает в этот регистр 1. Поскольку данные операторы не регламентированы, программы с их применением даны отдельно в приложении 3. При завершении выполнения циклов с операторами FL0 ÷ FL3 в адресном регистре остается число 1 (т.е. при последнем их исполнении вычитание 1 не происходит).

## МИКРОКАЛЬКУЛЯТОРЫ С АЛГЕБРАИЧЕСКОЙ ЛОГИКОЙ ВЫЧИСЛЕНИЙ

### 2.1. Обшие свеления

Микрокалькуляторы с алгебрацческой логикой выполняют вычисления в более естественном виде благодаря использованию клавиш  $\mathcal{H}$ ввода скобок ĨC. и равенства В таких микрокалькуляторах числа вводятся в стек при нажатии клавиши с открывающимися скобками, а выводятся - при нажатии клавиши с закрывающимися скобками. Число скобок, иногда только круглых, может быть от 1 до 16 и определяется числом регистров в стеке. Такие калькуляторы подразделяются на: 1) непрограммируемые, 2) программируемые с обычной алгебраической логикой, 3) программируемые по системе AER (Algebraic Expression Reserve алгебраическое выражение условий) и 4) программируемые на упрощенной версии языка высокого уровня бейсик.

В табл. 2.1 даны характеристики отечественных непрограммируемых микрокалькуляторов для научных и инженерных расчетов. В функциональном отношении они различаются мало. Поэтому рассмотрим наиболее современную модель миниатюрного микрокалькулятора Электроника Б3-38 с наибольшим числом выполняемых операций. Этот калькулятор (рис. 2.1) имеет тройное управление большинством клавиш, достигаемое применением двух функциональных (префиксных) клавиш F<sub>1</sub> и F<sub>2</sub>. Общий сброс осуществляется клавишей С, сброс ошибочно набранного числа осуществляется клавишей СК. Имеется один дополнительный регистр памяти (ввод чисел в него задается нажатием клавиш  $F_1$  3П, а вызов - нажатнем клавиш F<sub>2</sub> ИП). Скобки [(и)] двойные.

Для непрограммируемых микрокалькуляторов очень полезно составлять программы вычислений. Так, обозначая операнды-числа в кружках, вычисление выражения  $a + (b + (c + d)) = ?$  можно выполнить по такой программе:

 $+$  (  $\circledcirc$  + (  $\circledcirc$  +  $\circledcirc$  )

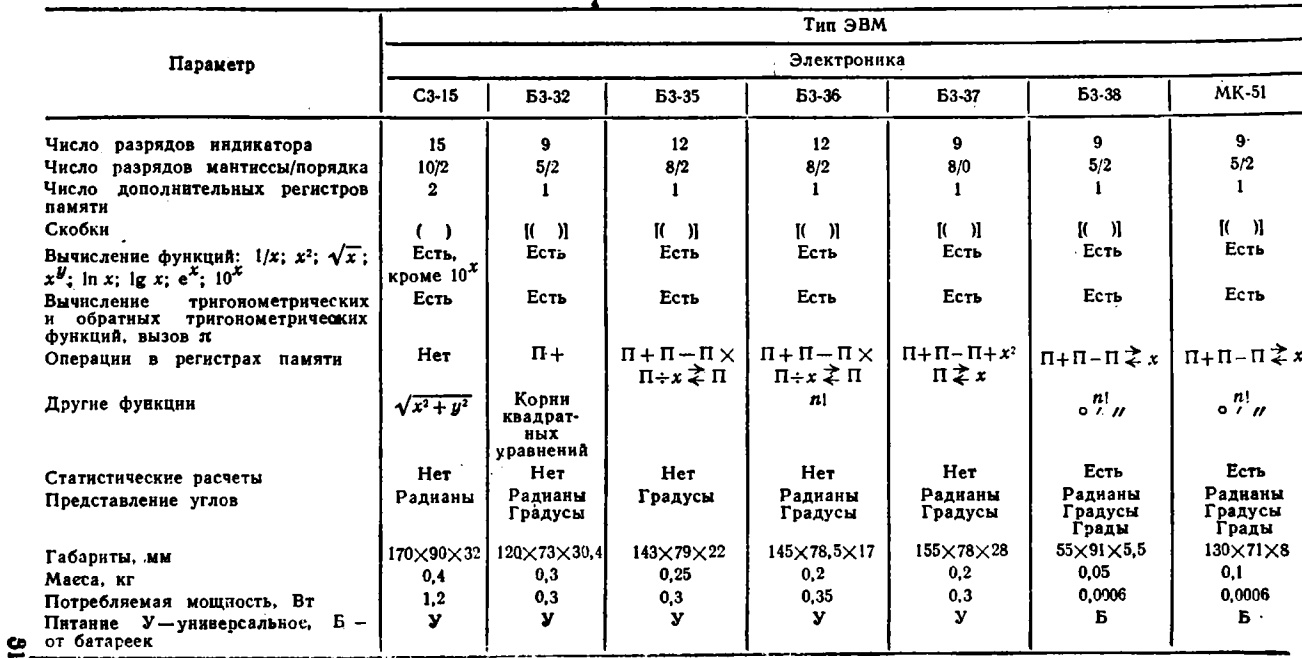

# Характеристики отечественных непрограммируемых микрокалькуляторов с алгебраической<br>логикой вычислений, предназначенных для инженерных и научно-технических расчетов

Подставляя вместо  $a \div b$  числа 2, 3, 4 и 5, получим результат 29. Нередко с помощью непрограммируемых микрокалькуляторов можно вести вычисления по программам, составленным для программируемых микрокалькуляторов (если к этому вынуждает их отсутствие).

Одноместные операции выполняются указанием их оператора после набора числа х. Например, sin 30° вычисляем, набрав число 30 и нажав клавиши F<sub>1</sub> sin (указываем только действующую надпись на клавише или над ней).

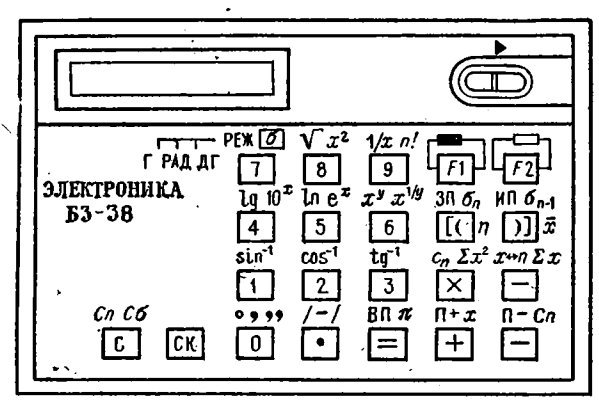

Рис. 2.1. Внешний вид микрокалькулятора Электроника Б3-38 с алгебраической логикой вычислений

Приведем примеры более сложных вычислений:

1. Вычисление гиперболического косинуса ch  $x = (e + 1/e^x)/2$ 

 $\circledR$  $1/x$  +  $\mathbf{F}_{2}$  $\mathbf{F}_i$ 

Пля  $x = 1$  получим ch(1) = 1,5430806.

2. Вычисление обратного гиперболического косинуса arch  $x =$  $= \ln (x + \sqrt{x^2 - 1})$ 

 $(x)$   $F_1$  3H +  $[(x)$   $F_2$   $M$   $F_2$   $x^2$  -

<span id="page-32-0"></span>Этот пример иллюстрирует применение регистра памяти. Для  $x = 2$ получим  $\arctan(2) = 1,3169678$ .

3. Вычисление числа сочетаний  $C_9^3 = 9!/(3! (9-3)!)$ 

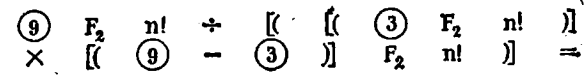

Получим  $C_9^3 = 84$ .

4. Для пяти чисел 7, 8, 8, 9 и 9,5 найти среднее и дисперсию. Ввод проводим по программе:

$$
\begin{array}{cccccccc}\n\mathbf{F}_2 & \boxed{d} & \boxed{f} & \mathbf{F}_2 & \mathbf{x} & \boxed{g} & \mathbf{F}_2 & \mathbf{x} & \boxed{g} & \mathbf{F}_2 \\
\mathbf{x} & \boxed{g} & \mathbf{F}_2 & \mathbf{x} & \boxed{g} & \mathbf{F}_2 & \mathbf{x} & \end{array}
$$

Нажав клавишу с надписью справа *х*, получим  $\bar{x} = 8.3$ , нажав клавишу с надписью справа n, получим  $n = 5$  (число введенных чисел), нажав клавишу  $F_2$  и клавишу с надписью сверху  $\sigma_n$ , получим  $\sigma_n = 0.8717797$ , и, нажав клавишу  $F_2$  и клавишу с надписью сверху  $\sigma_{n-1}$ , получим  $\sigma_{n-1} = 0.9746794$ . Также можно вычислить  $\sum x = 41.5$  H  $\sum x^2 = 348.25$ .

5. Найти корни квадратного уравнения  $x^2 + px + q = 0$  по формулам  $x_{1,2} = -\frac{p}{2} \pm \sqrt{\frac{p^2}{4} - q}$ . Программа вычислений имеет вид

$$
\begin{array}{cccccccc}\n\mathcal{D} & F_2 & x^2 & + & \mathcal{A} & - & \mathcal{D} & = & F_1 & \sqrt{1} \\
F_1 & 3I & \mathcal{D} & + & \mathcal{D} & - & - & F_1 & \text{N}\n\end{array}
$$

Корни получаем после исполнения операторов = |. Если  $p = 2,736$  и  $q = -5,219$ , то имеем  $x_1 = 1,294785$  и  $x_3 = -4,030785$ В этой программе член р/2 становится константой после исполнения подряд операторов - и -.

6. Найти, сколько граммов радия

$$
m(t) = m_0 e^{-\ln 2t/T} t
$$

<span id="page-33-0"></span>останется после его радиоактивного распада за время  $t = 2000$  лет, если исходная масса  $m_0 = 125$  г, а период его полураспада  $T_{1/2} =$  $= 1620$  лет. Программа вычислений  $m(t)$  в общем виде следующая:

$$
\begin{array}{cccccccc}\n\text{(2)} & P_1 & \text{ln} & x & \text{(1)} & + & \text{(2)} & = & P_1 & /-1 \\
\text{F}_2 & \text{o}^x & \kappa & m_0 & = & \n\end{array}
$$

Для приведенных данных  $m(t) = 53,12122$  г.

Сложные и многократно повторяющиеся вычисления удобно проводить на программируемых микрокалькуляторах. Отечественные программируемые микрокалькуляторы с алгебраической логикой вычислений к моменту подготовки данной книги находились в стадии разработки. Поэтому далее рассмотрены основные типы широкораспространенных зарубежных калькуляторов (табл. 2.2).

2 В. П. Дьяконов

#### $\overline{a}$

Таблица 2.2

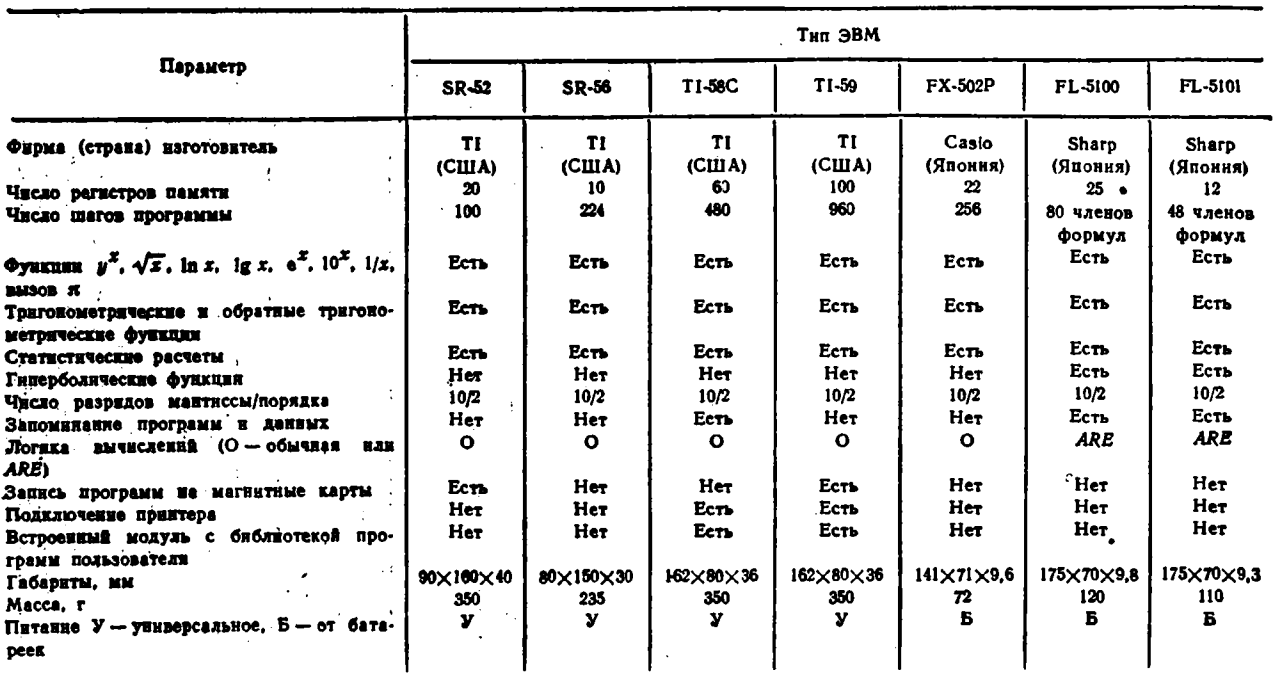

 $\sim$ 

 $\bullet$ 

## Характеристики зарубежных программируемых микрокалькуляторов с алгебранческой логикой вычислений

<u>يو</u>

Калькуляторы этого класса обычно имеют иерархию операций т.е. выполнение их в определенном порядке: 1 - вычисление матема-

 $x^y$  H  $\sqrt{x}$  H  $\pi$   $y^x$  H тических функций, 2 - вычисление функций

 $\sqrt{y}$ ), 3- умножение и деление, 4- сложение и вычитание и 5окончание вычислений (оператор =). Так, при наличии иерархии выражение  $2 + 3 \times 4$  вычисляется как  $2 + (3 \times 4) = 14$ , а при отсутствии ее как  $(2 + 3) \times 4 = 20$ . Наличие иерархии позволяет более экономно использовать скобки и сокращать длину программ, которая обычно бывает несколько больше, чем у калькуляторов с обратной бесскобочной логикой вычислений.

Калькуляторы EL-5100 и EL-5101 фирмы Sharp (Япония) реализуют метод программирования AER. Его суть заключается в формульном представлении программ. Например, вычисление функции

 $f(A, B, C) = 0.5 AB \sin C$ 

выполняется по такой программе, вводимой в режиме AER [23]:

$$
2nd \qquad f( ) = ABC \qquad f( ) = 5 \, A \, B \sin C
$$

**Вначале резервируются переменные A B C в виде букв, а затем** записывается формула для вычисляемой функции.

Вычисления сводятся к вводу исходных данных по подсказке калькулятора путем нажатия клавиши СОМР. Первое ее нажатие ведет к появлению на дисплее сообщения  $A = ?$  (надо ввести A), второе к сообщению  $B = ?$  (надо ввести B), третье к сообщению  $C \Rightarrow$  ? (вводим С). Нажав клавишу СОМР, еще раз получим значение f(A B C). При системе AER число нажатий клавиш существенно меньше, чем при обычной алгебраической логике вычислений.

Микрокалькуляторы с системой программирования AER явились шагом к разработке наиболее совершенных микрокалькуляторов. программируемых на языке высокого уровня бейсик [13]. Его особенности заключаются в выражении сложных операторов в виде сокращенных английских слов (INPUT - ввести, LET - присвоить, PRINT - напечатать, GOTO - идти к строке, GOBUS - идти к подпрограмме, RETURN - возврат из подпрограммы, END - конец и т. д.), возможности ввода словесных комментариев, диалоговом режиме общения с пользователем. Так, программа вычисления функции  $F = f(A, B, C)$  на бейсике имеет наглядный и не требуюший особых пояснений вид:

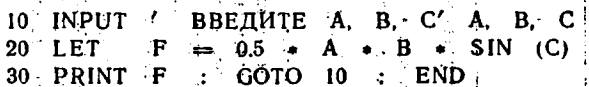

Подробное описание микрокалькуляторов, программируемых на бейсике (см. табл. 2.3), и самого языка выходит за рамки данной

 $2^{\bullet}$ 

.35
$\mathcal{L}$ 

Характеристики микрокалькуляторов, программируемых на языке бейсик

| Параметр                                                                                                    | Тип ЭБМ               |                       |                      |                                 |                                                                     |  |
|----------------------------------------------------------------------------------------------------|-----------------------|-----------------------|----------------------|---------------------------------|---------------------------------------------------------------------|--|
|                                                                                                    | PC-1210               | PC-1211               | PC-1500              | ZX89 *) ZX81                    | ZX *) Spectrum                                                      |  |
| Фирма (страна) изготовитель                                                                                           | Sharp (Япония)        | <b>Sharp (Японня)</b> | Sharp (Япония)       | Sinclair (Auraun)               | Sinclair (ABraHA)                                                   |  |
| Объем ПЗУ, кбайт                                                                                                    | Данных нет            | Данных нет            | 16                   | 16                              | 16                                                                  |  |
| Объем ОЗУ, кбайт                                                                                                    | Данных нет            | Данных вет            | $3,5 + 3,5$          | 16                              | 16/48                                                               |  |
| Число регистров памяти                                                                                                | 26/40                 | 178                   | Данных нет           | Данных нет                      | Данных нет                                                          |  |
| Число шагов программы                                                                                                 | 400                   | $400 + 1024$          | Ланных нет           | Данных нет                      | Данных нет                                                          |  |
| Встроенный дисплей                                                                                                    | 24 энака              | 24 знака              | $7 \times 156$ TOTEK | Her                             | Her                                                                 |  |
| Вывод информации на стандарт-<br>ный телевизор                                                                        | Her                   | Her.                  | Her                  | Есть (цифры,<br>буквы, графика) | Есть (цифры, буквы,<br>графика, 8 цветов)                           |  |
| Периферийные устройства: П-<br>принтер, Т - телевизор. КМ - кас-<br>сетный магнитофон, ВПЗУ - внеш-<br>$ree$ $\Pi 3Y$ | $\Pi$ .               | п                     | π<br>KM.<br>пзу      | KM<br>П.                        | т<br>KM<br>$\Pi$<br>Дисковый<br><b>HAROUH-</b><br>тель на 100 кбайт |  |
| Размеры, мы                                                                                                    | $175\times71\times15$ | $175\times71\times15$ | 196×86×25.5          | $229 \times 178 \times 51$      | 233×144×30                                                          |  |
| Macca.r                                                                                                    | 163                   | 163                   | 875                  | 340                             | 300                                                                 |  |

<sup>,</sup> Модели ZX относятся к простейшим персональным ЭВМ. Они не имеют встроенного дисплея и для отображения программ<br>и данных должны подключаться к стандартному телевизору — цветному для ZX Spectrum.

 $\sim$ 

 $\sim$ 

книги, поскольку они ближе к сложным персональным ЭВМ, чем к обычным программируемым микрокалькуляторам. Нередко подобные микрокалькуляторы оснащаются многочисленным периферийным оборудованием. Так, один из наиболее сложных калькуляторов RL-H1000 HHC фирмы Panasonic (США) имеет следующее периферийное оборудование: акустический телефонный модем для передачи данных по телефонным линиям со скоростью 110 или 300 бит/с (разрядность от 5 до 8, предусмотрен контроль четности), внешняя программируемая память на 8 кбайт с автономным питанием, устройство термопечати с шириной строки на 16 символов, адаптер к телевизору для отображения 16-32 символьных строк, адаптер для подключения одного-двух кассетных магнитофонов для записи данных и протрамм, последовательный интерфейс для передачи данных со скоростью от 110 до 9600 бит/с, драйвер управления до 6 периферийных устройств ввода-вывода и т. д. Следует отметить, что стоимость подобных калькуляторов (учитывая микроминиатюрность всего комплекса оборудования) выше стоимости персональных ЭВМ и даже мини-ЭВМ. Поэтому широкого распространения они пока не получили.

В то же время ряд широко распространенных современных моделей микрокалькуляторов (например, TI-58C, TI-59, HP-67, HP-97 и др.) также приобрел присущие ЭВМ черты: встроенные библиотеки программ пользователя, встроенные магнитофоны для записи данных и программ, периферийные (иногда встроенные) устройства печати - принтеры. Причем это сочетается с умеренной стоимостью и доступностью.

# 2.2. Клавиатура и язык микрокалькуляторов с алге<del>б</del>ранческой логикой

С клавиатурой и языком современных микрокалькуляторов с алгебраической логикой можно ознакомиться на примере широко распространенных моделей программируемых микрокалькуляторов высокого класса TI Programmable 58С и 59 (TI-58С/59). Пульт управления их (рис. 2.2) содержит 45 клавиш, которыми вводятся 108 операций. Это достигается с помощью клавиши двойной операции 2nd (она нажимается, если выполняется операция, обозначение которой находится над основной клавишей) и клавиши инвертирования операции INV (см. ниже). В программах нажатие клавиши 2nd не указывается, так как на него прямо указывает расположение функциональной надписи основной клавиши. Например, нажав клавнигу log log

вводим оператор In x. нажав клавишн 2nd и  $ln x$ 

 $ln x$ 

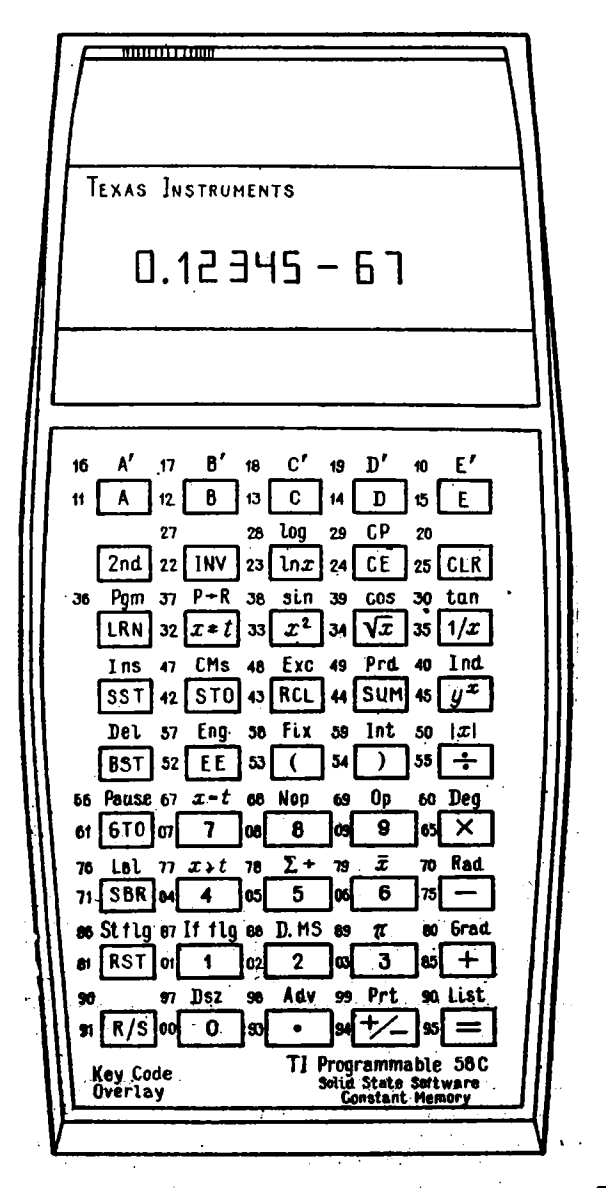

Рис. 2.2. Внешний вид программируемого микрокалькулятора Т1-58С с алгебранческой логикой вычислений

вводим оператор log(log x), нажав клавиши INV 2nd  $ln x$ вводим оператор 10<sup>x</sup> и т. д.

log

Операторы ввода чисел. К ним относятся цифры 0, 1 ... 9, разделительная точка., оператор смены знака мантиссы или порядка  $+/-$ , оператор ввода порядка ЕЕ и оператор вызова числа  $\pi = 3.141592653590$  (выводится 10 знаков из 13 используемых при вычислениях).

Операторы стирания (сброса). Общий сброс вводится оператором CLR. При этом устанавливается на 0 содержимое регистра X, устанавливается стандартная форма представления чисел, прекращается индикация ошибок (мигание индикатора). Содержимое ре-Гистров памяти сохраняется.

Оператор СЕ (clear entry - стирание ввода) обеспечивает только стирание числа в регистре Х (за исключением числа я). Стирание программы обеспечивается вводом вручную оператора СР (clear program - стирание программы), а очистка всех регистров памяти осуществляется оператором CMs (clear memory - стирание памяти). Оператор СР в программе обеспечивает стирание содержимого регистра сравнения t.

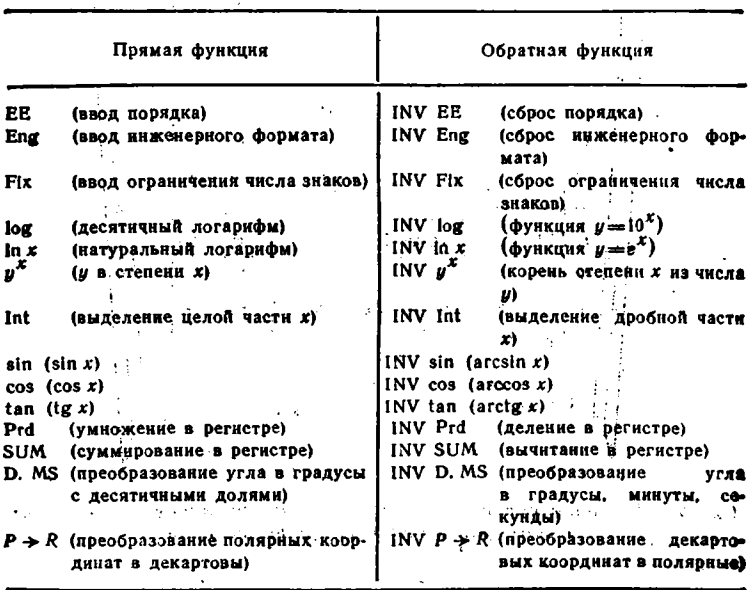

Операторы прямых и обратных функций. Операторы прямых функций вводятся нажатием основных клавиш, обратных функций после нажатия клавиши INV.

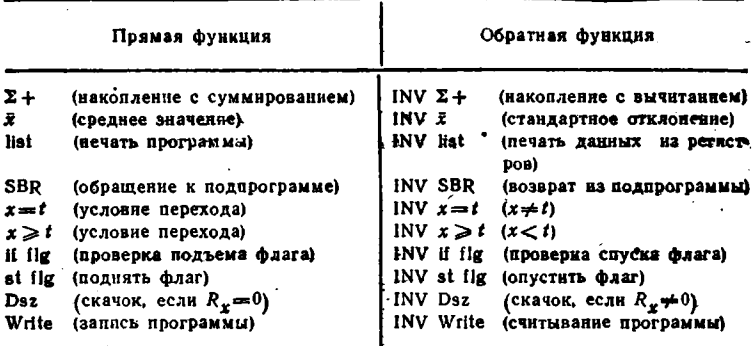

Операторы установки формата чисел. Нормальный формат соответствует выводу десяти знаков мантиссы в виде десятичного числа с фиксированной запятой. При вводе порядка оператором ЕЕ устанавливается научный (экспоненциальный) формат чисел  $x = M \cdot 10^E$ , где М - нормированная мантисса, содержащая 8 знаков, в Е-ворядок, содержащий два знака. Например:

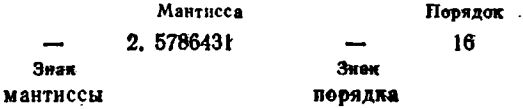

Днапазон чисел лежит в пределах от  $\pm 1.10^{-99}$  до  $x_M =$  $= 9.9999999 \cdot 10^{99}$ 

Инженерный формат вводится оператором Eng. При этом порядок чисел равен 0 или кратен трем. Например, разделив 1 на 3. получим .3333333333. Нажав клавиши ЕЕ и =, получим 3.3333333 - 01, нажав далее клавиши 2nd и Eng, получим 333.333333 - 03.

Формат с фиксацией числа знаков после запятой N устанавливается вводом оператора Fix N. Например, при  $N = 2$  предшествующий результат получим (после нажатия клавиш 2nd Fix 2) в виде  $333.33 - 03.$ 

Операторы арифметических операций. К ним относятся операторы сложения +, вычитания -, умножения X, деления ÷, ввода открывающих (и закрывающих) скобок и знака равенства =. Допустим ввод до девяти пар скобок.

Операторы алгебранческих функций. К операторам алгебранческих функций относятся вычисление натурального логарифма In x. десятичного логарифма  $log(lg x)$ , функции  $e^x$  — INV in x, функции  $10^x$  — INV log, квадрата  $x - x^2$ , квадратного корня  $\sqrt{x}$ , функций  $y^x$ и  $\sqrt{\overline{y}}$  - INV  $y^x$ . За неключением функций  $y^x$  и  $\sqrt{\overline{y}}$ остальные 40

функции вычисляются после ввода числа х в регистр Х. Например, нажав клавнии 2 INV  $\ln x$ , получим  $e^2 = 7.389056099$ .

Для вычисления функции у<sup>х</sup> вводится число х, исполняется оператор  $y^*$ , вводится число  $y$  и исполняется оператор = . Для вычис**ления функции**  $\sqrt{y} = y^{1/x}$  вводится число *y*, затем исполняется oneратор INV  $y^*$ , вводится число х и исполняется оператор =. Например, для вычисления  $\sqrt[3]{64} = 4$  нажимаем клавищи 6 4 INV  $y^x$  3 = .

Тригонометрические и обратные тригонометрические функции. Эти функции вычисляются при представления углов в градусах (оператор Deg), раднанах (оператор Rad) и градах (оператор Grad).

Синус, косинус и тангенс вычисляются вводом операторов sin. cos и tan<sup>\*</sup>). Если после них исполняется оператор 1/x, то вычисляются косеканс  $\csc x = 1/\sin x$ , секанс  $\sec x = 1/\cos x$  и котангенс  $\cot x = 1/\log x$ . Аргумент может находиться в пределах  $\pm 36000^{\circ}$ ,  $\pm 200\pi$  радиан и  $\pm 40000$  град.

Обратные тригонометрические функции вычисляются, если перед операторами вводится оператор INV. Результат при этом представляется в следующих пределах:

 $arcsin x$  $0 + 90^{\circ}$ ,  $\pi/2$  радиан, 100 град, arcsin  $(-x)$  $0 \div -90^{\circ}$ ,  $-\pi/2$  радиан,  $-100$  град.  $0 \div 90^{\circ}$ ,  $\pi/2$  радиан, 100 град. arccos  $\boldsymbol{x}$  $\arccos(-x)$  $90 + 180^{\circ}$ ,  $\pi/2 + \pi$  радиан, 100 + 200 град.  $0 + 90^{\circ}$ ,  $\pi/2$  радиан, 100 град, arctg  $x$  $0 + -90^{\circ}$ ,  $-\pi/2$  радиан,  $-100$  град.  $\arctan(-x)$ 

Арккосеканс arcesc x; арксеканс arsec x и арккотангенс arcot's вычисляются с помощью операторов  $1/x$  INV sin,  $1/x$  INV cos и  $1/x$  INV tan.

Если угол задан в градусах, минутах и секундах, то его можно преобразовать в градусы с десятичными долями с помощью оператора D.MS. Например, угол 24° 17' 29" вводни в виде 24.1729 н. нажав клавиши 2nd и D.MS, получим  $\varphi = 24.29138889^{\circ}$ . Обратное преобразование производится вводом оператора INVD.MS (нажимаются клавиши INV 2nd и D.MS).

Операторы выделения абсолютного значения, целой и дробной частей чисел. Абсолютное значение (модуль) дробного числа х выпеляется при исполнении оператора  $|x|$ . Операторы Int и INV Int обеспечивают выделение целой и дробной частей числа х.

Операторы управления регистрами памяти. Запись чисел в регистр XX (XX - двухзначное число - адрес регистра) производится сператорами вида STO XX (store - записывать). Вызов числа из регистра XX производится операторами RCL XX (recall - вызвать).

\*) Обозначение функций соответствует приведенным в [26].

Обмен содержимым между регистрами X и XX производится при исполнении оператора Ехс XX (exchange — менять). Оператор  $x \rightleftarrows t$ обеспечивает обмен между регистрами X и t.

Операторы арифметических операций в регистрах памяти. С содержимым регистров X и XX можно выполнять арифметические операции с занесением результата в регистр XX. Такие операции вводятся операторами: сложение SUM XX, умножение Prd XX, вычитание INV SUM XX и деление INV Prd XX.

Пример. Разделить число 12, хранящееся в регистре 00, на число  $2.5 = RX$ .

Нажимаем клавиши 1 2 STO 00 (ввод числа 12 в регистр 00) 2.5 INV 2nd Prd 00. Теперь, нажав клавиши RCL 00, вызываем из регистра 00 результат - число 4,8. При этих операциях содержимое регистра Х не меняется.

Преобразования систем координат. Пусть в системе полярных координат (P) имеется радиус-вектор с длиной R и углом  $\theta$ (рис. 2.3, а). Нужно найти координаты  $x$  и  $y$  в декартовой системе

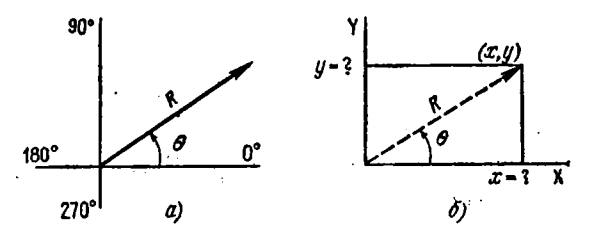

Рис. 2.3. К преобразованию координат: из полярных в декартовы (а) и из декартовых в полярные (б)

координат (рис. 2.3, 6). Для этого служит оператор  $P \rightarrow R$ . Обратное преобразование выполняется с помощью операторов INV  $P \rightarrow R$ (означает  $R \rightarrow P$ ). Для проведения этих преобразований используется регистр І. Порядок преобразований следующий:

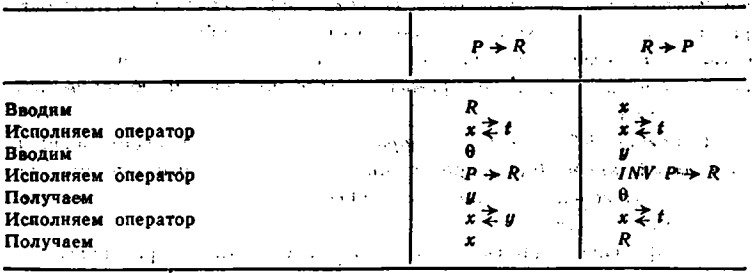

 $\mu$  Угол  $\theta$  вычисляется в пределах  $-90^{\circ} \le \theta \le 270^{\circ}$ или  $-\pi/2$  рад  $\leq \theta \leq 3\pi/2$  рад или  $-100$  град  $\leq \theta \leq 300$  град.

 $\Pi$ ример.  $R = 5$ ,  $\theta = 25^\circ$ , найтн  $y$  и  $x$ .

Нажимаем клавиши 5  $x \rightleftharpoons t$  25 2nd  $P \rightarrow R$  и получаем  $U = 1$  $x = 2.113091309$ , нажав клавишу  $x \neq t$ , получим  $x = 4.531538935$ .

Операторы управления вычислениями по программе. Стирание программ (clear program) в ОЗУ производится оператором СР. Перевод в режим программирования (обучения ЭВМ) и наоборот

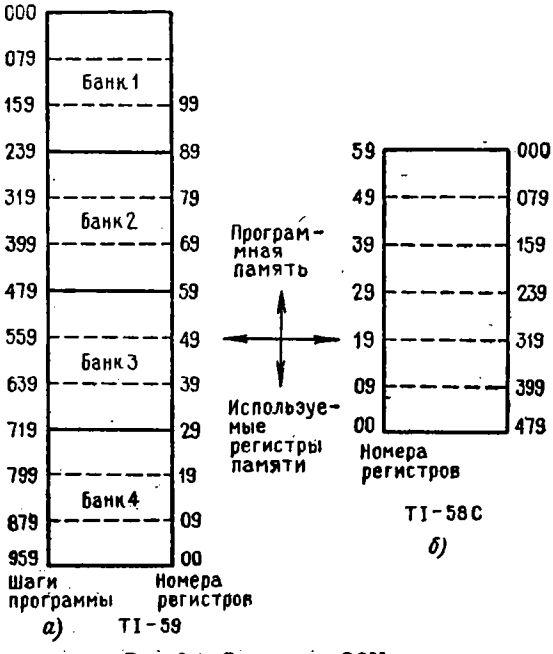

Рис. 2.4. Структура ОЗУ

производится нажатием клавнши LRN (learne - yчить). Останов вычислений по программе и пуск программы производятся вводом оператора R/S  $(run - stop)$ . В программе этот оператор обеспечивает останов вычислений для выдачи результата. В режиме счета он используется для пуска программы с того адреса, на котором она остановилась.

Оператор RST (reset - возврат к нулю) обеспечивает переход на нулевой адрес (000) программы. Кратковременный останов (на  $\approx 0.5$  с) вычислений по программе обеспечивается вводом в нее опеparopa Pause (naysa).

Распределение объема ОЗУ. Емкость ОЗУ может распределяться пользователем между регистрами памяти и шагами программы - (рис. 2.4). Каждые 10 регистров памяти занимают в ОЗУ место для 80 шагов программы. - 2

Число десятков регистров  $N$  задается пользователем с помощью операторов N Op 17. При нажатии-клавиш N 2nd Op 17 на индикаторе высвечиваются максимальный адрес программы и максимальный номер регистра памяти. Например, если  $N = 3$ , то на индикаторе будут цифры 239.29 (239 - максимальный номер шага и 29 максимальный номер регистра памяти). Переполнение намяти, отведенной под регистры или программу, индицируется как ошибка миганием дисплея.

Операторы статистических расчетов. Простейшие статистические расчеты могут выполняться микропрограммно после очистки регистров оператором CMs. Для ввода чисел, подлежащих статистической обработке, служат клавиши 2nd  $\Sigma +$ , нажимаемые после ввода каждого числа х. Если какое-то число введено ошибочно, его исключают повтором набора и нажатием клавиш INV 2nd  $\Sigma +$ . Среднее значение ряда введенных чисел й можно вызвать на индикацию. нажав клавиши 2nd  $\bar{x}$ . Для вычисления дисперсии, коэффициента парной корреляции и параметров линейной регрессии (см. § 5.12 и 5.13) служат специальные операторы Ор 11 ÷ Ор 15 (см. далее). Их использование поясняет пример в приложении 1 (описание программы ML-01).

# 2.3. Элементарное программирование микрокалькуляторов с алгебраической логикой

Элементарное программирование микрокалькуляторов с алгебраической логикой мало отличается от такового для микрокалькуляторов с обратной бесскобочной логикой вычислений. Очевидные отличия заключаются в использовании операторов ввода скобок (до 9 пар) и оператора = (они достаточно очевидны), а также в учете приоритета операций. Рассмотрим несколько тиновых примеров.

1. Вычисление

$$
e = a + b \times (c - d) = c
$$
 (2.1)

при  $a = R00$ ,  $b = R01$ ,  $c = R02$  и  $d = R03$  с занесением результата в регистр R04 выполняется по программе

RCL 00 + RCL 01 
$$
\times
$$
 ( RCL 02 -  
RCL 03 ) = STO 04 R/S

2. Иногда можно сократить программу, исключив скобки и создав приоритет выполнения операций вводом оператора =. Например, (2.1) можно вычислить по программе:

$$
RCL .02 - RCL .03 = \times RCL .01 +
$$
  

$$
RCL .00 = STO .04 R/S
$$

В данном случае сначала вычисляем  $(c-d)$ , умножаем результат на *b* и прибавляем затем a.

#### 3. Вычисление

$$
y = 7{,}06 \cdot 10^{-3}e^{2x} = 7.06 \cdot 10^{-3} \times (exp(2 \times x)) = ?
$$
 (2.2)

формально выполняется по программе  $(x = R00)$ :

7 · 0 6 EE 3 +/– 
$$
\times
$$
 ( ( 2 × RCL 00 ) INV ln x ) = R/S

Для  $x = 2$  получаем  $y = 3.8546294 \cdot 10^{-4}$ .

4. Введя число 7,06 · 10-<sup>3</sup> в регистр R01 и несколько изменив порядок вычислений (2.2), можно заметно сократить программуз

> $\times$ RCL  $00 = INV$   $\ln x \times RCL$  01  $= R/S$

5. Вычисление

$$
y = x - (\ln x + 1) = ? \tag{2.3}
$$

формально требует запоминания х для последующего ввода его в скобки и вычисления ln x:

$$
STO \t 00 - ( RCL \t 00 \t ln x + 1 )
$$
  
= R/S

Для  $x = 3$  получим  $y = 0.9013877113$ .

6. Вычисление (2.3) можно выполнить по более простой программе:

 $-$  (  $\ln x + 1$  ) = R/S

учитывая, что после исполнения операторов - и (число х сохраняется в регистре Х. Этот прием можно использовать, если после оператора ( стоит оператор вычисления математической функции или оператор СЕ.

Операторы безусловных переходов. Безусловные переходы задаются к метке N (вводится любой клавишей, имеющей код) или трехзначному адресу *n nn* с помощью операторов GTO  $N$  (двухшаговых) и GTO  $n$  nn (трехшаговых). Символ GTO (go to) означает «идти к». Например, переход к началу программы задается оператором GTO 0 00. Такой переход дает и специальный оператор RST.

Операторы условных переходов. Имеется четыре типа операторов условных переходов.

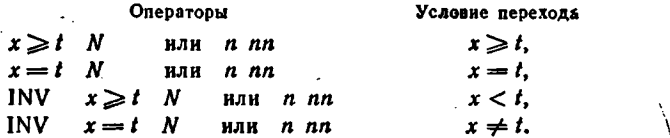

Здесь *t* - содержимое регистра сравнения t. Если условне перехода выполняется, то происходит переход к метке N или адресу n пп. Если условие не выполняется, происходит выполнение оператора,

45.

указанного после метки или адреса *n nn*. Оператор  $x \rightleftarrows t$  обеспечивает обмен содержимого регистров X и t, например для ввода t. Оператор СР в программе обеспечивает очистку регистра  $t$   $(t = 0)$ .

Пример. Вычислить

 $y = \sin x/x$  npu  $x \neq 0$ ,  $y=1$ при  $x=0$ .

Программа

 $x = t$  0 13 STO 00 sin  $\div$  RCL  $CP$ Rad  $00$  $R/S$  $1 R/S$  $=$ 

при  $x = 0$  (в регистре *t* число 0) обеспечивает условный переход по адресу 013, т.е. вывод на индикацию числа 1. Если x ≠ 0, то вы. числяется sin x/x.

Операторы ввода подпрограмм. Подпрограмма, начинающаяся с адреса ппп, выполняется при исполнении трехшагового оператора SBR n nn (SBR сокращение слова subroutine — подпрограмма). Если подпрограмма начинается операторами ввода метки Lbl N (см. ниже). то она выполняется при исполнении двухшагового оператора SBR N. В конце подпрограммы вводится оператор INVSBR (возврат из подпрограммы) \*). Число вложений подпрограмм друг в друга на должно превышать 6.

# 2.4. Специальные вопросы программирования микрокалькуляторов с алгебраической логикой

Операторы ввода меток. Метки (labels) вводятся операторами вида Lbi N, где N - символ любой клавиши, кроме цифровых. имеющей код (общая метка). Очень удобны 10 меток, вводнмые клавишами верхнего ряда и обозначенные буквами А, В, С. D. Е. А', В', С', D' и Е'. Ввод такого символа обеспечивает выполнение программы с адреса, следующего за операторами метки.

 $\Pi$  ример. Вычислить (2.1), обозначив переменные  $a, b, c, d$  и  $c$ метками А, В, С, D и Е.

Программа при этом будет иметь вид

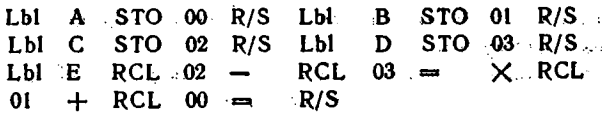

Теперь числа А, В, С и D можно вводить в любом порядке, указав после ввода соответствующий буквенный символ. Например, если  $A = 2$ ,  $B = 5$ ,  $C = 4$   $\mu$   $D = 3$ , ввод можно выполнить так: 3 D 5 B 2 А 4 С. Теперь, указав символ Е, получим  $e = 7$ .

\*) В программах оператор INVSBR сокращенно обозначен кад ISBR. As y

Операторы организации циклов. Циклы организуются операторами Dsz X N и Dsz X n nn, где X — номер регистра  $R_x$  (от 0 до 9). При каждом исполнении этого оператора от содержимого  $R_x > 0$  отнимается 1, а к содержимому  $R_x < 0$  прибавляется 1, после чего, если  $R_x \neq 0$ , происходит переход к метке N или к адресу *п* пп. Если  $R_x = 0$ , метка *N* (или адрес *n nn*) игнорируется и выполняется следующий за ними оператор.

Пример. Вычислить ряд

$$
y=\sum_{k=1}^m k^n.
$$

Программа имеет вид  $(m = RX; n = RX)$ :

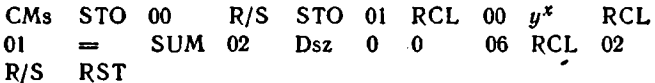

Здесь оператор Dsz 0 0 06 организует в регистре R00 счетчик  $k = (k-1)$  с начальным значением  $k = m$  и цикл вычисления  $k<sup>n</sup>$ . начинающийся с адреса 0 06 и кончающийся оператором Dsz 0 0 06. При  $k = 0$  программа выходит из цикла, и содержимое суммирующего регистра R02 вызывается на индикацию. Для  $m = 5$  и  $n = 6$ получим  $y = 20515$  при времени счета 5 с.

Операторы установки и контроля флагов. Флаг-специальный указатель перехода в программе (аналог флагу в руках регулировщика уличного движения). Флаг имеет номер  $y = 0, 1, 2, \ldots, 9$ . Подъем флага выполняется вводом оператора St flg  $y$ , а спуск онератором INV St flg y. Проверка условия установки флага в нужном месте программы обеспечивается исполнением оператора If  $\iint g y N$  или If  $\iint g y n$  nn. Если флаг  $y$  поднят, то осуществляется переход к метке N или к шагу программы n nn. Если флаг у опущен, такой переход не происходит. При исполнении операторов INV If flg  $y$  N или INV If flg  $y$  n nn переход происходит, если флаг у опущен, и не происходит, если он поднят.

Пример. Составить программу перевода мер длины в соответствии с формулами:

1 км = 1000 м; 1 м = 3,28084 фут; 1 миля = 5,280 фут. Один из вариантов такой программы имеет вид

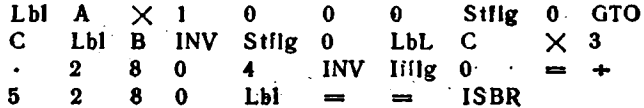

Здесь, если вводятся километры (метка А), флаг  $y = 0$  подинмается, если метры (метка В) - флаг  $y = 0$  опускается. В зависимости от этого пересчет ведется по той или иной формуле. Пусть

надо узнать, сколько миль в 75 км. Вводим число 75 и указываем метку А. Получим 46,6 мили. Теперь выясним, сколько футов в 1,78 м. Вводим 1,78 и указываем метку В. Получим 5,84 фута (результаты округлены на третьей цифре).

Специальные операторы Ор. Командой вида Ор пп, где  $nn = 00 \div 39$  вводятся 40 специальных операторов:

 $nn$ Назначение оператора Ор.пп.

- 00 ÷ 08 Управление печатью принтера (описаны далее).
- 09 Запись в ОЗУ программы из блока ML (см. далее).
- Вычисление сигнум-функции  $(y = 1$  при  $x > 0$ ,  $y = 0$  $10<sup>°</sup>$ 
	- при  $x = 0$  и  $y = -1$  при  $x < 0$ , причем  $y \rightarrow RX$ ).
- $11$ Вычисление дисперсии и наклона прямой при линейной регрессии.
- 12 Вычисление  $y(0)$  при линейной регрессии.
- 13 Вычисление коэффициента корреляции.
- $14$ Вычисление у по заданному х при линейной регрессии.
- $15<sup>15</sup>$ Вычисление х по заданному у при линейной регрессии.
- 16 Проверка распределения памяти.
- $17$ Установка заданного распределения памяти.
- 18 Подъем флага  $y = 7$ , если нет ошибки.
- $19<sup>°</sup>$ Подъем флага  $y = 7$ , если есть ошибка.

20 ÷ 29 Увеличение содержимого регистра  $R00 \div R09$  на 1.

 $30 \div 39$  Уменьшение содержимого регистра  $R00 \div R09$  на 1.

Операторы косвенной адресации. К ним относятся следующие операторы (XX - номер регистра адресации):

| Оператор                  | Код            | Назначение оператора                |  |
|---------------------------|----------------|-------------------------------------|--|
| STO Ind <sup>*</sup> ) XX | 72 XX          | Запись в регистр памяти R           |  |
| RCL Ind XX                | 73 XX          | Вызов из регистра<br>па-<br>MATH R  |  |
| $EXC$ Ind $XX$            | 63             | Обмен $R \nightharpoonup X$         |  |
| (INV) SUM Ind XX          | $(22)$ 74 $XX$ | Суммирование или вычи-              |  |
|                           |                | тание в регистре памяти R           |  |
| (INV)Prd Ind XX           | $(22)$ 64 $XX$ | Умножение и деление                 |  |
|                           |                | в регистре памяти                   |  |
| GTO Ind XX                | 83 XX          | Безусловный переход                 |  |
| Pgm Ind XX                | 62 XX          | Обращение к программе               |  |
| Op Ind XX                 | 84 XX          | Выполнение оператора Ор             |  |
| <b>SBR</b> Ind XX         | 71 40 XX       | Обращение к подпрог-                |  |
|                           |                | рамме                               |  |
| Fix Ind XX                | 58 40 XX       | Задание числа цифр после<br>запятой |  |

<sup>\*)</sup> Операторы косвенной адресации STOInd, RCLInd и т. д. в программах сокращенно обозначаются как STOI; RCLI и т. д.

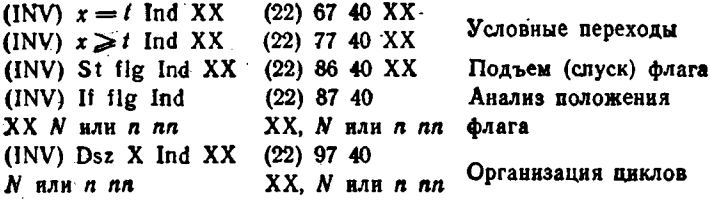

Напомним, что при косвенной адресации адреса программы, номера регистров и номера флагов указываются содержимым регистра адресации XX. Для модификации его могут использоваться операторы Ор 20  $\div$  Ор 39 и Dsz. Например, в программе

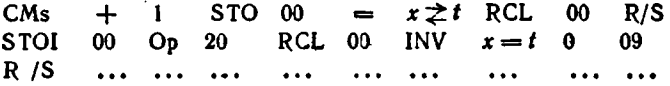

обеспечивается запись N чисел последовательно в регистры памяти от R01 до RN с использованием косвенной адресации (регистр адресации 00) и модификацией адреса, обеспечиваемой исполнением оператора Ор 20. При пуске программы в регистр  $t$  вводим число  $N$ . а в регистр  $R00$  — число 1. Для  $N = 5$ , нажав клавиши RST и RIS. получим на индикаторе номер числа, которое надо вводить - номер 1. Введем  $x_1 = 12$  и, нажав клавишу R/S, получим новый номер 2. Вводим  $x_2 = 7$  и т. д., например  $x_3 = 7$ ,  $x_4 = 9$  и  $x_5 = 1.5$ . Теперь нетрудно убедиться, что эти числа окажутся записанными в регистрах R01 ÷ R05. В этой программе выход из цикла осушествляется по условию  $x_{00} = t = N$ . Если  $x_{00} \neq N$  происходит переход на адрес 0 09 (начало цикла с оператором записи в регистры памяти с косвенной адресацией).

#### 2.5. Работа с библиотекой программ пользователя

В микрокалькуляторы ТІ-58С/59 встроен сменный модуль с библиотекой программ пользователя ML (Master Library). Он представляет собой твердотельное постоянное запоминающее устройство емкостью около 40 кбит, в котором может храниться библиотека из нескольких десятков простых программ либо сложная программа с числом шагов до 5000. Смена блока МL позволяет мгновенно переориентировать микрокалькулятор на выполнение различных профессиональных вычислений: научно-технических, деловых (экономических), статистических, биологических и т. д.

Типовой блок ML (модуль 1) содержит 25 программ, в основном реализующих научно-технические расчеты. Перечень этих программ и инструкции по их применению даны в приложении 1.

Программы ML могут использоваться самостоятельно. В этом случае они вводятся с клавнатуры нажатием клавиш 2nd Pgm mm, где тт - двухзначный номер программы ML. Следует отметить, что введенная таким образом программа ML не занимает ту часть ОЗУ, которая отводится под внешние (вводимые пользователем) программы. Поэтому число шагов программ ML может превышать допустимое для внешних программ. Однако при работе с программами ML используется часть регистров памяти (их номера указаны в описании программ ML), что должен учитывать пользователь при составлении своих (внешних) программ.

Программы ML можно переписать в ОЗУ вводом команд 2nd Pgm mm Op 09. Это возможно, если число шагов программы  $ML - mm$  меньше максимального числа шагов программной памяти (480 у ТІ-58С и 960 у ТІ-59). Такая перезапись позволяет детально проанализировать программу ML - тт и изменить ее. Запись измененной программы в блок МL невозможна, что обеспечивает защиту программ ML.

В программах ML широко используются метки, которые делят. каждую программу на части, имеющие самостоятельное значение. Программу ML - тт полностью или частично можно использовать в качестве подпрограммы, входящей во внешние программы, составляемые пользователем. И напротив, внешние программы можно использовать в качестве подпрограмм для программ ML. Эти возможности реализуются операторами:

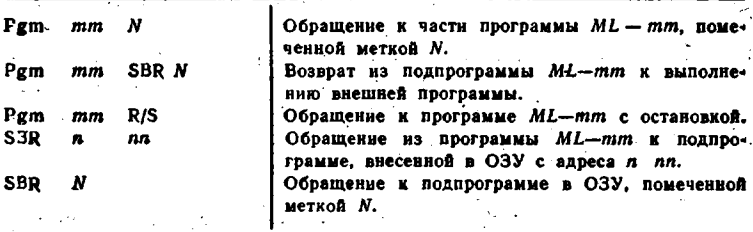

Такое комбинированное использование программ нередко поэволяет реализовать вычисления, которые потребовали бы составления программ с общим числом шагов до 5000.

Поясним комбинированное использование программ ML и внешних программ на примере вычисления выражения

$$
f(a, b) = \int_{a}^{b} \sqrt{2x + 1} dx + be^{a} = 1 + be^{a},
$$

содержащего интеграл 1, который вычисляется программой ML-09  $50 -$ 

численного интегрирования. Из ее описания выясняем использование регистров памяти:  $R01 = a$ ,  $R02 = b$ ,  $R03 = n$ ,  $R04 = I$ ,  $R05 = n$ . Программа, вводимая в ОЗУ, имеет вид:

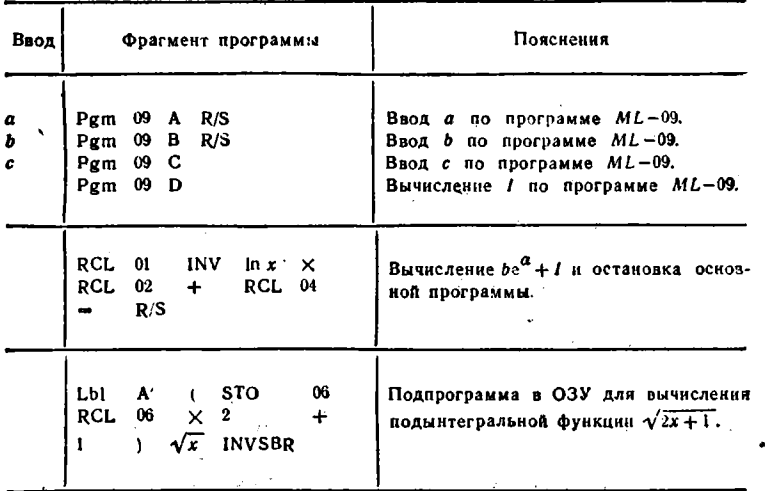

В этой программе 4 раза части программы ML-09 используются в качестве подпрограмм для выполнения основной программы. С другой стороны, заключительный фрагмент программы - вычисление  $f(x) = \sqrt{2x+1}$  используется в качестве подпрограммы для вычисления интеграла по программе  $ML-09$ . Для  $a = 0$ ,  $b = 1$  и  $c = n = 8$  получим  $(a, b) = 2,398713896$ .

#### 2.6. Операторы управления цифровым магнитофоном и принтером والرواب لأناد

В микрокалькулятор Т1-59 встроен миниатюрный магнитофон для записи данных и программ с двух сторон магнитных карт (длина 7,62 см). Данные вводятся оператором вида n.2nd Write, где  $n$  — номер банка данных  $(n = 1, 2, 3 \mu n + 4)$ . Запись программ выполняется вводом оператора 2nd Write. Считывание данных производится оператором,  $n$  JNV, 2nd. Write,  $a$  программ - INV 2nd Write. При этом недопустима установка формата Fix (сброс его выполняется вводом оператора INV 2nd Fix).

К микрокалькуляторам ТІ-58С и ТІ-59 могут подключаться миниатюрные принтеры РС-100А и РС-100С. Вывод данных на печать обеспечивается вводом в программу оператора Prt (от слова print печать). Его работа иллюстрируется следующим примером. **STAR** 

> 51  $\bullet$  +  $\bullet$   $\circ$

Пример.

| Образец печати программы | Образец печати |            |        |  |
|--------------------------|----------------|------------|--------|--|
| Адрес                    | Код            | Оператор   | данных |  |
| 000                      | 85             |            |        |  |
| 001                      | 03             | з          |        |  |
| 002                      | 95             |            | 9      |  |
| 003                      | 99             | PRT        | 12     |  |
| 004                      | 81             | <b>RST</b> | 15     |  |
| 005                      | 00             | 0          | 18     |  |

При вводе перед оператором Prt (PRT) оператора Adv увеличивается пробел между строками. Распечатка текста (листинга) программы (см. пример выше) обеспечивается вводом с пульта опеparopa List.

Предусмотрена возможность печати алфавитно-цифровых символов в любом месте строки. Строка разбивается на 20 знакомест. устанавливаемых вводом операторов Op1 ÷ Op4:

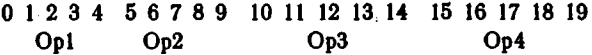

Каждый из 64 символов задается кодом:

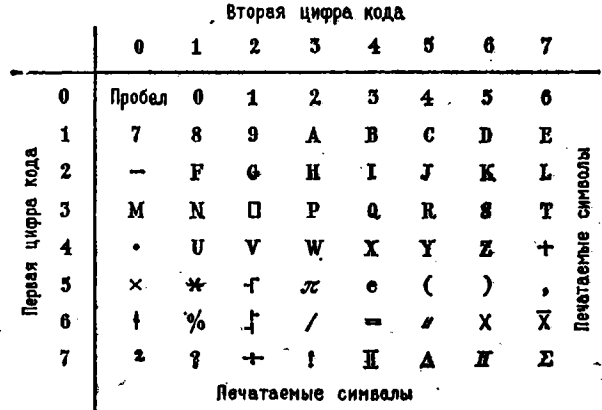

Коды символов указываются перед вводом операторов Op1 ÷ Op4. Допустим, нужно напечатать фразу INPUT X, Y, Z. Распределяем знакоместа строки печати:

CHMBON I N P U T  $X$   $X$   $Y$ z 24 31 33 41 37 00 44 57 45 57 46 00 00 00 00 00 00 00 00 00 00 Код

### Программа печати данной фразы имеет вид:

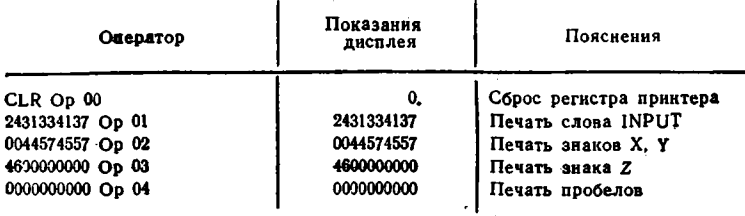

Таким образом, при работе с принтером оператор имеет возможность вывода на печать не только цифр, но и специальных знаков и словесных комментариев. С помощью оператора Ор 07 можно печатать символом • простые графики. При этом результат вычислений надо нормировать так, чтобы содержимое регистра Х не превышало 20 (зона печати разбивается на 20 знакомест). Так, печать синусоиды знаками • производится с помощью программы:

Lbl A RCL 01 sin 
$$
+ 1 = \times 9
$$
  
. 9 = Op 07. 1 8 SUM 1 A

Амплитуда синусоиды нормирована, так что печать в строке занимает 18 интервалов.

Оператор Ор 08 обеспечивает вывод на печать текста (листинга программы), как и оператор List. Оператор NN INV List обеспечивает распечатку содержимого десяти регистров памяти, начиная с номера NN в виде  $(NN = 20)$ :

| Содержимое                                                                    | Houep                            | Содержимое                    | Houep                |
|-------------------------------------------------------------------------------|----------------------------------|-------------------------------|----------------------|
| регистра                                                                      | регистра                         | регистра                      | регистра             |
| 12.73964896<br>148,9657318<br>0.<br>$9.1786109 - 15$<br>$-1,2256434$ 08<br>0. | 20<br>21<br>22<br>23<br>24<br>25 | 0.<br>0.<br>0.<br>0.000124564 | 26<br>27<br>28<br>29 |

Образец печати данных

#### 2.7. Ввод, редактирование и перевод программ

Перед вводом новой программы иногда полезно стереть старую, нажав клавиши 2nd CP, и очистить все регистры памяти нажатием клавиш 2nd и CMs. Для ввода программы нажимается клавиша LRN. На дисплее насвечивается символ 000 00 (первое число-номер шага или адрес, второе - код). После этого вводится программа соответствующим нажатием клавиш.

Пример. Введем программу вычисления факториала  $E' \implies$  $= 1.2.3 ... E$  с учетом значения  $0! = 1$ :

> $Lb1 E$ STO 0 CP  $x = t$  A Lbl **RCL** B.  $\Omega$  $\times$  Dsz  $0<sub>B</sub>$ Lb1  $A<sub>1</sub>$  $=$  $R/S$

Более детально процесс ввода виден из подробного описания программы:

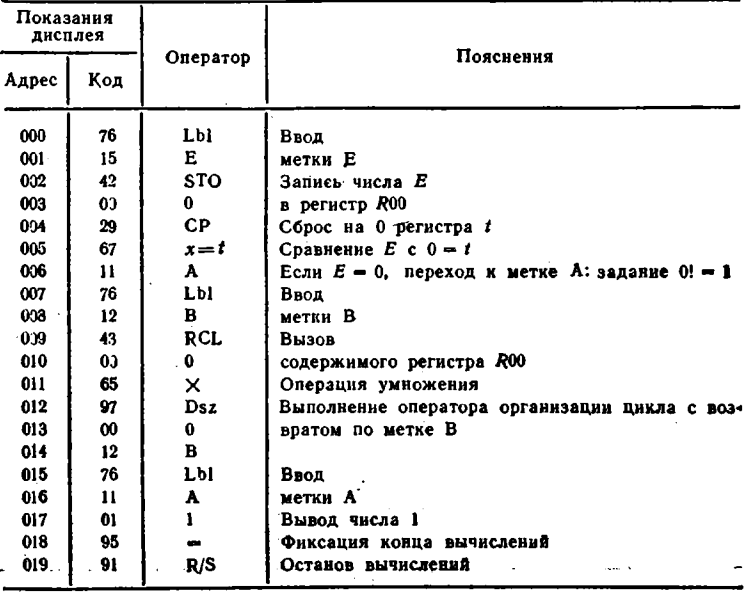

Коды операций нанесены на прозрачной пластмассовой накладке с прорезями для клавнш (см. рис. 2.2). Если при вводе программы или при ее редактировании допущена и обнаружена ошибочная операция, ее стирают нажатием клавнш 2nd Del (от слова  $delete - crugaro$ ). Пропущенный оператор можно вставить: он вводится после нажатия клавиш 2nd Ins (от слова insert - вставлять). При этом автоматически меняются адреса всех последующих операторов (уменьшаются или увеличиваются).

Просмотр программы по шагам производится при нажатии клавиш SST (шаг вперед) и BST (шаг назад). Переход в режим вычислений происходит после нажатия клавиши LRN. Если пуск программы проводится с нулевого адреса, нажимаются клавиши RST (установка нулевого адреса) и R/S (run/stop - пуск/стоп). Пуск с адреса n nn обеспечивается вводом оператора GTO n nn, пуск с метки N (кроме буквенных) производится вводом оператора GTO N. Пуск с буквенных меток А, В, С, D, Е, А', В', С', D' и Е' произ-

водится указанием нужной буквы путем нажатия соответствующей клавиши (для букв А'-Е' перед этим нажимается клавиша 2nd).

Провести вычисления по шагам можно, нажимая в режиме счета клавишу SST. Результаты вычисления на каждом шаге выводятся на индикатор.

Важным источником программного обеспечения микрокалькуляторов является перевод программ. В справочной [6-9] и периодической литературе описано множество программ для различных моделей микрокалькуляторов с разной логикой вычислений и символикой клавиатуры. Это затрудняет перевод программ и требует детального знакомства с языком программирования различных моделей калькуляторов. Тем не менее самостоятельное составление сложных программ более трудоемко, чем перевод готовых программ. Здесь та же ситуация, что и с написанием или переводом литературных произведений.

Обычно при переводе учитываются следующие обстоятельства:

1. Легким является перевод с простого языка программирования на более сложный. Обратный перевод значительно труднее.

2. Формальный перевод заменой символов (ИП на RCL, П на STO, БП на GTO, ПП на SBR и т. д.) возможен, если модели калькуляторов имеют одинаковую логику вычислений и систему команд. Так, весьма простым является перевод программ с языка отечественных микрокалькуляторов Электроника Б3-34 (МК-54, МК-56) на язык калькуляторов серии НР (НР-65, НР-67, НР-97 и др.) и наоборот.

3. При различиях в логике вычислений они должны быть внимательно изучены и учтены при переводе. Особых трудностей такой перевод не вызывает, но требует повышенного внимания.

4. Наиболее важной обычно является детальная и конкретная реализация алгоритма вычислений в найденной программе. Поэтому нередко проще разобраться в частях алгоритма, а затем воспроизвести их на языке используемого микрокалькулятора с учетом всех его функциональных возможностей.  $\mathbf{r}$  $\mathcal{L}^{(1)}$  . eriske k

. Для читателей, желающих освоить технику перевода, полезно внимательно ознакомиться с реализацией важнейших численных методов на различных калькуляторах. Основной материал данной книги посвящей программному обеспечению массовых отечественных программируемых микрокалькуляторов. Однако в приложениях 1 и 2 можно найти ряд примеров составления программ (от простейших до сложных) для микрокалькуляторов ТІ-58С и ТІ-59. Сопоставление их с программами для отечественных микрокалькуляторов явится хорошей школой для освоения техники перевода и использования. программ, описанных в зарубежной литературе. Кроме того, язык калькуляторов ТІ-58С/59 типичен для большинства зарубежных моделей, а также для некоторых отечественных моделей.

# Глава З ПРОГРАММИРОВАНИЕ ПРОСТЫХ **ВЫЧИСЛЕНИЙ**

#### 3.1. Операции с действительными числами

Программа 3.1. Выделение целой части чисел  $x(1 < x < 10^8)$ . Ввод:  $x = PX$  °) ( $M = 7, 8, -9, A, B, C$  или Д).

**Программа 3.2.** Выделение дробной части чисел  $x(0 < x < 10^8)$ . **BBOR:**  $x = PX$ .

 $+1$  +  $\Box M$  KHIM XY HIM - C/II

Программа 3.3. Усечение числа  $x(0 < x < 10^8)$  с погрешностью  $e = 1.10^{-n}$ . BBOA:  $e = P\Lambda$ ,  $x = PX$ .

ипд + пс кипс ипс ипд x с/п

Для  $\varepsilon = 1.10^{-2}$  и  $x = 123,4567$  получим результат 123.45.

Программа 3.4. Округление числа х любого знака с коррекцией последней цифры результата (она сохраняется, если последующий знак х меньше 5 и увеличивается на 1, если он больше 5). Вводз  $e = 1.10^{-n} = P\mu$ ,  $x = PX$ .

П9 FBx ИПЛ  $Fx<0$  04  $I-I$  $+$  $\div$ ПC ł. кипс хү ипс  $F1/x$  $\mathbf{2}$  $\overline{\phantom{a}}$  $Fx<0$  23 ИПС  $\overline{\phantom{a}}$  $nc$ ИПС ИПД  $\times$  ИП9  $\times$  $C/\Pi$ 1  $+$ 

Пля  $x = \pm 12.345678$  и  $\varepsilon = 1 \cdot 10^{-2}$  получаем округленное значение  $x_0 = \pm 12.35$ , а для  $x = \pm 12.344999$  округленное значение  $x = \pm 12,34.$ 

Программа 3.5. Выделение модуля  $|x|$  числа *x*. Ввод:  $x = PX$ .

... ...  $Fx < 0 N/-/-/$  ... ... ...

Злесь  $N$  — адрес шага после оператора /-/.

Программа 3.6. Преобразование угла, выраженного в радианах ф. в угол. выраженный в градусах ф°, минутах ф' и секундах ф"

<sup>•)</sup> Операция ввода числа x в регистр  $X(x \rightarrow PX)$  обозначается  $x = PX$ , Операция вывода числа у в регистр X обозначается  $y \rightarrow$  $\rightarrow$  PX.

Ввод:  $\varphi = PX$ .

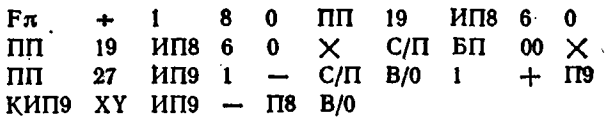

Для  $\varphi = 2$  рад, нажав трижды клавишу С/П, получим  $\varphi^{\circ} = 114$ .  $\varphi' = 35$  H  $\varphi'' = 29,616$ , r. e.  $\varphi = 114^{\circ} 35' 29,616''.$ 

Программа 3.7. Перевод угла, выраженного в градусах, минутах и секундах в угол

$$
\varphi = \left( \left( \frac{\varphi''}{60} + \varphi' \right) \frac{1}{60} + \varphi^{\circ} \right) \frac{\pi}{180},
$$

выраженный в раднанах. Ввод: ф°, ф' и ф" в регистр Х.

 $\Box$ 8 C/II  $\Box$ 19 C/II  $\uparrow$  6 0 +  $\Box$ II9 +  $M\Pi8 + \Pi0$  1 8 0  $6 +$   $\mathbf{0}$  $\rightarrow$  $Fx \times CH BH$  00

Для ф = 114°35'29,616", вводя 114°, 35' и 29,616", получкм  $\varphi = 2$ . Кроме того, из регистра 0 можно вызвать значение  $\varphi_{\text{rpa}} =$  $= 114.59156^{\circ}$ .

# 3.2. Вычисление определителей и операции с матрицами

Программа 3.8. Вычисление определителя второго порядка:

$$
\Delta = \begin{vmatrix} a_1 = P8 & b_1 = P9 \\ a_2 = P5 & b_2 = P6 \end{vmatrix} = a_1b_2 - a_2b_1.
$$
  
\n
$$
HT18 \quad HT16 \quad \times \quad HT15 \quad HT19 \quad \times \quad - \quad C/T
$$
  
\n
$$
T1 p n \times p. \begin{vmatrix} 5 & 4 \\ 1,5 & 3 \end{vmatrix} = 9.
$$
  
\n
$$
T1 p n \times p. \begin{vmatrix} 5 & 4 \\ 1,5 & 3 \end{vmatrix} = 9.
$$

 $\hat{a_1} = P7$   $b_1 = P8$   $c_1 = P9$  $\begin{vmatrix} a_1 & a_2 & a_3 \\ a_2 & a_4 & a_5 \\ a_3 & a_5 & a_6 \end{vmatrix} = \begin{vmatrix} a_1 & a_2 & a_3 \\ a_2 & a_4 & a_5 \\ a_4 & a_5 & a_6 \end{vmatrix} = \begin{vmatrix} a_1 & a_2 & a_3 \\ a_2 & a_4 & a_5 \\ a_5 & a_6 & a_6 \end{vmatrix}$ =  $c_1$   $(a_2b_3 - a_3b_2) + c_2(a_3b_1 - a_1b_3) + c_3(a_1b_2 - a_2b_1).$ ИП4 ИП2  $\times$  ИП1 ИП5  $\times$  — ИП9 Х ИП1  $\frac{1}{2}$ <br>  $\frac{1}{2}$ <br>  $M\Box 8 \times$  $MT5 \times$ Пример.  $\begin{vmatrix} 2 & 5 & -3 \\ 1 & 4 & -1 \\ 1 & 3 & 0 \end{vmatrix} = 10.$ 

Время счета около 10 с.

Программа 3.10. Вычисление определителя четвертого порядказ

 $\mathbf{1}$   $\mathbf{2}$   $\mathbf{3}$   $\mathbf{4}$   $\mathbf{4}$ 

 $\begin{vmatrix} a_1 & b_1 & c_1 & d_1 \\ a_2 = \text{PA} & b_2 = \text{PI} & c_2 = \text{PB} & d_2 = \text{PB} \\ a_3 = \text{PB} & b_3 = \text{P4} & c_3 = \text{PB} & d_3 = \text{PB} \\ a_4 = \text{PC} & b_4 = \text{PI} & c_4 = \text{P2} & d_4 = \text{P3} \end{vmatrix} = a_1 A_1 - b_1 B_1 + c_1 C_1 - d_1 D_1,$ 

где

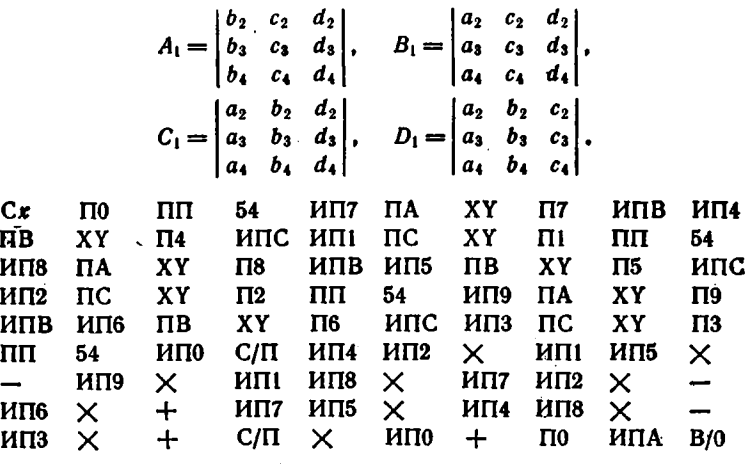

После ввода программы и исходных данных, нажав клавишу С/П. получим значение  $A_1$ . Вводим  $a_1 = PX$  и, нажав клавишу С/П. получим  $B_1$ . Вводим  $-b_1 = PX$  и получим  $C_1$ , вводим  $c_1 = PX$  и получим  $D_1$ , наконец вводим  $-d_1 = PX$  и получим  $\Delta$ . • Пример:

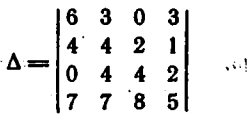

Ą.

Получаем:  $A_1 = 8$ ,  $B_1 = 16$ ,  $C_1 = 52$ ,  $D_1 = 72$ . Вводим:  $a_1 = 6$ ,  $-b_1 = -3$ ,  $c_1 = 0$ ,  $-d_1 = -3$ . Окончательно  $\Delta = -216$ .

Определители более высокого порядка могут вычисляться путем разложения на определители 2, 3 и 4-го порядка. Однако более рационально проводить такие вычисления на настольных или универсальных ЭВМ по стандартным программам.

С помощью микрокалькуляторов легко проводить операции над матоицами с числом элементов, не превышающим числа регистров памяти (16 у микрокалькулятора Электроника БЗ-34, включая регистры Z и T стека). Поясним это примерами.

 $54^{2}$ 

h q. b¥.

Пусть надо сложить неограниченное число матриц с числом строк 4 и столбцов 3. Удобно эту операцию представить в виде

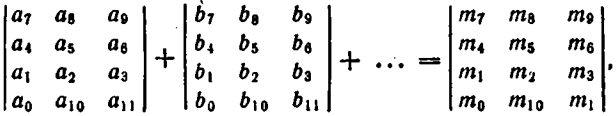

где индексы у элементов матриц заменены номерами регистров, в которые эти элементы заносятся ( $P10 = PA$ ,  $P11 = PB$ ).

Программа 3.11. Сложение матриц размера  $4 \times 3$ . Вводз  $a_0 \div a_{11} = P0 \div P11$ ,  $b_0 \div b_{11} = PX$ , Pesynbrar  $m_0 \div m_{11}$  sance сится в регистры  $P0 \div P11$ .

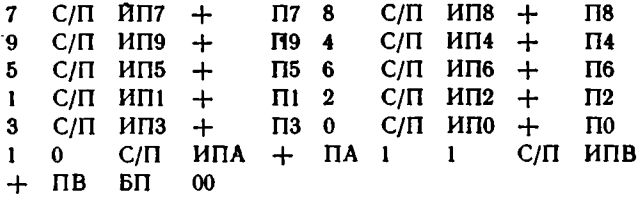

При использовании этой программы сначала в регистры РО÷ + Р11 вводятся числа первой матрицы. Затем, после нажатия клавиши С/П, построчно вводятся значения элементов второй матрицы. При этом программа всякий раз подсказывает номер числа матрицы. Например 7, 8 и 9, при вводе первой строки. Если матриц несколько, то в той же последовательности вводятся значения элементов последующих матриц. Проверить программу можно, присвоив значениям элементов складываемых двух матриц номера регистров · (получим их удвоение).

Часто возникает необходимость в умножении матриц. Произве--дением матрицы А размера  $m \times n$  на матрицу В размера  $n \times p$  является матрица  $C = AB$  размера  $m \times p$ , элемент  $C_{ij}$  которой, расположенный в іј клетке, равен сумме произведений элементов і-ой строки матрицы А на соответствующие элементы j-го столбца матрицы В:

$$
C_{ij} = a_{i1}b_{1j} + a_{i2}b_{2j} + \ldots + a_{in}b_{nj} = \sum_{k=1}^{n} a_{ik}b_{kr}.
$$

Таким образом, число столбцов матрицы А должно быть равно числу строк матрицы В.

**••• Программа 3.12. Умножение матрицы А размера**  $3 \times 4$  **на мат**рнцу В размера 4  $\times$  2. Ввод элементов матрицы В и вывод значелий элементов матрицы С соответствуют указанным в формуле.

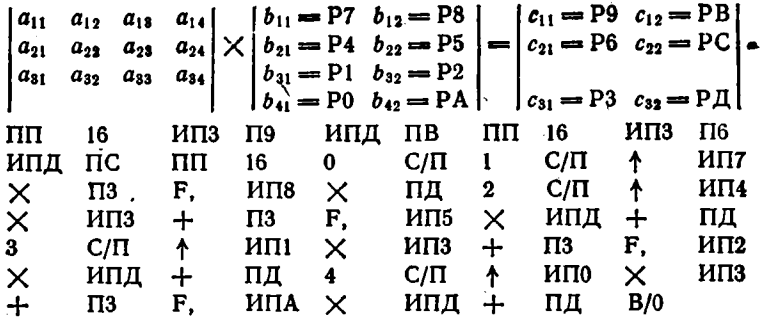

Работу этой программы можно проверить на примере:

$$
\begin{vmatrix} 2 & 0 & 3 & 1 \\ 5 & 1 & 2 & 0 \\ 0 & 0 & 4 & 1 \end{vmatrix} \times \begin{vmatrix} 1 & 3 \\ 2 & 1 \\ 4 & 0 \\ 3 & 5 \end{vmatrix} =
$$
  
= 
$$
\begin{vmatrix} 2 \cdot 1 + 0 \cdot 2 + 3 \cdot 4 + 1 \cdot 3 = 17 & 2 \cdot 3 + 0 \cdot 1 + 3 \cdot 0 + 1 \cdot 5 = 11 \\ 5 \cdot 1 + 1 \cdot 2 + 2 \cdot 4 + 0 \cdot 3 = 15 & 5 \cdot 3 + 1 \cdot 1 + 2 \cdot 0 + 0 \cdot 5 = 16 \\ 0 \cdot 1 + 0 \cdot 2 + 4 \cdot 4 + 1 \cdot 3 = 19 & 0 \cdot 3 + 0 \cdot 1 + 4 \cdot 0 + 1 \cdot 5 = 5 \end{vmatrix}
$$

Введем элементы матрицы В. Нажав клавншу С/П, получим на нидикаторе цифру 1, указывающую на ввод первого элемента первой строки  $a_{11}$  матрицы А. Вводим его, затем нажав клавишу С/П. получны цифру 2-надо вводить  $a_{12}$ . Введя таким образом построчно все элементы матрицы А, получим на индикаторе цифру 0. указывающую на конец вычислений. Из регистров 9, 6, 3, В, С и Д вызываем результат вычислений - числа 17, 15, 19, 11, 16 и 5.

Иногда нужны обратные матрицы А-1, удовлетворяющие условию  $A \cdot A^{-1} = 1$ . Правила обращения матрицы А в обратную матрицу А<sup>-1</sup> описаны в 14-7]. На микрокалькуляторе легко провести обрашение квадратных матриц размера  $2 \times 2$  в  $3 \times 3$ . Обращение матриц большего размера можно проводить, разбивая их на блоки меньшего размера.

Программа 3.13. Обращение матрицы размера  $2 \times 2$ . Ввод:

$$
\left| \begin{array}{ll} a_{11} = P7 & a_{21} = P8 \\ a_{12} = P4 & a_{22} = P5 \end{array} \right|.
$$

Обращенная матрица заносится на место исходной.

ИП4 ИП8  $\times$  $\Pi$ <sub>2</sub>  $M\Pi7$  $\Pi$ 9 ИП5  $\times$  $MT2$  $MT5$   $XY +$  $\Pi$ 7  $MT9$   $MT2$  $\rightarrow$  $\Pi$ 5  $MT4$  $\Pi$ <sup>2</sup>  $MT2$   $I-J$  $\Pi$ 4 ИП8 ИП2 /-/  $\Pi$ 8  $C/\Pi$ ÷  $\ddot{\phantom{1}}$ БП  $00$ 

Для контроля программы можно выполнить следующие вычисления:  $\sim$ 

$$
A = \begin{vmatrix} 7 & 8 \\ 4 & 5 \end{vmatrix}; \qquad A^{-1} = \begin{vmatrix} 1,6666666 & -2,6666666 \\ -1,3333333 & 2,3333333 \end{vmatrix}.
$$

Программа 3.14. Обращение матрицы размера  $3 \times 3$ . Ввод:

$$
\begin{vmatrix} a_{11} = P7 & a_{12} = P8 & a_{13} = P9 \\ a_{21} = P4 & a_{22} = P5 & a_{23} = P6 \\ a_{31} = P1 & a_{32} = P2 & a_{33} = P3 \end{vmatrix}
$$

Обращенная матрица заносится на место исходной.

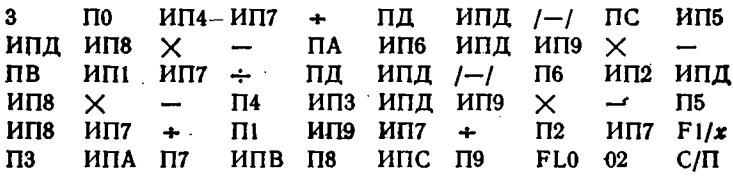

Работу программы можно проверить на примере:

 $\mathbf{r}$ 

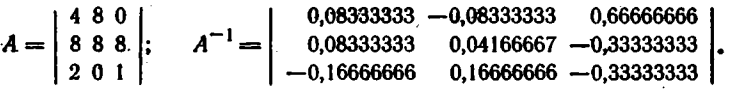

Повторное обращение матрицы А-1 даст матрицу А с небольшими операционными погрешностями.

## 3.3. Вычисление факториалов и комбинаторика

Программа 3.15. Вычисление факториала  $n! = 1 \cdot 2 \cdot 3 \cdot \ldots \cdot n$  с **МСКЛЮЧЕНИЕМ ЗАВЕДОМО ИЗВЕСТНОГО ЗНАЧЕНИЯ 0! = 1 при**  $n = PX$ 

$$
\begin{array}{cccc}\n\text{I0} & \text{I} & \text{M}\text{I10} & \times & \text{FLO} & \text{02} & \text{C}/\text{I1}\n\end{array}
$$

Пример.  $10! = 3628800$  вычисляется за 10 с.

Программа 3.16. Вычисление факториала n! для любых n, включая 0, при  $n = PX$ .

> $\Pi 0$   $Fx \neq 0$  11 1 MTIO  $\times$  FLO 04 C/II BIT  $-B\Pi$  08  $00$  $\mathbf{1}$

Примеры.  $0! = 1$ ,  $1! = 1$ ,  $3! = 6$ ,  $10! = 3628800$ ,  $20! =$  $= 2,432902 \cdot 10^{18}$  (время счета  $t_c \simeq n$  c).

Программа 3.17. Вычисление факториала n! больших чисел (дри  $n > 10$  верны пять первых знаков результата) по уточненной формуле Стирлинга [1, 2]:

$$
n! = n^{n} \sqrt{2\pi n} \exp \left[ -n + \frac{1}{12n} \left( 1 - \frac{1}{30n} \right) \right].
$$
 (3.1)

Ввод:  $n = P\overline{X}$  при максимальном  $n = 56$ .

 $\bullet$ 

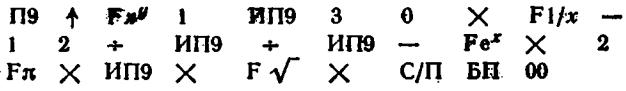

Примеры.  $10! = 3628711.6$  (точно  $201 \rightleftharpoons$ 3628800).  $= 2,4328826 \cdot 10^{18}$  (время счета 12 c), 56! = 7,1100172.1074.

Программа 3.18. Вычисление факториала n! при  $n \leq 12$  по точной формуле, а при  $n > 12$  — по формуле (3.1).

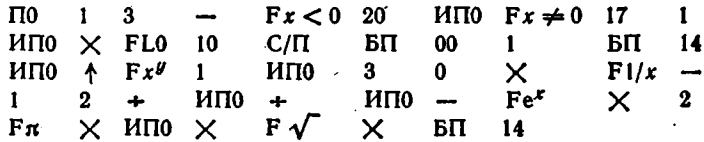

Примеры.  $3! = 6$ ,  $10! = 362880$ ,  $15! = 1,3076567 \cdot 10^{12}$ .

Программа 3.19. Расчет числа перестановок  $P_n = n!$ , числа размещений из п элементов по т:

$$
A_n^m = n!/(n-m)!
$$

и числа сочетаний из п элементов по т:

$$
C_n^m = n!/((n-m)! \; m!).
$$

BBOA:  $n = PX$ ,  $m = PX$ . BbBOA:  $ml \rightarrow P4$ ,  $P_n = nl \rightarrow P5$ ,  $(n-m)$  - $\rightarrow$  P6,  $A_n^m \rightarrow$  PA,  $C_n^m \rightarrow$  PC = PX,  $\mathbf{r} = \mathbf{r} - \mathbf{r}$ 

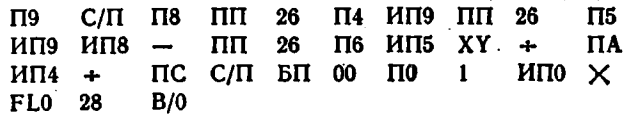

Для  $n = 10$ ,  $m = 5$  получим (спустя 30 с счета).  $C_{10}^5 = 252$ ,  $A_{10}^5 = 30240$  H  $P_{10} = 3628800$ .

#### 3.4. Операции с комплексными числами

Программа 3.20. Преобразование комплексного числа из алгебранческой формы  $Z = a + ib$  в тригонометрическую  $Z = Me^{f\phi}$ . где  $M = \sqrt{a^2 + b^2}$  **H**  $\varphi = \arccos(a/|M|)$ при  $b \geqslant 0$  $\mathbf{R}$  $\Phi = 1$ = - arccos(a/|M|) при  $b < 0$  (-180°  $\leq \varphi \leq 180$ °). Ввод:  $a = PX$ ,  $b = PX$ . Вывод: результата  $M \rightarrow PX$ , ф (в градусах) $\rightarrow PY$ . Переключатель Р-Г в положении Г.

 $Fx^{2}$   $M\Pi B$   $Fx^{2}$   $+$   $F\sqrt{ }$ ИПА  $C/ \Pi$   $\Pi B$  $\uparrow$ ΠA. ИПВ  $Fx < 0$  20 ИП9 /-/ П9  $F\arccos$   $\Pi$ 9  $\Pi$ 8  $+$ ИП9 ИП8 С/П БΠ  $_{00}$ 

Примеры. Для  $Z = -1 + j.1 M = 1,4142135$  и ф. 35°, для  $Z = -1 - j \cdot 1$   $M = 1.4142135$   $\mu$   $\varphi = -135^{\circ}$ ,  $\mu \ln Z = -1 + j \cdot 0$  $M = 1$  H  $\phi = 180^{\circ}$ .

Арифметические операции над комплексными числами в алгебранческой форме выполняются по формулам:

$$
Z_0 = Z_1 + Z_2 = (a_1 + a_2) + j (b_1 + b_2)
$$
  
\n
$$
Z_0 = Z_1 \cdot Z_2 = (a_1 a_2 - b_1 b_2) + j (a_1 b_2 + b_1 a_2)
$$
  
\n
$$
Z_0 = \frac{Z_1}{Z_2} = \frac{a_1 a_2 + b_1 b_2}{a_2^2 + b_2^2} + j \frac{b_1 a_2 - a_1 b_2}{a_2^2 + b_2^2}
$$

Программа 3.21. Арифметические операции (сложение - код 0. умножение - код 1 и деление - код 2) над парами комплексных чисел  $Z_1 = a_1 + ib_1$  и  $Z_2 = a_2 + ib_2$ . Ввод:  $a_1, b_1, a_2, b_2$  в регистр X, код операции в регистр Х,  $a_3$ ,  $b_3$ , код в регистр Х и т. д. Результат  $Z_0 = a_0 + ib_0$ :  $a_0 \rightarrow P4 = PX$ ,  $b_0 \rightarrow P5 = PY$ .

 $\sqrt{C/H}$  $\Pi$ 4  $C/\Pi$  $\Pi$ 5  $\Pi$ <sup>2</sup> C/Π  $\Pi$ 3  $\bf{0}$  $C/\Pi$  $Fx\neq 0$  $52$  $Fx\neq 0$  $30<sub>o</sub>$  $MT2$  $Fx^2$ ИПЗ  $Fx^2$  $\mathbf{1}$  $\equiv$  $+$  $\Pi$ 8  $MT2$  ИП $8 +$  $\Pi$ <sup>2</sup> ИПЗ  $I-I$ ИП8  $\div$  $\Pi$ 3 ИПЗ ИП5  $\times$ ИП4 ИП3  $\times$  $\Pi 0$  $\Pi$  $M\Pi2$   $M\Pi$ 5  $\times$  $M\Pi1 +$  $\Pi$ <sub>5</sub>  $MT2$   $MT4$  $\times$  $MT10 \Pi$ <sup>4</sup> ИП5 ИП3 БП  $03$  $+$  $\Pi$ <sub>5</sub> ИП4 ИП2  $+$  $\Pi$ <sup>4</sup> БП  $03$ 

Пример. Вычислить

 $\epsilon_{\rm{in}}$ 

$$
Z_0 = \frac{(5-j\cdot 3) (3+j\cdot 2)}{(5+j\cdot 3) (2-j\cdot 4)} + (0,5+j\cdot 1).
$$

Вводим 5, -3, 3, 2, 1 (код умножения), 5, 3, 2 (код деления), 2,  $-4$ , 2 (код деления), 0,5, 1, 0 (код сложения), Получим  $Z_0 =$  $= 1,1588235 + i \cdot 1,4647059.$ 

Преграмма 3.22. Последовательное умножение и деление комплексных чисел в тригонометрической форме:

$$
Z_0 = Z_1 Z_2 = M_1 M_2 e^{i(\varphi_1 + \varphi_2)}, \qquad Z_0 = \frac{Z_1}{Z_2} = \frac{M_1}{M_2} e^{i(\varphi_1 - \varphi_2)}.
$$

Ввод: М<sub>1</sub>, Ф<sub>1</sub>, М<sub>2</sub>, Ф<sub>2</sub>, код операции (1 для умножения и 2 для деления). Результат  $Z_0 = M_0 e^{j\phi_0}$ :  $M_0 \rightarrow PX = P6$ ,  $\phi_0 \rightarrow PY = P7$ .

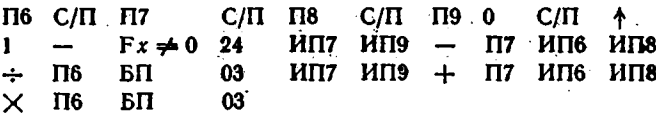

Пример. Вычислить

$$
Z_0=\frac{Z_1Z_2}{Z_3}=\frac{2e^{j\cdot 30^\circ}\cdot 6e^{j\cdot 20^\circ}}{4e^{-j\cdot 40^\circ}}.
$$

Вводим 2; 30, 6, 20, 1 (код умножения), 4, -40, 2 (код деления). Получаем  $Z_0 = 3e^{f \cdot 90^{\circ}} (M_0 = 3, \varphi_0 = 90^{\circ})$ . Перед вводом кода в программах 3.21 и 3.22 индицируется цифра 0.

# ВЫЧИСЛЕНИЕ ЭЛЕМЕНТАРНЫХ ФУНКЦИЙ, МНОГОЧЛЕНОВ И ЦИФРОВЫХ ПОСЛЕДОВАТЕЛЬНОСТЕЙ

# 4.1. Гиперболические и обратные гиперболические функции

Программа 4.1. Вычисление гиперболического синуса sh  $x =$  $= (e^x - 1/e^x)/2$ . Ввод:  $x = PX$ .

$$
Fe^{x} \quad \uparrow \quad F1/x \quad - \quad 2 \quad \div \quad C/\Pi
$$

Для  $x = 1$  имеем sh(1) = 1,1752012.

Программа 4.2. Вычисление гиперболического косинуса ch  $x = 1$  $= (e^x + 1/e^x)/2$ . Ввод:  $x = PX$ .

 $\mathrm{Fe}^x$   $\uparrow$   $\mathrm{F1}/x$   $\uparrow$  2  $\div$   $\mathrm{C}/\mathrm{\Pi}$ 

Для  $x = 1$  имеем ch(1) = 1,5430806.

Программа 4.3. Вычисление гиперболического тангенса thx=  $\Rightarrow$ sh  $x/\sqrt{1 + sh^2 x}$ . BBog:  $x = PX$ .

 $Fe<sup>x</sup>$   $\uparrow$   $F1/x$  - 2  $\div$   $\uparrow$   $Fx<sup>2</sup>$  1 +<br> $F\sqrt{ }$   $\div$  C/II

Для  $x = 1$  получаем th(1) = 0,76159417. Для вычисления cth  $x = 1/\text{th } x$  перед оператором С/П ввести оператор F1/x.

Программа 4.4. Вычисление обратного гиперболического синуса arsh  $x = \ln(x + \sqrt{1 + x^2})$  при  $x = PX$  в диапазоне значений от  $\equiv \infty$  no  $\pm \infty$ .

$$
+ \quad Fx^2 + + F \sqrt{+} \quad F \text{ in } C/\Pi
$$

Пля  $x = 1$  имеем  $arsh(1) = 0.88137355$ .

Программа 4.5. Вычисление обратного гиперболического коси-**EVECA** arch =  $\ln (x + \sqrt{x^2 - 1})$  gus  $x = PX > 1$ .

$$
\uparrow \quad Fx^2 \quad 1 \quad / \rightarrow / \quad + \quad F \quad \sqrt{?} \quad + \quad F \quad \ln \quad C / \Pi
$$

 $\ddot{\phantom{1}}$ 

Для  $x = 2$  получаем arch(2) = 1,3169579.

Программа 4.6. Вычисление обратного гиперболического тангенca arth  $x = \ln \sqrt{(x+1)/(1-x)}$  для  $x = PX$  в диапазоне значений or  $-1$   $\mu$ o  $+1$ .

 $+$  1 XY + FBx 1 XY - + F $\sqrt{ }$  .  $F \ln$  C/ $\Pi$ При  $x = 0.7615942$  получим arth  $x = 1,0000001$ .

Программа 4.7. Вычисление обратного гиперболического котан-Ł. reaca arcth  $x = \ln \sqrt{1 + 2/(x - 1)}$   $\pi \pi x = PX > 1$ .

$$
\begin{array}{cc}\n\uparrow & 1 - 2 & XY \div 1 + F \sqrt{ }^{\text{-}}
$$
\nF ln\n\end{array}

Пля  $x = 1.3130352$  получим arcth  $x = 1.0000001$ .

В некоторых микро-ЭВМ, например Электроника Д3-28, этн функции вычисляются микропрограммно.

# 4.2. Непрерывные дроби

Программа 4.8. Вычисление непрерывных дробей вида

$$
f = a_0 + \frac{b_1}{a_1 + \frac{b_2}{a_2 + \frac{b_3}{a_3 + \cdots}}} = \left[a_0: \frac{b_1}{a_1}; \frac{b_2}{a_2}; \frac{b_3}{a_3}; \ldots\right].
$$

Ввод:  $a_m$ ,  $b_m$ ,  $a_{m-1}$ ,  $b_{m-1}$ , ...,  $a_1$ ,  $b_1$ ,  $a_0$  в регистр Х.

 $A$  C/II XY  $\div$   $A$  C/II  $\div$  EII 00

**T**[p x u e p.  $\bar{f}$  =  $\left[5; \frac{8}{4}; \frac{2}{7}; \frac{3}{5}\right]$  = 6,8765432.

• Иепрерывной дробью можно представить некоторые дробно-рациональные функции, что упрощает их вычисления [1-5].

Программа 4.9. Вычисление дробно-рациональной функции

$$
f(x) = \frac{15 - 21x^2 + x^4}{15 - 6x^2} = \left[1; \frac{-x^2}{1}; \frac{-x^2}{3}; \frac{-x^2}{5}\right].
$$

 $\text{B}{\text{B}}{\text{on}}: \mathcal{X} = \text{PX}.$ 

 $\Pi9$   $\text{MT9}$   $\left(-\right)$   $\times$   $\Pi8$   $5$   $\div$  3  $+$   $\text{MT8}$ <br> $XY \div 1$   $+$   $\text{MT8}$   $XY \div 1$   $+$   $C/\Pi$ **OO TH** 

Для  $x = 0$  имеем  $f(0) = 1$ , для  $x = 1$   $f(1) = -0.5555554$ . для  $x = 2 f(2) = 5,8888889.$ 

### 4.3. Вычисление многочленов по схеме Горнера

Программа 4.10. Вычисление многочлена действительного пере-**DETERORO CTEREBE**  $n \le 11$  and exemple  $P(x) = a_0 + a_1x + \ldots$  $a_1 \ldots + a_n x^n = (\ldots (a_n x + a_{n-1}) x + a_{n+1} + a_n) x + x_0.$  BBog:  $a_0 = PQ$ .65

3 В. П. Дьяконов

 $a_1 \div a_n = P1 \div P n$ ,  $x = PX$  (при смене x вводится только новое значение х и нажимается клавиша С/П). \*)

пд...  $\Box$  По ИП $n \uparrow$  XY ИПД  $\times$ КИПО  $\cdots$ ИПО  $Fx = 0$  06 XY ИПС + С/П БП 00  $+$ 

Для многочлена  $P(x) = 0 + 1x + 2x^2 + 3x^3 + 4x^4$  ( $n = 4$ ) получим  $P(1) = 10$ ;  $P(2) = 98$  и т. д. Эту программу нетрудно приспособить для вычисления многочленов только с четными или нечетными степенями.

Программа 4.11. Вычисление многочлена комплексного переменного  $Z = a + ib$  степени  $n \le 10$  по схеме Горнера. Ввод:  $a_0 = P0$ .  $a_1 = P1, ..., a_9 = P9, a_{10} = PA, a = PY H b = PX.$  Pesyntar  $P(Z) = c + id$ :  $c \rightarrow PX$ ,  $d \rightarrow PY$ .

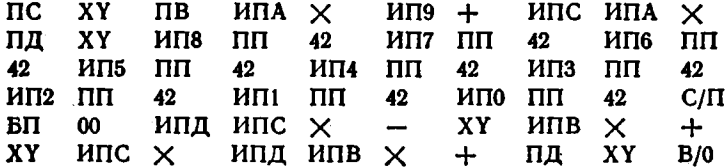

. Для многочлена  $P(Z) = 1 + Z + 2Z^2 + ... + 8Z^6$   $(a_9 = a_{10} = 0)$ при  $Z = 1 + i \cdot 1$  получим  $P(Z) = 144 - i \cdot 113$  при времени счета  $t_c \approx 70$  с. При усложнении ввода исходных данных и нормировке (делении на  $a_{12}$ ) степень многочлена можно повысить до  $n = 13$ . а при действительной переменной x - до 16 [7].

# 4.4. Вычисление рядов и сложных числовых последовательностей

В основе вычислений рядов и сложных числовых последовательностей лежат циклические программы с циклами, вычисляющими главный член последовательности. Изменение этого члена задается последовательностью чисел, формируемых счетчиками вида i=  $i + 1$  или  $i = i - 1$ . Такие счетчики создаются операторами косвенной адресации вида КИП*N ИПN или* операторами организации циклов FL0, FL1 нли FL3. Проиллюстрируем методику составления таких программ на конкретных примерах.

Программа 4.12. Вычисление суммы целых чисел

$$
S = \sum_{i=1}^{i=n} i = 1 + 2 + 3 + \ldots + (n-1) + n.
$$

<sup>\*)</sup> На место многоточия вводится число n, состоящее из двух инфр, вапример, 5 вводится как 0 и 5.

 $\mu$  ,  $\tilde{\mu}$  ,  $\mu$  ,  $\mu$  and  $\mu$  and  $\mu$  and  $\mu$  . Then,  $\mu$ 

BBOIK  $x = PX$ 

a Perronale

——————  $\Pi$ 0 0  $H$  $\Pi$ 0  $+$  FL0 02  $C/\Pi$ 

Главный член последовательности - сами числа і, которые создаются в регистре Р0: n,  $n-1$  ... 3, 2, 1 и суммируются в регистре X по мере выполнения каждого цикла. Число 0 (оператор по адресу 01) служит для обнуления накапливающего регистра Х перед выполнением циклов. Взяв  $n = 10$  и нажав клавиши В/0 и С/П, получим  $S = 55$ .

В некоторых случаях текущее значение главного члена легко найти с помощью рекуррентных соотношений. Так, при вычисления последовательности

$$
S = \sum_{i=1}^{n} n! = 1 + 1 \cdot 2 + 1 \cdot 2 \cdot 3 + 1 \cdot 2 \cdot 3 \cdot 4 + \dots + (n-1)! + n!
$$

каждый последующий член равен предыдущему, умноженному на текущее значение *i*, *r. e. il* =  $(i - 1)$  |*i.* 

Программа 4.13. Вычисление суммы факториалов  $S(n!)$ . Вводз  $n = PX$ .

 $\Pi$  $\mathbf{0}$  $\Pi$ 9  $\Pi$ 6 1  $\Pi$ 8 КИП6 ИП6 **ИП8**  $\times$  $\Pi$ 8 ИП9  $+$   $\overline{19}$   $\overline{106}$   $\overline{107}$   $Fx=0$  06 **ИП9**  $C/\Pi$   $B\Pi$  $00$ 

В этой программе и вводится в регистр 7, накопление сумм происходит в регистре 9, текущие значения і формируются в регистре 6. Регистр 8 используется для запоминания предшествующего значения главного члена последовательности. Счет останавливается при  $i - n = 0$ . Взяв  $n = 4 = PX$ , получим  $S(n!) = 33$ .

Программа 4.14. Вычисление произведения факториалов  $P(n!) =$  $= 1 \cdot (1 \cdot 2) \cdot (1 \cdot 2 \cdot 3) \dots$  if  $\ldots (n-1)$  ln! BBOA:  $n = PX$ .

П6  $\Pi$ 8  $\Pi$  $\mathbf{I}$  $\Pi$ 9 КИП6 ИП6  $\Omega$ ИП8  $\times$  $\overline{18}$ ИП9  $\times$  $\Pi$ 9 ИП6 ИП7 —  $Fx=0$  06 ИП9  $C/II$   $B\Pi$  $00$ 

В этой программе для вычисления главного члена - факториала - также используется рекуррентное соотношение  $il = (i - 1)ll$ . Для  $n = 4 = PX$  получим  $P(n!) = 288$ .

Программа 4.15. Вычисление последовательности

$$
y=\sum_{k=1}^m k^n.
$$

Ввод: т и п в регистр Х.

 $C/\Pi$  $\Pi$ 7  $\Pi$ 9  $\bf{0}$  $\Pi$ 4  $\Pi$ 8 КИП4 ИП4 ИП9 XY.  $\mathbf{F} \mathbf{x}^{\prime}$  $MT18 +$  $\Pi$ 8  $M\Pi$ 7  $MT4 Fx=0$  06 ИП8  $C/\Pi$   $B\Pi$  $00$ 

 $3^{\circ}$ 

Главный член последовательности в этом случае  $K^*$ , где  $K =$ = 1, 2, 3, ..., m. Для  $m = 20$  и  $n = 4$  значение  $y = 722665.91$ (точное значение 722666), а  $t_c \approx 2$  мин.

٠.

Если знаки главного члена должны попеременно меняться, вводится умножение его в каждом цикле на -1. Вычисление рядов с бесконечным числом членов заменяется суммированием конечного числа членов с контролем значений каждого из них. Если они становятся меньше малого числа е, задающего погрешность вычислений, последние останавливают.

Приведенные выше рекомендации широко используются в программах вычисления специальных функций по их разложению в ряды.

### 4.5. Вычисление многочленов Лагерра, Лежандра, Лагранжа, Эрмита и Чебышева и их коэффициентов

Широко распространенные в научно-технических расчетах дифференциальные уравнения второго порядка часто имеют решения в внде ортогональных многочленов Лагерра, Лежандра, Эрмита и Чебышева [1-3]. В [6] описан пакет программ вычисления их коэффициентов на микрокалькуляторе Электроника Б3-21. Приведенные ниже программы получены переводом этих программ. Во всех программах степень многочлена п вводится в регистр Х (после нажатия клавиш F, ABT и B/0). Каждое нажатие клавиши С/П ведет к выдаче очередного коэффициента многочлена до тех пор. пока не высветится цифра 0, указывающая на конец вычислений.

Программа 4.16. Вычисление коэффициентов многочлена Лагерра.

 $F\cos$   $\Pi$ 8  $C/II$ ИП3.  $\Pi$ <sup>2</sup>  $\mathbf 0$  $\Pi$ 3  $H\Pi$ 2  $F\pi$  $\times$  $MT9$   $MT2$   $Fx^2$   $M$ 118  $\times$  $\Pi$ 9  $+ \cdot \Pi$ 3 1  $MT3$  /-/  $\div$   $BT1$ 07

Джя  $n = 5$ , нажимая клавишу С/П до появления цифры 0, будем получать коэффициенты многочлена Лагерра

 $L_5(x) = -1x^5 + 25x^4 - 200x^3 + 600x^2 - 600x + 120$ 

в виде последовательности чисел -1, 25, -200, 600, -600, +120 и 0 (конец вычислений). Переключатель Р. - Г в положении Р.

Программа 4.17. Вычисление коэффициентов многочлена Лежандра.

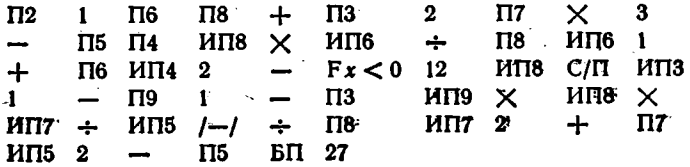

Для n = 5 получны коэффициенты многочлена

$$
P_5(x) = 7,875x^5 - 8,75x^3 + 1,875x.
$$
 (4.1)

Программа 4.18. Вычисление коэффициентов многочлена Эрмита.

 $\textbf{T}13$   $\textbf{T}18 + \textbf{T}14$  2 Пб ИП8  $\Pi$ <sub>2</sub>  $\mathbf{I}$ **C/H**  $\Pi$ 9 1  $\Pi$ 4 ИП9  $\times$  $M\Pi4$  1  $\overline{\phantom{a}}$ ИП8  $MII5$  /-/  $\div$   $I18$   $MII5$  2  $+$ TI5 BII  $\times$ 08

Для n = 8 получим коэффициенты многочлена

$$
H_8(x) = 4x^6 - 28x^6 + 240x^4 - 420x^2 + 105
$$

Программа 4.19. Вычисление коэффициентов многочлена Чебышева по формуле

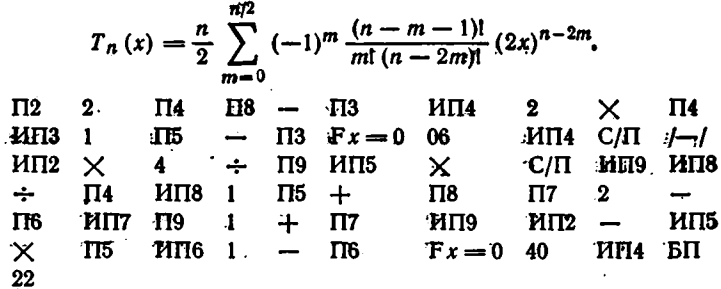

Для  $n = 8 = PX$  получим округленные коэффициенты много-√члена Чебышева 8-й степени:

 $T_8(x) = 128x^8 - 256x^6 + 160x^4 - 32x^2 + 1.$ 

Вычисление значений ортогональных многочленов можно организовать непосредственно по их разложениям в степенные ряды, примеры которых приведены выше. Однако в этом случае для каждого многочлена с заданным п придется составлять свою программу. Более рационально воспользоваться известными рекуррентными соотношениями [2].

**Тірограмма 4.20. Вычисление значений**  $L_n(x)$  **многочлена Ла**терра Ñ,

$$
L_n(x) = \frac{e^x}{n!} \cdot \frac{d^n (x^n e^{-x})}{dx^n}
$$

то рекуррентной формуле  $(L_0(x) = 1; L_1(x) = 1 - x)$ :  $L_{i+1}(x) = \frac{1}{i+1} [(2i+1-x) L_i(x) - iL_{i-1}(x)]$   $(i = 1, 2, ..., n-1).$ 

Ввод:  $n = P\mu$ ,  $x = PX$ . XY  $\Pi$ 9  $\Pi$ 8  $\Pi$ 6 ИП6 ИП8  $\Pi$ 7  $\mathbf{1}$  $\mathbf{1}$ ИП6  $\mathbf{2}$ ИП7  $I-I$  $\times$  $\times$  $\mathbf{1}$  $+$  $\Pi$ 6 ÷  $\Pi$ 9 -∏8  $\times$  $+$ ИП6  $\mathbf{1}$  $\div$ 

Для  $x = 3$  имеем  $L_2(3) = -0.5$ ;  $L_3(3) = 1$ ;  $L_4(3) = 1,375$  $(t_c \approx 25 \text{ c}).$ 

 $\overline{M}$   $\overline{M}$   $\overline{M}$   $\overline{M}$   $\overline{M}$   $\overline{M}$   $\overline{M}$   $\overline{M}$ 

ИП9

ИП6

Программа 4.21. Вычисление значений  $P_n(x)$  многочлена Лежандра

$$
P_n(x) = (-1)^n \frac{2^{-n}}{n!} \cdot \frac{d^n (1 - x^2)}{dx^n}
$$

по рекуррентной формуле  $(P_0(x) = 1, P_1(x) = x)$ :

$$
P_{i+1}(x) = \frac{1}{i+1} [(2i+1) \ x P_i(x) - i P_{i-1}(x)] \quad (i = 1, 2, ..., n-1).
$$

Ввод:  $n = P\mathbf{\underline{A}}, x = P\mathbf{X}$ .

ИПД  $-Fx \ge 0$  08

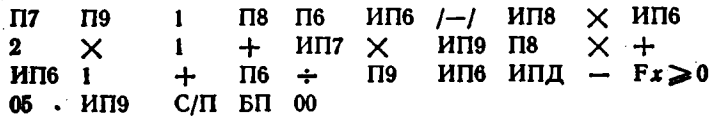

Для  $x = 2$  имеем  $P_2(2) = 5.5$ ,  $P_3(2) = 17$ ,  $P_4(2) = 55.375$ . Программа 4.22. Вычисление значений  $H_n(x)$  многочлена Эрмита  $\sim$ 

$$
H_n(x) = (-1)^n e^{x^2} \frac{d^n (e^{-x^2})}{dx^n},
$$

по рекуррентной формуле  $(H_0(x) = 1, H_1(x) = 2x)$ :

 $H_{i+1}(x) = 2xH_i(x) - 2iH_{i-1}(x)$  $(i = 1, 2, \ldots, n-1).$  $\overline{\mathbf{2}}$  $\Pi$ 9  $\mathbf{I}$  $\Pi$ 8  $\Pi$ 6 ИП6 2  $\boldsymbol{\times}$  $\Pi$ 7  $\times$  $MTB$  /-/ ИП7  $\mathbf{2}$  $\times$ ИП9  $\Pi$ 8 X ┿  $\times$ КИП6 ИП6 ИПД  $-$  F $x \ge 0$  07  $\Pi$ 9 ипя сл вп  $\boldsymbol{\omega}$ 

Для  $x = 3$  получим  $H_2(3) = 34$ ,  $H_3(3) = 180$ ,  $H_4(3) = 876$ .

Многочлены Чебышева первого рода  $T_n(x) = \cos(n \arccos x)^n$ **и второго рода**  $U_n(x) = \sin((n + 1) \arccos x)/\sin(\arccos x)$  весложно вычислить непосредственно по приведенным формулам (ввиду простоты их программы не приводятся).

Особый интерес представляет вычисление коэффициентов интерполяционных полиномов Лагранжа, которые применяются для интерполяции функции  $y(x)$ , заданной рядом ординат  $y_0 \div y_n$  при абсциссах  $x_0 \div x_n$ . В качестве нулевого узла можно использовать любой узел, например, при трех узлах и нулевом центральном узле значения функций будут обозначаться:  $y_{-1} = y(x_{-1})$ ,  $y_0 = y(x_0)$  и

 $y_{+1} = y(x_{+1})$ . Полином Лагранжэ может записываться в двух форuax.

Первая форма имеет вид [1]:

$$
y(x) = A_0(x) y_0 + A_1(x) y_1 + \ldots + A_n(x) y_n = \sum_{m=0}^{n} A_m(x) y_m
$$
 (4.2)

где коэффициенты определяются из формулы

$$
A_m(x) = \frac{(x-x_0)(x-x_1)\ldots(x-x_{m-1})(x-x_{m+1})\ldots(x-x_n)}{(x_m-x_0)(x_m-x_1)\ldots(x_m-x_{m-1})(x_m-x_{m+1})\ldots(x_m-x_n)}.
$$

Ввиду сложности этого выражения на микрокалькуляторах значения  $A_m(x)$  можно вычислять раздельно для полиномов с  $n \leqslant 5$ при  $n + 1$  ординатах. При нормировке

$$
x=x_0+ph,
$$

где h - разность абсцисс соседних узлов,

$$
p = (x - x_0)/h, \t\t(4.3)
$$

и будем вычислять значения нормированных коэффициентов Лагранжа  $A_m(p)$ . Ниже дан пакет программ, позволяющих вычислить  $A_m(p)$  для  $n + 1$ , равного 3, 4, 5 или 6 по формулам, приведенным  $B$  [3].  $\cdot$ 

Программа 4.23. Вычисление коэффициентов полинома Лагранжа при трех ординатах  $y_{-1}$ ,  $y_0$ ,  $y_{+1}$ :

$$
A_m (p) = (-1)^{m+1} \frac{p (p^2 - 1)}{(1 + m)!(1 - m)!(p - m)}.
$$
  
II, I, F x<sup>2</sup> 1 - H, II, X, I, C, 0, T, 16, T, I  
27 2  $\div$  TI, III, T, 27 /-/10, T, T, 27  
2  $\div$  TA, 3 C, TI, B, T, 00 K, M, T, M, T, M, T, H, T  
MT, 6 - 2 +  $\div$  B,0

Для  $p = 0.45 = PX$ , нажав клавишу С/П, получим цифру 3 '(указание на 3 ординаты). Коэффициенты полинома заносятся в регистры  $A_{-1} = -0.12375 \rightarrow P1$ ,  $A_0 = 0.7975 \rightarrow P0$ ,  $A_{+1} = 0.32625 \rightarrow P0$  $\rightarrow$  PA.

Программа 4.24. Вычисление коэффициентов полинома Лагранжа при четырех ординатах  $y_{-1}$ ,  $y_0$ ,  $y_{+1}$  и  $y_{+2}$ :

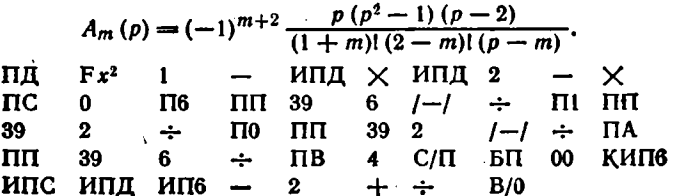
- Для  $p = 0.15$ , нажав клавишу С/П, получим цифру 4 (число ординат). Коэффициенты полинома заносятся в регистры: А-1=1  $= -0.0393125 \rightarrow P1$ ,  $A_0 = 0.9041875 \rightarrow P0$ ,  $A_{+1} = 0.1595625 \rightarrow P$ A H  $A_{+2} = -0.0244375 \rightarrow PB$ .

Программа 4.25. Вычисление коэффициентов полинома Лагранжа при пяти ординатах  $y_{-2}$ ,  $y_{-1}$ ,  $y_0$ ,  $y_{+1}$  и  $y_{+2}$ :

$$
A_m (p) = (-1)^{m+2} \frac{p (p^2 - 1)(p^2 - 4)}{(2+m)!(2-m)!(p-m)}.
$$
 (4.4)

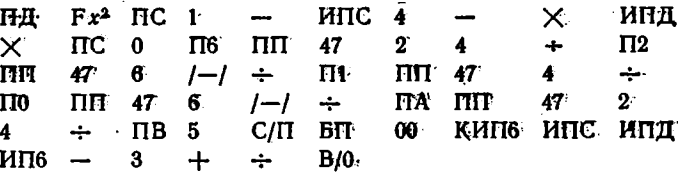

Для  $p = 0.3$ , нажав клавишу С/П, получим цифру 5 (число ординат). Коэффициенты полинома заносятся в регистры:  $A_{-2}$  =  $= 0,0193375 \rightarrow P2$ ,  $A_{-1} = -0,13685 \rightarrow P1$ ,  $A_0 = 0,889525 \rightarrow P0$ ,  $A_{+1} = 0.25415 \rightarrow PA$  H.  $A_{+2} = -0.0261625 \rightarrow PB$ .

Программа 4.26. Вычисление коэффициентов полинома Лагранжа при шести ординатах  $y_{-2}$ ,  $y_{-1}$ ,  $y_0$ ,  $y_{+1}$ ,  $y_{+2}$  и  $y_{+3}$ :

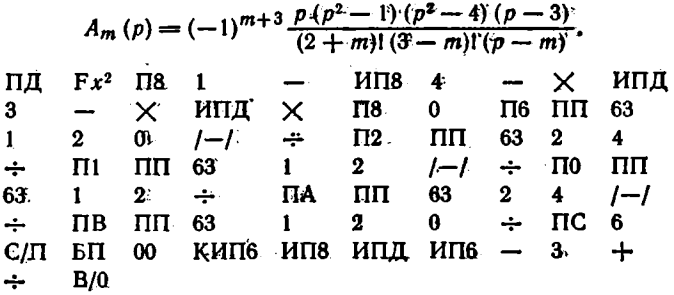

Для  $p = 1,45 = PX$ , нажав клавишу С/П, получим цифру, 6 (число ординат). Коэффициенты полинома заносятся в регистрых  $A_{-2} = -0.011356897 \rightarrow P2$ ,  $A_{-1} = 0.079961829 \rightarrow P1$ ,  $A_0^* =$  $= -0.27021584 \rightarrow P0$ ,  $A_{+1} = 0.8706955 \rightarrow P\overline{A}$ ,  $A_{+2} = 0.35619361 \rightarrow P$  $\rightarrow$  PB и  $A_{+3} = -0,025278255 \rightarrow PC$ .

\n Bo broponé dopme записи ннтерполяционного полинома Лаграника\n 
$$
y(x) = B_0(y) + B_1(y)(x - x_0) + B_2(y)(x - x_0)(x - x_1) + \ldots
$$
\n $\ldots + B_n(y)(x - x_0)(x - x_1) \ldots (x - x_{n-1})$ \n

\n\n (4.5)\n

коэффициенты  $B_0(y) \div B_n(y)$ , или сокращенно  $B_0 \div B_n$ , являются функциями ординат  $y_0 \pm y_n$  [1]. Алгоритм их вичисления по схеме

Эйтвена поясняется табл. 4.1. При известных  $B_0 \div B_n$  вычисление  $y(x)$  для любого х можно провести по схеме Горнера:

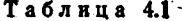

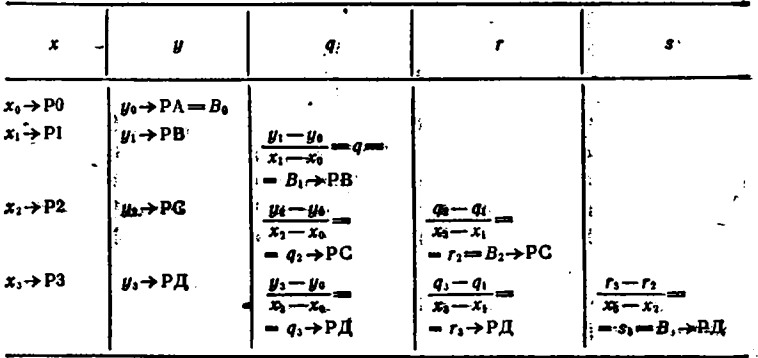

Программа 4.27. Вычисление коэффициентов Во, В, и В2 по вводимым в регистр X значениям  $x_0$ ,  $y_0$ ,  $x_1$ ,  $y_1$ ,  $x_2$  и  $y_2$ .

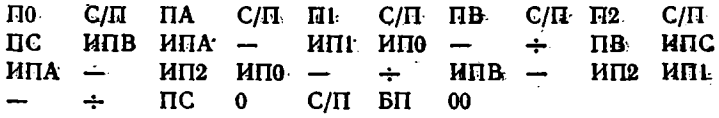

Для  $x_0 = 1,3$ ,  $y_0 = 0,934$ ,  $x_1 = 1,4$ ,  $y_1 = 0,9523$ ,  $x_2 = 1,5$  и  $y_2 = 1$ = 0,9661 получим цифру 0 (окончание вычислений). Коэффициенты полинома заносятся в регистры:  $B_0 = 0.934 \rightarrow PA$ ,  $B_1 = 0.183 \rightarrow PB$  $B_2 = -0.225 \rightarrow PC$ .

Программа 4.28. Вычисление коэффициентов  $B_0$ ,  $B_1$ ,  $B_2$  и  $B_3$ . Ввод:  $x_0 \div x_3 = P0 \div P3$ ,  $y_0 \div y_3 = PA \div PT$ ; результат  $B_0 \div B_3$  +  $\rightarrow$  РА  $\div$  РД.

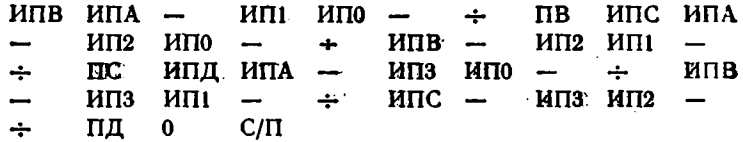

Для  $x_0 = 1,3$ ,  $x_1 = 1,4$ ,  $x_2 = 1,5$ ,  $x_3 = 1,6$ ,  $y_0 = 0,934$ ,  $y_1 = 0$ = 0,9523,  $y_2$  = 0,9661 и  $y_2$  = 0,9763 получим, нажав клавишу С/П, цифру 0 (указывает на конец счета). Коэффициенты полинома заносятся в регистры:  $B_0 = 0.934 \rightarrow PA$ ,  $B_1 = 0.183 \rightarrow PB$ ,  $B_2 =$ = -0,225 → РС и  $B_3 = 0,15 \rightarrow$  РД.

Программа 4.29. Вычисление коэффициентов  $B_0$ ,  $B_1$ ,  $B_2$ ,  $B_3$  и  $B_4$ . Ввод:  $x_0 \div x_4 = P0 \div P4$ ,  $y_0 = P9$  и  $y_1 \div y_4 = PA \div PA$ ; результат  $B_0 \rightarrow P9$ ,  $B_1 \div B_4 \rightarrow PA \div P \mathcal{A}$ .

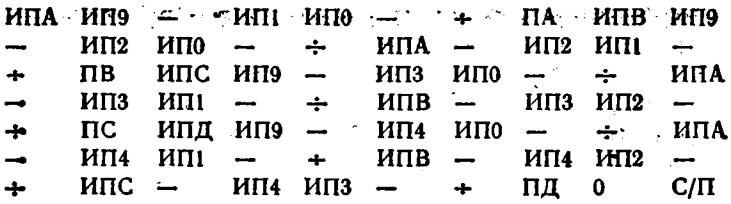

Для  $x_0 = 2.2$ ,  $x_1 = 2.3$ ,  $x_2 = 2.4$ ,  $x_3 = 2.5$ ,  $x_4 = 2.6$ ,  $y_0 = 3$  $= 0,4860966, y_1 = 0,4892759, y_2 = 0,4918025, y_3 = 0,4937903$   $\mu \cdot y_4 = 0$ - 0,4953388 получим, нажав клавишу С/П, цифру 0, указывающую на конец вычислений. Результаты:  $B_0 = 0,4860966, B_1 = 3,1793 \cdot 10^{-2}$  $B_2 = -3.2635 \cdot 10^{-2}$ ,  $B_3 = 1.89833 \cdot 10^{-2}$   $\mu$   $B_4 = -5.99965 \cdot 10^{-3}$ .

# 4.6. Элементарные функции комплексной переменной

В приведенных ниже программах комплексная переменная обозначена как  $Z = x + iy$ , где  $x = P8$  и  $y = P9$ . Результат вычисления функции  $f(Z) = u + jv$   $(u \rightarrow PX = P5, v \rightarrow PY = P6)$ . Контрольные примеры приведенного ниже пакета программ вычисления элементарных функций комплексной переменной даны для числа  $Z = 3 + j \cdot 2$ . Формулы для вычисления функций комплексной переменной взяты из [1-3].

Программа 4.30. Возведение комплексного числа в квадрать

 $Z^2 = (x^2 - y^2) + i \cdot 2xy.$ ИП8 Fx<sup>2</sup> ИП9 Fx<sup>2</sup> - П5 ИП8 ИП9 2 X  $\Pi$ 6  $M$  $\Pi$ 5  $C$  $/\Pi$  $\boldsymbol{\times}$ 

Имеем  $f(Z) = 5 + i \cdot 12$ .

Программа 4.31. Обращение комплексного числа:

 $\frac{1}{Z} = \frac{x}{x^2 + y^2} - 1 \frac{y}{x^2 + y^2}.$  $M\Pi 8$  ↑ Fx<sup>2</sup>  $M\Pi 9$  Fx<sup>2</sup> +  $\Pi 7$  ÷  $\Pi 5$   $M\Pi 9$  $I-I$   $M\Pi7 \div \Pi6$   $M\Pi5$   $C/\Pi$ 

Имеем  $f(Z) = 0.23076923 - i \cdot 0.15384615$ . Программа 4.32. Обращение квадрата комплексного числа:

 $\frac{1}{Z^2} = \frac{x^2 - y^2}{(x^2 + y^2)^2} - 1 \frac{2xy}{(x^2 + y^2)^2}.$  $M \Pi 8$   $Fx^2$   $M \Pi 9$   $Fx^2$   $\rightarrow$   $M \Pi 8$   $Fx^2$   $M \Pi 9$   $Fx^2$   $\rightarrow$ MIT8  $I$  -/ MIT9 2  $\times$   $\times$  $Fx^2$   $\Pi 7$  $\div$  $\Pi$ 5  $M\Pi7 \div$  $\Pi$ 6  $MT5$   $C/T$ 

Получаем  $f(Z) = 2,9585798 \cdot 10^{-2} - j \cdot 7,1005917 \cdot 10^{-2}$ ,

• Программа 4.33. Обращение разности комплексного числа  $Z =$  $x = x + iy$  с числом  $(a + ib)$ :

 $\frac{1}{Z-(a + ib)} = \frac{x-a}{(x-a)^2+(y-b)^2} - j \frac{y-b}{(x-a)^2+(y-b)^2}$ ИП8 ИПА - ↑  $Fx^{2}$  ИП9 ИПВ -  $Fx^{2}$  +  $\Pi$ 7  $\Pi$ 5 ипв ип $9$  —  $M\Pi7 \div \Pi6$   $M\Pi5$  $\ddot{+}$  $C/\Pi$ 

' Для  $a = 2 = PA$ ,  $b = 1 = PB$  находим  $f(Z, a, b) = 0.5 - j.0.5$ .

Программа 4.34. Вычисление квадратного корня из комплексного числа:

$$
\sqrt{Z} = \pm \sqrt{\frac{x + \sqrt{x^2 + y^2}}{2}} \pm j \sqrt{\frac{-x + \sqrt{x^2 + y^2}}{2}}.
$$
  
MT18 Fx<sup>2</sup> HT19 Fx<sup>2</sup> + F $\sqrt{\frac{17}{2}}$  HT18 + 2  
+ F $\sqrt{\frac{17}{2}}$  HT17 HT18 - 2 + F $\sqrt{\frac{17}{2}}$ 

Имеем  $f(Z) = \pm 1,817354 \pm i.0,55025048$ . И Программа 4.35. Вычисление е<sup>2</sup>:

 $e^z = e^x \cos y + ie^x \sin y$ .

Переключатель Р - Г в положении Р.

 $MT8$   $Fe<sup>x</sup>$   $\Pi7$ ИП9  $F \cos \times \Pi$ 5 ИП7 ИП9  $F \sin$  $\times$  $\Pi$ 6  $M$  $\Pi$ 5  $C$ / $\Pi$ 

Имеем  $f(Z) = -8.3585327 + 1.18263726$ .

Программа 4.36. Вычисление in Z:

$$
\ln Z = \frac{1}{2} \ln (x^2 + y^2) + j \left( \arctg \frac{y}{x} + 2k\pi \right),
$$

где  $k = 0, \pm 1, \pm 2, \ldots$  Переключатель Р - Г в положении Р. ИП8  $Fx^{2}$  ИП9  $Fx^{2}$  + F ln 2 + П5 ИП9  $MTB +$  $F$  arctg  $T16$   $M$  $T15$   $C$  $/T1$ Находим  $f(Z) = 1,2824746 + j \cdot 0,58800261$ . Программа 4.37. Вычисление синуса комплексной переменной:  $\sin Z = \sin x \cosh y + i \cos x \sin y$ .  $F1/x + 2 \div H18$ ИП $9$   $Fe<sup>x</sup>$  $\uparrow$  $F \sin X$  $F1/x - 2 +$  $M<sub>II8</sub>$  F  $cos$  $\Pi$ <sub>5</sub>  $MT9 \tFe<sup>x</sup> 4$ ИП5 С/П i X  $\Pi$ 6 Получаем  $f(Z) = 0.53092084 - i \cdot 3.5905644.$ Программа 4.38. Вычисление косинуса комплексной переменной  $\cos Z = \cos x \cosh y - i \sin x \sin y$ .  $F1/x + 2 + 1118$  F cos X ИП9  $Fe<sup>x</sup>$  $\uparrow$  $M \Pi 9$   $Fe^{r}$   $\uparrow$   $F1/x - 2 \div$ ИП8 П5  $I-I$  $F \sin$  $\times$ п6 ип5 с/п

Находны  $f(Z) = -3.7245453 - 1.0.51182233.$ Программа 4.39. Вычисление тангенса комплексной переменной:

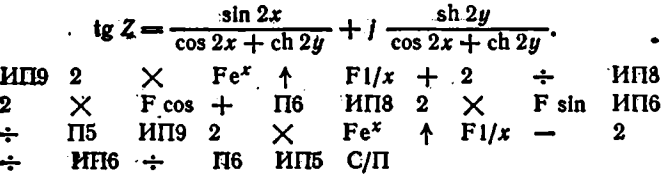

Имеем  $f(Z) = -9.8843723 \cdot 10^{-3} + j \cdot 0.96538587$ .

• Протрамма 4.40. Вычисление гиперболического синуса комплексной переменной:

 $\sin Z = \sin x \cos y + i \cosh x \sin y.$ 

MIT8  $\text{Fe}^x$   $\uparrow$   $\text{F1}/x$   $\rightarrow$  2  $\div$  MIT9 F cos  $\times$  $M \Pi 8$  Fe<sup>x</sup>  $\uparrow$  Fl/x + 2 ÷  $M \Pi 9$  F sin  $\Pi$ <sub>5</sub>  $\mathsf{x}$  $\Pi$ 6  $M$  $\Pi$ 5  $C$  $\Lambda$ 

Находим  $f(Z) = -4,168907 + 1.9,1544984.$ 

Программа 4.41. Вычисление гиперболического косинуса комплексной переменной:

 $\operatorname{ch} Z = \operatorname{ch} x \cos y + i \operatorname{sh} x \sin y.$ MII8 Fe<sup>x</sup>  $\uparrow$  F1/x + 2 ÷ MII9 Fcos  $\times$  $M \Pi 8$  Fe<sup>x</sup>  $\uparrow$  F1/x - 2 ÷  $M \Pi 9$  F sin  $\Pi 5$ пе ипе сли  $\times$ 

Имеем  $f(Z) = -4,1896257 + j \cdot 9,1092272$ .

Программа 4.42. Вычисление гиперболического тангенса комплексной переменной:

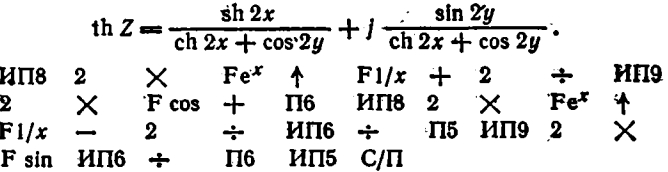

Получаем  $f(Z) = 1,0032386 - 1.3,7640263.10^{-3}$ .

Обратные тригонометрические функции комплексного переменвого вычисляются по следующим формулам:

$$
\begin{aligned}\n\arcsin Z &= \arcsin B + j \ln \left[ A + \sqrt{A^2 - 1} \right], \\
\arccos Z &= \arccos B - j \ln \left[ A + \sqrt{A^2 - 1} \right], \\
\arctg Z &= \frac{1}{2} \arctg \left( \frac{2x}{1 - x^2 - y^2} \right) + \frac{1}{4} \ln \left( \frac{x^2 + (y + 1)^2}{x^2 + (y - 1)^2} \right),\n\end{aligned}
$$

**DAT** 

u

$$
A = \frac{1}{2} \sqrt{(x+1)^2 + y^2} + \frac{1}{2} \sqrt{(x-1)^2 + y^2}
$$
  

$$
B = \frac{1}{2} \sqrt{(x+1)^2 + y^2} - \frac{1}{2} \sqrt{(x-1)^2 + y^2}.
$$

Программа 4.43. Вычисление арксинуса комплексной переменной.

 $M<sub>18</sub>$  $\mathbf{L}$ ╈  $F x^2$ ИПЯ  $Fx^2$  $\Pi$ ╇  $F\mathcal{N}$  $\mathbf{2}$  $Fx^2$  $\div$  $\Pi$ 6 ипа ИП7  $+$   $\cdot$  $F\mathcal{A}$  $2.$  $\mathbf{1}$ ИП5  $\Pi$ **B** ÷ П5  $\div$ ПA ИП6  $\equiv$ F arcsin II5.  $M\Pi A$   $Fx^2$  $F\sqrt{ }$ ИПА  $F \ln \Pi 6$ ИП5  $\mathbf{1}$  $+$  $C/\Pi$ 

Для  $Z = x + iy = 3 + i \cdot 2$  получаем arcsin  $Z = 0.9646583 + i$  $+ i \cdot 1,9686379.$ 

Программа 4.44. Вычисление арккосинуса комплексной переменной.

ИП8 ИПЯ  $Fx<sup>2</sup>$  $\Pi$  $+$  $E - \sqrt{2}$  $2^{\circ}$  $\mathbf{1}$  $+$  $Fx^2$  $F \mathcal{L}$ ИПА  $Fx^2$ ИП7.  $+$  $2^{\circ}$  $F16$  $\mathbf{1}$ ÷  $-$ : ÷ **175**  $\div$  $\mathbf{A}$ **ИП6 ИП5**  $\overline{B}$ F arecos FIB  $MTA$   $Fx^2$  $\mathbf{r}$  $F\mathcal{A}^{\top}$ ИПА  $+$  $F \ln$ ł.  $I-I$  $\Pi$ 6 ИП5 С/П

ţ. Для  $Z = 3 + i \cdot 2$  находим arccos  $Z = 0.60613793 - i \cdot 1.9686379$ . Программа 4.45. Вычисление арктангенса комплексного переменного.

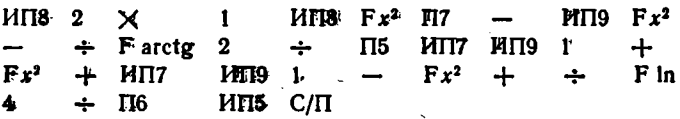

С учетом допустимой области определения Z для  $Z = 0.3 +$ 4  $\hat{i}$  0.2 nonyuum arctg  $Z = 0.30187467 + \hat{i} \cdot 0.18499461$ .

Для вычисления обратных винерболических функций комплексной переменной воспользуемся связью с обратными тригонометрическими функциями: arsh  $Z = -i$  arcsin(iZ), arch  $Z = \pm i$  arccos Z и arth  $Z = -i$  arctg(iZ).

Программа 4.46. Вычисление обратного гиперболического синуса комплексного переменного.

 $MT9$  $Fx^2$   $M\Pi 8$  $Fx<sup>2</sup>$  $\Pi$  $+$  $F\sqrt{}$  $I-I$  $\mathbf{1}$  $+$ ИП7  $\boldsymbol{2}$  $\Pi$ 6 ИП9  $I-I$  $\mathbf{1}$  $Fx<sup>2</sup>$  $+$ ÷  $F\mathcal{N}$  $\overline{2}$  $+$  $\mathbf{TA}$ ИП6 ИП5  $\mathbf{B}$  $\ddot{\phantom{1}}$  $\Pi$ 5 'F arcsin  $F \sim$ ИПА  $I - I$  $\Pi$ 6  $H\overline{\Pi}A$   $Fx^2$  $\ddot{\phantom{1}}$ 1  $+$  $F \ln \Pi 5$   $C/\Pi$ 

Для  $Z = 3 + i \cdot 2$  получим arsh  $Z = 1,983387 + i \cdot 0,5706528$ .

Программа 4.47. Вычисление обратного гиперболического косинуса комплексной переменной.

 $F \sqrt{2}$  $Fx^2$  $\Pi$ 7  $+$ **ИП8**  $Fx^2$ ИП9  $\mathbf{1}$  $+$  $F \sqrt{}$  $Fx^2$  $MT7$  $+$  $\Pi$ 6 ИП8 1  $\bf{2}$  $\div$  $\overline{\phantom{0}}$  $\Pi B$  F arccos  $\Pi 6$ ÷  $\Pi$ 5  $+$ ПА ИП6 ИП5  $\overline{\phantom{0}}$ ИПА  $Fx^2$  $\mathbf{1}$  $\overline{\phantom{0}}$  $F \sqrt{ }$  $MTA +$  $F \ln \phi$  $I-I$  $\Pi 5$ ИП6 ХҮ  $C/\Pi$ 

Для  $Z = 3 + i \cdot 2$  имеем arch  $Z = \pm 1,9686379 \pm i \cdot 0,60613793$ . Программа 4.48. Вычисление обратного гиперболического тангенса комплексной переменной.

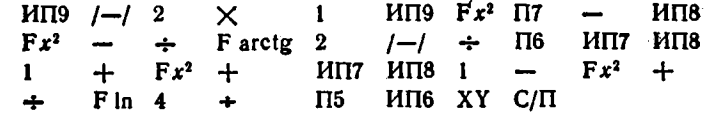

 $\blacksquare$ 

Для  $Z = 0.3 + i \cdot 0.2$  находим arth  $Z = 0.29574995 + i \cdot 0.2154745$ .

Программа 4.49. Вычисление отношения многочленов  $f(Z) =$  $= A(Z)/B(Z)$  комплексной переменной при степени  $A(Z)$   $n \leq 3$  $B(Z)$  m  $\leq 4$  [7]. BBOA:  $b_0 \div b_4 = P0 \div P4$ ,  $a_0 = P5$ , ...,  $a_3 =$  $= P8$ ,  $0 = P9$   $x = PY$   $u = PX$ . Pesyntrar:  $u \rightarrow PA = PX$ ,  $v \rightarrow$  $\rightarrow$  PB = PY.

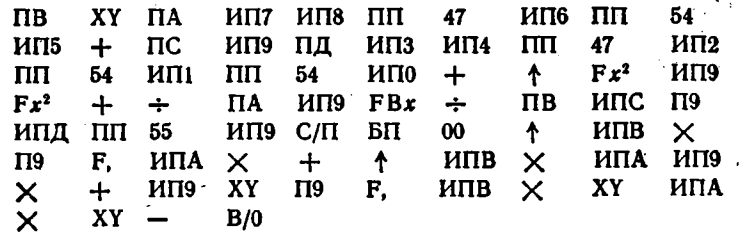

Для  $f(2+/-1) = (Z^2 + 2Z + 1)/(3Z^3 + 2Z^2 + Z + 0.5)$ получим  $\mu = 0.1863999$  и  $\sigma = -0.12612384$  при  $t_{\rho} \approx 70$  с.

÷.

# Глава 5 ПРОГРАММНАЯ РЕАЛИЗАЦИЯ ОСНОВНЫХ ЧИСЛЕННЫХ МЕТОДОВ

# 5.1. Решение систем линейных уравнений

Решение систем линейных уравнений выполняется по программам, описанным в [28].

Программа 5.1. Решение системы из  $n \leq 4$  уравнений

$$
\begin{bmatrix} a_{11} & a_{12} & \dots & a_{1n} \\ \dots & \dots & \dots & \dots \\ a_{n1} & a_{n2} & \dots & a_{nn} \end{bmatrix} \cdot \begin{bmatrix} x_1 \\ \dots \\ x_n \end{bmatrix} = \begin{bmatrix} b_1 \\ \dots \\ b_n \end{bmatrix}
$$
 (5.1)

или  $(b_i = a_{i, i+1})$ 

$$
\sum_{j=1}^{n} a_{ij} x_{i} = a_{i, j+1}, \qquad (5.2)
$$

где  $i = 1, 2, ..., n$  методом оптимального исключения переменных. Ввод:  $n = P0$ , коэффициенты  $a_{ij} = PX$ ,  $a_{i,j+1} = PX$  (построчно, не обращая внимания на вывод промежуточных результатов и завершая ввод каждого коэффициента нажатием клавиши С/П). Вывода  $x_i \rightarrow PX$   $(x_1 \rightarrow PH, x_2 \rightarrow PC, x_3 \rightarrow PB$   $H x_4 \rightarrow PA$ .

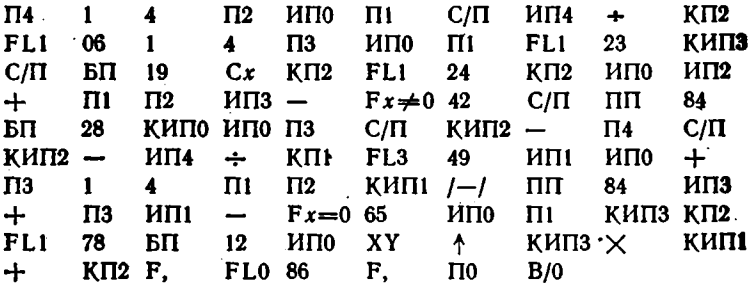

Для системы из трех уравнений  $(n = 3)$ 

$$
\begin{bmatrix} 4 & 0.24 & -0.08 \\ 0.09 & 3 & -0.15 \\ 0.04 & -0.08 & 4 \end{bmatrix} \cdot \begin{bmatrix} x_1 \\ x_2 \\ x_3 \end{bmatrix} = \begin{bmatrix} 8 \\ 9 \\ 20 \end{bmatrix}
$$
(5.3)

получим  $x_1 = 1,9091983$ ,  $x_2 = 3,1949644$  и  $x_3 = 5,0448073$  при  $t_c \approx$  $\approx$  2 мин. Более простые программы для решения систем из 2 и 8 уравнений описаны в [6-8].

Программа 5.2. Решение систем из  $n < 11$  уравнений в полуавтоматическом режиме по методу Жордана с циклической перестановкой строк и применением вычислительного бланка (см. пример ниже). J.

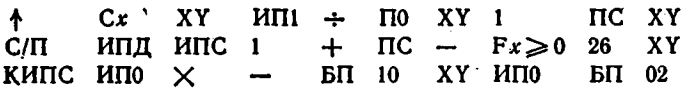

Пример. Решить систему

$$
\begin{bmatrix} 4 & -2 & 3 & 1 \ 0 & 5 & -2 & 3 \ 2 & -3 & 4 & -2 \ 1 & 0 & 3 & 1 \end{bmatrix} \cdot \begin{bmatrix} x_1 \ x_2 \ x_3 \ x_4 \end{bmatrix} = \begin{bmatrix} 13 \ 16 \ 0 \ -4 \end{bmatrix}.
$$
 (5.4)

Вычислительный бланк для решения системы уравнений (5.4)

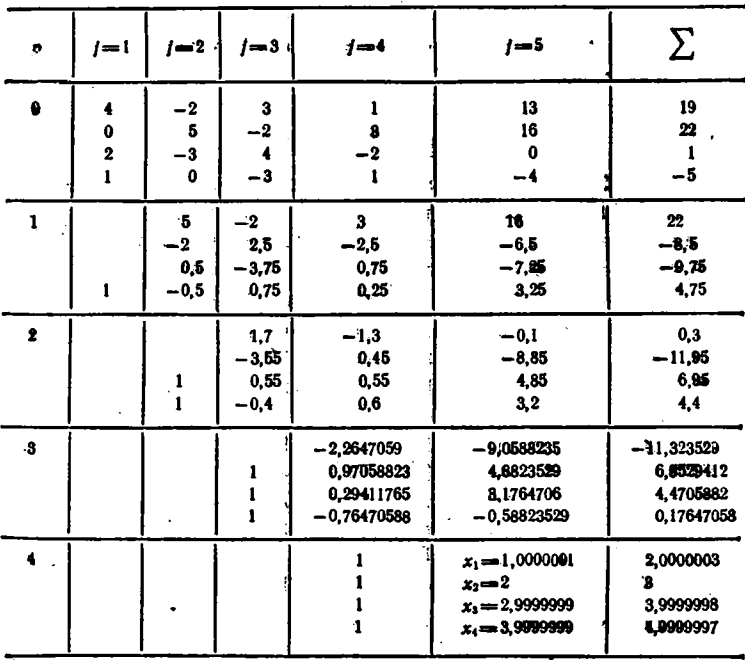

Графа для  $p=0$  бланка заполняется коэффициентами уравнения, вводится n = РД. Далее последовательно заполняются графы для  $p=1$ , 2 и т. д. Для этого вводится первый столбец в регистры 1, 2, ..., n (сверху вниз). Затем вводится первый элемент следующего столбца и нажимаются клавиши В/0 и САП - высвечивается 0. Палее вводятся остальные элементы в регисто Х и нажимается клавиша СЛІ (после ввода последнего элемента клавиша С/П нажимается дважды). Полученные результаты вписываются в графу под вводимым столбном, а в графе слева снизу дописывается 1. После заполнения бланка для  $p = n$  получаем  $x_1, x_2, \ldots, x_n$  и контрольные суммы.

У некоторых микрокалькуляторов (HP-15C, TI-59C, TI-59 и др.) решение систем из  $n \leq (6 \div 10)$  уравнений реализовано микропрограммно или с помощью встроенных программ пользователя.

## 5.2. Интерполяция и экстраполяция функций одной переменной

**Интерноляция** заключается в нахождении значений функции  $y(x)$ , заданной к узлами, в промежутках между ними. При этом функция заменяется тем или иным полиномом  $P(x)$ , значения которого в узлах совпадают со значениями  $y(x)$ . Ниже дан пакет программ, реализующих интерполяцию с помощью полинома Лагранжа 43. Коэффициенты внтерполяционного полннома при произвольном Фасположении узлов вычисляются методом Эйткена (см. § 4.5). С помощью приведенных ниже программ можно производить и экстраполяцию, т. е. вычисление  $y(x)$  при x, выходящем за пределы ИНТЕРАЗЛЯ ИНТЕРНОЛЯЦИИ.

Программа 5.3. Линейная житерполяция при  $n = 2$  по формуле

$$
y(x) = y_0 + (x - x_0)(y_1 - y_0)/\hbar. \tag{5.5}
$$

Ввод:  $\hbar = P9$ ,  $x_0$ ,  $y_0$ ,  $y_1$  и (после индикации цифры 0)  $x$  в регистр Х.

$$
\begin{array}{cccc}\n\text{I40} & \text{C/TI} & \text{IIA} & \text{C/TI} & \text{MTA} & \text{---} & \text{MTB} & \div & \text{TB} & 0 \\
\text{C/TI} & \text{MTI0} & \text{---} & \text{MTIB} & \times & \text{MTIA} & \text{+-} & \text{BTI} & 10\n\end{array}
$$

Для  $h = 0.01$ ,  $x_0 = 2.47$ ,  $y_0 = 0.4932443$  н  $y_1 = 0.4934309$  получим  $y(2,475) = 0.4933376$  (интерполяция). Набрав новое значение  $x = 2.485$  и пажав клавишу С/П, получим  $y(2.485) = 0.4935242$ (экстраполяция).

Программа 5.4. Квадратичная интерполяция при  $n = 3$  по фор-**Myae** 

$$
y(x) = B_0 + B_1(x - x_0) + B_2(x - x_0) (x - x_1)
$$
 (5.6)

при произвольном расположении узлов. Ввод в регистр Х: x0, yo,  $x_1, y_1, x_2, y_2$  и  $x$  (после пуска программы и индикации цифры 0). Коэффициенты  $\mathcal{B}_0$ ,  $B_1$  и  $B_2$  после вычисления заносятся в регистры  $A. B. H. C.$ 

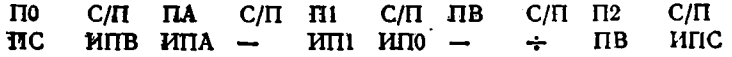

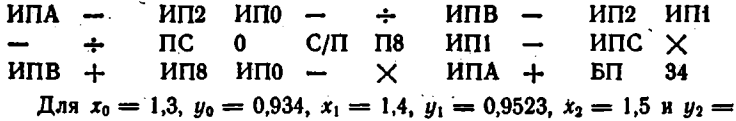

 $= 0.9661$  получим  $y(1,43) = 0.9569125$ . При смене х набираем только его новое значение и нажимаем клавишу С/П.

Программа 5.5. Квадратичная интерполяция при равноотстоящих узлах по формуле

$$
y(x_0 + ph) = \frac{p(p-1)}{2} y_{-1} + (1 - p^2) y_0 + \frac{p(p+1)}{2} y_{+1},
$$
 (5.7)

где  $p = (x - x_0)/h$ . Ввод:  $h = P9$ ,  $x_0$ ,  $y_{-1}$ ,  $y_0$ ,  $y_{+1}$  и (после индикации цифры 0) х в регистр Х.

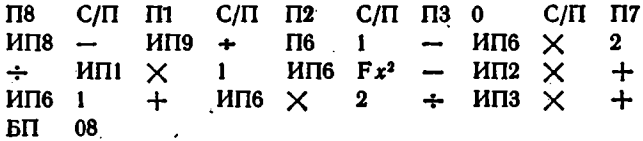

Для  $h = -0.1$ ,  $x_0 = 1.4$ ,  $y_0 = 0.9661$ ,  $y_1 = 0.9523$  и  $y_2 = 0.934$ , нажав клавиши В/0 и С/П, получим цифру 0. Введя  $x = 1.43$  и нажав клавишу С/П, получим  $y(1,43) = 0.9569125$  - интерполяция назад  $(h < 0)$ .

Программа 5.6. Интерполяция при четырех произвольно расположенных узлах при  $n = 4$  по формуле

 $y(x) = \left[\left[B_3(x-x_1) + B_2\right](x-x_1) + B_1\right](x-x_0) + B_0.$  (5.8) **BBOA:**  $x_0 \div x_3 = P0 \div P3$ ,  $y_0 \div y_3 = PA \div P\Lambda$  **H**  $x = PX$  (noche nyска программы и индикации цифры 0). Коэффициенты  $B_0 \div B_3$  заносятся в регистры  $A \div \Pi$ .

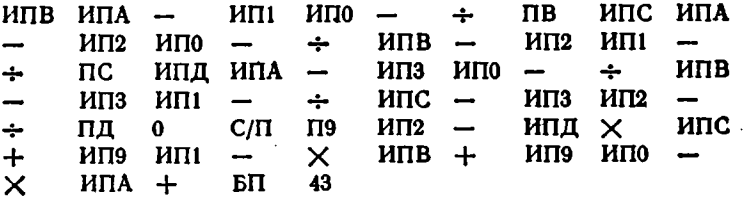

 $\Box$ ля  $x_0 = 1,3$ ,  $x_1 = 1,4$ ,  $x_2 = 1,5$ ,  $x_3 = 1,6$ ,  $y_0 = 0,934$ ,  $y_1 = 1$  $\Rightarrow$  0,9523,  $y_2 = 0.9661 \cdot u$   $y_3 = 0.9763$  получим  $y(1.43) = 0.95687155$ при точном значении 0,9569.

Программа 5.7. Интерполяция при четырех равноотстоящих узлах по формуле κi

$$
y(x_0 + ph) \simeq -\frac{p (p - 1) (p - 2)}{6} y_{-1} + \frac{(p^2 - 1) (p - 2)}{2} y_0 -
$$

$$
-\frac{p (p + 1) (p - 2)}{2} y_{+1} + \frac{p (p^2 - 1)}{6} y_{+2}.
$$
(5.9)

Ввод:  $h = P9$ ,  $y_{-1}$ ,  $y_0$ ,  $y_{+1}$ ,  $y_{+2}$ ,  $x_0$  и  $x$  в регистр Х.

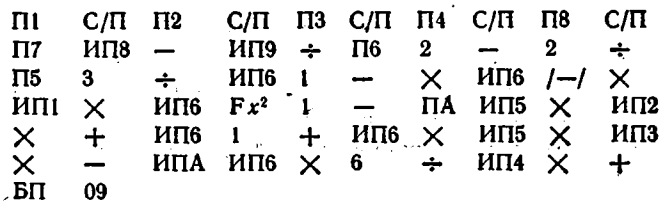

Для приведенного выше примера при  $h = 0.1$ ,  $y_{-1} = 0.934$ ,  $y_0 = 0$ = 0,9523,  $y_{+1} = 0,9661$ ,  $y_{+2} = 0,9763$ ,  $x_0 = 1,4$  u  $x = 1,43$  получим  $y(1,43) = 0,9568716.$ 

Программа 5.8. Интерполяция при ляти произвольно расположенных узлах по формуле

$$
y(x) = [[B_4(x - x_3) + B_3](x - x_2) + B_2](x - x_1) + B_1](x - x_0) + B_0.
$$

BBOA:  $x_0 \div x_4 = P0 \div P4$ ,  $y_0 = P9$ ,  $y_1 \div y_4 = P A \div P \Box$   $\mu x = P X$ (после пуска и индикации цифры 0). Коэффициенты  $B_0$ ,  $B_1 \div B_2$  заносятся в регистры 9, А $\div \Pi$ .

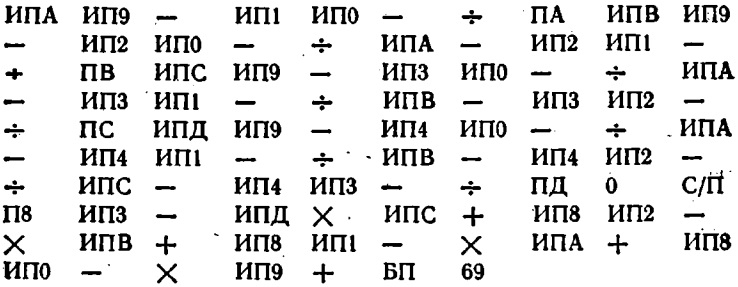

В табл. 5.1 даны значения функции

 $\ddot{\phantom{0}}$ 

$$
y(x) = \Phi_0(x) = \frac{1}{\sqrt{2\pi}} \int_{0}^{x} e^{-t^2} dt
$$

Таблица 5.1

| x           |                   | Β                              | $B \rightarrow PN$ |  |
|-------------|-------------------|--------------------------------|--------------------|--|
| $x_0 = 2.2$ | $y_0 = 0,4860966$ | $B_0 = 1,860986 \cdot 10^{-1}$ | P9                 |  |
| $x_1 = 2.3$ | $y_1 = 0,4892759$ | $B_1 = 3.1793 \cdot 10^{-2}$   | РA                 |  |
| $x_2 = 2,4$ | $y_2 = 0,4918025$ | $B_2 = -3.2635 \cdot 10^{-2}$  | PВ                 |  |
| $x_3 = 2.5$ | $y_3 = 0,4937933$ | $B_3 = 1,89833 \cdot 10^{-2}$  | PС                 |  |
| $x_1 = 2.6$ | $y_4 = 0,4953388$ | $B_1 = -5.99965 \cdot 10^{-2}$ | РД                 |  |

в узлах интерполяции и вычисленные по данной программе значения  $B_0$ ,  $B_1 \div B_4$ . При  $x = 2.45$  получим  $y(2.45) = 0.49285719$  при точном значении 0.4928572.

Программа 5.9. Интерполяция при пяти равноотстоящих узлах по формуле

$$
y(x_0 + \rho k) = \frac{(p^2 - 1) p (p - 2)}{24} y_{-2} - \frac{(p - 1) p (p^2 - 4)}{6} y_{-1} +
$$
  
+ 
$$
\frac{(p^2 - 1) (p^2 - 4)}{4} y_0 - \frac{(p + 1) p (p^2 - 4)}{6} y_{+1} +
$$
  
+ 
$$
\frac{(p^2 - 1) p (p + 2)}{24} y_{+2}
$$
 (5.10)

Ввод:  $h = P9$ ,  $y_{-2}$ ,  $y_{-1}$ ,  $y_0$ ,  $y_{+1}$ ,  $y_{+2}$ ,  $x_0$  и  $x$  в регистр X.

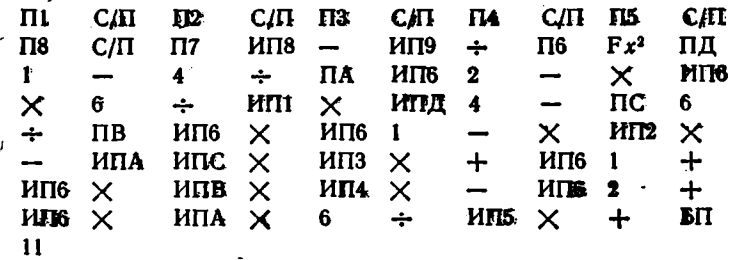

Для приведенного выше примера, взяв  $x_0 = 2.4$  и  $y_0 = 0.4918025$ . для  $x = 2,45$  получим  $y(2,45) = 0,49285719$ .

Программа 5.10. Интерполяция при шести разноотстоящих узлах по формуле

$$
y(x_0 + ph) = -\frac{p(p^2 - 1)(p - 2)(p - 3)}{120}y_{-2} +
$$
  
+  $\frac{p(p - 1)(p^2 - 4)(p - 3)}{24}y_{-1} - \frac{(p^2 - 1)(p^2 - 4)(p - 3)}{12}y_0 +$   
+  $\frac{p(p + 1)(p^2 - 4)(p - 3)}{12}y_{+1} - \frac{p(p^2 - 1)(p + 2)(p - 3)}{24}y_{+2} +$   
+  $\frac{p(p^2 - 1)(p^2 - 4)}{120}y_{+3}$ 

BBOR:  $x_0 = P8$ ,  $h = P9$ ,  $y_{-2} = P2$ ,  $y_{-1} = P1$ ,  $y_0 = P0$ ,  $y_{+1} = PA$ ,  $y_{+2} = PB$ ,  $y_{+3} = PC$  **E**  $x' = PX$ .

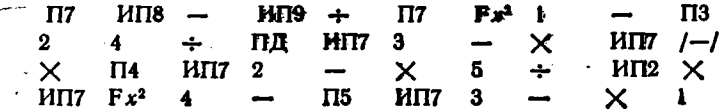

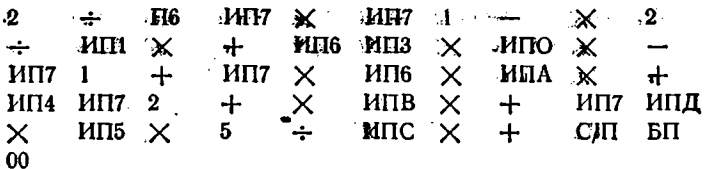

Для контроля этой программы воспользуемся табулированными данными функции  $P(x)$  нормального распределения вероятностей [3] при  $x_{-2} = 0.5$ ,  $x_{-1} = 0.6$ ,  $x_0 = 0.7$ ,  $x_{+1} = 0.8$ ,  $x_{+2} = 0.9$ ,  $x_{+3} = 1.9$  $f(x,e, x_0 = 0.7 \text{ и } h = 0.1)$ . Для этих значений х имеем  $y_{-2} = 0.6914625$ .  $y_{-1} = 0.7257469$ ,  $y_{0} = 0.7580363$ ,  $y_{+1} = 0.7881446$ ,  $y_{+2} = 0.8159399$ и  $y_{+3} = 0.8413447$ . Введя эти данные и положив  $x = 0.86 = PX$ , тайдем  $p(0,86) = 0,80510553$  при известном точном эничении  $0.80510547$  m  $t_c$  as 1 MHH.

Программы, обеспечивающие интерполяцию функции  $y(x)$  при произвольном расположении узлов, могут использоваться и для обтратной интерполяции, т.е. нахождения значений х при заданном у. Дии этого значения и в узлах интерполяции заносятся в регистры, отведенные под запись  $y_i$ , а значения  $y_i = a$  регистры, отведенные под запись х, в узлак.

Приведенные выше программы обеспечивают минимальное время интерполяции благодаря вычислению коэффициентов полиномов Лагранжа по готовым формулам с заранее вычисленными членами, содержащими факториалы. Однако при этом для каждого п приходится использовать свою программу.

В [22] описаны универсальные программы для интерноляции полиномами Лагранжа и Ньютона ( $n \leq 6$  при произвольном и  $n \leq 10$ при равномерном расположении узлов), а также кубическими сплайнами. Однако время интерполяции лю ним велико (в 3-4 раза больше, чем по описанным выше программам). Поэтому подобные программы удобнее использовать для представления (аппроксимации) функций степенными полиномами (см. § 5.13).

### 5.3. Интерполяция и экстраноляция функций двух переменных

Часто встречаются функции  $f(x, y)$  двух переменных  $y$  и  $x$ . Ограничившись доступными для микрокалькуляторов Электроника БЗ-34 методами интерполяции и экстраполяции функций  $f(x, y)$  с постоянным шагом  $h = \Delta x$  и  $k = \Delta y$  [3], введем наряду с параметром

$$
p = (x - x_0)h
$$

$$
q = (y - y_0)h
$$

тараметр

Гочку (хо, уо) условно обозначим как 0, а значение функции для Here  $f_{00} = f(x_0, y_0)$ . Тогда  $f_{10} = f(x_1, y_0)$ ,  $f_{01} = f(\tilde{x}_0, y_1)$ ,  $f_{11} = f(x_1, y_1)$  $f_{0-1} = f(x_0, y_{-1})$  и т. д.

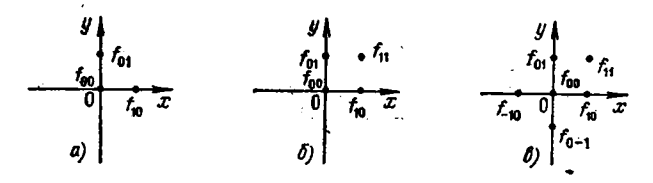

Рис. 5.1. Расположение узлов при интерполяции функций двух переменных при трех (а), четырех (б) и шести (в) точках

Программа 5.11. Интерполяция и экстраполяция функции  $f(x, y)$ двух переменных х и у по формуле для трех точек (рис. 5.1, а)

$$
f(x, y) = (1 - p - q) f_{00} + p f_{10} + q f_{01}
$$

с погрешностью  $O(h^2)$ , пропорциональной  $h^2$ . Ввод:  $h = P8$ ,  $k = P9$ и далее в регистр Х:  $x_0$ ,  $y_0$ ,  $f_{00}$ ,  $f_{01}$ ,  $f_{10}$ ,  $x$  и  $y$  (при повторных пусках программы для новых х и у вводятся только последние).

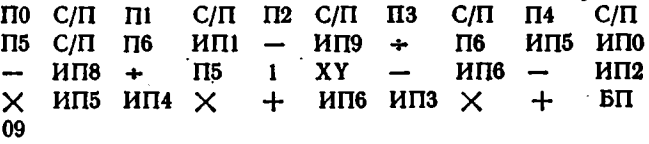

Для контроля программы рассмотрим значения (см. табл. 5.2) функции последействия [5]

|  | ൟ | $f(x, y) = \int e^{-y^2z^2-z-xe^{-z}} dz.$ |  |
|--|---|--------------------------------------------|--|
|  |   |                                            |  |

Таблица 5.2

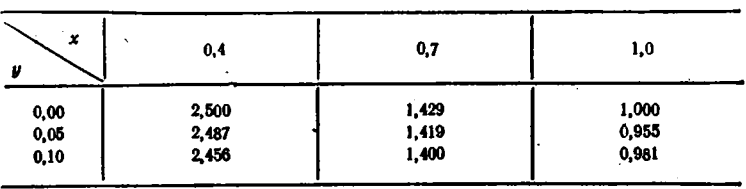

Для выбранных узлов имеем  $h = 0.3$ ,  $k = 0.1$ ,  $x_0 = 0.4$ ,  $y_0 = 0$ .  $f_{00} = 2.5$ ,  $f_{01} = 2.456$  и  $f_{10} = 1.429$ . Введя эти данные и придавая *х* и у различные, отмеченные ниже значения, получим  $f(0,7; 0,05)$  = = 1,407 при точном значении 1,419,  $f(0,7; 0,1) = 1,385$  при точном значении 1,4;  $f(0,4; 0,05) = 2,478$  при точном значении 2,487 и т. д. В-узлах интерполяции расчетные значения  $f(x, y)$  совпадают с исколными. Время вычисления одного значения  $f(x, y)$  около 12 с.

Программа 5.12. Интерполяция и экстраполяция функции  $f(x, y)$ двух переменных х и у по формуле для четырех точек (рис. 5.1.6)

$$
f(x, y) = (1-p)(1-q)f_{00} + p(1-q)f_{10} + q(1-p)f_{01} + pqf_{11}
$$

с погрешностью  $O(h^2)$ , пропорциональной  $h^2$ . Ввод:  $h = P1$ ,  $k = P2$ и далее, после нажатия клавиши С/П, в регистр Х значений хо, уо,  $f_{00}$ ,  $f_{01}$ ,  $f_{10}$ ,  $f_{11}$ ,  $x$   $y$ ,

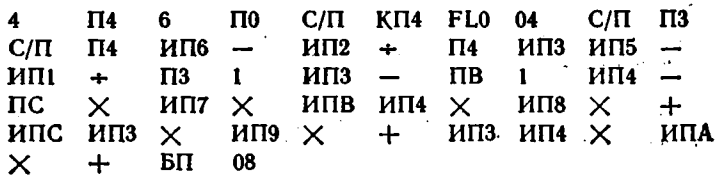

Для проверки этой программы воспользуемся данными табл. 5.2. Введя  $h = 0.3 = 11$  и  $k = 0.1 = 12$ , нажимаем клавишу С/П высвечивается цифра 6, указывающая на ввод шести параметров:  $x_0 = 0.4$ ,  $y_0 = 0$ ,  $f_{00} = 2.5$ ,  $f_{01} = 2.456$ ,  $f_{10} = 1.429$  H  $f_{11} = 1.4$ .  $\Pi$ ph вводе их в регистр Х нажимается клавиша С/П. Далее, после ввода в регистр X текущих значений  $x$  и  $y$ , получим значение  $f(x, y)$ . Например, будем иметь  $f(0.4; 0.05) = 2.478$  при точном значения 2,487,  $f(0,7; 0,05) = 1,4145$  при точном значении 1,419,  $f(0,5; 0,08)$  =  $= 2,1118001$  H T. A.

Программа 5.13. Интерполяция и экстраполяция функции  $f(x, y)$ двух переменных х и у по формуле для шести точек (рис. 5.1, в);

$$
f(x, y) = \frac{q (q-1)}{2} f_0 - 1 + \frac{p (p-1)}{2} f_{-10} + (1 + pq - p^2 - q^2) f_{00} +
$$
  
+ 
$$
\frac{p (p - 2q + 1)}{2} f_{10} + \frac{q (q - 2p + 1)}{2} f_{01} + pq f_{11}
$$

с погрешностью  $O(h^3)$ , пропорциональной  $h^3$ . Ввод  $h = Pl$ ,  $k = Pl$ и далее, после нажатия клавиши С/П и высвечивания цифры 8, в регистр X:  $x_0$ ,  $y_0$ ,  $f_{00}$ ,  $f_{10}$ ,  $f_{0-1}$ ,  $f_{-10}$ ,  $f_{01}$ ,  $f_{11}$ ,  $x$  и  $y$ .

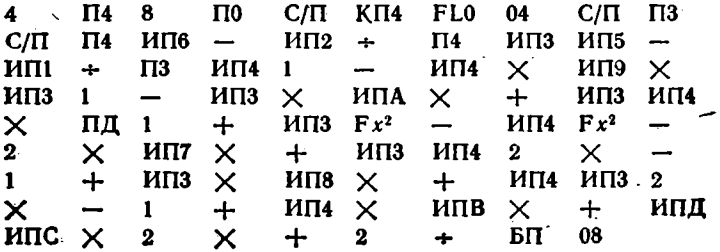

Для контроля этой программы вновь воспользуемся данными. табл. 5.2% взяв в качестве центральной точии точну  $x_0 = 0.7$ ,  $y_0 = 0.05$ . Тогда: исходными будут следующие данные:  $h = 0.3$ ;  $k = 0.05$ .  $x_0 = 0.7$ ;  $y_0 = 0.05$ ,  $f_{00} = 1.419$ ,  $f_{10} = 0.995$ ,  $f_{0-1} = 1.429$ ;  $f_{-10} = 1$ . = 2,487,  $f_{0x} = 1.4$  и  $f_{14} = 0.981$ . Введя указанные далее значения x и у, получим  $f(1,0) = 1$  при точном значении 1,  $f(0,4; 0) = 2,502$  при точном значении 2;5; f(0,5; 0;03) = 2;0658579: и п. д. Время счета. около 25 с.

### 5.4. Вычисление корней нелинейных уравнений

Нелинейное, в частности трансцендентное, уравнение

$$
F(x) = 0 \tag{5.12}
$$

имеет один или несколько корней  $x = \xi_i$ , обращающих  $F(x)$  в нуль-Их нахождение сводится к оценке интервала изоляции корня [а, b] (т.е. интервала, в котором находится один корень), и его последующему сужению до тех пор, пока приближенное значение корня  $\bar{x}_i$ в этом интервале не станет отличаться от точного  $\xi_t$  на заданную малую величину г. Ниже дан пакет программ вычисления корней функции  $F(x)$  различными методами [4-8]. Вычисление  $F(x)$  оформляется фрагментом программы, вписываемым в текст основной программы на место многоточия.

Программа 5.14. Определение корня (5.12), приведенного к виду  $x = f(x)$ , методом простых итераций, реализованным выражениями:

$$
x_{n+1} = f(x_n) \quad \text{max} \quad (x_{n+1} - x_n) \geq \infty \quad \text{at} \quad
$$

Ввод: данные  $f(x)$ ,  $s^2 = PC$ , начальное приближение  $x_0 = PX$ .

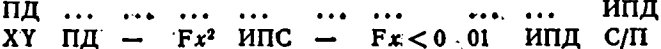

Отметим, что метод простых итериций сходится; если в интерч вале [a, b]  $f'(x) < 1$ .

Пример. Найдем корень уравнения

$$
F(x) = x - \sin x - \theta_2 2\bar{b} = 0. \tag{5.13}
$$

Приведем его и виду

$$
x = f(x) = \sin x + 0.25, \tag{5.14}
$$

Поскольку  $f'(x) = \cos x < 1$ , то метод простых итераций применимдля решения (5.14). При  $k = 0.25 = P9$  фрагмент программы для вычисления  $f(x)$  имеет вид: ИПД F sin ИП9 +. Для  $x_0 = 1.2$  их  $\varepsilon^2 = 1 \cdot 10^{-6}$  получны  $\bar{x} = 1$ , 1918537 при  $t_c \approx 22$   $\alpha$ 

Программа 5.15. Реализация метода простых итераций с остановкой по критерию машинного нуля, т.е. при  $x_{n+1} = x_n$  с точностым до последнего знака. Ввод: данные  $f(x)$ ,  $x_0 = PX$ .

Для приведенного выше примера получим  $\bar{x} = 1.1712298$  при  $t_c \approx 60$  c.

Высоюую скорость сходимости итерационного процесса имеет метод Ньютона (изсательных), реализуемый итерационным уравнениемвида

$$
x_{h+1} = x_h - R(x_h)/R'(x_h). \qquad (8.15)
$$

Сходнмость обеспечивается при быборе начального приближения хо. удовлетворяющего условию

$$
P(\kappa_0) \cdot E^{\prime\prime}(\kappa_0) \gg 0. \tag{5.16}
$$

В качестве хо выбирается тот конец интервала [и, b], на котором знаки  $F(x)$  и  $F''(x)$  совпадают.

Программа 5.16. Реализация метода. Ньютона с остановкой вычислений по критерию машинного нуля: Ввод: данные  $F(x_n)/F'(x)$ при  $x_n = P\mathbf{\Pi}$ ,  $x_0 = PX$ .

ПД ... and the same  $\cdots$  $\cdots$  $\cdots$  $\cdots$  $\mathbf{a}$ ИПД XY  $-$  ПД FB $x = 0$  01 ИПД С/П  $\cdots$ 

Программа 517. Реализация метода Ньютона с остановкой вычислений по критерию  $(x_{n+1}-x_n)$  <  $\varepsilon$ . Ввод: данные  $F(x_n)/F'(x_n)$ при  $x_n = P\mathbf{\Pi}$ ,  $\varepsilon^2 = P\mathbf{C}$ ,  $x_0 = P\mathbf{X}$ .

 $\dddotsc$ ПП. XY.  $\ddotsc$  $\sim 100$  $\cdots$  $\cdots$ ИПД  $\ddotsc$  $\mathbf{A}$ ПД FBx  $Fx^2$  ИПС -  $Fx<0$  or ИПД СЛ  $-1$ 

Для контроля двух последних программ вычислим корень уравнения (5.13). В этом случае

$$
\frac{F'(x)}{F''(x)} = \frac{x - \sin x - 0.25}{1 - \cos x}
$$

и фрагмент протраммы, вычисляющий  $P(x)/F'(x)$ ; имеет вид  $(0,25 \rightarrow P9)$ :

 $M\Pi$   $\mathbf{H}$   $\uparrow$   $\uparrow$   $\uparrow$   $\uparrow$   $M\Pi$   $\uparrow$   $\uparrow$   $\downarrow$   $\uparrow$   $\uparrow$   $\$ 

HOONORMOV.  $E^{(t)}(x)$  = sin  $x > 0$  n:  $E(x) > 0$  name  $x = b$ , To: Hano взять  $x_0 = b_1 = -1,3$ . По программе 5.16: полужим:  $\bar{x} = -1,1712297$ , при $t_c \approx 30$  c.

Если нахождение производной  $E'(x)$  затруднено или нежелательно, можно использовать модифицированный метод Ньютона, реализуемый выражением

$$
x_{n+1} = x_n - P(x_n)/K
$$

гие  $K$  — константа, близкая к среднему значению  $F'(x)$  в интервале  $[a, b]$ .

Программа 5.18. Реализация модифицированного метода Ньютона с остановкой вычислений по критерию машинного нуля. Ввод: данные  $F(x_n)$  при  $x_n = P\Box$ ,  $K = PB$ ,  $x_0 = PX$ .

ПД ИПВ  $\cdots$  $\cdots$  $\bullet\bullet\bullet\quad \bullet$  $\bullet$   $\bullet$   $\bullet$  .  $\ddotsc$  $\overline{a}$  $\bullet$  +  $\bullet$  $\ddot{\phantom{a}}$ ИПД XY — ПД FB $x$  F $x = 0$  01 ИПД С/П

Для приведенного выше примера при  $K = 0.64$  получим  $\bar{x} =$  $= 1.1712297$  при времени счета  $\approx 35$  с. Фрагмент программы вычисления  $F(x_n)$  имеет вид: ИПД  $\dagger$  F sin - ИП9 -.

Вычисление корней (5.12) возможно также методом хорд. При этом методе каждое новое значение й находится как точка пересечения хорды, проведенной через точки  $F(a)$  и  $F(b)$  функции  $F(x)$ . с осью абсцисс, причем одна из этих точек фиксируется - та, для которой знак  $F(x)$  совпадает со знаком  $F''(x)$ . Условие сходимости этого метода аналогично (5.16). Если неподвижен конец хорды с  $x = a$ , to

$$
x_{n+1} = x_n - \frac{F(x_n)}{F(x_n) - F(a)} (x_n - a)
$$

а если неподвижен конец хорды с  $x = b$ , то

$$
x_{n+1} = x_n - \frac{F(x_n)}{F(b) - F(x_n)} (b - x_n).
$$

 $\cdot$ 

٠

Полученное значение  $x_{n+1}$  присваивается значению  $b$  в первом случае и а во втором, что обеспечивает сужение интервала [а, b]. Вычисления прекращаются при  $(x_{n+1} - x_n)^2 \leqslant e^2$ .

Программа 5.19. Реализация метода хорд при неподвижном конце *а*. Ввод: данные  $F(x_n)$ ,  $a = PA$ ,  $\varepsilon^2 = PA$ ,  $b = PX$ .

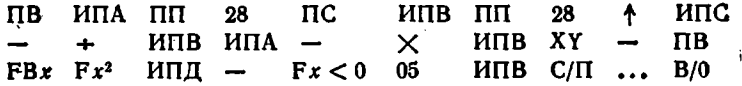

Программа 5.20. Реализация метода хорд при неподвижном конце *b*. Ввод: данные  $F(x_n)$ ,  $b = PB$ ,  $s^2 = PA$  и  $a = PX$ .

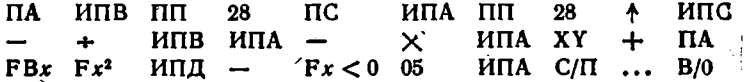

В этих программах вычисление  $F(x_n)$  оформляется подпрограм мой, причем значения  $x_n$  заносятся в начало подпрограммы. Пусть надо вычислить корень уравнения j

$$
F(x) = x^3 - 0.2x^2 - 0.2x - 1.2 = ((x - 1/5)x - 1/5)x - 1.2,
$$

лежащий в интервале [1; 1,5]. Вычисление значений  $F(x)$  и  $F''(x)$ показывают, что их знаки одинаковы при  $x = a \equiv 1$ . Следовательно,

надо использовать программу 5.19, дополнив ее программой вычисления  $F(x)$ :

> $\Pi$ 0 5 F1/x -  $M\Pi$ 0  $\times$  5 F1/x -  $M\Pi$ 0  $2 \times$  1.

Введя  $a = 1 = PA$ ,  $\varepsilon^2 = 1 \cdot 10^{-16} = PA$  и  $b = 1.5 = PX$ , получим  $\bar{x} = 1.1712297$  при  $t_c \approx 2$  мин.

Для контроля программы 5.20 найдем корень уравнения (5.13), введем в нее программу вычисления функции  $F(x)$  (0,25 = P9):  $\uparrow$  F sin - ИП9 - . Для  $b = 1,3$ ,  $\varepsilon^2 = 1 \cdot 10^{-16}$  и  $a = 1,1$  получим  $\bar{x} = 1.1712297$  при времени счета около 1 мин.

При методе хорд абсциссы а и b выбираются по обе стороны от корня. Если их взять с одной стороны, реализуется метод секуших. Недостатком методов хорд и секущих является реализация их по одной из двух итерационных формул (по двум программам).

На практике предпочтение часто отдается методам, не требующим анализа F(x) на сходимость. К таким методам относится комбинированный метод секущих - хорд. В его основе лежит итерационная формула Ньютона (5.15), но точное значение производной  $F'(x)$  заменяется приближенным — множитель после  $F(x_n)$ :

$$
x_{n+1} = x_n - F(x_n) \frac{x_n - x_{n-1}}{F(x_n) - F(x_{n-1})}.
$$

Метод дает сходимость при произвольном выборе в пределах отрезка [а, b] нулевого  $x_0$  и первого  $x_1$  приближений.  $\sim$ 

Программа 5.21. Реализация комбинированного метода секущих — хорд. Ввод: данные  $F(x_n)$ ,  $x_0 = PA$ ,  $x_1 = PB$  и  $e^2 = PO$ .

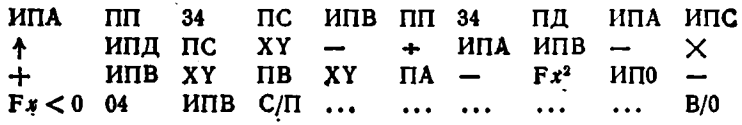

В табл. 5.3 даны результаты вычисления корня (5.13) по программе 5.21. Фрагмент программы вычисления  $F(x_n)$  при  $x_n$ , заноси-

Таблица 5.3

| x,        | xι        |           | Время счета t. |
|-----------|-----------|-----------|----------------|
| $1,1 = a$ | 1,15      | 1,1712297 | 50             |
| $1,1-a$   | $1,3 = b$ | 1,1712297 | 80             |
| $1,3-b$   | $1.1 - a$ | 1,1712297 | 80             |
| $1.3 = b$ | 1,25      | 1,1712297 | 80             |
| $1,1 = a$ | 1,2       | 1,1712297 | 50             |

жом в его начало и 0,25 = Pg, имел вид:  $\pm$  d'sin -  $\pm$  H70 - Вычисления велись при  $e^2 = 1 \cdot 10^{-16}$ .

Гарантированную сходимость при простой программной реали- $\cdot$  зации имеет метод деления отрезка пополам. В нем интервал [a, b] делится пополам, затем выбирается тот полуинтервал, в котором  $F(x)$  переходит через нуль, он делится вновь пополам и т. д., пока ширина суженного интервала не станет меньше  $\varepsilon$  [4, 5].

Программа 5.22. Реализация метода деления отрезка пополам. **BEOR:** *RABBINE*  $F(x)$  *IDH*  $x \rightarrow PA$ ,  $a = PA$ ,  $(b - a) = PB$ , *RABBING RB*, *RBB* со знаком, совпадающим со знаком  $F(a)$ ,  $n = PC$  и  $e^2 = P\Box$ .

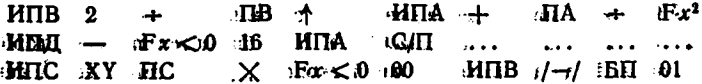

'Решим для контроля этой программы уравнение.

$$
F_{\ell}(U_{\underline{d}}) = E - (U_{\underline{d}} - R I_0) \left(e^{\nu U_{\underline{d}}} - 1\right) = 0,
$$

определяющее падение напряжения на диоде  $\bar{x} = U_{\rm A}$ , подключенным через резистор R к источнику напряжения E. Тогда при  $E = P1$ .  $RI_0 = P2$  и  $v = P3$  фрагмент программы, вычисляющий  $P(x) = F(U_A)$ , имеет вид

> ИПА ИПЗ  $\times$  Fe<sup>x</sup> 1 - ИП2  $\times$  ИПА + ИП1 XY

 $\Box$ **LE**  $E = \partial_0 E / E$ ;  $I_{\theta} R = 1 \cdot 10^{-3} / B$ ;  $v = 20 \cdot 1/B$ ;  $n = rF(0) = 0.5$ ,  $a = 0$ ,  $b = 0.5$  B  $\mu$   $e^2 = 1.10^{-6}$  получим  $U_a = 0.27172852$  при  $t_c \approx 2$  мин и при $e^2 = 1.10^{-44}$   $U_x = 0.27174234$  iB при  $t_c \approx 4$  мин. Из этого примера знано, что схадиместь метода деления отрезка пополам медленная, ибо функция  $F(x) = F(U_{A})$  относительно простая.

Тарантированную сходимость имеет также метод случайных проб (Монте-Карло). В нем приближениям  $x_0, x_1, x_2, \ldots, x_n$  задают случайные значения в интервале [a, b], каждый раз сужая этот интервал. Например, если значения  $F(a) > 0$  и  $F(x_n) > 0$  функции  $F(x)$ , то а присваивается значение  $x_n$ , если  $F(x_n) < 0$ , то  $\delta$  присваивается значение  $x_n$  и т. д. до тех пор, пока разность  $b - a$  не станет меньше е. Генерация случайных чисел с равномерным распределе- $\bullet$   $\ddots$ ннем описана далее в § 5.12.

«Программа 5.23. Реализация метода случайных проб. Ввод: данные  $P(x_n)$  при  $x_n = PC$ , начальное случайное число  $V_0 = PQ$  $(V_0 < 1), a = PA, b = PB, \varepsilon = PH.$ 

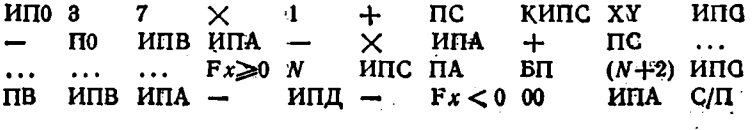

В этой программе  $N -$  число, дающее помер шага команды ИПС после заинси в программу фрагмента, вычисляющего  $f(x_n)$ . Для предшествующего примера при  $V_0 = 0.1234567$ ,  $E = 0.5$  B = Pl.  $I_0R = 1.10^{-3}$  B = P2,  $v = 20$  1/B = P3,  $a = 0.2$  B = PA, b = = 0.3 B = PB  $\mu$  s = 1.10<sup>-3</sup> = P $\mu$  получим  $U_4$  = 0.27144498 B при  $t_c \approx 70$  c. Фрагмент программы вычисления  $F(x_n)$  имеет при этом. вид:

$$
MH3 \times Fe^* 1 - MT2 \times HIC + HII1
$$
  
XY -

Процесс формирования значений хо, x1, x2, ..., xn MOЖНО упорядочить, в частности, формируя эти значения поразрядно [8]. Например, можно формировать значения х, с шагом

$$
x_n = x_{n-1} + \Delta x_N \tag{5.17}
$$

вычисляя каждый раз  $F(x_n)$ . Если  $F(x_n)/\Delta x_n \geq 0$ , даем  $x_n$  очередное приращение  $\Delta x_N$ . Если  $F(x_n)/\Delta x_N < 0$ , то делим  $\Delta x_N$  на некоторое число - R (показатель разрядности), т.е. получаем новое значенне

$$
\Delta x_N = -\Delta x_{N-1}/R
$$

Если  $(\Delta x_N)^2 > \varepsilon^2$ , вычисляем  $x_n$  по формуле (5.17), если  $(\Delta x_N)^2 \leq \varepsilon^2$ , заканчиваем счет. При  $R = 10$  метод поразрядного приближения становится методом подекадного приближения [8], причем результат вычислений автоматически усекается (точными являются **BCC** цифры результата).

Программа 5.24. Реализация метода подекадного приближения. Ввод: данные  $F(x_n)$ . при  $x_n \rightarrow PA$ ,  $x_0 = PA$ ,  $\Delta x_1 = PB$  **R**  $e^2 = PC$ . ИПА ИПВ +  $\mathbf{\Pi}$ **A**  $\ddotsc$  $\ddotsc$  $\ddotsc$ ИПВ  $Fx < 0$  00  $MIB$  /-/  $\ddotsc$  $\ddotsc$  $\div$ 1  $Fx<0$  00  $\Pi B$   $Fx^2$ ИПС ИПА С/П  $\mathbf{0}$  $\leftarrow$ 

Для приведенного выше примера при  $\Delta U_{11} = \Delta x_1 = 0,1$  В и  $e^2 = 1.10^{-6}$  получим  $U_A = 0.272$  В при  $t_c \approx 65$  с.

Ввиду невысокого быстродействия микро-ЭВМ индивидуального пользования значительный интерес представляют методы рецения. нелинейных уравнений, обеспечивающие повышенную скорость сходимости итерационных процессов.

Корень уравнения (5.12) можно найти путем обратной интерполяции/экстраволяции. При этом в интервале [a, b] задается N значений абсцисс  $x_n$  и вычисляется N ординат  $F(x_n)$ . Записав значения хп в регистры, отведенные в программах интерполяции с произвольно расположенными узлами (§ 5.2) под запись ординат, а значения  $F(x_n) \to B$  регистры, отведенные под запись абсцисс, найдем сразу приближенное значение кория  $x_1$ . После этого можно сузить интервал [а,  $b$ ] и повторить расчет.

 $.93$ 

Программа 5.25. Реализация метода нахождения корней с. помощью квадратичной обратной интерполяции/экстраполяции. Ввод: данные  $F(x)$  при x, заносимом в начало подпрограммы,  $x_0 = PA$ ,  $x_1 = PB$   $\pi x_2 = PC$ .

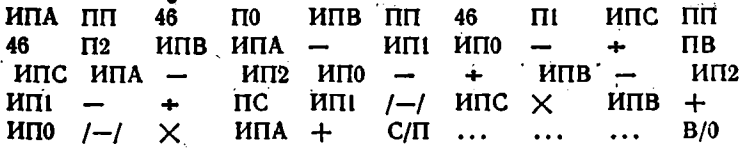

Пусть надо найти напряжение на стоке мощного МДП-транзистора (рис. 5.2, а и б) из решения уравнения

$$
\frac{E_{\rm c} - U_{\rm c}}{R_{\rm c}} - I_{\rm c} \left( U_{\rm c}, U_{\rm s} \right) = 0, \tag{5.18}
$$

если зависимость тока стока  $I_c$  от напряжений на стоке  $U_c$  и затворе  $U_{\rm s}$  описывается выражением

$$
I_{\rm c}(U_{\rm c}, U_{\rm s}) = S(U_{\rm s} - U_0 - bU_{\rm s}^2) \left[ e^{-pU_{\rm c}} / (U_{\rm s} - U_0 - bU_{\rm s}^2) - 1 \right], \quad (5.19)
$$

где S - крутизна, р и b - параметры аппроксимации вольт-амперной характеристики.

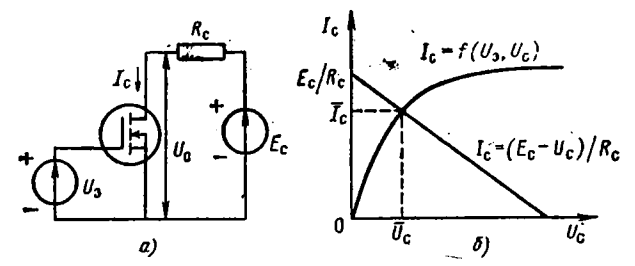

Рис. 5.2. Каскад на мощном МДП-транзисторе (а) и графическое определение положения его рабочей точки (б)

Подставляя (5.18) в (5.19), получим окончательно

$$
F(U_c) = E_c - U_c - R_c S (bU_s^2 - U_s + U_0) \Big[ e^{pU_c/(bU_s^2 - U_s + U_0)} - 1 \Big].
$$
\n(5.20)

При  $E_c = P4$ ,  $U_s = P5$ ,  $SR_c = P6$ ,  $p = P7$ ,  $b = P8$  и  $U_0 = +1$  В вписываемый в подпрограмму фрагмент вычисления функции  $F(U_c)$ имеет вид:

Для  $E_c = 40$  B,  $U_s = 10$  B  $\beta R_c = 10$  B,  $\rho = 1$   $\gamma = 0.02$  1/B,  $U_{c0} = x_0 = 4$  B,  $U_{c1} = x_1 = 5$  B,  $U_{c2} = x_2 = 6$  B получим  $U_c =$  $= 4.8762113$  В при точном значении  $\xi = 4.876727$  В и времени счета  $\approx$  40 с. Таким образом, уже при одном цикле интерполяции  $\theta$ . определено с точностью до 4-х верных знаков, что более чем достаточно для практических расчетов.

Автоматическое уточнение корня при методе обратной интерполяции/экстраполяции можно выполнить различными способами. Так, для данного примера лучшим оказался следующий способ: левая граница интервала изоляции корня берется равной  $x_0 = 0$  (при STOM  $F(U_{c0}) = E_c$ , SHAVENUE  $x_1 = \bar{x}$  is  $x_2 = x_1 + \Delta x$ , the  $\Delta x = \Delta U_c$  $=$  const (например 1 B).

Программа 5.26. Расчет  $U_c$  для схемы рис. 5.2, а методом обратной интерполяции/экстраполяции с автоматическим уточнением корня. Ввод: начальное значение  $U_c = PB$ ,  $U_0 = PO$ ,  $E_c = P4$ ,  $\varepsilon^2 = P5$ .  $R_iS = P6$ ,  $p = P7$ ,  $b = P8$  H  $U_s = PX$ .

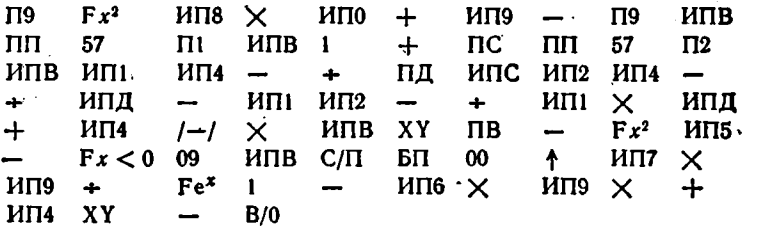

При  $U_{c0} = 5$  В,  $\varepsilon^2 = 1 \cdot 10^{-10}$ ,  $U_3 = 10$  В и указанных выше других данных  $F(U_c)$  получим  $U_c = 4,8767272$  B, при  $U_s = 6$  B  $U_c = 6{,}522966$  B, при  $U_s = 4$  B  $U_c = 13{,}381808$  B, при  $U_s = 2$  B  $U_c = 30.8$  В. При повторных вычислениях вводится только значение  $U_s = PX$  и нажимается клавиша С/П. Время вычисления одного значения  $U_c$  около 2 мин.

Ускоренную сходимость при сложных уравнениях (5.12) имеет также метод Эйткена - Стеффенсона. При его реализации уравнение (5.12) приводится к виду  $x = f(x)$ , вычисляется первое приближение для  $x = x_0$ :  $x_1 = f(x_0)$ , затем второе:  $x_2 = f(x_1)$ . По ним находится уточненное значение корня [2]

$$
\bar{x} = (x_0 x_2 - x_1^2)/(x_0 - 2x_1 + x_2). \tag{5.21}
$$

Оно присваивается хо, после чего процесс повторяется до тех пор, пока разность  $(\bar{x} - x_0)^2$  не станет равной или меньшей  $\varepsilon^2$ . В программе следует предусмотреть контроль знаменателя (5.21) на нулевое значение, которое может возникать при равенстве  $x_0$ ,  $x_1$  и  $x_2$ в конце итераций. Если такая ситуация возникает, следует перейти к выдаче значения  $x_0 = \bar{x}$ ,

Программа 5.27. Реализация метода Эйткена - Стеффенсона, Ввод: данные  $f(x)$  при  $x_n \rightarrow PX$ ,  $e^x \rightarrow PB$  и  $x_0 \rightarrow PQ$ .

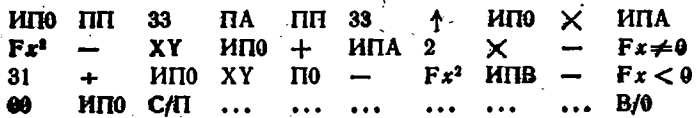

Программу 5.27 можно проверить вычисленнем корня уравнения (5.14). При  $x_0 = 1.2$  и  $\varepsilon^2 = 1.10^{-4}$  получим  $\bar{x} = 1.1714285$  при  $t_c \approx 27$  c.

# 5.5. Поиск экстремумов функции одной переменной

нескольких Поиск экстремумов **функций** переменных  $F(x, y, z, ...)$  относится к довольно сложным вычислительным задачам, алгоритмы которых детально описаны в [24]. Реализация простейших из них на программируемых микрокалькуляторах дана в [7], но требует чрезмерно больших затрат времени. Поэтому поиск

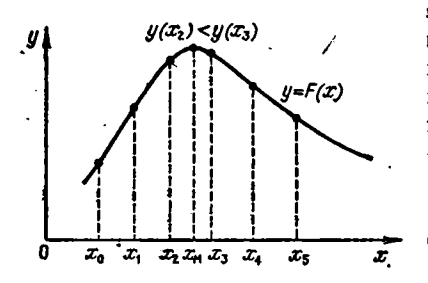

Рис. 5.3. Иллюстрация к поиску экстремума функции  $F(x)$ 

экстремумов функций нескольких переменных целесообразно выполнять на настольных микро-ЭВМ. В связи с этим ограничимся описанием поиска экстремумов функции одной переменной.

Пусть некоторая целевая функция  $F(x)$  имеет экстремумы при изменении х. Задача их поиска близка к решению нелинейных уравнений и сводится к определению интервала

[a, b], в котором находится экстремум, и его сужению. Будем искать максимум  $F(x)$ , так как функция  $f(x)$ , имеющая минимум, сводится к функции  $F(x)$  умножением  $f(x)$  на -1. Будем решать эту задачу методом поразрядного приближения.

Поскольку при однократном прохождении экстремума (x меняется с шагом  $\Delta x$ ) знак приращения  $F(x)$  может не изменяться (см. рис. 5.3), то следует перед дроблением  $\Delta x$  предусмотреть возврат назад на два шага после изменения знака прираще-HRA  $F(x)$ .

Программа 5.28. Определение максимума  $F(x)$ . Ввод: данные  $F(x)$ ,  $x_0 = PA$ ,  $\Delta x_0 = PB$ ,  $\epsilon/4 = PO$ . Значения  $x = x_M$  и  $F(x_M)$ в точке максимума запосятся в регистры РХ = РД и РС соответственно, текущее значение  $x \rightarrow PA$ .

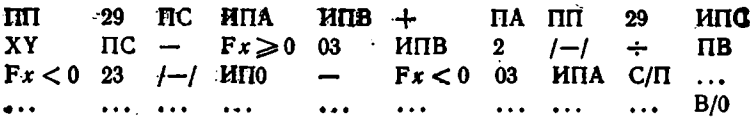

Для  $F(x) = 10x - 2x^2$ , вписав в программу фрагмент вычисления  $F(x)$  вида

1 0 MNA  $\times$  FBx Fx<sup>2</sup> 2  $\times$  -

при  $x_0 = 0$ ,  $\Delta x_0 = 1$  и  $\epsilon/4 = 2.5 \cdot 10^{-4}$  найдем (нажав клавиши В/0 н  $C(\Pi)$   $x_n = 2.5$  при  $t_c \approx 190$  с. Из регистра С вызываем значение  $F(x_n) = 12.5.$ 

#### 5.6. Решение алгебраических уравнений

Решение алгебранческих уравнений выполняется по приведенным инже программам, которые описаны также в [7, 27].

Программа 5.29. Вычисление корней квадратного уравнения

$$
a_2x^2 + a_1x + a_0 = 0 \tag{5.22}
$$

по формулам  $x_{1,2} = -a_1/(2a_2) \pm \sqrt{(a_1/(2a_2))^2 - a_0/a_2}$ . Ввод:  $a_0 \rightleftharpoons$ = P0,  $a_1$  = P1 и  $a_2$  = P2. Вывод результатов (после нажатия клавиш В/0 и С/П):  $7 \rightarrow PX$ ,  $x_1 \rightarrow PY$ ,  $x_2 \rightarrow P7$ , если корни вещественные, и 4 → РХ,  $m$  → РҮ и  $d$  → Р4, если корни  $x_{1,2} = d \pm jm$  комтлексно сопряженные.

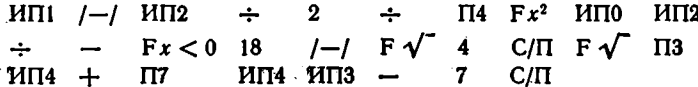

Для уравнения  $2x^2 - 5x - 10 = 0$  получим.  $x_1 = -1,3117376$  и  $x_2 = 3.8117376$ , а для уравнення  $x^2 + 2x + 15 = 0$  получим  $x_{1,2} =$  $= -1 \pm i \cdot 3.7416673.$ 

Программа 5.30. Решение квадратного уравнения (5.22) с уменьшенной погрепиюстью вычисления вещественных корней (меньший по модулю вещественный корень вычисляется по формуле  $x_2 =$  $= -a_0/(x_1a_2)$ , где  $x_1$  – больший по модулю корень). Ввод:  $a_0 = PC$  $a_1 = P B$ , и  $a_2 = P A$ . Вывод результатов (после нажатия В/0 С/П):  $7 \rightarrow PX$ ,  $x_1 \rightarrow P7$ ,  $x_2 \rightarrow P8$ , если корни вещественные, и 4- $\rightarrow$ PX,  $d \rightarrow P4$ .  $m \rightarrow P5$ , если корни  $x_{1,2} = d \pm jm$  комплексно сопряженные.

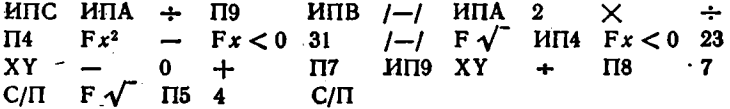

Для уравнения  $3x^2 + 20000x + 12 = 0$  получим по этой программе  $x_1 = -6666,666$  и  $x_2 = -6,0000006 \cdot 10^{-4}$ . По программе 5.29

4 В. П. Дьяконов

 $x_1 = -6666,666$  и  $x_2 = -6,66666666 \cdot 10^{-4}$  (точное значение  $x_2 = 0$  $= 6.10^{-4}$ .

Программа 5.31. Решение кубического уравнения

$$
x^3 + a_3 x^2 + a_1 x + a_0 = 0 \qquad (5.23)
$$

выделением вещественного корня  $\vec{x}$ , делением (5.23) на  $(x - \bar{x})$  и вычислением корней полученного квадратного уравнения. Ввода  $a_6 = P0$ ,  $a_1 = P1$ ,  $a_2 = P2$ ,  $1 + |a_{\text{max}}| = PX$  (здесь  $|a_{\text{max}}| = B3R$ тое по модулю значение коэффициента с максимальным численным значением). Вывод результатов (после нажатия клавиши В/0 и C/П): 7 → PX,  $x_1 \rightarrow$  P7,  $x_2 \rightarrow$  P8 и  $x_3 \rightarrow$  P9 (если корни веществен ные) и 4 + PX,  $d \rightarrow P4$ ,  $m \rightarrow P5$  и  $x_3 \rightarrow P9$  (если есть пара комплексно-сопряженных корней).

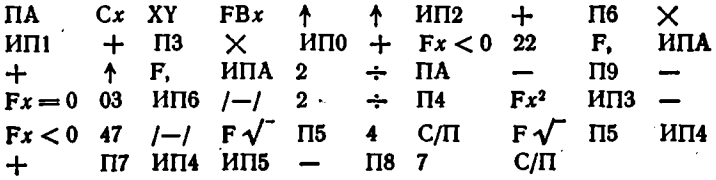

Для уравнения  $x^3 - 6x^2 + 11x - 6 = 0$  найдем корни  $x_1 = 0$  $= 2.9999996$ :  $x_2 = 2.0000006$  it  $x_3 = 0.99999982$ , a для уравнения  $x^2 - 6x^2 + 21x - 52 = 0$  получим  $x_{1,2} = 1 \pm i \cdot 3,4641015$  и  $x_3 = 4$ . Программа 5.32. Вычисление корней алгебраического уравнения

четвертой степени

$$
x^4 + a_3 x^3 + a_2 x^2 + a_1 x + a_0 = 0 \qquad (5.24)
$$

путем разложения на два квадратичных множителя. Ввод:  $a_0 \div a_3 =$  $= P0 \div P3$ , 2(1 + |a<sub>макс</sub>]) = PA. Вывод результатов (после нажатия клавиш В/0 и С/П):  $x_1 \rightarrow PX$ ,  $x_2 \rightarrow PY$ , если корни  $x_1$ , а действительные, и ЕГГОГ, если корни комплексно-сопряженные (тогда, нажав клавишу С/П, получим  $d \rightarrow PX$  и  $m \rightarrow PY$ ). Для вычисления аналогичным образом хз. 4 нажимается клавиша С/П.

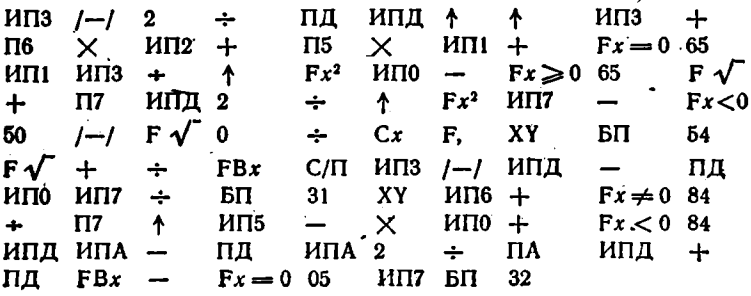

Для уравнения  $x^4 + 9x^3 + 31x^2 + 59x + 60 = 0$  получим  $x_{1,2} =$  $= -1 \pm i \cdot 1,9999999$   $(t_c \approx 7 \text{ mH})$   $\mu x_3 = -3 \mu x_4 = -4 \cdot (t_c \approx 10 \cdot c)$ . Из регистров Д и 7 можно вызвать значения коэффициентов квадратичных множителей (-2 и 4.9999998)\*). Для  $x_3$  и  $x_4$  получаем значения -3 и -4  $(l_c \approx 10 \text{ c})$ .

Программа 5.32. Решение алгебраического уравнения пятой степени

$$
x^5 + a_4x^4 + a_3x^3 + a_2x^2 + a_1x + a_0 = 0 \qquad (5.25)
$$

выделением вещественного корня и приведением к уравнению четвертой степени. Ввод:  $a_0 \div a_4 = P0 \div P4$ ,  $2(1 + |a_{\text{max}}|) = PA = PB$ . Вывод результатов (после нажатия клавиши В/0 и С/П): 1.  $x_1 \rightarrow PX$ .  $x_2 \rightarrow PY$  и  $x_3 \rightarrow P\Box$ , если корни  $x_{1,2,3}$  действительные, 2. ЕГГОГ, если корни x<sub>1, 2</sub> комплексно сопряженные. В случае 2, нажав клавишу XY, получим  $d_{1,2}$ , нажав клавиши XY / -/ F  $\sqrt{ }$ , получим  $m_1$ ,  $_2(x_3 \rightarrow \overline{P\mu})$ . Далее, нажав клавиши БП 76 С/П, получимз 1.  $x_4 \rightarrow PX$ ,  $x_5 \rightarrow PY$  или 2. ЕГГОГ (нажав клавишу XY, получим  $d_{k,5}$ , далее, нажав клавиши XY /-/ F  $\sqrt{\phantom{a}}$ , получим  $m_{k,5}$ ).

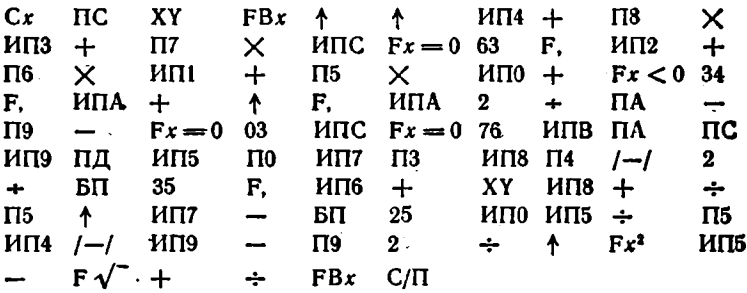

Для уравнения  $x^5 + 8x^4 + 31x^3 + 80x^2 + 94x + 20 = 0$  получим  $x_{1,2} = -1 \pm i \cdot 3,0000178$ ,  $x_3 = -3,7320507$ ,  $x_4 = -0,2679458$  H  $x_5 =$  $=$  -2,000032 (при времени счета около 13 мин).

Уравнения более высоких степеней  $(n \ge 6)$  могут быть сведены к уравнениям меньшей степени, описанным выше (для  $n = 2, 3, 4$ и 5), выделением вещественного корня при нечетных п и разложением на множители с пониженной степенью. Однако в этом случае вычисления-приходится проводить по нескольким программам [7, 27]. что ведет к значительному росту времени вычислений и снижению их достоверности. Поэтому решение алгебранческих уравнений со степенью *п* ≥ 6 целесообразно проводить на более быстродей ствующих настольных ЭВМ (либо на микрокалькуляторах с большим объемом памяти) по единым программам.

<sup>\*)</sup> После вычисления первой пары корней.

### 5.7. Численное дифференцирование

Численное дифференцирование гладкой функции  $y = f(x)$ , заданной ординатами у, и абсциссами х, изменяющимися с шагом  $h = \Delta x$  = const. заключается в приближенном нахождении производной  $y'(x)$ . Для этого  $y = f(x)$  заменяется интерполяционным полиномом, аналитическое выражение для производной которого нетрудно найти. Таким образом выводятся формулы численного дифференцирования [2-5], используемые в привеленном ниже пакете программ. Отметим, что в них связь р и х соответствует (4.3).

Программа 5.34. Нахождение производной при трех ординатах:

$$
y'(x) = [(p-1/2)y_{-1} - 2py_0 + (p+1/2)y_{+1}]/h.
$$

Ввод:  $h = P9$ ,  $y_{-1}$ ,  $y_0$ ,  $y_1$ ,  $x_0$  и  $x$  в регистр X (при смене только  $x$ **вводится новое значение**  $x = PX$ **).** 

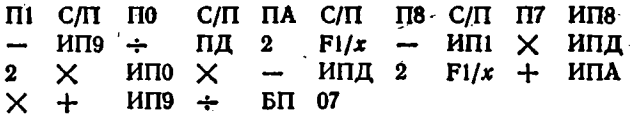

Для  $h = 0.02$ ,  $y_{-1} = 0.3555325$ ,  $y_0 = 0.3520653$ ,  $y_{+1} = 0.3484925$  $x_0 = 0.5$  и  $x = 0.49$  получим  $y'(x) = -0.17336$ , для  $x = 0.52$  получим  $u'(x) = -0.18128$  при точном значения  $u'(x) = -0.1812161$ .

Программа 5.35. Нахождение производной при четырех ординатах:

$$
y'(x) = \frac{1}{h} \left( -\frac{3p^2 - 6p + 2}{6} y_{-1} + \frac{3p^2 - 4p - 1}{2} y_0 - \frac{3p^2 - 2p - 2}{2} y_{+1} + \frac{3p^2 - 1}{6} y_{+2} \right).
$$

Ввод: h = P9 и (после нажатия клавиш В/0 и С/П и вндикации цифры 4)  $y_{-1}$ ,  $y_0$ ,  $y_{+1}$ ,  $y_{+2}$ ,  $x_0$  и  $x$  в регистр X.

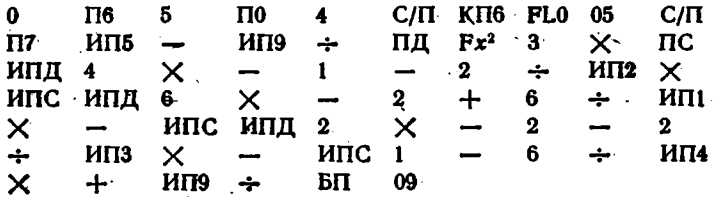

Дополнив данные предшествующего примера значением  $y_{+2}$  = = 0,344818, получим для  $x = 0.51$  значение  $y'(x) = -0.1786483$ , а для  $x = 0.52$  значение  $y'(x) = -0.1812155$  при точном значении  $-0,1812161,$ 

Поограмма 5.36. Нахождение производной при пяти ординатах:

$$
y'(x) = \frac{1}{h} \left( \frac{2p^3 - 3p^2 - p + 1}{12} y_{-2} - \frac{4p^3 - 3p^2 - 8p + 4}{6} y_{-1} + \frac{2p^3 - 5p}{2} y_0 - \frac{4p^3 + 3p^2 - 8p - 4}{6} y_{+1} + \frac{2p^3 + 3p^2 - p - 1}{12} y_{+2} \right).
$$
  
\nBsoq:  $y_{-2} = P2$ ,  $y_{-1} = P1$ ,  $y_0 = P0$ ,  $y_{+1} = PA$ ,  $y_{+2} = PB$ ,  $h = P9$ ,  $x_0 = P8$  is  $x = PX$ .

 $\overline{16}$  $MTB \text{MII9} \div$  $\Pi$ 7  $\bf{2}$  $\times$ 3 ИП7  $\times$  $M\Pi7$  $\overline{\mathsf{x}}$  $\overline{2}$  $\mathbf{I}$  $+$  $\mathbf{1}$ L  $\rightarrow$  $H\Pi2$  $H\Pi$  $\times$  $M\Pi7$ ÷  $\times$  $\ddagger$ 3  $\overline{\phantom{0}}$  $\pmb{\times}$  $+$ 8  $\overline{\phantom{0}}$ ИП7  $\times$ 4 6.  $\div$ ИПІ  $\times$  $MT7$   $Fx^2$  $\mathbf{2}$  $\times$ 5.  $MT7 \times$  $\overline{2}$  $\overline{\phantom{0}}$  $M\Pi7$ ИП7 ÷ ИП0 X  $+$ 4  $\times$ 3  $+$  $\overline{\mathsf{x}}$  $MT<sub>7</sub>$ Х. 4 6  $+^{\prime}$ ИПА 8.  $\overline{\phantom{0}}$  $\overline{\phantom{0}}$  $M\Pi7$  $\bf{2}$ 3  $+$  $M\Pi7$  $\times$  $\times$ 1 .<br>د  $\mathbf{1}$  $MT7$  $\mathbf{1}$  $\bf{2}$  $\div$  $\overline{\phantom{a}}$   $\overline{\phantom{a}}$   $\overline{\phantom{a}}$   $\overline{\phantom{a}}$ X X  $+$  $C/\Pi$  $00$ ИП9  $\div$ БП

Для  $y_{-2} = 0.35889029$ ,  $y_{-1} = 0.35553253$ ,  $y_0 = 0.35206533$ ,  $y_{+1} =$  $= 0.34849251, y_{+2} = 0.34481800, x_0 = 0.5, h = 0.02$  H  $x = 0.51$  получим  $y'(x) = -0.1786488$ , а для  $x = 0.5$  получим  $y'(x) = -0.17603265$ при точном значении -0,17603266. В этом и двух предшествующих примерах вычислялись производные функции  $y(x) = \mathcal{Z}(x) = e^{-\mathcal{Z}^2/2}$  $1\sqrt{2\pi}$ нормального распределения вероятностей по округленным данным таблиц [3].

Если нужно найти u' (x) только в узлах интерполяции, формулы численного дифференцирования резко упрощаются. Например, при трех ординатах и  $p=0$ 

$$
y'(x_0) = (y_{+1} - y_{-1})/2h, \tag{5.26}
$$

а при пяти ординатах и  $p = 0$ 

$$
y'(x_0) = (y_{-2} - 8y_{-1} + 8y_{+1} - y_{+2})/12h.
$$
 (5.27)

Иногда, исвользуя эти формулы, целесообразно вычислять  $y'(x = x_0)$  аналитически заданной функции, производную которой нежелательно или сложно найти в аналитическом виде. При этом вычисления ординат  $y(x)$  оформляются подпрограммой.

Программа 5.37. Вычисление производной функции  $y = f(x)$ , заданной аналитически по формуле (5.26). Ввод: данные  $f(x)$ ,  $h/x_0 = x$  $= PC \times x_0 = PX.$ 

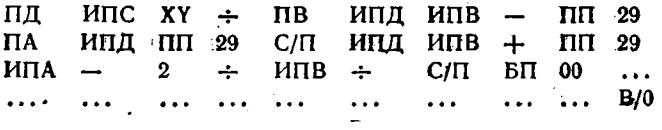

Так как значения хо могут меняться в широких пределах, то задается не абсолютное изменение x, а относительное  $\Delta x/x_0 = h/x_0$ . Значение  $h/x_0$  для гладких функций на практике легко оценивается.

Пусть надо вычислить производную функции  $y(x) = Z(x) = 1$  $\frac{1}{2}$   $e^{-x^{2/2}}\sqrt{2\pi}$  в точке  $x_0 = 0.5$  при  $h/x_0 = 0.01$ . В текст программы вписываем подпрограмму вычисления Z (x):  $Fx^{2}$  2 /-/  $\div$  Fe<sup>x</sup> F $\pi$  2 X  $F\sqrt{ }$  +. клавиши  $B/0$ Нажав  $\mathbf{H}$  $C/\Pi$ . получим значение  $Z(0.5) = 0.35206532.$ клавишу С/П. еще раз нажав получим  $Z'(0,5) = -0.1760005$  при точных значениях  $Z(0,5) = 0.35206533$  и  $Z'(0,5) = -0,1760327$  соответственно.

Программа 5.38. Вычисление производной аналитически заданной функции  $f(x)$  в точке  $x = x_0$  по пяти ее ординатам с помощью формулы (5.27). Ввод:  $h/x_0 = PC$  и  $x_0 = PX$ .

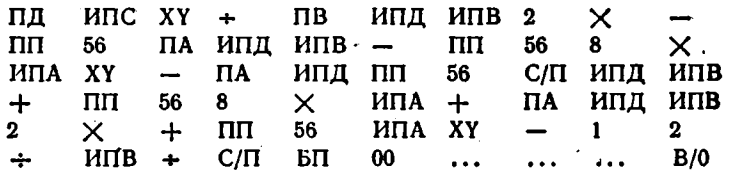

Для приведенного выше примера получим  $Z(0,5) = 0.35206532$  $\mu$  Z'(0,5) = -0,1760325.

# 5.8. Вычисление частных производных и коэффициентов чувствительности

Нередко необходимо найти частные производные функции  $f(x, y, z, ...)$  нескольких переменных при  $x = x_0, y = y_0, z = z_0$ и т. д. В отличие от численного дифференцирования по одному параметру, при вычислении частных производных необходимо выбирать один изменяемый параметр и фиксировать значения остальных параметров. Это можно обеспечить с помощью косвенной адресации регистров памяти, отведенных под ввод соответствующих параметров. Например, если  $x_0 = P1$ ,  $y_0 = P2$ ,  $z_0 = P3$  и т. д., то программу можно составить так, чтобы указание номера регистра (кода переменной), например цифры 2, при вычислении  $\partial f/\partial y$  и т. д. непосредственно указывало на то, по какому параметру выполняется дифференцирование. В конце вычисления параметру присваивается исходное значение.

Программа 5.39. Вычисление частных производных аналитически заданной функции  $f(x, y, z, ...)$  по трем ее ординатам. Ввод:  $h = PC$ , данные  $f(x, y, z, ...)$ , коды переменных.

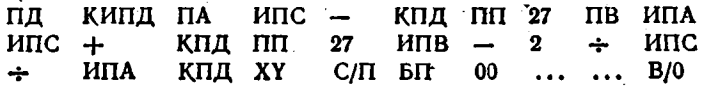

Пусть надо найти частные производные функции

$$
f(x, y, z) = 2x^2 + y^2 - 3z^2 - 3xy - 2xz, \qquad (5.28)
$$

при  $x = x_0 = 0$ ,  $y = y_0 = 0$  и  $z = z_0 = 1$ . Фрагмент программы вычисления функции  $f(x, y, z)$  при  $x = P1$ ,  $y = P2$  и  $z = P3$ :

$$
\begin{array}{cccc}\n\text{HTI} & \mathbf{F}x^2 & 2 & \times & \text{HT2} & \mathbf{F}x^2 & + & \text{HT3} & \mathbf{F}x^2 & 3 \\
\hline\n\text{X} & - & \text{HTI} & \text{HT2} & \times & 3 & \times & - & \text{HTI} & \text{HT3} \\
\text{X} & 2 & \times & - & - & \text{HT3} & \text{HT4} & \text{HT5}\n\end{array}
$$

Вводим программу с этим фрагментом и исходные данные:  $h = 0.001 = PC$ ,  $0 = PI$ ,  $0 = P2$   $n_1 = P3$ . Для вычисления  $\frac{\partial f}{\partial x}$ набираем цифру 1 (код переменной х) и, нажав клавишу С/П, получим результат  $\partial f/\partial y = -2$  при  $t_c \approx 20$  с. Набрав цифру 2 (код переменной у) и нажав клавишу С/П, получим  $\partial f/\partial y = 0$ . Наконец, набрав цифру 3 (код переменной *z*), получим  $\partial f/\partial z = -6$ . Эти значения полностью совпадают с точными.

Программа 5.40. Вычисление частных производных аналитически заданной функции  $f(x, y, z, ...)$  по пяти ее ординатам. Ввод:  $h = PC$ , данные  $f(x, y, z, ...)$ , коды переменных.

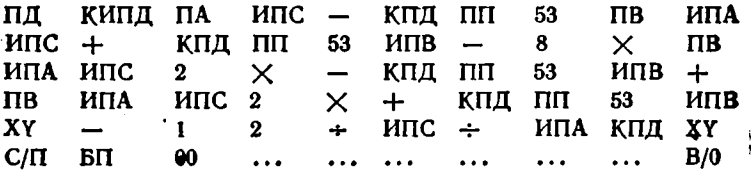

Работу этой программы можно проверить по приведенному выше примеру.

Нередко переменные функции  $f(x, y, z, ...)$  имеют резко отличные исходные значения. В этом случае целесообразно задание относительного изменения  $h/p$  каждой переменной  $p$   $(p = x, y, z, ...)$ .

Программа 5.41. Вычисление частных производных аналитически заданной функции  $f(x, y, z, ...)$  по трем ее ординатам при задании относительного приращения  $h/p$  каждого параметра. Ввод:  $h/p = P9$ , данные  $f(x, y, z, \ldots)$ , коды переменных. ٠į

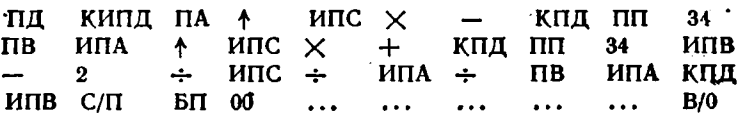

Для приведенного выше контрольного примера получим при  $h/p =$ = 0,01,  $\dot{x}_0 = 1$ ,  $y_0 = 2$  и  $z_0 = 3$  значения  $\partial f/\partial x = -8$ ,  $\partial f/\partial y = 1$ и  $\partial f/\partial z = -20$ , которые также совпадают с точными значениями.

Общее абсолютное приращение функции нескольких переменных при изменении каждой из них

$$
\Delta f(x, y, z, \ldots) = \frac{\partial f}{\partial x} \Delta x + \frac{\partial f}{\partial y} \Delta y + \frac{\partial f}{\partial z} \Delta z + \ldots
$$

Частные производные при приращениях  $\Delta x$ ,  $\Delta g$ ,  $\Delta z$  и т. д. называются абсолютными коэффициентами чувствительности функции и нзменению соответствующего параметра.

В практике научно-технических расчетов предпочитают использовать безразмерные относительные коэффициенты нестабильности по каждому параметру, например:

$$
S_x = \frac{\partial f/f}{\partial x/x} = \lim_{\Delta x \to 0} \frac{\Delta f/f}{\Delta x/x}
$$

и т. д. В этом случае легко вычисляются относительные общие приращения функции

$$
\frac{\Delta f}{f(x_0, y_0, z_0, \ldots)} = S_x \frac{\Delta x}{x_0} + S_y \frac{\Delta y}{y_0} + S_z \frac{\Delta z}{z_0} + \ldots
$$

Приведенные выше программы легко приспособить для вычисления. относительных коэффициентов нестабильности.

Программа 5.42. Вычисление значения функции  $f(x, y, z, ...)$  и стносительных коэффициентов нестабильности при трех ординатах функции. Ввод:  $h/p = PC$ , данные  $f(x, y, z, ...)$ , коды переменных. Значение  $f(x_0, y_0, z_0, ...) \rightarrow PA$ .

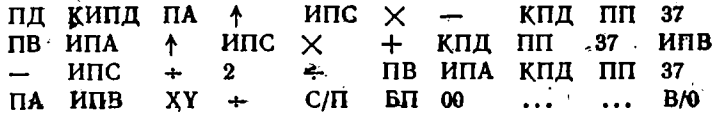

Для иллюстрации вычислим коэффициенты относительной нестабильности периода повторения импульсов, формируемых релаксационным генератором на однопереходном транзисторе

$$
t_{\rm n} = RC \ln{(1-\eta)}^{-1},
$$

гле  $R = 1.10^5$  Ом — величина времязадающего резистора,  $C =$  $= 1.10$ <sup>-8</sup> Ф - емкость времязадающего конденсатора,  $\eta = 0.66$  к оффициент деления.

Вписываемая в программу 5.41 подпрограмма вычисления  $t_n(R, C, \eta)$  при  $R = P1, C = P2$  и  $\eta = P3$  имеет вид:

1  $M\Pi3 - F1/x$  Fm  $M\Pi1 \times M\Pi2 \times$ 

Введя значения R, C, n и h/p=0,1, набираем код 1. Нажав клавишу С/П, спустя  $t_c = 25$  с получим  $S_R = 0.99999999$ . Набрав код 2 и нажав клавишу С/П, получим  $S_c = 0.999999999$  и, наконец, набрав код 3, получим  $S_n = 1,8224953$ . Из регистра А можно вызвать исходное значение  $t_n = 1,0788096 \cdot 10^{-3}$  с.

Программи 5.43. Вычисление значения функции  $f(x, y, z, ...)$  и относительных коэффициентов нестабильности при пяти ординатах функции. Ввод:  $h/p = PC$ , данные  $f(x, y, z, ...)$ , коды переменных. Значение  $f(x_0, y_0, z_0, \dots) \rightarrow PA$ .

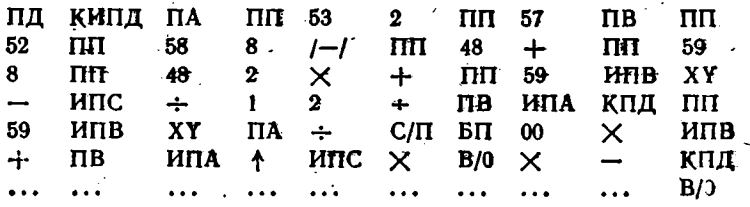

Для предшествующего примера при h/p = 0,01 получим  $S_R = 0.9999949$ ;  $S_C = 0.9999949$ ,  $S_n = 1.7993745$   $\cdot$   $\cdot$   $t_n = 1.0788096 \times$  $\times 10^{-3}$  c при  $t_{\circ} \approx 50$  c.

# 5.9. Численное интегрирование

Основная задача численного интегрирования сводится к нахождению значения собственного определенного интеграла

$$
I = \int_{a}^{b} f(x) dx.
$$
 (5.29)

В общем случае интервал интегрирования [а, b] разбивается на т частей. В свою очередь каждая на них делится на п частей, в пределах каждой части  $y = f(x)$  аппроксимируется полиномом, интегрирование которого воеможно по достаточно простым формулам 11-5]. Приведенные ниже программы отличаются степенью полинома и числом ординат f(x), вычисляемых на каждой из ти частей. Последний член приводимых формул характеризует погрешность интеграрования.

Программа 5.44. Численное интегрирование методом прямоугольников по формуле

$$
I = h \sum_{i=0}^{m-1} y_i = \frac{b-a}{m} \sum_{i=0}^{m-1} y_i,
$$

где  $h = (b - a)/m$ . Ввод: данные  $f(x)$ , т, b и a в регистр Х. Текущие значения  $x \rightarrow PA$ , регистры 0, А, В и С завяты.

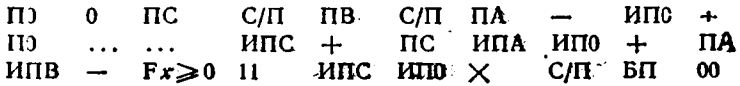

103

للعر

Пусть надо вычислить значения интегралов, приведенных в табл. 5.4.

| Интеграл и его<br>точное значение                                | Про-<br>грамма | Метод                               | m        | Результат                | Время<br>счета.<br>MKH |
|------------------------------------------------------------------|----------------|-------------------------------------|----------|--------------------------|------------------------|
|                                                                  | 5.44.          | Прямоугольников                     | 16<br>64 | 0.88939982<br>0.90313381 | 1,7<br>7               |
| $I = \int_{1}^{5} \frac{x^3}{x^4 + 16} dx =$<br>$= 0.9074539$    | 5.45           | Прямоугольников<br>модифицированный | 16<br>64 | 0.90797012<br>0,90748612 | 1,7<br>7               |
|                                                                  | 5.46           | Трапеций                            | 16<br>64 | 0.906642285<br>0,9073897 | 1.5<br>6               |
|                                                                  | 5.47           | Симпсона                            | a<br>32  | 0.9074589<br>0.9074541   | 2.2<br>10              |
| $I = \int_{0}^{\frac{\pi}{2}} \sqrt{2x+1} dx =$<br>$= 1.3987175$ | 5.44           | Прямоугольников                     | 16<br>64 | 1.3757033<br>1,3929898   | 1,4<br>5,5             |
|                                                                  | 5.45           | Прямоугольников<br>модифицированный | 16<br>64 | 1.3987863<br>1,3987217   | 1.5<br>6               |
|                                                                  | 5.46           | Трапеций                            | 16<br>64 | 1.3985799<br>1.3987089   | 1,5<br>6               |
|                                                                  | 5.47           | Симисона                            | ٠.<br>8  | 1,3987137<br>13987172    | 1,2<br>2.5             |

Таблица 5.4

Для первого интеграла фрагмент программы; вычисляющей  $f(x)$ , нмеет вид (число 16 вводим в регистр 8):

MIIA  $\uparrow$  Fx<sup>2</sup>  $\times$  FBx Fx<sup>2</sup> MII8 + +

Для второго интеграла фрагмент программы, вычисляющий  $f(x)$ . следующий:

MITA  $2 \times 1 + F\sqrt{ }$  1

Результаты вычислений для различных т даны в табл. 5.4.

Программа 5.45. Численное интегрирование модифицированным методом прямоугольников

$$
I = h \sum_{i=0}^{m-1} f(x_i + 0.5h) + \frac{h^2 (b-a)}{24} f''(\xi),
$$

где  $f''(\xi)$  — значение второй производной  $f(x)$  в точке  $x = \xi$ , где f"(x) максимальна. Ввод аналогичен описанному для программы 5.44.

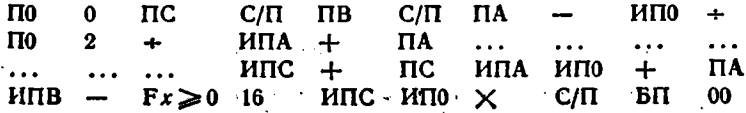

106

-

Данные контрольных примеров см. в табл. 5.4. Программа 5.46. Численное интегрирование методом трапеций:

$$
I = \frac{h}{2} \sum_{i=0}^{m-1} (y_i + y_{i+1}) - \frac{h^2 (b-a)}{12} f(\xi).
$$

Ввод аналогичен описанному для программы 5.44. Регистры 0, А. В **и** С заняты, текущее значение  $x \rightarrow PA$ .

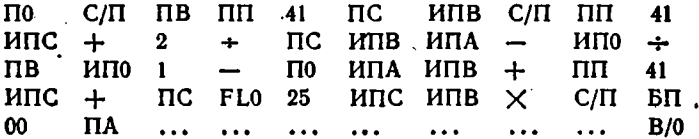

В приведенных выше программах  $n = 1$ . Для повышения точности интегрирования каждый из т отрезков разбивается на п частей, так что на нем  $f(x)$  задается  $n+1$  ординатами. Это позволяет повысить степень полинома, аппроксимирующего  $f(x)$ .

Программа 5.47. Численное интегрирование методом парабол  $\blacktriangleleft$ Симпсона) при  $n = 2$ :

$$
I = \int_{a}^{b} f(x) dx = \frac{h}{3} [f(a) + 4f(a+h) + 2f(a+2h) +
$$
  
+ 4f(a+3h) + ... + 4f(b-h) + f(b)] -  $\frac{mh^5}{90} f^{IV}(\xi)$ ,

Ввод: данные  $f(x)$  при  $x \rightarrow PB$ ,  $2m$  (четные числа),  $b$  и  $a$  в регистр Х.

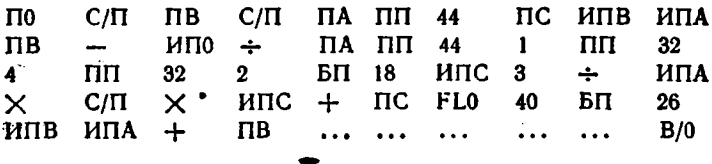

Как видно из табл. 5.4, из простых методов интегрирования метод Симпсона дает наиболее высокую точность - ошибка пропорциональна h<sup>5</sup> [3]. Он применяется наиболее часто. Однако, если подпрограмма вычисления  $f(x)$  вписывается в программу, то применение более точных методов (с  $n > 2$ ) позволяет сократить время интегрирования (при заданной точности). В приводимых ниже программах  $h = (b - a)/n$ , а интервал [a, b] соответствует при  $m = 1$  интервалу  $[x_0, x_n]$ , в пределах которого равномерно расположены абсциссы хо, х1, х2, .. хп. Предусмотрена возможность разбивки интернала [a, b] на т интервалов [xo, x-1].
Программа 5.48. Численное интегрирование методом Ньютона - $\forall$ Котеса при  $n = 4$  (формула Бодэ):

$$
\sum_{x_0}^{x_4} f(x) dx = \frac{2h}{45} (7y_0 + 32y_1 + 12y_2 + 32y_3 + 7y_4) - \frac{8h^7}{945} f^{\text{VI}}(\xi).
$$

Ввод: данные  $f(x)$  при  $x \rightarrow PA$ , m, b и a в регистр X (регистры 0, А, В и С заняты).

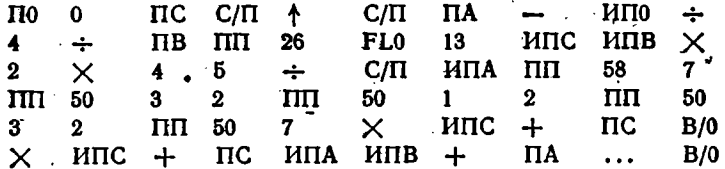

Программа 5.49. Численное интегрирование методом Ньютона-Котеса при  $n = 6$ : ź.

$$
\int_{x_6}^{x_4} f(x) dx = \frac{h}{140} (41y_0 + 216y_1 + 27y_2 + 272y_3 + 27y_4 + 216y_5 + 41y_6) - \frac{9h^9}{1400} f^{VII1}
$$
 (8)

Ввод см. в программе 5.48.

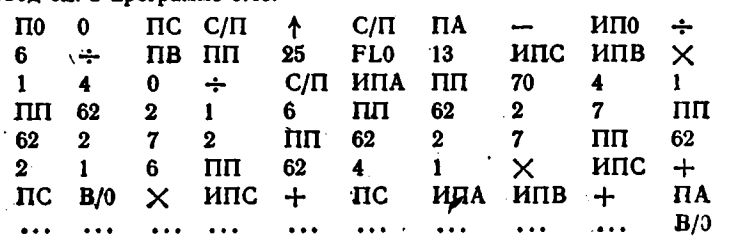

Программа 5.50. Численное интегрирование методом Уэддля для  $n = 6$ :

$$
\int_{\Sigma_1}^{t} f(x) dx = \frac{3h}{10}(y_0 + 5y_1 + y_2 + 6y_3 + y_4 + 5y_5 + y_6) + \frac{47h^7}{12\,600} f^{\text{VI}}(\xi).
$$

Ввод см. в программе 5.48.

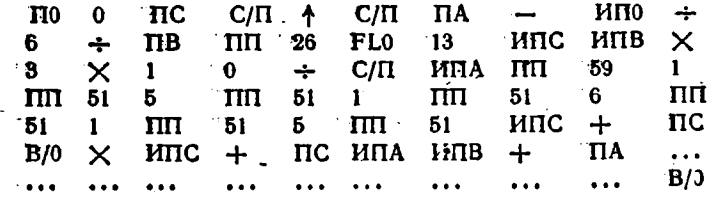

 $\bar{\mathcal{L}}$ 

При интегрировании методом Чебышева интеграл (5.29) подстановлюй

$$
x = \frac{b+a}{2} + \frac{b-a}{2}t \tag{5.30}
$$

ПРИВОДИТСЯ К ВИДУ

$$
l = \int_{-1}^{+1} f(t) dt = \frac{2}{n} \sum_{i=0}^{n} f(t_i).
$$
 (5.31)

Выбор значений  $t_i$  производится из условия, что выражение (5.31) будет точным для  $f(t)$  вида  $t$ ,  $t^2$ ,  $t^3$ , ...,  $t^n$ , т.е. для полинномов вплоть до п-й степени. Для микро-ЭВМ представляют интерес случан, когда  $n = 2$  ( $t_{1,2} = \pm \sqrt{3}/3 = \pm 0.57735$  для  $i = 1,2$ ) и  $n = 3$  $[(t_1, s = \pm \sqrt{2}/2 = \pm 0.707107 \text{ m/s } i = 1, 3 \text{ m } t_2 = 0 \text{ m/s } i = 2).$ 

Программа 5.51. Интегрирование методом Чебышева для  $n = 2$ . Ввод: данные f(x) при x, заносимом в начало фрагмента вычисления  $f(x)$ , m, b и a в регистр X (регистры 0, 1, 2, A, B, C и  $\Box$  заняты).

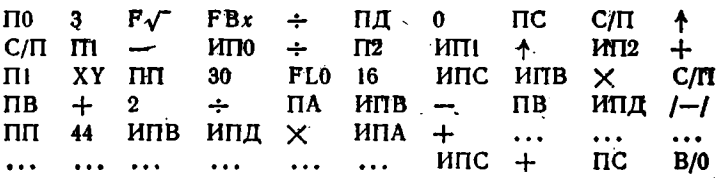

Программа 5.32. Интегрирование методом Чебышева при  $n = 3$ . Ввод см. в программе 5.51.

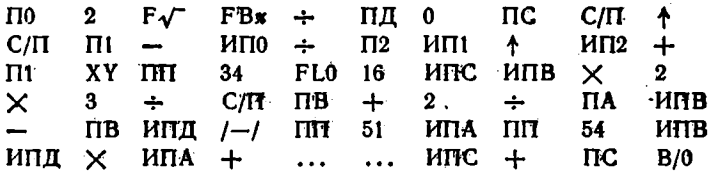

При интегрировании методом Гаусса также выполняется подстановка (5.30), причем

$$
\int_{-1}^{+1} f(t) dt = \sum_{i=1}^{n} A_i f(t_i),
$$
 (5.32)

а ti выбираются как корни полинома Лежандра. Абстиссы ti расположены неравномерно из условия паилучшего приближения  $f(t)$  полиномом Лежандра. При этом (5.32) оказывается точной для полиномов до  $(2n - 1)$ -й степени.

При  $n = 2$ ,  $i = 1$ , 2 имеем  $A_i$ ,  $i = 1$  и  $t_i = \pm \sqrt{1/3}$  $=$   $\pm$ 0,57735027, при  $n = 3$ ,  $i = 1$ , 2, 3 имеем  $A_1$ ,  $s = 5/9$ ,  $A_2 = 8/9$ .  $t_{1,1} = \pm \sqrt{0.6} = \pm 0.77459667$  n  $t_2 = 0$ .

Программа 5.53. Интегрирование методом Гаусса при  $n=2$ . Ввод см. в программе 5.51.

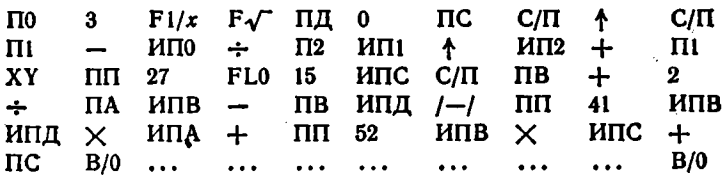

Программа 5.54. Интегрирование методом Гаусса при  $n = 3$ . Ввод см. в программе 5.51.

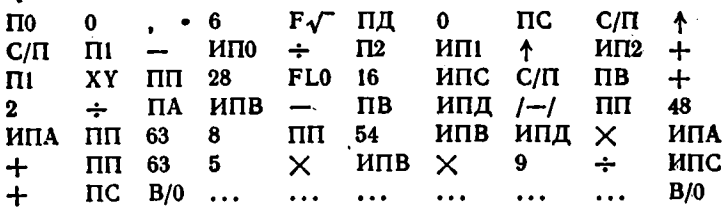

Погрешности, присущие методу численного интегрирования Гаусса при  $n = 2, 3$ , определяются остаточными членами [5]

$$
R_2 = \frac{1}{135} \left( \frac{b-a}{2} \right)^5 f^{[V]}(\xi), \qquad R_3 = \frac{1}{15750} \left( \frac{b-a}{2} \right)^7 f^{[V]}(\xi).
$$

Из табл. 5.4 и 5.5 следует, что с ростом п и т точность интегрирования растет. Обычно для получения требуемой точности находят  $I$  при разных  $m$  (2, 4, 8, 16 и т. д.). Точными считают совпадающие знаки результата. Кроме точности при проведении интегрирования надо учитывать сложность программы, число занятых ею регистров памяти и наличие у подынтегральной функции особенностей, например вида 0/0,  $\infty/\infty$  или  $f(x) \rightarrow \infty$ . Если есть особенность при  $x \rightarrow a$  или  $x \rightarrow b$ , то предпочтение отдается методу Гаусса, т. к. **v** него абсциссы  $f(x)$  никогда не попадают на концы интервала  $[a, b]$ . Если особенность появляется в середине интервала [а, b], предпочтительней использование методов с равномерным и легко предсказываемым положением абсцисс (Симпсона, Ньютона - Котеса, Уэддля).

Интегрирование таблично заданных функций обеспечивается по следующей программе. Число интервалов разбиения и при вычислениях по этой программе должно быть четным.

Таблина 5.5

| Интеграл и его<br>точное значение                            | Про-<br>грамма | Метод                           | m           | Результат   | Время<br>счета.<br>мин |
|--------------------------------------------------------------|----------------|---------------------------------|-------------|-------------|------------------------|
| $J = \int_{1}^{5} \frac{x^3}{x^4 + 16} dx =$<br>$-0.9074539$ | 5.48           | Бодэ                            |             | 0.907455186 | $\overline{2}$         |
|                                                              | 5.49           | Ньютона - Котеса<br>при $n = 6$ | 4           | 0.90745414  | з                      |
|                                                              | 5.50           | Уэддля                          | 4           | 0.90745401  | 3                      |
|                                                              | 5.51           | Чебышева при n=2                | 8           | 0.90745077  | 2,5                    |
|                                                              | 5.52           | Чебышева при п⇒3                | 8           | 0,9074528   | 3                      |
|                                                              | 5.53           | Гаусса при $n=2$                | 4           | 0,90737764  | $1.5 -$                |
|                                                              | 5.54           | Гаусса при $n=3$                | 4           | 0,90745631  | 2,5                    |
| $I = \int_{0}^{\infty} \sqrt{1+2x} dx =$<br>$= 1,3987175$    | 5.48           | Бодэ                            | 4           | 1,3967174   | $\mathbf{2}$           |
|                                                              | 5.49           | Ньютона — Котеса<br>при п=6     | 4           | 1,3987175   | з                      |
|                                                              | 5.50           | Уэддля                          | $\mathbf 2$ | 1.3987174   | $\mathbf{2}$           |
|                                                              | 5.51           | Чебышева при n=2                | 8           | 1.3987176   | 2,2                    |
|                                                              | 5.52           | Чебыщева при $n=3$              | 8           | 1,3987175   | 2,6                    |
|                                                              | 5,53           | Гаусса при n — 2                | 4           | 1,3987198   | 1,6                    |
|                                                              | 5.54           | Гаусса при $n=3$                | 4           | 1.3987174   | $\overline{2}$         |

Программа 5.55. Интегрирование таблично заданных функций методом Симпсона. Ввод:  $h = P8$ , число интервалов разбиения  $n_a$ ординаты  $y_0, y_1, \ldots, y_n$  в регистр Х.

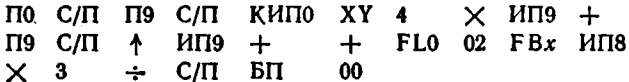

Если  $h = 0.25$ ,  $n = 4$ ,  $y_0 = 3$ ,  $y_1 = 4$ ,  $y_2 = 5$ ,  $y_3 = 6$  и  $y_4 = 7$ , получим  $l = 5$ .

## 5.10. Решение дифференциальных уравнений

Решение обыкновенного дифференциального уравнения (вида Коши)

$$
y' = dy/dx = f(x, y) \tag{5.33}
$$

эаключается в нахождении функции  $y(x)$ , удовлетворяющей уравнению (5.33) при известных начальных условиях  $x_0$  и  $y_0 = y(x_0)$ .

При одношаговых методах решения каждое новое значение  $y_{i+1}$ находится по известному предшествующему значению у .. Этим методам присуще «самостартование», а также возможность изменения шага  $h = x_{i+1} - x_i$  в процессе вычислений. Реализация численных **методов** решения (5.33) заключается в разложении функции  $y(x)$  в

ряд Тейлора, у которого берется некоторое число членов, опреде ляющее порядок *п* метода  $[1-0]$ . Погрешность решения  $(5.33)$  пропорциональна h<sup>n+1</sup>.

Программа 5.56. Решение дифференциального уравнения простым методом Эйлера (первого порядка):

$$
y_{i+1} = y_i + hf(x_i, y_i).
$$

Ввод: данные  $f(x_i, y_i)$  при  $x_i \to PB$ ,  $y_i \to PC$ ,  $x_0 = PB$ ,  $y_0 = PC$  и  $h = P \mathbf{\Pi}$ .

ИПВ ИПД  $+$  ПВ  $MTI \times MTC + TC MTIB C/II BT 00$  $\ddotsc$ 

Для контроля этой и последующих программ решим простое дифференциальное уравнение

$$
y' = dy/dx = -y/\tau, \tag{5.34}
$$

аналитическое решение для которого известно:

$$
y(x) = \exp(-x/\tau).
$$

Фрагмент вычисления  $f(x, y) = -y/\tau$  имеет вид:

Введя исходные данные:  $x_0 = 0$ ,  $y_0 = 1$ ,  $h = 0$ ,  $h = 0$ ,  $h = \Gamma = P9$ , нажав клавици В/О н С/П, получим  $x_1 = 0.1$ . Нажав клавищу XY, из регистра Y вызываем  $y_1 = 0.9$ . Далее, нажимая поочередно клавшик С/П и XY, будем получать значения  $x_2 = 0.2$ ,  $y_2 = 0.81$ ,  $x_3 = 0.3$ .  $y_3 = 0.729$  и т. д.

Для повышения точности вычислений шаг h целесообразно делать малым, а вывод результатов производить с большим шагом  $H = Nh$ . Это реализует следующая программа.

Программа 5.57. Реализация простого метода Эйлера с выдачей результатов с шагом  $H = Nh$ . -Ввод: данные  $f(x, y)$  при  $x \rightarrow PB$  и  $y \rightarrow PC$ ,  $N = PA$ ,  $x_0 = PB$ ,  $y_0 = PC$   $h = PA$ .

ИПА по ИПВ ИПД + ПВ ИПД  $\cdots$  $\dddotsc$  $\times$ **FLO O2 MILC MIB C/II EII**  $MIC + HC$  $00$ 

Для приведенного выше примера и  $N = 5$  будем получать  $x_1 = 0.5$ ,  $y_1 = 0.59049$ ,  $x_2 = 1$ ,  $y_2 = 0.34867844$ ,  $x_3 = 1.5$ ,  $y_3 = 0.5$  $= 0,20589114$  *H* T. A.

Программа 5.58. Решение дифференциального уравнения модифицированным методом Эйлера (второго порядка):

 $y_{i+1} = y_i + hf(x_i + h/2; y_{i+0.5}),$ 

где

$$
y_{1+0,5}=y_1+h[(x_1,y_1)/2.
$$

**i12** 

**BBog:** ganuage  $\bar{f}(x, y)$  upn  $x \to P0$  u  $y \to P$ A,  $x_0 = PB$ ,  $y_0 = PC$  u  $h = \overline{P} \overline{A}$ . Вывод:  $x_i \rightarrow \overline{PX} = \overline{PB}$ ,  $u_i \rightarrow \overline{PY} = \overline{PC}$ .

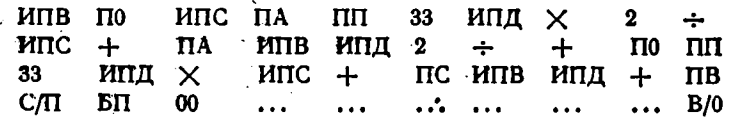

Для ранее приведенного примера имеем  $x_1 = 0,1$ ,  $y_1 = 0.905$ .  $x_2 = 0.2$ ,  $y_2 = 0.819025$ ,  $x_3 = 0.3$ ,  $y_3 = 0.74121763$  n r. g.

Простейшей реализацией методов прогноза и коррекции является усовершенствованный метод Эйлера - Коши. В нем сначала вычисляется приближенное значение

$$
\mathbf{y}_{i+1}^* = \mathbf{y}_i + h \mathbf{f} \left( \mathbf{x}_i, \ \mathbf{y}_i \right)
$$

простым методом Эйлера (прогноз). Затем оно корректируется с помощью формулы

$$
y_{i+1} = y_i + \frac{1}{2} h [f(x_i, y_i) + f(x_{i+1}, y_{i+1}^*)].
$$

Программа 5.59. Решение дифференциального уравнения усовершенствованным методом Эйлера — Коши. Ввод: данные  $f(x, y)$  при  $x \rightarrow PB$ ,  $y \rightarrow PA$ ,  $x_0 = PB$ ,  $y_0 = PC$   $u \thinspace h = PA$ . Buson:  $x_i \rightarrow PX =$ .  $:= PB, y_i \rightarrow PY = PC.$ 

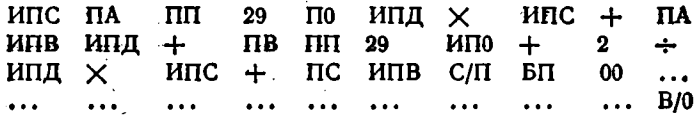

Для использованного выше примера имеем  $x_1 = 0, 1, y_1 = 0.905$ ,  $x_2 = 0.2$ ,  $y_2 = 0.819025$ ,  $x_3 = 0.3$ ,  $y_3 = 0.74121763$  H T. A.

Программа 5.60. Решение дифференциального уравнения методом Рунге - Кутта 4-го порядка:

$$
y_{i+1} = y_i + (K_1 + 2K_2 + 2K_3 + K_4)/6, \qquad \qquad
$$

где

$$
K_1 = hf(x_i, y_i); \quad K_2 = hf(x_i + h/2, y_i + K_1/2);
$$
  

$$
K_3 = hf(x_i + h/2, y_i + K_2/2); \quad K_4 = hf(x_i + h, y_i + K_3).
$$

Ввод: данные  $f(x, y)$  при  $x \rightarrow P0$  и  $y \rightarrow PB$ ,  $h/2 = P\mathbf{A}$ ,  $x_0 = PQ$  $y_0 = PX$  (регистры 0, А, В, С и Д заняты). Вывод:  $x_i \rightarrow PX = P0$ .  $y_i \rightarrow PY = PB$ .

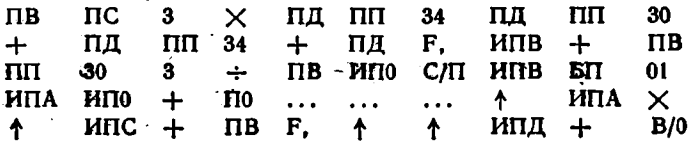

Для указанного ранее контрольного примера будем иметь  $x_1 = 1$  $= 0.1, y_1 = 0.9048375, x_2 = 0.2, y_2 = 0.81873086, x_3 = 0.3; y_1 = 0.05;$  $= 0,7408184$  и т. д.

В табл. 5.6 дачо сравнение результатов решения уравнения (5.34) методами Эйлера и Рунге - Кутта. Хотя точность последнего существенно выше, время вычисления также возрастает. Поэтому, если погрешность решения дифференциального уравнения относительно велика (порядка единиц процентов), то применение даже простого метода Эйлера вполне возможно (табл. 5.6).

Таблица 5.6

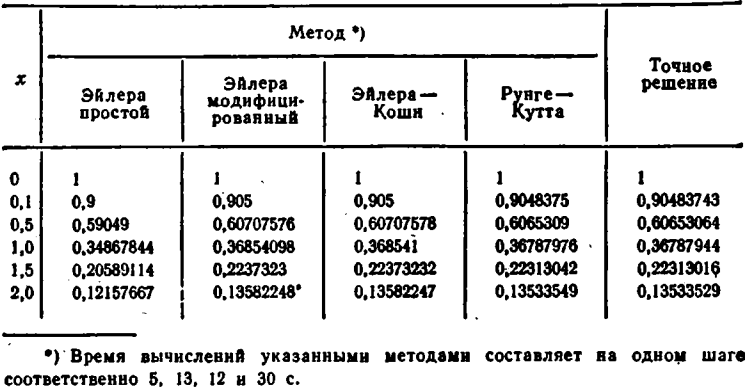

К многошаговым методам решения дифференицальных уравнений относится метод Адамса. В нем по ряду предшествующих значений у'(x) с помощью полинома Лагранжа вычисляется очередное значение  $y(x)$ . В зависимости от числа предшествующих значений y'(x) порядок метода Адамса может быть различным. Достоинство метода — вычисление очередного значения  $y_{i+1}$  требует лишь одного обращения к функции  $f(x, y)$ , что заметно ускоряет счет при сложных f(x, y). Однако метод Адамса лишен возможности «самостартования», так как предварительно надо найти ряд предшествующих эначений у'(x) какими-либо другими методами.

Программа 5.61. Реализация метода Адамса второго порядка:

$$
y_{i+1} = y_i + h (3y'_i - y'_{i-1})/2.
$$

Ввод: данные  $y' = f(x, y)$  при  $x \rightarrow PA$  и  $y \rightarrow PB$ ,  $(x_0 + h) = PA$ ,  $y_1 = PB$ ,  $y'_0 = PC$   $n h = PA$ . Вывод:  $x_i \rightarrow PX = PA$ ,  $y_i \rightarrow PY = PB$ .

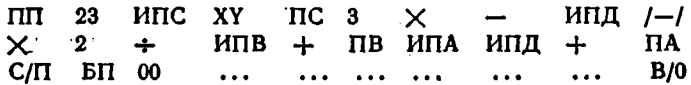

Решим уравнение (5.34) при  $x_0 = 0$ ,  $y_0 = 1$ ,  $\tau = 1$  и  $h = 0.1$ . Для старта воспользуемся результатом расчета  $y_1 = 0.905$  при x<sub>1</sub> = 0,1, вычисленный по методу Эйлера - Коши. Имеем также  $y_0' = -y_0/\tau = -1$ . Введя эти данные, будем получать значения  $x_i$ и у, начиная с  $i = 2$ , приведенные в табл. 5.7.

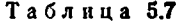

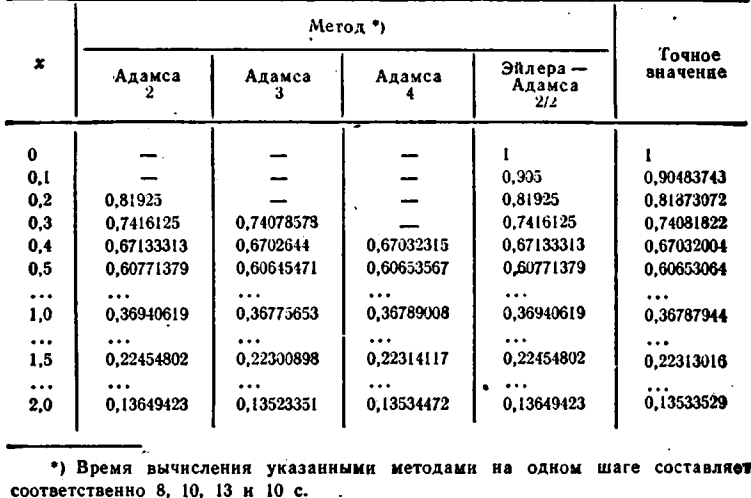

Программа 5.62. Реализация метода Адамса третьего порядка:  $y_{i+1} = y_i + h(23y'_i - 16y'_{i-1} + 5y'_{i-2})/12.$ 

Ввод: данные  $y' = f(x, y)$  при  $x \to P0$  и  $y \to PA$ ,  $(x_0 + 2h) = P0$ ,  $y_2 = PA$ ,  $y_1' = PB$ ,  $y_0' = \tilde{P}C$   $\kappa$   $h = P\Lambda$ . Вывод:  $x_i \rightarrow PX = PQ$ ,  $y_i \rightarrow PY = PA.$ 

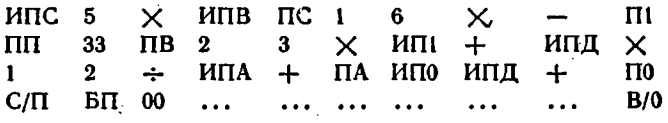

Для контроля этой программы по приведенному выше примерувоснользуемся дополнительно результатами, полученными методом PyHre - Kyrra:  $y_2 = 0.81873086$ ,  $y_1' = -0.9048375$  H  $y_0' = -1$ . Peзультаты вычислений даны в табл. 5.7.

Программа 5.63. Реализация метода Адамса четвертого порядказ

$$
y_{i+1} = y_i + h \left( 55y'_i - 59y'_{i-1} + 37y'_{i-2} - 9y'_{i-3} \right) / 24.
$$

BBOR: RABBHe  $y' = f(x, y)$  при  $x \rightarrow P1$   $x \rightarrow P0$ ,  $(x_0 + 3h) = P1$ ,  $y_3 = P0$ ,  $y'_2 = P$ **A**,  $y'_1 = P$ **B**,  $y'_0 = P$ **C**  $\pi$   $\hbar = P$ **A**. **Buson:**  $x_i \rightarrow P$ **X** =  $=$  P<sub>1</sub>,  $y_i \rightarrow$  P<sub>Y</sub>  $=$  P<sub>0</sub>.

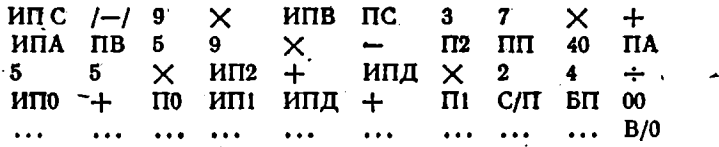

Результаты вычислений контрольного примера-решения (5.34) по этой программе даны в табл. 5.7. Значения  $y'_0 = -1$ ,  $y'_1 =$  $= -0.904837$ ,  $y'_2 = -0.81873086$  и  $y_3 = 0.7408184$  взяты из решения дифференциального уравнения (5.34) методом Рунге - Кутта.

Как видно из сравнения табл. 5.6 к. 5.7, метод Адамса дает существенный выигрыш во времени вычислений на одном шаге по сравнению с одношаговыми методами аналогичного порядка. Это достоинство можно сочетать с возможностью «самостартования» одношаговых методов, что иллюстрируется следующей программой.

Программа 5.64. Реализация комбинированного метода Эйлера — Адамса. Ввод: данные  $y' = f(x, y)$  при  $x \rightarrow PA$  и  $y \rightarrow PB$ ,  $x_0 = PA$ ,  $y_0 = PB$  H  $h = P\overline{A}$ . BEBOA:  $x_i \rightarrow PX = PA$ ,  $y_i \rightarrow PY = PB$ ,

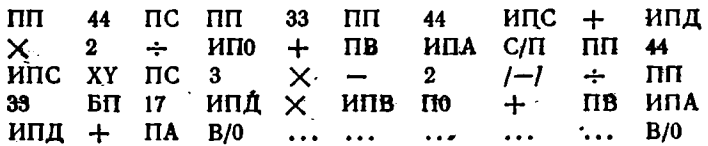

При нажатии клавиш В/0 и С/П эта программа сначала вычисляет  $y_1 \rightarrow PB$  и  $y'_0 \rightarrow PC$  усовершенствованным методом Эйлера. Затем при нажатии только клавици С/П значения и и у вычисляются методом Адамса. Если по ходу вычислений надо сменить шаг h, новое значение h заносится в регистр Д и нажимаются (как при первом пуске) клавиши В/0 и С/П (далее только С/П). Результаты вычислений приведены в табл. 5.7.

Помимо описанного ранее метода прогноза и коррекции (усовершенствованного метода Эйлера - Коши) на микрокалькуляторах просто реализовать двухшаговый метод [6], базирующийся на формулах прогноза -

$$
\boldsymbol{y}_{i+1}^{\bullet} = \boldsymbol{y}_i + 2\hbar \left(\boldsymbol{x}_i, \boldsymbol{y}_i\right) \tag{5.35}
$$

и коррекции

$$
y_{i+1} = y_i + \frac{h}{2} \left[ f(x_i, y_i) + f(x_i, y_{i+1}^*) \right]. \tag{5.36}
$$

Программа 5.65. Реализация метода прогноза. (5.35) и коррекции (5.36) второго порядка. Ввод: данные  $y' = f(x, y)$  при  $x \to PB$ .

 $y \rightarrow P1$ ,  $f(x_1, y_1) = P0$ ,  $y_0 = PA$ ,  $x_1 = PB$ ,  $y_1 = PC$  ,  $h = PA$ . Bu- $\Rightarrow$   $\mathbb{R}$   $\rightarrow$   $\mathbb{R}$   $\rightarrow$   $\mathbb{R$ 

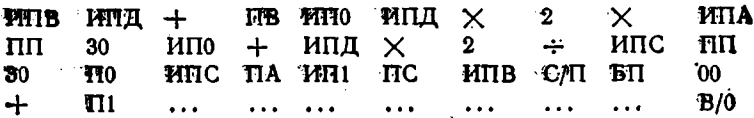

Возьмем для старта данные модифицированного метода Эллера (см. выше контрольный пример):  $x_0 = 0$ ,  $y_0 = 1$ ,  $x_1 = 0,1$ ,  $y_1 =$  $t = 0.905$ ,  $f(x_1, y_1) = -y_1/\tau = -0.905$  при  $\tau = 1$  и  $h = 0.1$ ; нажимая клавиши С/П (при первом пуске В/0 и С/П) и ХҮ, будем получать данные:  $x_2 = 0.2$ ,  $y_2 = 0.8188$ ,  $x_3 = 0.3$ ,  $y_3 = 0.740798$ ,  $x_4 = 0.4$ ,  $y_4 = 0.67022608$  и т. д.

Точность методов прогноза и коррекции можно несколько повысить, уточнив окончательное значение  $y_{i+1} = y_{i+1}^{(2)}$  по результатам вычисления  $y_{i+1}^{(0)}$  при прогиозе и  $y_{i+1}^{(1)}$  при коррекции по формуле [6]

$$
y_{i+1}^{(2)} = \left[4y_{i+1}^{(1)} + y_{i+1}^{(0)}\right]/5. \tag{5.37}
$$

Программа 5.66. Реализация метода-прогноза и коррекции с уточнением результата по формуле (5.37). Ввод и вывод см. в программе 5.65.

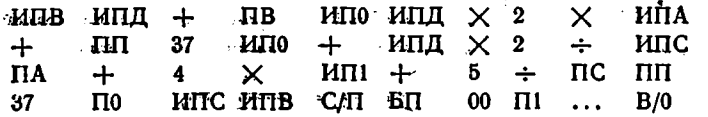

Воспользовавшись для старта этой программы значениями  $y_1 = 0.9048375$ -и  $f(x_1, y_1) = -0.9048375$ , найденными методом Рунге - Кутта, будем получать следующие данные:  $x_2 = 0.2$ ,  $y_2 =$  $x_4 = 0.8187217$ ,  $x_3 = 0.3$ ,  $y_3 = 0.7408034$ ,  $x_4 = 0.4$ ,  $y_4 = 0.67030034$ ит. д.

Чедостатком всех описанных выше методов является возникновение числовой неустойчивости решения при большом шаге h. Так. три решения дифференциального уравнения (5.34) неустойчивость возникает при  $h \geq \tau$ , поэтому следует брать  $h < \tau$ . Неустойчивость отсутствует у так называемых неявных методов, у которых  $y_{i+1}$  находится по значению  $f(x_i, y_{i+1})$ . Детальное рассмотрение этих специальных методов выходит за рамки данной книги. Отметим лишь, что сочетание явного и неявного методов Эйлера приводит к выражению

$$
y_{i+1} = y_i + h[A_i(x_i, y_i) + (1 - A_i)f(x_i, y_{i+1})], \qquad (5.38)
$$

причем при  $A = 1$  реализуется явный метод Эйлера, при  $A = 0$  неявный, а при  $0 < A < 1$  - комбинированный [46]. При этом неустойчивость огсутствует, если  $0 < A < 0.5$ . Погрешности явного и

неявного методов по модулю близки (пропорциональны  $h^2$ ), но по знаку различны. Поэтому при  $A \approx 0.5$  имеет место значительно меньшая погрешность, чем у этих методов, используемых в отдельности.

В общем случае уравнение (5.38) решается итерационным методом. Однако иногда его можно разрешить относительно  $y_{i+1}$  в явном виде. Приведем пример.

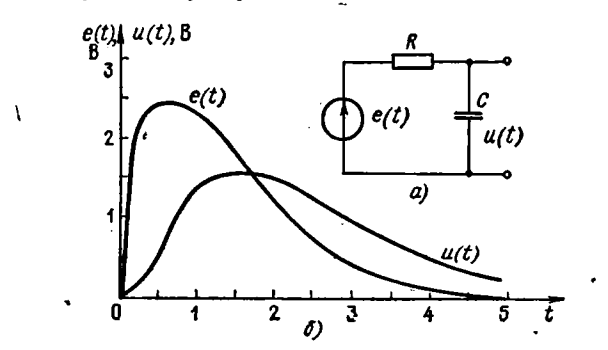

Рис. 5.4. Интегрирующая RC-цепь (а) в пример расчета ее реакции на заданное входное воздействие (б)

Реакция и(t) интегрирующей RC-цепи (рис. 5.4) на воздействие e(t) определяется из решения дифференциального уравнения

$$
u'(t) = \frac{du}{dt} = \frac{e(t) - u}{\tau},
$$

где  $\tau = RC$ . Для такого уравнения из (5.38) при  $x=e(t)$  и  $y=u(t)$ имеем

$$
u_{i+1} = u_i + \frac{[e(t_i) - u_i] Ah}{\tau} + \frac{(1-A) [e(t_{i+1}) - u_{i+1}] h}{\tau}.
$$

Разрешим последнее уравнение относительно  $u_{i+1}$  и получим

$$
u_{i+1} = \frac{u_i + [e(t_i) - u_i] A h / \tau + (1 - A) e(t_{i+1}) h / \tau}{1 + (1 - A) h / \tau}.
$$
 (5.39)

Программа 5.67. Вычисление реакции RC-цепи на воздействие e(t) комбинированным (явным и неявным) методом Эйлера (5.39). Ввод: данные  $e(t)$  при  $t \rightarrow PB$ ,  $A = PA$ ,  $t_0 = PB$ ,  $u_0 = PC$ ,  $h = PA$  $\mu \tau = RC = P9$ . "Вывод:  $t_i \rightarrow PX$ ,  $u_i \rightarrow PY = PC$   $\mu e(t_i) \rightarrow P6$ .

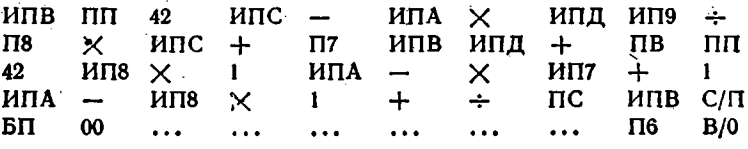

Пусть надо найти реакцию RC-цепи на двухэкспоненциальный импульс

$$
e(t) = U_0 (e^{-t/\tau_1} - e^{-t/\tau_1}).
$$

Для этого в программу вписываем фрагмент вычисления e(t) в виде подпрограммы  $(\tau_1 = P1, \tau_2 = P2, U_0 = P0)$ 

$$
H\Pi B / - / \Pi\Pi \div Fe^{x} H\Pi B / - / \Pi\Pi^{2} \div Fe^{x}
$$
  
- 
$$
H\Pi 0 \times
$$

Введя исходные данные  $A = 0.5$ ,  $t_0 = 0$ ,  $u_0 = 0$ ,  $h = 0.2$ ,  $U_0 = 10$ ,  $\tau = 1$ ,  $\tau_1 = 1$   $\mu$ ,  $\tau_2 = 0.5$ , получим  $t_1 = 0.2$ ,  $\mu(t_1) =$  $t = 0.1349188$ ,  $t_2 = 0.4$ ,  $u(t_2) = 0.44620789$ ,  $t_3 = 0.6$ ,  $u(t_3) = 0.7910869$ и т. д. (рис. 5.4, 6). Единицы измерения  $t$ ,  $\tau$ ,  $\tau_1$ ,  $\tau_2$ ,  $U_0$  и  $u$  - секунды и вольты.

Системы дифференциальных уравнений первой степени решаются описанными выше методами. Остановимся на решении часто встречающихся систем из двух дифференциальных уравнений вида

$$
y' = \frac{dy}{dx} = f(x, y, z), \quad z' = \frac{dz}{dx} = \varphi(x, y, z). \tag{5.40}
$$

Решение системы (5.40) простым методом Эйлера сводится к вычислениям  $y_{i+1}$  и  $z_{i+1}$  по формулам Эйлера.

Программа 5.68. Реализация простого метода Эйлера для системы из двух дифференциальных уравнений вида (5.40). Ввод: дан-HERE  $f(x, y, z)$  is  $\varphi(x, y, z)$  ripht  $x \rightarrow PA$ ,  $y \rightarrow PB$  is  $z \rightarrow PC$ ,  $x_0 = PA$ ,  $y_0 = PB$ ,  $z_0 = PC$   $u h = P\Box$ . Вывод:  $x_i \rightarrow PX = PA$ ,  $y_i \rightarrow PY = PB$  $x z_i \rightarrow PC$ .

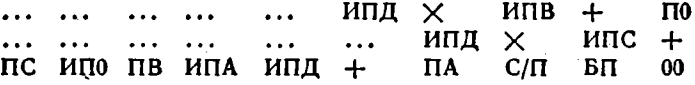

Модифицированный метод Эйлера (второго порядка) для системы (5.40) реализуется выражениями

$$
y_{i+1}^* = y_i + \frac{h}{2} f(x_i, y_i, z_i), \quad y_{i+1} = y_i + hf \cdot (x_i + \frac{h}{2}, y_{i+1}^*, z_i),
$$
  

$$
z_{i+1}^* = z_i + \frac{h}{2} \varphi(x_i, y_i, z_i), \quad z_{i+1} = z_i + h \varphi(x_i + \frac{h}{2}, y_i, z_{i+1}^*)
$$

и следующей программой.

Программа 5.69. Реализация модифицированного метода Эйлера для системы (5.40). Ввод: данные  $f(x, y, z)$  и  $\varphi(x, y, z)$  при  $x \to \text{PO}$ .  $y \rightarrow PA$   $\mu$   $z \rightarrow PC$ ,  $h/2 = PQ$ ,  $x_0 = PQ$ ,  $y_0 = PA = PB$ ,  $z_0 = PC =$  $=$  P*I*I. BEBOA:  $x_i \rightarrow PX = PQ$ ,  $y_i \rightarrow PY = PA$  u  $z_i \rightarrow PC$ .

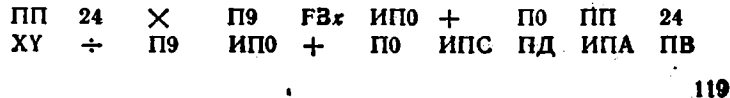

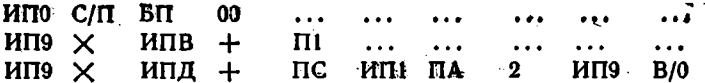

Для проверки двух последних программ решим систему дифференциальных уравнений

$$
\frac{dy}{dx} = z, \quad \frac{dz}{dx} = \left(\frac{n^2y}{x} - z\right)\frac{1}{x} - y,
$$

определяющих табулированные функции Бесселя n-го порядка [1, 2, 6. При  $h/2 = 0.025$ ,  $n = 1$ ,  $x_0 = 0.2$ ,  $y_0 = 0.09950083$  н  $z_0 = 0.49235$ будем получать данные, приведенные в табл. 5.8 (даны выборочно).

Таблица 5.8

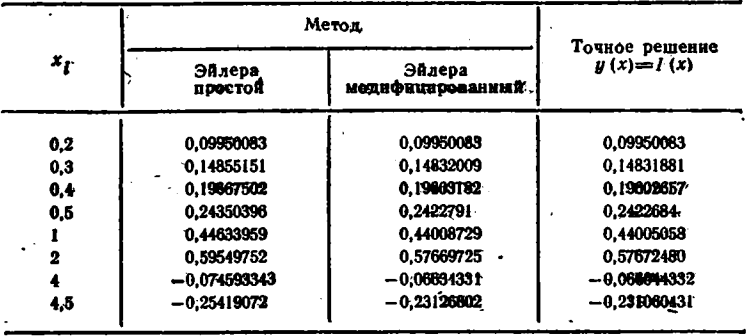

Дифференциальные уравнения n-го порядка сводятся к системам из п уравнений первого порядка, которые решаются описаниыми выше методами (см. приложение 3 и [29]).

## 5.11. Спектральный анализ

Периодическая функция, зависящая от времени, с периодом  $T-y(t)$ , удовлетворяющая условиям Дирихле [1, 2], может быть разложена в ряд Фурье

$$
y(t) = \frac{a_0}{2} + \sum_{n=1}^{m} (a_n \cos n\omega_1 t + b_n \sin n\omega_1 t)
$$
 (5.41)

**ПЛЕ** 

$$
y(t) = \frac{a_0}{2} + \sum_{n=1}^{m} A_n \cos(n\omega_1 t - \varphi_n), \qquad (5.42)
$$

где  $n$  - номер гармоники,  $\omega_i = 2\pi f_i$  - угловая частота повторения,  $f_1$  - частота повторения первой гармоники, ат, ап и  $b_n$  - коэффици- $120<sub>1</sub>$ 

енты ряда Фурье. Точное представление  $y(t)$  возможно при  $m \rightarrow \infty$ . однако на практике обычно используются укороченные ряды Фурье с конечным значением т.

Программа 5.70. Вычисление  $y(t)$  по разложению в ряд Фурье (5.41) c  $m \le 6$ . BBOA:  $a_0 \div a_6 = PQ \div PQ$ ;  $b_1 \div b_3 = PQ \div PQ$ ;  $b_4 \div b_6 = PA \div PC$ ,  $t/T = PX$ . При смене  $t/T$  очищается операционный блок (нажатием клавиш  $Cx$  +++) и вводится новое значение  $t/T$ . Переключатель  $P - \Gamma$  устанавливается в положение  $\dot{P}$ .

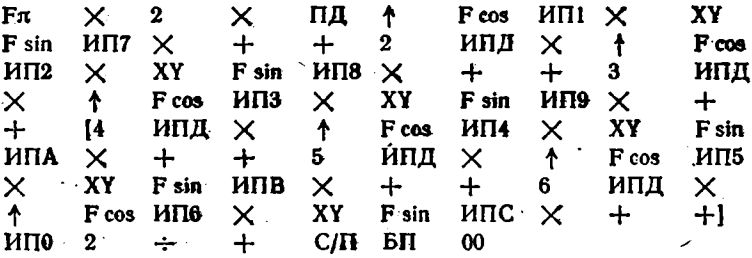

Если нас интересует только форма  $y(t)$ , то член  $a_0/2$  может быть отброшен. Тогда регистр 0 можно использовать для вычисления номеров гармоник  $n = 1, 2, ..., m$   $(m \leq 6)$  и организации косвенной адресации вызова  $a_n$  и  $b_n$  из регистров памяти. Использование квадратных скобок объясняется в описании программы 5.71.

Программа 5.71. Вычисление  $y(t)$  по разложению в ряд Фурье (5.41) без члена  $a_0/2$ . Ввод:  $a_1 = P1$ ,  $b_1 = P2$ , ...,  $a_5 = P9$ ,  $b_5 =$ .  $= PA$ ,  $a_6 = PB$ ,  $b_6 = PC$  (вводятся коэффициенты до  $a_m$ ,  $b_m$  включительно),  $m = PX$  и  $t/T = PX$ . При изменении  $t/T$  повторяется ввод только *m и t/T*. Переключатель P - Г' в положении P.

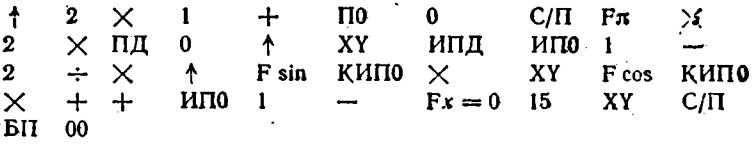

Для контроля этих программ вычислим значение ряда (5.41) при  $m = 3$  и следующих данных:  $a_0 = 0$ ,  $a_1 = -5.23$ ,  $a_2 = 0$ ,  $a_3 = 1$  $= 5.1, b_1 = 25.3, b_2 = 0$  u  $b_3 = 3.47$ . Так как  $m = 3 < 6$ , то из программы 5.70 можно исключить фрагмент, заключенный в квадратные скобки. Введя коэффиценты  $a_n$ ,  $b_n$  с помощью программ 5.70 и 5.71, будем получать следующие значения  $y(t/T)$ :  $y(1/24) =$  $y(13/24) = 7,5562347, y(8/24) = 29,625443, y(13/24) = -7,5562351, y(20/24) = 0.$  $=$  -29,625444 и т. д. Время счета около 32 с.

Программа 5.72. Вычисление  $y(t)$  по разложению (5.42) без члена  $a_0/2$ . Ввод:  $A_1 = P1$ ,  $\varphi_1 = P2$ , ...,  $A_5 = P9$ ,  $\varphi_5 = P A$ ,  $A_6 =$  $=$  PB,  $\varphi_6$  = PC (вводятся  $A_n$  и  $\varphi_n$  до  $A_m$  и  $\varphi_m$  включительно),  $m =$ 

 $=$  PX  $\pi$   $t/T =$  PX. При изменении  $t/T$  повторяется ввод только т  $\mathbf{H}$   $t/T$ .

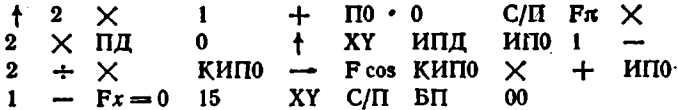

Пример: для  $A_t = 25.9$ ,  $\varphi_1 = -0.203$  рад,  $A_2 = 0$ ,  $\varphi_2 = 0$ ,  $A_3 = 6$ , Ф<sub>3</sub> = 0,973 рад, вводя  $m = 3$  и разные  $t/T$ , будем получать  $y(1/24) = 29,047034,$  $y(3/24) = 15,364754$  $\cdot$   $y(0) = 28,745108,$  $\mu$ (7/24) = -12.728526 и т. д.

При исследовании систем с малой нелинейностью зависимости  $y(x)$ , где  $x$  - входное воздействие в виде гармонического сигнала  $x = x_M \cos \omega_1 t + x_0$ , применяется метод пяти ординат [6-8]. С его

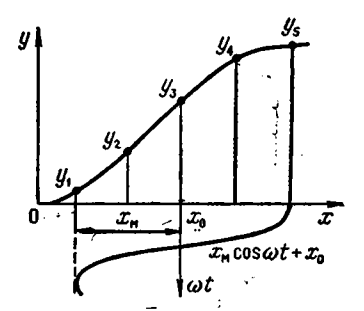

Рис. 5.5. Иллюстрация к ме-

тоду пяти ординат

помощью по пяти ординатам  $y(x)$ (рис. 5.5) определяются среднее значение уо и амплитуды первых 4-х гармоник зависимости  $y(t)$ 

 $y_0 = [(y_1 + y_5) + 2 (y_2 + y_4)]/6$  $y_{\rm M} = [(y_1 - y_6) + (y_2 - y_4)]/3,$  $y_{M2} = [(y_1 + y_5)/2 - y_3]/2,$  $y_{\text{M}3} = [y_{\text{M}1} - (y_2 - y_4)]/2,$  $y_{M4} = y_{M2} - y_0 + y_3.$ 

Коэффициент нелинейных искажений San F

$$
K_{\rm r} = \sqrt{y_{\rm m2}^2 + y_{\rm m3}^2 + y_{\rm m4}^2/y_{\rm m1}}.
$$

Программа 5.73. Реализация метода пяти ординат. Ввод:  $y_1 = P9$ .  $y_2 = PA$ ,  $y_3 = PB$ ,  $y_4 = PC$  H  $y_5 = P\Box$ . Вывод:  $y_0 \rightarrow PO$ ,  $y_{\rm wt} \div y_{\rm wt} \rightarrow$  $\rightarrow$  P1  $\div$  P4,  $K_f \rightarrow$  PX.

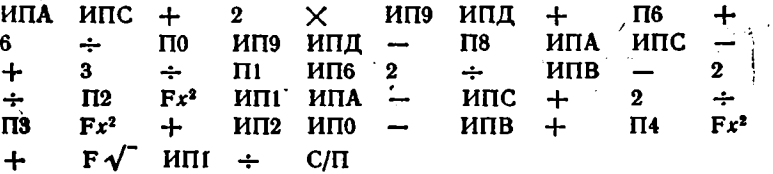

 $\cdot$  Пусть зависимость  $U_c(U_s)$  каскада на мощном МДП-транзисторе задана значениями: 46,6(1); 38,9(3,5); 32(6); 26(8,5) и 21(11) причем  $U_{c1} \div U_{c5} = y_1 \div y_5$ . Введя эти значения, получим  $K_r = i$ = 7,0177955 $\cdot$ 10<sup>-2</sup>,  $y_0 = U_{c0} = 32.9$  B,  $y_{M1} = U_{CM1} = 12.833333$  B,  $y_{w3} = U_{cw2} = 0.9$  B,  $y_{w3} = U_{cw3} = -0.0333335$  B,  $y_{w4} = U_{cw4} = 0.$ 

Если нелипейная функция  $y(x)$  при воздействии  $x = x_M \cos \omega_1 t$ задана 12-ю ординатами, то коэффициенты  $a_0/2$ ,  $a_n$  и  $b_n$  ряда (5.41)

могут быть определены методом 12 ординат по следующей методи $xe$  [1]:

1. Записываем 12 ординат функции  $y(t)$  и определяем почленно их суммы S, и разности по схеме:

$$
y_1 = P1
$$
  
\n $y_2 = P2$   
\n $y_3 = P3$   
\n $y_4 = P4$   
\n $y_5 = P5$   
\n $y_6 = P6$   
\n $y_{11} = P5$   
\n $y_{10} = P4$   
\n $y_9 = P9$   
\n $y_8 = P8$   
\n $y_7 = P7$   
\n $s_0 \rightarrow PC$   
\n $s_1 \rightarrow P1$   
\n $s_2 \rightarrow P2$   
\n $s_3 \rightarrow P3$   
\n $s_4 \rightarrow P4$   
\n $s_5 \rightarrow P5$   
\n $s_6 \rightarrow P6$   
\n $d_1 \rightarrow P1$   
\n $d_2 \rightarrow P4$   
\n $d_3 \rightarrow P9$   
\n $d_4 \rightarrow P8$   
\n $d_5 \rightarrow P7$ 

2. Вычисляем суммы от и разности  $\delta_i$  по схеме:

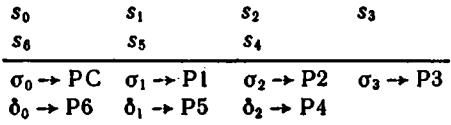

3. Вычисляем суммы  $\theta_1$  и разности  $\eta_1$  по схеме:

 $\bullet$ 

$$
\begin{array}{ccc}\nd_1 & d_2 & d_3 \\
d_5 & d_4 \\
\hline\n\theta_1 \rightarrow PB & \theta_2 \rightarrow PA & \theta_3 \rightarrow PB \\
\eta_1 \rightarrow PI & \eta_2 \rightarrow PB\n\end{array}
$$

4. Находим значения коэффициентов  $b_1 \div b_5$ ,  $a_0 \div a_5$  и значение 2<sub>a</sub> по формулам:

$$
b_1 = \frac{\theta_1/2 + \theta_3 + \theta_2 \sqrt{3}/2}{6}; \quad a_0 = \frac{\sigma_0 + \sigma_2 + \sigma_1 + \sigma_3}{12};
$$
  
\n
$$
b_2 = \frac{(\eta_1 + \eta_2) \sqrt{3}/2}{6}; \quad a_1 = \frac{\delta_2/2 + \delta_0 + \delta_1 \sqrt{3}/2}{6};
$$
  
\n
$$
b_3 = \frac{\theta_1 - \theta_3}{6}; \quad a_2 = \frac{\sigma_0 - \sigma_2/2 + \sigma_1/2 - \sigma_3}{6};
$$
  
\n
$$
b_4 = \frac{\sqrt{3}}{2} (\eta_1 - \eta_2); \quad a_3 = \frac{\delta_0 - \delta_2}{6};
$$
  
\n
$$
b_5 = \frac{\theta_1/2 + \theta_3 - \theta_2 \sqrt{3}/2}{6}; \quad a_4 = \frac{\sigma_0 - \sigma_2/2 - \sigma_1/2 + \sigma_3}{6};
$$
  
\n
$$
a_5 = \frac{\delta_2/2 + \delta_0 - \delta_1 \sqrt{3}/2}{6};
$$
  
\n
$$
2a_6 = \frac{\sigma_0 + \sigma_2 - (\sigma_1 + \sigma_3)}{6}.
$$

Эти расчеты на микрокалькуляторе Электроника Б3-34 реализуются двумя согласованными программами.

 $\overline{ }$ 

Преграмма 5.74, а. Подготовка данных для расчета методом 12 ординат. Ввод:  $y_1 \div y_{12} = P1 \div PC$ .  $\bar{t}$ 

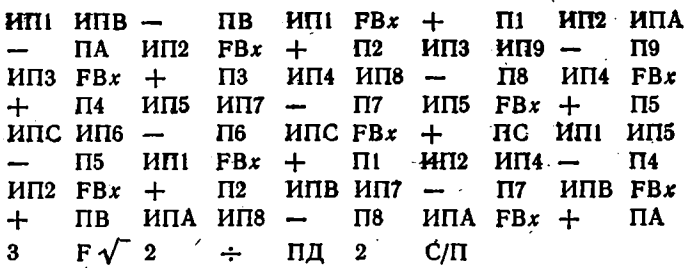

В конце этой программы значение  $\sqrt{3}/2$  заносится в регистр  $\mathbf{\Pi}_{\bullet}$ а на индикацию выводится цифра 2, указывающая на окончание вычислений и необходимость ввода второй программы.

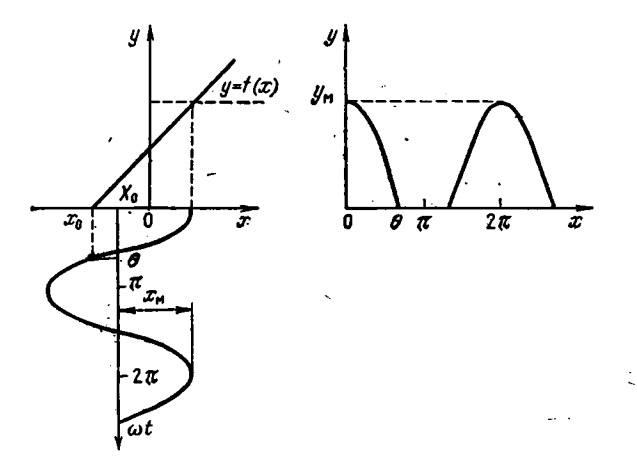

Рис. 5.6. Иллюстрация к методу Берга

Программа 5.74, 6. Расчет  $b_1 \div b_5$ ,  $a_0 \div a_5$  и 2 $a_6$ .

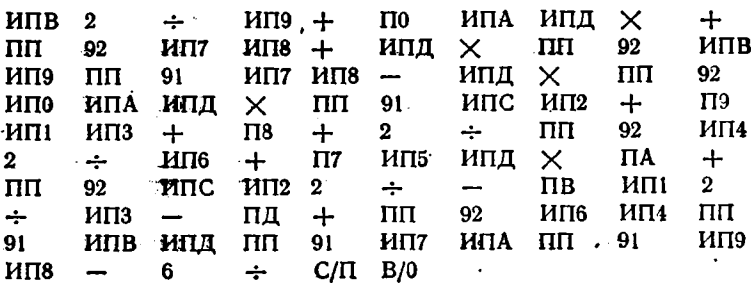

Пусть  $y = f(x)$  задана следующими ординатами [1]:  $y_i = 1$ ,  $y_2 = 4$ ,  $y_3 = 5$ ,  $y_4 = 4$ ,  $y_5 = 3$ ,  $y_6 = 3.5$ ,  $y_7 = 3.5$ ,  $y_8 = 3$ ,  $y_9 = 1$ ,  $y_{10} = 0.5$ ,  $y_{11} = 0.2$  H  $y_{12} = 0$ . Pacyer no программе 5.74, а дает  $\sigma_0 = 3.5$ ,  $\sigma_1 = 7.7$ ,  $\sigma_2 = 11.5$ ,  $\sigma_3 = 6$ ,  $\theta_1 = 0.3$ ,  $\theta_2 = 4.5$ ,  $\theta_3 = 4$ ,  $\delta_0 = -3.5$ ,  $\delta_1 = -5.3$ ,  $\delta_2 = -2.5$ ,  $\eta_1 = 1.3$   $\mu$   $\eta_2 = 2.5$ . Pacyer no программе 5.74, 6 дает  $b_1 = 1,3411857$ ,  $b_2 = 0,54848275$ ,  $b_3 = 0$  $= -6.1666666$ ,  $b_1 = -0.17320508$ ,  $b_5 = 0.042147616$ ,  $a_0 = 2.3916666$ .  $a_1 = -1,5566557$ ,  $a_2 = -0,73333333$ ,  $a_3 = -0,16666666$ ,  $a_4 =$  $= -0.016666666$ ,  $a_5 = -0.026677566$  и  $2a_6 = 0.21666666$ . Данные вычислений по этим программам и приведенные в [1] полностью совпадают. Отметим, что обозначения  $a_n$  и  $b_n$  в [1] соответствуют  $b_a$  и  $a_n$ , принятым в  $(5.41)$ .

Часто нелинейная функция  $y = f(x)$  может быть представлена двумя отрезками прямых (рис. 5.6). Тогда действующая часть входвого воздействия

$$
x(t) = x_u \cos \omega t + X_0
$$

характеризуется углом отсечки

$$
\theta = \arccos[(x_0 - X_0)/x_{\rm M}].
$$

Спектр выходных косинусоидальных импульсов для этого случая вычислен Бергом [6-8] и задается бтносительными средним значеннем α, и амплитудами гармоник:

$$
\alpha_0 = \frac{y_0}{y_M} = \frac{\sin \theta - \theta \cos \theta}{\pi (1 - \cos \theta)}, \quad \alpha_1 = \frac{y_M}{y_M} = \frac{\theta - \sin \theta \cos \theta}{\pi (1 - \cos \theta)},
$$

$$
\alpha_n = \frac{y_{Mn}}{y_M} = \frac{2}{\pi} \cdot \frac{\sin n\theta \cos \theta - n \cos n\theta \cdot \sin \theta}{n (n^2 - 1) (1 - \cos \theta)}.
$$

7 Программа 5.75. Расчет коэффициентов  $\alpha_0$ ,  $\alpha_1$  и  $\alpha_n$  Берга. Ввод:  $n$  и  $\theta$  (в градусах) в регистр Х. Переключатель  $P - \Gamma$  в положеник Р.

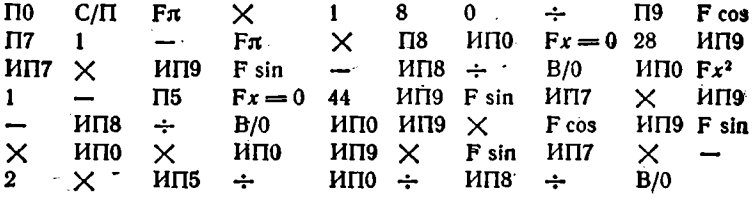

Найдем со при  $0 = 30^{\circ}$ . Введя  $n = 0 = PX$ , а затем  $\theta = 30$  =  $=$  PX. получим  $\alpha_0(30) = 0.11059842$ . Аналогично:  $\alpha_0(90) =$ = 0,31830985;  $\alpha_1(30)$  = 0,21522308;  $\alpha_2(90)$  = 0,2122066 u r.  $\mu$ .

В общем случае для функции  $y(t)$ , представленной рядом Фурье (5.41), коэффициенты  $a_n$  и  $b_n$  определяются выражениями [6-8]:

$$
\tilde{a}_n = \frac{2}{T} \int_0^T y(t) \cos n\omega_1 t \, dt \tag{5.43}
$$

 $\mathbf{r}$ 

$$
b_n = \frac{2}{T} \int_{0}^{T} y(t) \sin n\omega_1 t \, dt.
$$
 (5.44)

Для ряда (5.41)  $\bar{r}$ 

$$
A_n \left( \omega \right) \leftrightarrow \sqrt{a_n \left( \omega \right)^2 + b_n \left( \omega \right)^2} \tag{5.45}
$$

определяет амплитудно-частотную характеристику спектра (АЧХ), а

$$
\varphi_n(\omega) = -\arctg \left[ b_n(\omega)/a_n(\omega) \right] \tag{5.46}
$$

фазо-частотную характеристику (ФЧХ). Отметим, что здесь  $\omega =$  $= 2\pi f = 2\pi n f_1 = 2\pi n/T$ .

Если функция  $y(t)$  задана  $N$  ординатами  $y_t$  с разбиением периода  $T = 1/f_1$  на равные отрезки времени  $\Delta t$ , то для численного интегрирования (5.43) и (5.44) можно использовать метод прямоугольников. Тогда будем иметь

$$
a_n = \frac{2}{N} \sum_{i=1}^{N} y_i \cos 2\pi n f_i / \Delta t, \qquad (5.47)
$$

$$
b_n = \frac{2}{N} \sum_{i=1}^{N} y_i \sin 2\pi n f_i l \, \Delta t. \tag{5.48}
$$

Если  $y(t)$  — непериодическая функция, определенная на конечном интервале времени [0, to], то она характеризуется спектральной плотностью  $\bullet$ 

$$
S(t/\omega) \to S_c(\omega) + jS_s(\omega) = S(\omega) e^{j\varphi(\omega)}, \qquad (5.49)
$$

где

$$
S_c(\omega) = \int_0^{t_1} y(t) \cos \omega t \, dt, \qquad (5.50)
$$

$$
S_{\theta}(\omega) = \int_{0}^{t_{\theta}} y(t) \sin \omega dt. \qquad (5.51)
$$

Интегрирование (5.50) и (5.51) методом прямоугольников с учетом условия  $t_0 \Rightarrow N\Delta t$  дает

$$
S_c = \Delta t \sum_{i=1}^{N} y_i \cos(2\pi i \Delta t i),
$$
 (5.52)

$$
S_s = \Delta t \sum_{i=1}^{N} y_i \sin (2\pi \int \Delta t_i). \tag{5.53}
$$

Сравнивая (5.52) с (5.47) и (5.53) с (5.48), нетрудно заметить, Tro npu  $f = nf_1$ 

$$
\frac{S_c}{\Delta t} = \frac{a_n N}{2} = \sum_{i=1}^{N} y_i \cos(2\pi f_i \Delta t); \tag{5.54}
$$

$$
\frac{S_s}{\Delta t} = \frac{b_n N}{2} = \sum_{i=1}^N y_i \sin(2\pi i i \Delta t). \tag{5.55}
$$

Эти соотношения позволяют строить единые программы спектрального анализа как периодических, так и непериодических функций  $y(t)$ . После определения (5.54) и (5.55) находится АЧХ спектра

$$
\frac{S\left(\mathfrak{f}\right)}{\Delta t}=\frac{A_{n}\left(\mathfrak{f}\right)N}{2}=\frac{\sqrt{S_{c}\left(\mathfrak{f}\right)^{2}+S_{s}\left(\mathfrak{f}\right)^{2}}}{\Delta t}
$$
\n(5.56)

и ФЧХ

$$
\varphi(f) = \arctg \left[ S_s \left( f \right) / S_c \left( f \right) \right]. \tag{5.57}
$$

Для удобства вычислений программы спектрального анализа строятся так, чтобы по мере ввода у индицировался номер і ординаты у. Кроме того, если начиная с некоторого номера  $i > i_n$  ординаты  $y_i = 0$ , следует предусмотреть возможность прерывания вычислений.

Программа 5.76. Спектральный анализ. Ввод:  $\Delta t = PA$ ,  $i_{\mu} = PB$ ,  $f = PX$  и (после нажатия клавиш В/0 и С/П и высвечивания цифры 1)  $y_1, y_2, ..., y_m$  в регистр Х. Переключатель Р - Г в положении Р. Вывод:  $S \rightarrow PX = P6$ ,  $\varphi \rightarrow PY = P7$ ,  $NA_s/2 \rightarrow PB$ ,  $NA_c/2 \rightarrow$  $\rightarrow$  P9.

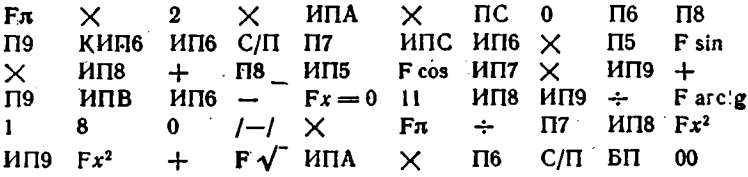

Вычислим S(f) и ф(f) для прямоугольного импульса с амплитудой, равной 1 (условная единица), длительностью 1 мкс и пернодом повторения  $T = 4$  мкс. Взяв  $N = 32$ ,  $y_i$  задаем восемью еди-

**НИЧНЫМИ** ОТСЧЕТАМИ (ОСТАЛЬНЫЕ НУЛЕВЫЕ). ВВОДИМ  $\Delta t = 4.10^{-6}/32$  с= =  $0,125 \cdot 10^{-6}$  c = PA,  $i_M = 8$  = PB *H* частоту  $f = 2.5 \cdot 10^5$   $\Gamma \Gamma = \text{PX}$ . Нажав клавиши В/0 и С/П, получнм на индикаторе цифру 1, ука**зывающую** на необходные сть ввода первого значения  $y_i = y_1 = 1$ . Введя  $y_1 = 1$ , нажимаем клавишу С/П и после обработки первого отсчета (за время около 10 с) получим на индикаторе цифру 2 и т. д. После ввода последнего ненулевого отсчета  $y_8 = 1$  программа автоматически переходит к вычислению  $S = 9.0176423 \cdot 10^{-7}$ ,  $\varphi =$  $= -50.624991^{\circ}$ .  $Nb/2 = 5.5765853$  (вызывается из регистра 8) и  $Na/2 = 4.5765856$  (вызывается из регистра 9).

Иногда для периодических функций  $y(t)$  удобно использовать разложение в ряд Фурье по синусам:

$$
y(t) = A_0 + \sum_{n=1}^{N} \widehat{A}_n \sin(2\pi nt/T).
$$
 (5.58)

 $\mathbf{V}$ 

Для такого ряда при  $\Delta t = T/N$ 

$$
A_0 = \frac{1}{N} \sum_{i=1}^N y_i, \quad A_{sn} = \frac{2}{N} \sum_{i=1}^N y_i \sin (2\pi n i/N),
$$
  

$$
A_{cn} = \frac{2}{N} \sum_{i=1}^N y_i \cos (2\pi n i/N), \quad A_n = \sqrt{A_{sn}^2 + A_{cn}^2},
$$
  

$$
\varphi_n = \arctg (A_{cn}/A_{sn}).
$$

Программа 5.77. Вычисление коэффициентов ряда Фурье (5.58). Ввод: N = PB, n, y<sub>1</sub>, y<sub>2</sub>, ..., y<sub>N</sub> в регистр X. Вывод:  $A_n \rightarrow PX = P3$ ,  $\varphi_n$  (в градусах)  $\rightarrow$  PY = P4,  $\varphi_n$  (в радианах)  $\rightarrow$  P5,  $A_{sn} \rightarrow$  P6,  $A_{cn} \rightarrow$  $\rightarrow$  Р7. AsN/2  $\rightarrow$  Р8 и AsN/2  $\rightarrow$  Р9. Переключатель Р — Г в положе-. нии Р.

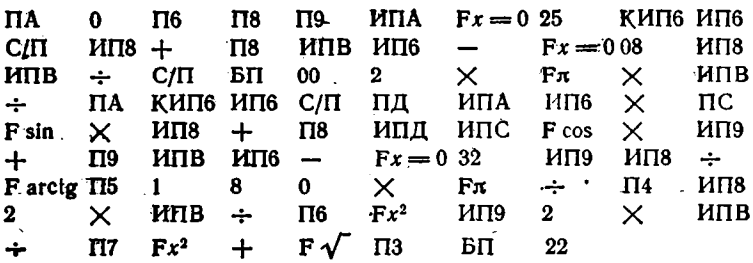

Пусть надо найти спектральный состав функции  $y(t)$ , представленной на рис. 5.7 при  $n \leq 3$ . Поскольку  $y(t)$  симметрична относительно оси абсцисс, то  $A_0 = 0$  и  $A_2 = 0$ . Следовательно, достаточно найти A<sub>1</sub>, A<sub>3</sub>, Q<sub>1</sub> и Q<sub>3</sub>. Зададим  $y(t)$  при  $N = 24$  только по-128

ложительными ординатами:  $y_1 = 7$ ,  $y_2 = 11$ ,  $y_3 = 13.5$ ,  $y_4 = 15.4$ .  $y_5 = 17.4$ ,  $y_6 = 20.5$ ,  $y_7 = 25.4$ ,  $y_8 = 32.5$ ,  $y_9 = 27.7$ ,  $y_{10} = 19.2$ ,  $y_{11} = 10$  и  $y_{12} = 0$ . Введя  $N = 24 = PB$  и  $n = 1 = PX$ , нажимаем клавишу С/П. Высвечивается цифра 1, указывающая на необходимость ввода  $y_1$ . Вводим  $y_1 = 7 = PX$ , нажимаем клавишу С/П и т. д. После ввода  $y_{12} = 0$  и нажатия клавиши С/П высвечивается число 13. Теперь прерываем ввод, за-

даем  $N/2 = 12 = PB$  и нажимаем клавнин БП 57 С/П. Получнм  $A_1 =$  $= 25,836556$ , нажав клавишу XY, получим  $\varphi_1 = -11,407519^{\circ}$ . Кроме того, из регистров, указанных в инструкции к программе, получим  $\varphi_1 = -0.1990988$ рад,  $A_{s1} = 25,326161,$  $A_{c1} =$  $= -5.1101083$ ,  $A_{s1}N/2 = 151.95697$  u  $A_{c1}N/2 = -30,66065.$ 

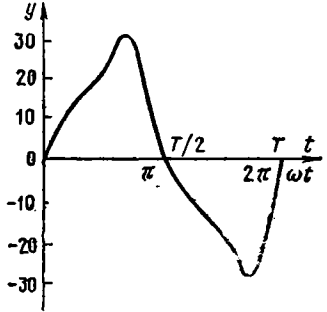

Проведя аналогичные действия для  $n = 3$ , получим  $A_3 = 6.1575834$ ,  $\varphi_3 = 56.131231^{\circ}, \varphi_3 = 0.9796748 \text{ pa},$  $A_{s3} = 3,431579$ ,  $A_{c3} = 5,1127416,$ 

Рис. 5.7. Зависимость  $y(t)$ 

 $A_{s3}N/2 = 20,58945, A_{c3}N/2 = 30,67645.$  Полученные результаты практически аналогичны приведенным в [15], оттуда взят данный пример.

При использовании программ 5.76 и 5.77 усеченный  $m \leq 2N$  членами ряд Фурье дает приближение к  $y(t)$  с минимальной среднеквадратической погрешностью. Однако эта погрешность значительна в силу двух причин: функция  $y(t)$  трактуется как решетчатая и интегрирование выражений (5.43) и (5.44), содержащих быстроосциллирующие множители, методом прямоугольников сопряжено с большими погрешностями.

Для повышення точности спектрального анализа целесообразно аппроисимировать  $y(t)$  ступенчатой линией и сместить ее на половину шага Δt, добавив Δt/2 к текущему времени. Кроме того, можно вычислять интегралы в (5.43) и (5.44) на каждом отрезке по точным аналитическим формулам. Так, для ап в этом случае получим выражение

$$
a_n=\frac{2}{T\cdot 2\pi}\sum_{i=1}^N y_i\int\limits_{(i-1)\Delta t}^{i\Delta t}\cos\Bigl[2\pi n f_i\left(t+\frac{\Delta t}{2}\right)\Bigr]d\Bigl[2\pi n f_i\left(t+\frac{\Delta t}{2}\right)\Bigr].
$$

После аналитического вычисления интеграла находим окончательно [8]:

$$
\frac{S_c}{\Delta t} = \frac{a_n N}{2} = \left(\frac{\sin \pi n f_1 \Delta t}{\pi n f_1 \Delta t}\right) \sum_{i=1}^{N} y_i \cos (2\pi n f_1 \Delta t i). \tag{5.59}
$$

5 В. П. Дьяконов

Аналогично (5.59) получим

$$
\frac{S_s}{\Delta t} = \frac{b_n N}{2} = \left(\frac{\sin n n f_1 \Delta t}{n n f_1 \Delta t}\right) \sum_{i=1}^N y_i \sin (2n n f_1 \Delta t i). \quad (5.63)
$$

От (5.43) и (5.44) формулы (5.59) и (5.60) отличаются наличнем корректирующего множителя, существенно повышающего точность вычисления ап и  $b_n$ .

Повторное умножение на корректирующий множитель соответствует кусочно-линейной аппроксимации  $y(t)$ .

Программа 5.78. Спектральный анализ повышенной точности о вычислением  $a_n$  и  $b_n$  по формулам (5.59) и (5.60). Ввод:  $\Delta t = PA$ .  $i_n = PB$ ,  $f = PX$  (после нажатия клавиш B/0 и C/П и высвечивания цифры 1)  $y_1, y_2, ..., y_w$  в регистр Х. Переключатель Р - Г в положении Р. Вывод:  $S(f) \rightarrow PX = P0$ ,  $A_n(f) \rightarrow P7$ ,  $\varphi(f) \rightarrow P8$  (в радна-Hax),  $\varphi(f) \rightarrow PQ = PY$  (B rpanycax),  $\pi f \Delta t \rightarrow PC$ ,  $\sin \pi f \Delta t / \pi f \Delta t \rightarrow P4$ ,  $Nb/2$  → P5,  $Na/2$  → P6, нескорректированные значения  $Nb/2$  → P1,  $Na/2 \rightarrow P2$ .

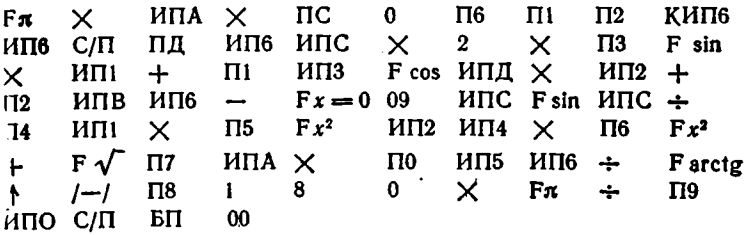

Описанный метод спектрального анализа повышенной точности дает весьма малую погрешность особенно в том случае, когда ступенчатая аппроксимация  $y(t)$  точна, например, при вычислении спектра прямоугольных импульсов. Так, для примера, приведенного к программе 5.76. вычисления по программе 5.78 при  $f = 2.5 \cdot 10^5$  Гц дают  $S(f) = 9.0031637 \cdot 10^{-7}$ ,  $\varphi(f) = -50.624991^{\circ}$  (-0.8835728) Dan).  $A_1(f) = 7,202531, aN/2 = 4,5692374, bN/2 = 5,5676318$  (нескорректированные значения равны 4,5765854 и 5,5765854, корректирующий множитель равен 0,99835443). Из табл. 5.9 видно, что погрешность значения  $S(f)$  не превышает  $1 \cdot 10^{-7}$ .

Недостатком программ 5.76 + 5.78 является необходимость повторного ввода всех ординат  $y_i$  при смене *п* или *f*. Кроме того, даже при  $i_n = 10$  время вычисления  $S(f)$  и  $\varphi(f)$  значительно - около 2-3 мин. При  $i_{\omega} \leq 10$  можно организовать запоминание  $y_i$  в регистрах памяти, используя косвенную адресацию к ним, - см. пример ниже. У микрокалькуляторов TI-58C/59 с большим числом регистров памяти можно организовать запоминание до 30 и более (у ТІ-59) отсчетов уі, что исключает необходимость их повторного

Таблина 5.9

| Частота f<br>κΓα | S (f)                     | o (f)                     | Гочное значение<br>S (f)  |
|------------------|---------------------------|---------------------------|---------------------------|
| 250              | $9,0031637\cdot 10^{-7}$  | $-50.624991$              | $9,0031632 \cdot 10^{-7}$ |
| 500              | $6,366198.10^{-7}$        | 78.750007*                | $6,3661977 \cdot 10^{-7}$ |
| -750             | $3,0010541 \cdot 10^{-7}$ | 28.124997°                | $3.0010544 \cdot 10^{-7}$ |
| 1000             | $1,5835548.10^{-14}$      |                           |                           |
| 1250             | $1,8006325 \cdot 10^{-7}$ | $-73.124981$ <sup>*</sup> | $1,8006326\cdot 10^{-7}$  |

ввода. Такое число отсчетов достаточно для большинства практических задач.

Важным приложением спектрального анализа является расчет  $\mathbf{r}$ АЧХ и ФЧХ линейных систем по их переходным характеристикам

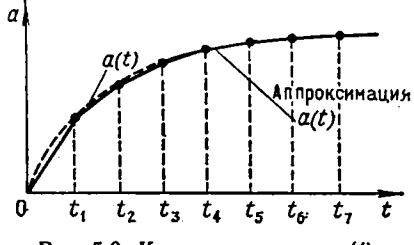

Рис. 5.8. К аппроксимации *a*(t)

 $T(TXX)$ , заданным в конечном интервале времени [0,  $t_0$ ]. Связь ПХ  $a(t)$ с АЧХ и ФЧХ дается известными выражениями

$$
A (j\omega) = a (0) + A_c (\omega) + jA_s (\omega), \qquad (5.61)
$$

где

$$
A_c \text{ (} \omega \text{)} = \int\limits_0^{t_0} a' \text{ (}t \text{)} \cos \omega t \, dt, \tag{5.62}
$$

$$
A_{s}(\omega) = \int_{0}^{t_{0}} a'(t) \sin \omega t \, dt, \qquad (5.63)
$$

$$
A(f) = \sqrt{A_c(f)^2 + A_s(f)^2}.
$$
 (5.64)

$$
\varphi(f) = \arctg [A_s(f)/A_c(f)] \tag{5.65}
$$

Для повышения точности вычислений заменим  $a'(t)$  ступенчатой кривой, смещенной во времени на  $-\Delta t/2$ . Это означает, что ПХ  $a(t)$ аппроксимируется кусочно-линейной функцией - рис. 5.8. При этом в пределах каждого отрезка времени

$$
a'(t) \simeq \frac{\Delta a(t)}{\Delta t} = \frac{a_t - a_{t-1}}{\Delta t}, \qquad (5.66)
$$

 $5<sup>o</sup>$ 

Воспользуемся описанным выше приемом - интегрированием (5.62) и (5.63) в пределах каждого шага по точным аналитическим формулам. Тогда будем иметь [8]:

$$
A_c(f) = \frac{\sin \pi f \Delta t}{\pi f \Delta t} \sum_{i=1}^{N} (a_i - a_{i-1}) \cos \pi f \Delta t (2i - 1), \qquad (5.67)
$$

$$
A_{s}(f) = \frac{\sin \pi f \Delta t}{\pi f \Delta t} \sum_{i=1}^{N} (a_{i} - a_{i-1}) \sin \pi f \Delta t (2i - 1).
$$
 (5.68)

Яля микрокалькуляторов Электроника Б3-34 объем памяти позволяет запоминать до 11 значений а, (три оставшихся регистра используются как служебные). Ввод и вывод а в процессе вычислений для упрощения программы целесообразно организовать с помощью косвенной адресации.

Программа 5.79. Расчет АЧХ и ФЧХ по ПХ, заданной 11-ю ординатами. Ввод:  $a_{10} = PY$ ,  $a_9$ ,  $a_8$ , ...,  $a_{9}$ ,  $f \Delta t$  в регистр Х. Переключатель Р — Г в положении Р. При смене  $f \land t$  после расчета  $A(f)$  $\mathbf{H}$   $\varphi$ (f) вводится только новое значение  $\beta\Delta t$ .

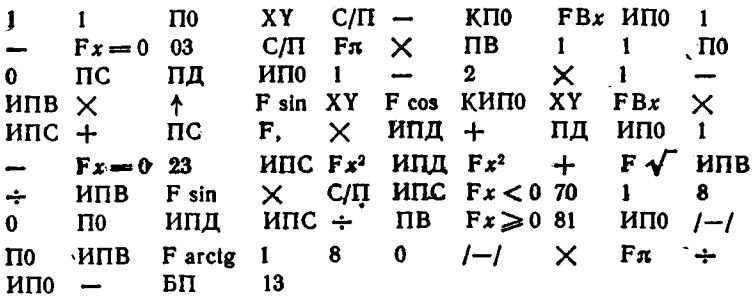

В этой программе с помощью анализа знаков  $A_c(f)$  и  $A_s(f)$ обеспечивается представление углов  $\varphi(f)$  в расширенном до  $\pm 180^\circ$ диапазоне.

Пусть надо построить АЧХ и ФЧХ системы, ПХ которой показана на рис. 5.9, а. Введя программу, нажимаем клавиши В/0 0 С/П. Набираем  $a_{10} = 1$  и, нажав клавниту  $\dagger$ ,  $a_{\nu} = 1.02$ . Нажав клавишу С/П и дождавшись обработки отсчета (он вновь выводится на индикатор), вводим  $a_8 = 1.08$  и т. д. После ввода  $a_0$  и нажатня клавищи С/П высвечивается цифра О. Вводим  $f \Delta t = 0.01$  и, вновь нажав клавншу С/П, через время ≈2 мин получим результат  $A(t) = 1,0088276$ ; нажав еще раз клавишу С/П, получим ф(f) = = -6,1442791°. Значения  $A(f)$  и ф(f) для разных f∆t даны в табл. 5.10. Графики рассчитанных зависимостей A(f) и ф(f) показаны-на рис. 5.9.

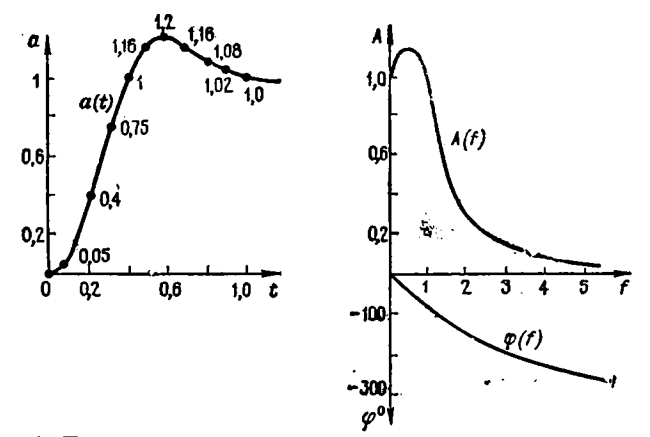

Рис. 5.9. Переходная характеристика (слева) и рассчитанные по ней

 $\mathbf{r}$ 

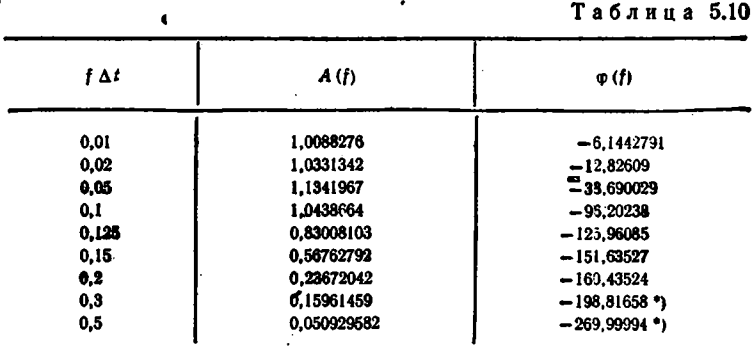

\*) От показаний индикатора отнимается 180°, так как ф(f) вышло зд пределы определения отрицательных углоз.

## 5.12. Статистические расчеты и реализация метода Монте-Карло

Совокупность N некоторых величин х, (например, данных эксперимента) характеризуется начальными и центральными моментами k-го порядка [1-10]

$$
m_k(x) = \frac{1}{N} \sum_{i=1}^{N} x_i^k, \quad M_k(x) = \frac{1}{N} \sum_{i=1}^{N} [x_i - m_1(x)]^k, k = 1, 2, 3, 4, \ldots
$$

Центральный момент  $M_1(x) = 0$ . Обычно  $k \leq 4$ .

Для исключения запоминания всех  $x_i$   $M_k$  рассчитываются по значениям ть:

$$
M_2 = m_2 - \dot{m}_1^2,
$$
  
\n
$$
M_3 = m_3 - 3m_1m_2 + 2m_1^3,
$$
  
\n
$$
M_4 = m_4 - 4m_1m_3 + 6m_1^2m_2 - 3m_1^4.
$$

Наиболее вероятное (среднее) значение числа в массиве

$$
\bar{x} = m_1 - \frac{1}{N} \sum_{i=1}^{N} x_i
$$

Вероятная степень отклонения  $x_i$  or  $\bar{x}$  - дисперсия

$$
D = \sigma^2 = \frac{1}{N} \sum_{i=1}^{N} (x_i - \bar{x})^2 = M_{\mathbf{x}}
$$

Величина  $\sigma = \sqrt{D}$  является стандартным отклонением (или среднеквадратичной погрешностью).

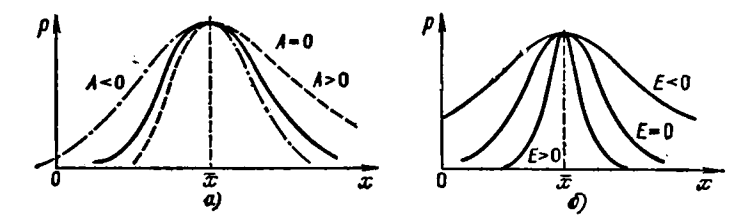

Рис. 5.10. Функции плотности распределения при разной асимметрии (а) и эксцессе (б)

Для нормального распределения вычисленная дисперсия является смещенной. Несмещенная дисперсия

$$
D_0 = \sigma_{N-1}^2 = M_2 N / (N-1).
$$

Характер скошенности функции плотности распределения  $p(x)$ (рис. 5.10, а) определяется значением асниметрии

$$
A = \frac{1}{ND^{3/2}} \sum_{i=1}^{N} (x_i - \bar{x})^3 = M_3/M_2^{3/2}.
$$

При  $A = 0$  кривая  $p(x)$  симметрична, при  $A > 0$  вытянут ее прач вый участок спада, а при  $A<0$  - левый участок спада (рис. 5.10, а). 134

Показателем остроты пика  $p(x)$  (рис. 5.10, 6), в сравнении с нормальным распределением, является эксцесс

$$
E = \frac{1}{ND^2} \sum_{i=1}^{N} (x_i - \bar{x})^4 = \frac{M_4}{M_2^2} - 3
$$

Программа 5.80. Вычисление начальных и центральных моментов, среднего, дисперсии, асимметрии и эксцесса. Порядок ввода в вывода результатов дан в контрольном примере (см. ниже).

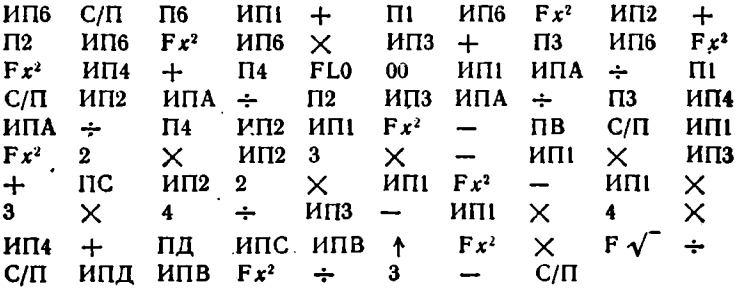

Допустим, надо найти статические характеристики массива из  $N = 10$  случайных чисел: 9, 8, 10, 9, 11, 12, 10, 10, 9 и 11. После ввода программы вводим  $N = 10$  в регистры 0 и А и обнуляем регистры 1, 2, 3, 4, 5 и 6. Нажимаем клавиши В/0 и С/П - на индикаторе высвечивается цифра 0. Вводим последовательно все значения  $x_i$ , нажимая клавишу С/П после обработки каждого отсчета (время обработки около 10 с). После ввода последнего  $x_i$  нажатие клавиши С/П ведет к выдаче значения  $\bar{x} = 9.9$ . Еще раз нажав клавишу С/П. получим  $D = 1.29$ . Для определения  $D_0$  умножим D на  $N/(N-1)$ . нажав клавиши ИПА  $\times$  ИПА 1 - ÷ (значение N хранится в регистре А). Получим  $D_0 = 1,4333333$ . Далее, нажав дважды клавишу С/П, получим  $A = 0.19656579$  и  $E = -0.752539$ . Значення  $m_1 + m_4$  можно вызвать из регистров  $1 \div 4$ , а  $M_2$ ,  $M_3$  и  $M_4 - \mu_3$ регистров В. С и Д.

По вычисленным значениям  $\bar{x}$ , D, A и E можно в первом приближении судить о возможных законах распределения чисел х. Так. для наиболее часто встречаемого нормального закона  $A=0$  и  $E=0$ . Можно принять закон распределения за нормальный, если значения А и Е в 2-3 раза меньше значений вспомогательных коэффициентов [2]:

$$
U_1 = \sqrt{\frac{6(N-1)}{(N+1)(N+3)}}, \qquad U_4 = \sqrt{\frac{24N(N-2)(N-3)}{(N-1)^2(N+3)(N+5)}}.
$$

"Программа 5.81. Вычисление вспомогательных коэффициентов  $U_3$  и  $U_4$ . Ввод:  $N = PX$ .

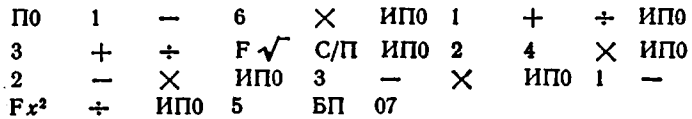

Для  $N = 10$  получаем  $U_3 = 0.61450986$  и  $U_4 = 0.92244356$ .

Часто случайные величины Х и У с нормальными законами распределения описывают некоторую функциональную зависимость Y(X). Взаимосвязь (корреляция) между ними может быть установ. лена с помощью выборочного коэффициента корреляции

$$
r = \frac{\sum_{N=1}^{N} XY - \sum_{N=1}^{N} X \sum_{N=1}^{N} Y/N}{\sqrt{\left(\sum_{N=1}^{N} X^{2} - \left(\sum_{N=1}^{N} X\right)^{2} / N\right) \left(\sum_{N=1}^{N} Y^{2} - \left(\sum_{N=1}^{N} Y\right)^{2} / N\right)}}.
$$

Программа 5.82. Вычисление выборочного коэффициента корреляции. Ввод: N = PX, затем после нажатия клавиш В/0 и С/П высвечиваются значения  $X_1$ ,  $Y_1$ ,  $X_2$ ,  $Y_2$ , ...,  $X_w$ ,  $Y_w$  в регистр  $X_n$ 

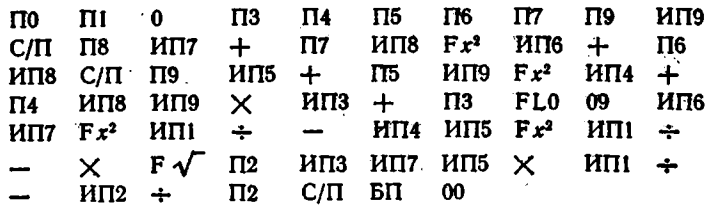

Понмер. Найти г для  $N = 5$  значений  $Y(X)$ : 2(0,95), 4,05(2,1). 5.8(3), 8,1(4,1) и 9,2(4,9). Введя  $N$  и попарно значения  $X$  и  $Y$ , получим  $r = 0.99872802$ .

Выборочный коэффициент корреляции может принимать значения от -1 до +1. Близость г к 1 указывает на то, что величины Х и У коррелированы.

Нередко массив случайных чисел характеризуют гистограммой нх распределения, т.е. количеством чисел, попадающих в интервалы с границами  $d_1, d_2, ..., d_m$ . Гистограммы интегрального распределения строятся путем подсчета числа попаданий в интервалы  $(-\infty, d_1], (-\infty, d_2]$  H T. A.

Программа 5.83. Обработка массива случайных чисел  $x_1, x_2, ...$ ..., хн для построения гистограмм. Порядок ввода и вывода дан ниже в контрольном примере.

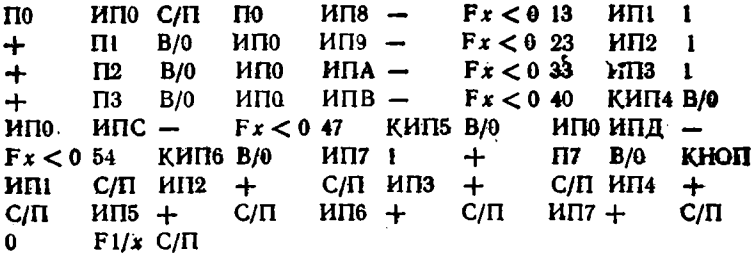

Пусть нужно построить гистограмму для 20 случайных чисел: 2,5; 5,15; 3,05; 1,1; 1,7; 3,6; 4,7; 4,65; 6,8; 5,6; 2,3; 2,9; 3,2; 3,8; 4,2; 3.5; 4.8; 5.7; 4.9 и 7.5. Вводим программу, затем границы  $d_1 = 1 =$  $\Rightarrow$  P8,  $d_2 = 2 =$  P9,  $d_3 = 3 =$  PA,  $d_4 = 4 =$  PB,  $d_5 = 5 =$  PC  $\neq$  $d_{\epsilon} = 6 = 2\pi$  и записываем 0 в регистры 0 ÷ 7. Нажимаем клавнини В/0 и С/П (высвечивается 0), после чего последовательно вводим все **аначения x<sub>i</sub>.** Из регистров  $1 + 7$  вызываем числа 0, 2, 3, 5, 5, 3 и 2, характеризующие число попадавий х, в интервалы с 1-го по 7-й. Нажав клавиша БП 60 в С/П, переходим к вычислению данных для построения гистограммы интегральной функции распределения. По мере нажатня клавици С/П (до появления знака ЕГГОГ, сигиалазирующего конец вычислений) будем получать числа 0: 2: 5: 10: 15: 18 и 20 - число попаданий х в интервалы (-ю, d<sub>1</sub>], (-ю, d<sub>2</sub>], ...  $\mu_1, \mu_2 \in \infty$ ,  $d_6$ . На рис. 5.11 построены гистограммы данного примера.

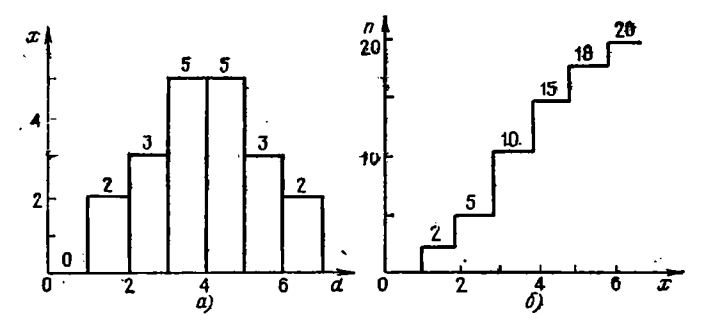

Рис. 5.11. Гистограммы распределения случайных чисел (а) и интегральной функции распределения (б)

Пля построения гистограмм с большим числом интервалов (до 12-13) можно вписать значения  $d_1, d_2, \ldots, d_N$  непосредственно в программу либо формировать их в программе (см. пример виже).

Пусть нужно построить гистограмму напряжений стабилизации кремниевых стабилитронов типа Д814А - Д814Д, изготовляемых по единой технологии с разбивкой на группы по значениям  $U_{cr}$ . Такая разбивка, естественно, требует знания статистического разброса  $U_{\text{crs}}$ Ограничныея рабочим диапазоном  $U_{cr} = 6 \div 15.5$  В и составим программу, позволяющую группировать  $U_{cr}$  в 13 интервалах с шириной каждого из них  $\Delta U_{\text{cr}} = 1$  В.

Программа 5.84. Обработка значений  $U_{\text{cr}}$  для построения гистограммы на 13 интервалах (- ∞; 5 В), [5; 6 В), [6; 7 В), ..., [15; 16 В) и [16 В;  $\infty$ ). Ввод:  $U_{cr} = PX$  (после нажатия клавиш В/0 и С/П).  $\overline{a}$ **110 0** K ITO  $M\Pi 0$   $Fx = 0$  03 1  $\Pi$   $\Pi$  $\mathbf{1}$ 

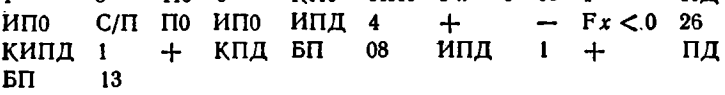

Пусть для  $U_{c}$ , имеем значения: 9,3; 10,5; 9,7; 5,6; 6,1; 15,5; 11,2; 8.9: 12.2: 8.3: 7.8: 9.2: 13.8: 9.05: 10.3. По окончании ввода из регист- $\cos 1 \div 9$ , А, В и С вызываем данные для построения функции  $p(U_{\text{cr}})$  — числа: 0; 1; 1; 1; 2; 4; 2; 1; 1; 1; 0; 1.

В основе ряда статистических расчетов лежит метод Монте-Карло. Он заключается в многократном расчете выходных параметров  $y = f(x_i, y_i, z_i, ...)$  системы под воздействием входных параметров  $x_i$ ,  $y_i$ ,  $z_i$ , ... с заданными законами распределения. В результате получается информация о работоспособности системы, разбросе ее выходных параметров, законах их распределения и т. д.

Основой реализации метода Монте-Карло является генерация случайных чисел с равномерным в интервале [0; 1] распределением. Путем соответствующих преобразований можно получить иные законы распределения.

Программа 5.85. Формирование случайных чисел с равномерным распределением мультипликативным способом

$$
V_{n+1} = D(KV_n), \tag{5.69}
$$

где  $K = 8t \pm 3$  и  $D(KV_n)$  — дробная часть  $KV_n$  (в программе взято  $t = 5$  и  $K = 8.5 - 3 = 37$ . Ввод: начальное случайное число  $V_0 < I = PY$ .

> $\times$  1 + пд кипд хү ипд -3  $7<sup>7</sup>$  $C/\Pi$   $BT$  00

Так, введя  $V_0 = 0.1234567 = PY$ , нажимая клавишу С/П, будем получать числа: 0,5678979; 0,012222; 0,452214; 0,731918 и т. д. Время генерации одного числа 4 с.

Программа 5.86. Формирование до 9000 неповторяющихся случайных чисел с равномерным распределением по формуле (см. [9]) :

$$
V_{n+1}=D(11V_n+\pi).
$$

Ввод:  $V_0 < 1 = PY$ .

Х Ел + ПД КИПД ХҮ ИПД -1  $\mathbf{I}$  $C/\Pi$   $B\Pi$  00

Для  $V_0 = 0.002 = PY$ , нажимая клавишу С/П, будем получать числа: 0,1635926; 0,9411112; 0,493816 и т. д.

Программа 5.87. Формирование случайных чисел с равномерным распределением по (5.69) преобразованием их в интервал [а, b]:

$$
X_n = a + (b - a) V_n
$$

BBOA:  $a = PA$ ,  $b = PB$ ,  $V_0 = PO$ .

3 7  $\times$  1 +  $\Pi$ <br>
TIO ИПВ ИПА -  $\times$  ИПА ИПО 3 КИПД ХҮ ипд  $C/\Pi$   $B\Pi$  $\div$  $00$ 

' При  $a = 2$ ,  $b = 3$  и  $V_0 = 0.1234567$ , нажимая клавишу С/П, будем получать числа: 2,5678979; 2,012222; 2,452214 и т. д.

Случайные числа с некоторыми законами распределения можно получать с помощью простых формул преобразования [8, 10]. Наиболее часто встречается необходимость в генерации случайных чисел с нормальным распределением. Пару таких чисел  $R'_n$  и  $R''_n$ , имеющих  $\sigma = 1$  и  $\bar{x} = R = 0$ , можно получить из пары чисел  $V_{n-1}$  и  $V_n$ с помощью формул

$$
R'_{n} = \sqrt{2 \ln (1/V_{n})} \cos (2\pi V_{n-1}), \ \ R''_{n} = \sqrt{2 \ln (1/V_{n})} \sin (2\pi V_{n-1}).
$$
\n(5.70)

Программа 5.88. Генерация чисел с нормальным распределением

$$
r_n = R + R_n \sigma \tag{5.71}
$$

с заданным R и o по формулам (5.69) - (5.71). Ввод:  $V_0 = PQ$ ,  $\bar{R} = PB$  и  $\sigma = PC$ . Переключатель  $P - \Gamma$  в положении  $P$ .

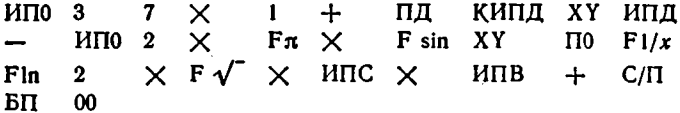

При  $V_0 = 0.1234567$ ;  $\bar{R} = 1$  и  $\sigma = 0.1$ , нажимая клавишу С/П, будем получать следующие числа: 1,0744877; 0,8771866; 1,0096652 и т. д. Время выдачи одного числа около 11 с.

Следует отметить, что реализация метода Монте - Карло на микрокалькуляторах из-за большого числа вычислений весьма трудоемка и рациональна, если  $f(x_i, y_i, ...)$  является функцией не более 2-3-х переменных. Поэтому данный метод более рационально применять при расчетах на быстродействующих микро-ЭВМ. При этом нужно особое внимание уделять проверке необходимых законов распределения случайных чисел, которые передко заметно отличаются от принимаемых при расчете, что может приводить к значительным погрешностям.

## 5.13. Приближение функций

Пусть некоторая функция yi(xi) задана N парами значений абсцисс x, и ординат y,. Пусть далее вриближенно известен аналитический вид функции  $y(x)$  и нужно найти основные параметры аналитической функции, которая с минимальной среднеквадратической погрешностью приближалась бы к исходной функции  $y_i(x_i)$ . Ниже дан ряд программ, обеспечивающих такое приближение по методу нанменьших квадратов [1, 2, 17] при произвольном расположении абсцисс х. Исходные данные во всех программах вводятся в регистр X в следующем порядке: N,  $x_1$ ,  $y_1$ ,  $x_2$ ,  $y_2$ , ...,  $x_N$ ,  $y_N$ .

Программа 5.89. Вычисление коэффициентов  $b_0$  и  $b_1$  линейного приближения

$$
y = b_0 + b_1 x
$$

по формулам:

$$
b_1 = \frac{\sum_{i=1}^{N} x_i \sum_{i=1}^{N} y_i - N \sum_{i=1}^{N} x_i y_i}{\left(\sum_{i=1}^{N} x_i\right)^2 - N \sum_{i=1}^{N} x_i^2}
$$

$$
b_0 = \frac{1}{N} \left(\sum_{i=1}^{N} y_i - b_1 \sum_{i=1}^{N} x_i\right).
$$

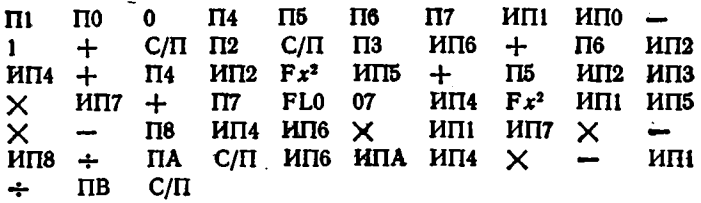

Пусть  $y_i = f(x_i)$  задана  $N = 5$  значениями  $y_i(x_i)$ : 5.5(2), 6.3(4). 7,2(6), 8(8) и 8,6(10). Введя эти данные, получны  $b_1 = 0.395$  и  $b_0 = 4,75$ . Следовательно, функция  $y(x)$  имеет вид  $y = 4,75 + 0,395x$ .

Программа 5.90. Вычисление коэффициентов  $b_0$  и  $b_1$  гиперболи ческого приближения

$$
y=b_0+b_1/x
$$

из решения системы уравнений:

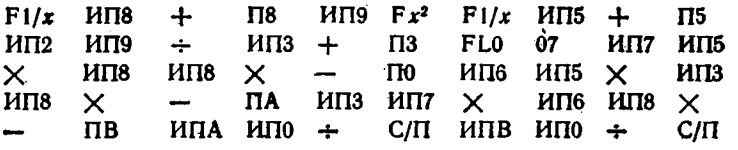

Пусть  $y = f(x)$  задана  $N = 8$  значениями  $y_i(x_i)$ : 12,2(1), 6,8(2),  $5,2(3)$ , 4,6(4), 3,9(5), 3,7(6), 3,5(7) и 3,2(8). Введя эти данные, получим  $b_0 = 1,9357621$  и  $b_1 = 10,160173$ . Следовательно, функция  $y = f(x)$  имеет вид  $y \approx 1,936 + 10,16/x$ .

Программа 5.91. Вычисление параметров  $b_1$  и  $b_0$  степенного дриближения функцией

$$
y=b_0x^{b_1}
$$

<span id="page-141-0"></span>по формулам:

 $\Pi$ <sup>0</sup>

 $\mathbf{I}$  $Fx<sup>2</sup>$ 

 $+$ 

$$
b_{1} = \frac{\sum_{i=1}^{N} \ln x_{i} \sum_{i=1}^{N} \ln y_{i} - N \sum_{i=1}^{N} \ln x_{i} \ln y_{i}}{\left(\sum_{i=1}^{N} \ln x_{i}\right)^{2} - N \sum_{i=1}^{N} (\ln x_{i})^{2}},
$$
\n
$$
b_{0} = \exp\left[\frac{1}{N} \left(\sum_{i=1}^{N} \ln y_{i} - b_{1} \sum_{i=1}^{N} \ln x_{i}\right)\right].
$$
\n
$$
\text{III7} \quad 0 \qquad \text{II3} \qquad \text{II4} \sim \text{II5} \qquad \text{II6} \qquad \text{III7} \quad \text{III0} \quad -
$$
\n
$$
+ \qquad \text{C/II} \qquad \text{II1} \qquad \text{F} \qquad \text{In} \qquad \text{III3} \qquad + \qquad \text{II3} \qquad \text{HII8}
$$
\n
$$
\text{III4} \qquad + \qquad \text{II4} \qquad \text{III1} \qquad \text{C/II} \qquad \text{II2} \qquad \text{F} \qquad \text{In} \qquad \text{III5}
$$
\n
$$
\text{III8} \qquad \text{HII9} \qquad \times \qquad \text{HII6} \qquad + \qquad \text{II6} \qquad \text{FLO} \qquad 07
$$

ИП6 Х ИПЗ ИП5  $\times$ ИП7 ИПЗ  $Fx<sup>2</sup>$  $M\Pi$ ИП3 ИПВ  $\times$  $\overline{a}$ ИП5  $MT4 \times$ ÷  $\rightarrow$  $Fe<sup>x</sup>$  $C/\Pi$  $MT7 +$ ПА  $MTB$   $C/T$ 

Пусть функция  $y_i = f(x_i)$  задана  $N = 6$  значениями  $y_i(x_i)$ : 3(1), 12(2), 27(3), 48(4), 75(5) и 108(6). Тогда получим  $b_0 = 2,9999996$ и  $b_1 = 2$ . Следовательно,  $y(x)$  имеет вид  $y \approx 3x^2$ .

Программа 5.92. Вычисление параметров а и b приближения показательной функцией

$$
u = 10^{a+bx}
$$

путем решения системы уравнений:

$$
aN + b \sum_{i=1}^{N} x_i = \sum_{i=1}^{N} \lg y_i \quad a \sum_{i=1}^{N} x_i + b \sum_{i=1}^{N} x_i^2 = \sum_{i=1}^{N} (x_i \lg y_i).
$$
  
\nII0  $\Pi 7$  0  $\Pi 3$   $\Pi 5$   $\Pi 6$   $\Pi 8$   $\Pi 7$   $\Pi 10$  -  
\n1 + C/[\Pi \Pi 9 \quad C/[\Pi \quad \Pi 2 \quad F \lg \quad \Pi 1 \quad \times \quad \text{M} \Pi 3]

141

 $\ddot{\bullet}$ 

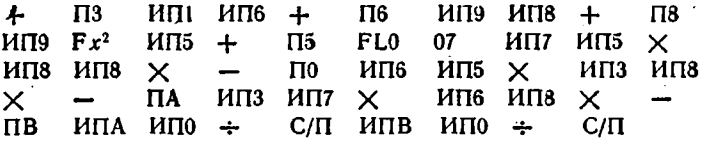

Пусть при  $N = 6$   $y_i(x_i)$  имеет значения: 5(1), 9(2), 12(3), 20(4). 32(5) и 50(6). Введя эти данные, получим  $a = 0.51880038$  и  $b =$ = 0,19641628, т.е.  $y(x)$  имеет вид  $y \approx 10^{0.519 + 0.195x}$ .

При приближении функцией

 $\ddot{\phantom{0}}$ 

$$
y = \exp(a + bx)
$$

в программе 5.92 достаточно заменить оператор Fig по адресу 16 на оператор F In.

Программа 5.93. Вычисление параметров  $b_1$  и  $b_0$  приближения экспоненциальной функцией

$$
y = b_0 \exp(b_1 x)
$$

до формулам:

.

$$
b_1 = \frac{\sum_{i=1}^{N} x_i \sum_{i=1}^{N} \ln y_i - N \sum_{i=1}^{N} x_i \ln y_i}{\left(\sum_{i=1}^{N} x_i\right)^2 - N \sum_{i=1}^{N} x_i^2},
$$
  

$$
b_0 = \exp\left[\frac{1}{N} \left(\sum_{i=1}^{N} \ln y_i - b_1 \sum_{i=1}^{N} x_i\right)\right].
$$

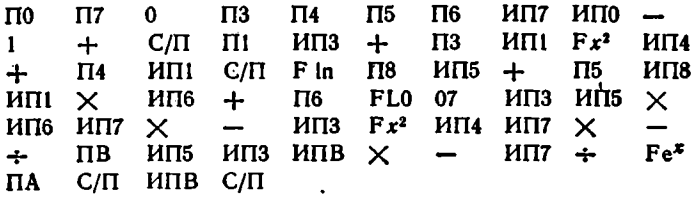

Пусть функция  $y_i(x_i)$  задана  $N = 9$  значениями  $y_i(x_i)$ : 3,5(2).  $5(3)$ , 6,2(4), 9(5), 13(6), 16(7), 23(8), 30(9) и 40(10). Тогда получим  $b_0 = 1,9394789$  и  $b_1 = 0,30528351$ . Следовательно, функция  $y(x)$ имеет вид  $y \approx 1,94 \exp(0,3053x)$ .

Программа 5.94. Вычисление параметров а и b приближения показательной функцией

$$
y=ab^z
$$

 $\overline{\phantom{a}}$ 

из системы уравнений:

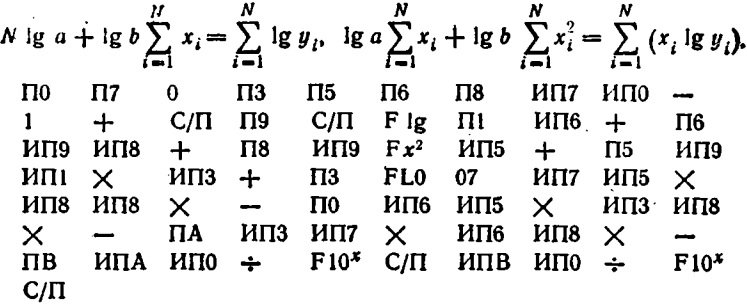

Пусть функция  $y_i(x_i)$  задана  $N = 5$  значениями  $y_i(x_i)$ : 6(1), 7(2), 8,7(3), 10,4(4) и 12,4(5). Введя эти данные, получим  $a =$ = 4,9419892 и  $b = 1,2029501$ . Следовательно,  $y(x)$  имеет вид  $y \simeq 4,942 \cdot 1,203$ <sup>r</sup>.

Программа 5.95. Вычисление параметров а и b приближения логарифмической функцией

$$
y = a + b \lg x
$$

из системы уравнений:

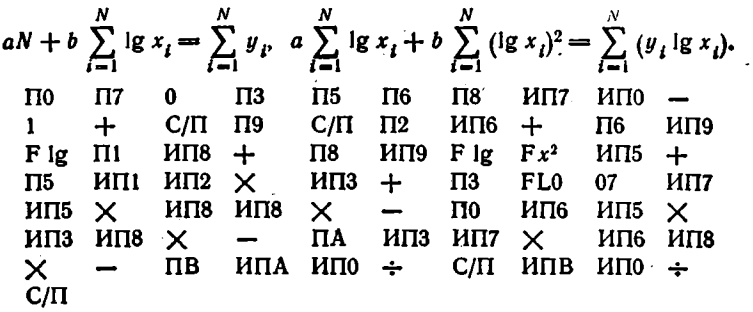

Пусть  $y_i = f(x_i)$  задана  $N = 6$  значениями  $y_i(x_i)$ : 1(1), 1,451(2), 1,716(3), 1,903(4), 2,048(5) и 2,167(6). Введя эти данные, получим  $a = 0.99993157$  и  $b = 1.4997935$ . Следовательно, функция  $y(x)$  имеет вид:  $y \approx 1 + 1.5$  lg x.

Параметры а и b логарифмического приближения функцией

$$
y = a + b \ln x
$$

могут также определяться по последней программе, если в ней оператор F lg по адресам 20 и 26 заменить на оператор F ln.

Параметры bo, b1 и b2 приближения параболической функцией

$$
y = b_0 + b_1x + b_2x^2
$$
определяются из решения системы из трех уравлений:

$$
b_0N + b_1 \sum_{i=1}^N x_i + b_2 \sum_{i=1}^N x_i^2 = \sum_{i=1}^N y_i,
$$
  
\n
$$
b_0 \sum_{i=1}^N x_i + b_1 \sum_{i=1}^N x_i^2 + b_2 \sum_{i=1}^N x_i^3 = \sum_{i=1}^N x_i y_i,
$$
  
\n
$$
b_0 \sum_{i=1}^N x_i^2 + b_1 \sum_{i=1}^N x_i^3 + b_2 \sum_{i=1}^N x_i^4 = \sum_{i=1}^N x_i^2 y_i.
$$
\n(5.72)

<span id="page-144-0"></span>Программа 5.96. Вычисление коэффициентов  $b_0$ ,  $b_1$  и  $b_2$  при параболической аппроксимации [7]. Ввод:  $0 = P1 = P2 = ... = P9$ и  $y_i = PY$ ,  $x_i = PX$  (после ввода каждой пары  $y_i$ ,  $x_i$  нажимаем клавнши В/0 и С/П, время счета около 50 с). По окончании ввода нажимаем клавишу С/П и получаем  $b_0 \rightarrow P7$ ,  $b_1 \rightarrow P8$  и  $b_2 \rightarrow P9$ (время счета около 60 с).

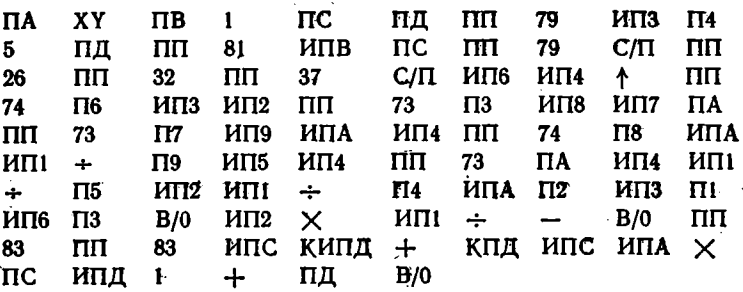

Для  $y_i(x_i)$ , равных 3,76(2), 4,44(4), 5,04(6), 5,56(8), 6(10), 6,36(12) и 6,64(14), получаем  $b_0 = 3$ ,  $b_1 = 0.4$  и  $b_2 = -0.01$ .

Часто используется приближение  $y_i(x_i)$  интерполяционными полиномами. Значения  $y(x)$  в узлах в этом случае точно совпадают  $\infty$  значениями  $y_i(x_i)$ , но в промежутках между ними погрешность может быть большей, чем при приближении по методу наименьших квадратов. Кроме того, в этом случае степень полинома п однозначно определяется числом ординат.

Интерполирующая функция может быть представлена полиномом Ньютона:

$$
y(x) = b_0 + \sum_{i=1}^{n} b_i \prod_{j=0}^{i} (x - x_j).
$$
 (5.73)

Для практики удобнее представление в виде

$$
y(x) = \sum_{i=0}^{n} a_i x^i = a_0 + a_1 x + a_2 x^2 + \dots + a_n x^n, \qquad (5.74)
$$

которое можно получить, воспользовавшись следующим алгоритмом, реализованным в программе 5.97 [22]:

1. Задаем  $j = 0$  и  $b_n = 0$ .

- 2. Понбавляем 1 к і.
- 3. Вычисляем

$$
b_i^{(j)} = \begin{cases} b_i^{(j-1)} - b_{i+1}^{(j-1)} & \text{npu} \quad j + i = n, \\ b_i^{(j-1)} & \text{npu } j + i < n. \end{cases}
$$

4. Если  $j = n + 1$ , принимаем  $a_i = b_i^{(n+1)}$  и заканчиваем вычисления, в противном случае идем к п. 2.

Программа 5.97. Вычисление коэффициентов  $b_i$  и  $a_i$  степенных многочленов (5.73) и (5.74) при  $n + 1 \le 6$ . Ввод:  $y_i = PX + x_i =$ = РХ (*i* = 0, 1, ..., *n*). Получаем:  $b_0 \rightarrow P7$ , ...,  $b_5 \rightarrow P2$ . Для получения  $a_0 \rightarrow P7, \ldots, a_5 \rightarrow P2$  нажимаем клавиши БП 40 С/П. Для получения  $y(x)$  вводим  $n + 1 = P9$  для каждого  $x = PX$  и нажимаем клавишу С/П. Для смещения начала отсчета х в точку  $x'_0 = x_0 + \Delta$  вводим  $\Delta = P\Box = PC = ... = P(14 - n), (7 - n) =$ = P1 и нажнмаем клавиши БП 40 С/П  $(a'_0 \rightarrow P7, \ldots, a'_5 \rightarrow P2)$ .

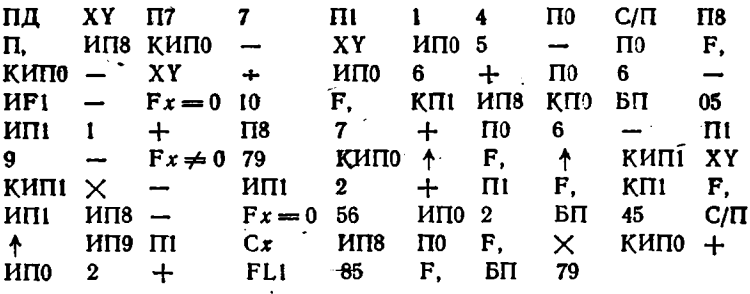

Пример. Найти  $b_i$  и  $a_i$  многочленов, аппроксимирующих зависимость  $y_i(x_i)$ , заданную табл. 5.1. Введя  $y_i(x_i)$ , получим:  $b_0 =$  $= 0.4860966, b_1 = 0.031793, b_2 = -0.032635, b_3 = 0.0189833, b_4 = 0.0189833$  $=$  -0.00599965,  $a_0$  = -0.16166365,  $a_1$  = 0.79047151,  $a_2$  = -0.36226819.  $a_1 = 0.07538001$  и  $a_4 = -0.00599965$ . Далее можно найти для  $x = 2,45$   $y(2,45) = 0,49285713.$ 

Максимальную степень многочлена можно повысить с 5 до 9. если абсциссы  $x_i$  расположены равномерно с шагом h относительно значения хо.

Программа 5.98. Вычисление коэффициентов  $\alpha_i$  многочлена (5.73),  $a_i$  и функции  $y(z)$ , где  $z = x - x_0$ , по формуле (5.74) [22]. Ввод:  $y_0 = P0, y_1 = P1, ..., y_n = Pn$  и  $n = PX$ . Нажав клавиши В/0 и С/П, получаем  $\alpha_0 \rightarrow P0$ ,  $\alpha_1 \rightarrow P1$ , ...,  $\alpha_n \rightarrow Pn$ . Далее вводнм  $h = PX$  н, нажны з клавишу С/П, получаем  $a_0, a_1, \ldots, a_n \rightarrow PX$ 

 $(a_0, a_1, a_2, \ldots, a_n$  заносятся также в регистры P0, P1, P2, ..., Pn). Для определения  $y(z)$  по формуле (5.74) для каждого  $z$  вводим  $n = P\mu$ ,  $z = x - x_0 = PX$  и нажимаем клавиши БП 78 С/П.

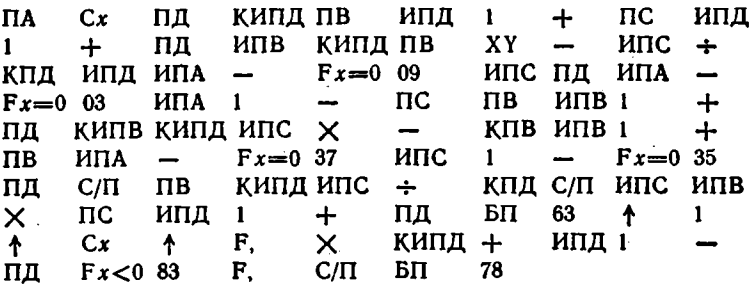

Для указанного выше примера получим  $\alpha_0 = 0.4860966$ ,  $\alpha_1 =$  $= 0.0035472167$ ,  $\alpha_2 = -0.0003899$ ,  $\alpha_3 = 2.2583333 \cdot 10^{-5}$ ,  $\alpha_4 =$  $= -6.10^{-7}, a_0 = 0,4860966, a_1 = 3,5472167 \cdot 10^{-2}, a_2 = -0,3899 \cdot 10^{-2}$  $a_3 = 0.022583333, a_4 = -6.10^{-3}$ . Для  $x = 2.45$  ( $z = 0.25$ ) получаем  $u(x) = 0.49285719.$ 

#### 5.14. Сглаживание эмпирических данных с ошибками

Нередко функция  $y_i(x_i)$  задается значениями  $y_i$  при равноотстоящих абсциссах х. Значения у, могут содержать случайные отклонения. По ряду уі, используя усреднение на основе интерполяпионных формул, можно уточнить значения ординат, т.е. провести сглаживание зависимости  $y_i(x_i)$ . Сглаженные ординаты записываются в виде  $\tilde{y}_i$ .

Программа 5.99. Линейное сглаживание по трем ординатам с помощью формул:

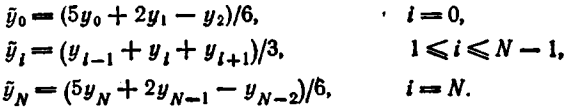

Ввод:  $y_0 = P7$ ,  $y_1 = P8$ ,  $y_2 = P9$  и далее (после нажатия клавиш В/0 и С/П)  $y_3, y_4, \ldots, y_N$  в регистр Х. Вывод  $\tilde{y}_0, \tilde{y}_1, \tilde{y}_2, \ldots, \tilde{y}_N$  в регистр Х.

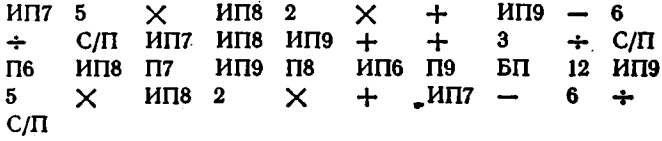

После ввода уо, ул и у2 нажимаем клавнши В/0 и С/П и получаем  $\tilde{y}_0$ . Еще раз нажав клавишу С/П, получаем  $\tilde{y}_1$ . Теперь вводны

уз и, нажав клавишу С/П, получаем  $y_2$  и т. д. После ввода послед. него значения  $y_N$  в получения  $\hat{y}_{N-1}$  нажимаем клавнши БП 29 а<br>C/П и получаем  $\hat{y}_N$ . Результаты сглаживания для функции  $y \simeq 10x$ при  $x = 0,1 \div 1$  даны в табл. 5.11.

Таблица 5.11

| y,   | Сглаживание<br>по трем ординатам | Сглаживание<br>по пяти ординатам | Гочное значение<br>$y = 10x$ |  |  |
|------|----------------------------------|----------------------------------|------------------------------|--|--|
| 0.9  | 0.97                             | 0,992                            |                              |  |  |
| 2,12 | 1.98                             | 1,995                            |                              |  |  |
| 2,92 | 3,0633333                        | 2,998                            |                              |  |  |
| 4,15 | 3.99                             | 4.038                            |                              |  |  |
| 4,9  | 5.05                             | 4,998                            | Б                            |  |  |
| 6,1  | 5,9733333                        | 6,044                            |                              |  |  |
| 6,92 | 7.0566666                        | 7.024                            |                              |  |  |
| 8.15 | 8.04                             | 8,004                            | я                            |  |  |
| 9.05 | 9                                | 8,957                            | 9                            |  |  |
| 9.8  | 9.825                            | 9,91                             | 10                           |  |  |

Программа 5.100. Линейное сглаживание при пяти ординатах по формулам:

 $\lambda$ 

$$
\tilde{y}_0 = (3y_0 + 2y_1 + y_2 - y_4)/5, \qquad i = 0,
$$
\n
$$
\tilde{y}_1 = (4y_0 + 3y_1 + 2y_2 + y_3)/10, \qquad i = 1,
$$
\n
$$
\tilde{y}_j = (y_{j-2} + y_{j-1} + y_j + y_{j+1} + y_{j+2})/5, \qquad 2 \le i \le N - 2,
$$
\n
$$
\tilde{y}_{N-1} = (y_{N-3} + 2y_{N-2} + 3y_{N-1} + 4y_N)/10, \qquad i = N - 1,
$$
\n
$$
\tilde{y}_N = (3y_N + 2y_{N-1} + y_{N-2} - y_{N-3})/5, \qquad i = N.
$$

BBOA:  $y_0 = P5$ ,  $y_1 = P6$ ,  $y_2 = P7$ ,  $y_3 = P8$ ,  $y_4 = P9$ ,  $y_5$ ,  $y_6$ , ...,  $y_N$ в регистр Х (см. пояснения в контрольном примере).

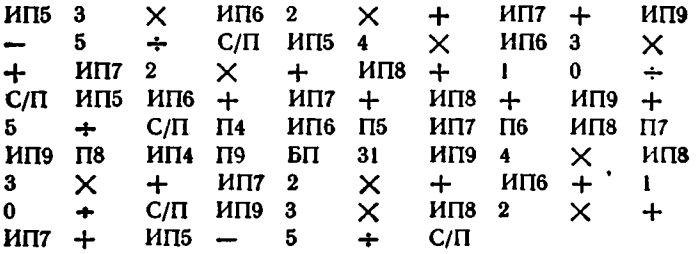

Проведем сглаживание значений у, приведенных в табл. 5.11. Введя  $y_0 \div y_4$  и нажав клавиши В/0 и трижды С/П (с перерывами на время счета), получим  $\tilde{y}_0$ ,  $\tilde{y}_1$ ,  $\tilde{y}_2$ . Далее вводим  $y_5$  и получаем  $\tilde{y}_3$ 

н т. д. Аналогично получаем  $\tilde{y}_4$ ,  $\tilde{y}_5$ , ...,  $\tilde{y}_{N-2}$ . После ввода  $y_N$ нажимаем клавиши БП 56 С/П и получаем  $\bar{y}_{N-1}$ , ватем еще раз нажимаем клавншу С/П и получаем  $\tilde{y}_N$  (числовые данные см. в табл. 5.11).

Для функций  $y_i(x_i)$ , заметно отличающихся от линейных, используется нелинейное сглаживание с помощью полнномов высоких степеней т. При  $m = 3$  необходимое число ординат составляет 7.

Программа 5.101. Нелинейное сглаживание при семи ординатах по формуле

$$
\tilde{y}_i = (a_7y_{i-3} + a_8y_{i-2} + a_9y_{i-1} + a_Ay_i + a_By_{i+1} + a_Cy_{i+2} + a_Ay_{i+3}),
$$

где индексы у коэффициентов а соответствуют номерам регистров, из которых берутся их численные значения. Ввод:  $y_0 \div y_0 = PQ \div PQ$ 

Таблица 5.12

|                  | P7 | P8   | P9          | PA   | PB               | PC   | РД | Пуск<br>программы     |  |
|------------------|----|------|-------------|------|------------------|------|----|-----------------------|--|
| 0                | 39 | 8    | -4          | -4 - |                  | 4    | -2 | $C/\Pi$<br>ВØ         |  |
| ı                | 8  | 19   | 16          | 6    | -4               | $-7$ | 4  | <b>B/0</b><br>C/II    |  |
| $\boldsymbol{2}$ | -4 | 16   | 19          | 12   | $\boldsymbol{2}$ | -4   |    | B/0<br>$C/\Pi$        |  |
| 3                | -4 | 6    | 12          | 14   | $\cdot$ 12       | 6    | -4 | B/0<br>$C/\Pi$        |  |
| 4                |    | 6    | 12          | 14   | 12               | 6    | -4 | $C/\Pi$               |  |
|                  |    |      | $\cdots$    |      |                  |      |    | $C/\Pi$               |  |
| $N-2$            |    | -4   | $\mathbf 2$ | 12   | 19               | 16   | -4 | $C/\Pi$<br><b>B/0</b> |  |
| $N-1$            | 4  | $-7$ | - 4         | 6    | 16               | 19   | 8  | <b>B/0</b><br>С/П     |  |
| N                | -2 | 4    |             |      | $-4$             | 8    | 39 | <b>B/0</b><br>$C/\Pi$ |  |

Таблица 5.13

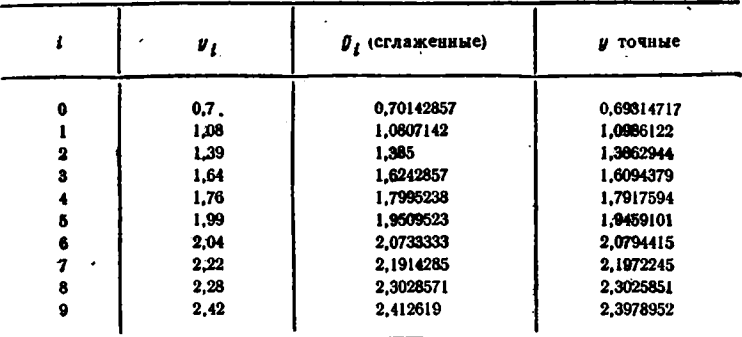

и далее в соогветствии с табл. 5.12 и указаннями контрольного примера.

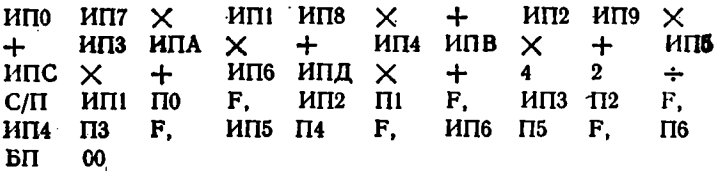

Пусть нужно провести нелинейное сглаживание функций  $y_i(x_i)$ , представленных в табл. 5.13. Вводим  $y_0 \div y_6$  в регистры  $0 \div 6$  и  $a_i$ пля і = 0 согласно табл. 5.12. Нажав клавнши В/0 и С/П, получим  $\tilde{y}_0 = 0.70142857$ . Далее, не меняя значения  $\tilde{y}_0 \div \tilde{y}_6$ , вводим значения  $a_i$  для  $i = 1$ , 2 н 3. Получим  $\bar{y}_1$ ,  $\bar{y}_2$  и  $\bar{y}_3$ . После этого, не меняя значений  $a_i$ , набираем очередное значение  $y_i = y_{\tau}$ ,  $y_{\sigma}$ , ...,  $y_{N}$ . Нажимая в конце набора только клавишу С/П, будем получать значения  $\tilde{y}_4$ ,  $\tilde{y}_5$ , ...,  $\tilde{y}_{N-3}$ . Для получения  $\tilde{y}_{N-2}$ .  $\tilde{y}_{N-1}$  и  $\tilde{y}_N$  вводим новые а, и при каждом пуске нажимаем клавиши В/0 и С/П. Данные сглаживания приведены в табл. 5.13.

К процедурам сглаживания относится также регрессивный анализ (приближение функций), описанный в § 5.13. Спектральный анализ (§ 5.11) обеспечивает сглаживание с помощью усеченного тригонометрического ряда Фурье. Ряд других программ сглаживания (в том числе с одной, двумя и тремя произвольными функциями) описан в [29].

# Глава 6 ВЫЧИСЛЕНИЕ СПЕЦИАЛЬНЫХ ФУНКЦИЙ

## 6.1. Интегральная показательная и родственные ей функции

Программа 6.1. Вычисление интегральной показательной функпии разложением в ряд:

$$
Ei(x) = -Vp \int_{-x}^{\infty} \frac{e^{-t}}{t} dt = \gamma + \ln x + \sum_{n=1}^{\infty} \frac{x^n}{n!}. \tag{6.1}
$$

Ввод: постоянная Эйлера  $\gamma = 5,7721566 \cdot 10^{-1} = P\mathcal{A}, 0 < x = PX$ 

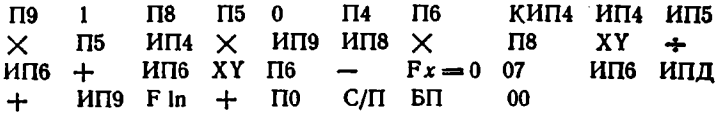

Для  $x = 0.5$  получим  $E((0.5) = 0.4542199$  при  $t_c \approx 1$  мин. для  $x = 5$  получим  $E(5) = 40,185274$  при  $t_c \approx 2$  мин.

Программа 6.2. Вычисление функции  $E_1(x)$  разложением в ряд:

$$
E_1(x) = \int_{x}^{\infty} \frac{e^{-t}}{t} dt = -\gamma - \ln x - \sum_{n=1}^{\infty} \frac{(-1)^n x^n}{n \cdot n!}, \qquad (6.2)
$$

Ввод:  $\gamma = 5,771566 \cdot 10^{-1} = P\mathbf{\Pi}, x = PX.$ 

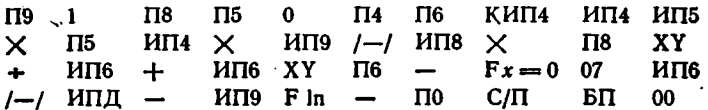

Для  $x = 0.5$  получим  $E_1(x) = 0.5597736$  при  $t_c \approx 1$  мнн, для  $x = 5$  получим  $E_1(x) = 1,1481 \cdot 10^{-3}$  при  $t_c \approx 2.5$  мин.

Программа 6.3. Вычисление функции

$$
E_n(x) = \int_{1}^{\infty} \frac{e^{-xt}}{t^n} dt
$$

для  $n = 0, 1, 2, 3, \ldots$  по рекуррентной формуле

$$
E_{n+1}(x) = \frac{1}{n} \left[ e^{-x} - x E_n(x) \right], \qquad n = 1, 2, 3, ..., \qquad (6.3)
$$

при  $E_0(x) = e^{-x}/x$  и  $E_1(x)$ , вычисляемом разложением в ряд (6.2). Ввод:  $y=5,7721566 \cdot 10^{-1} = P\mu$ ,  $x=PX$ . Вывод:  $n \to PX$ ,  $E_n(x) \to PY$ .  $\Pi$ 9  $I-I$  $Fe<sup>x</sup>$ ИП9  $\div$  $\Pi$ <sub>0</sub>  $\bf{0}$  $\Pi$ <sup>4</sup>  $\Pi$ 6  $C/\Pi$  $MT5$  $\Pi$ <sub>5</sub>  $M\Pi4$  $\Pi$ <sub>5</sub> КИП4  $M\Pi4$  $\mathsf{x}$ Ť.  $\Pi$ <sub>8</sub>  $\times$  $\Pi$ 8 XY **ИП6** ИП6  $MT9$  /-/  $MTB \times$  $\div$  $+$ XY  $Fx = 0$  13  $MT6$  /-/ ИПД ИП9  $\Pi$ 6  $\overline{\phantom{m}}$  $\overline{\phantom{m}}$  $F ln$  $\Pi$ <sup>0</sup>  $C/\Pi$ КИП4 ИП9  $I-I$  $Fe<sup>z</sup>$  $\overline{\phantom{0}}$ Ī. П4 ИП0 ИП9  $\times$ ИП4 1  $\div$  $\Pi$ <sup>0</sup> ИП4  $C/\Pi$   $B\Pi$ 46

будем получать Для  $x = 0.5$  $n=0$ .  $E_0(0.5) =$  $= 1,2130612$  (1,2130612),  $n = 1$ ,  $E_1(0,5) = 0,5597736$  (0,559773595).  $n = 2$ ,  $E_2(0.5) = 0.32664384$  (0.3266439), ...  $n = 10$ ,  $E_{10}(0.5) =$  $= 0.063458298$  (0.06344583)  $\mu$  T.  $\mu$ .

Программа 6.4. Вычисление  $E_n(x)$  по заданному значению  $E_m(x)$  при  $n > m$ . Ввод:  $x = PX$ ,  $E_m(x) = PX$  и  $m = PX$ . Вывод:  $n \rightarrow PX$ ,  $E_n(x) \rightarrow PY$ .

 $\Pi$ <sub>5</sub>  $C/\Pi$  П6 П9 С/П П4 КИП4 ИП5 /--/  $Fe<sup>x</sup>$ ИП6 ИП5  $\times$  $M\Pi4$  1  $\div$ П6  $M\Pi4$  $\overline{\phantom{0}}$  $C/\Pi$   $B\Pi$ 06

Эту программу легко проверить по примеру, приведенному для программы 6.3.

Программа 6.5. Вычисление функции

$$
\alpha_n(x) = \int_{1}^{\infty} t^n e^{-xt} dt, \qquad n = 0, 1, 2, ...
$$

по рекуррентной формуле

$$
a_n(x) = \left[ e^{-x} + n a_{n-1}(x) \right] / x
$$

при  $\alpha_0(x) = (\exp(-x))/x$ . Ввод:  $x = PX$ . Вывод результатов:  $n \rightarrow PX$ .  $\alpha_n(x) \rightarrow PY = PO.$ 

 $\overline{H}9$  $Fe<sup>x</sup>$  $\Pi$ 8  $H$  $\Pi$ 9  $+$  $I-I$  $\Pi$ <sub>0</sub> 0  $\Pi$ <sup>4</sup>  $C/\Pi$  $MT8 + MT9 \div$ КИП4 ИП4 ИП0  $\times$  $\Pi$ ИП4  $C/\Pi$ БП 10

Для  $x = 2$ имеем  $\alpha_0(2) = 0.067667645$ ,  $\alpha_1(2) = 0.10150147$ .  $\alpha_2(2) = 0.16916911, \ldots, \alpha_6(2) = 5.5994975 \text{ H T. } \mu.$ 

Программа 6.6. Вычисление функции

$$
\beta_n(x) = \int_{-1}^{1} t^n e^{-xt} dt, \qquad n = 0, 1, 2, \ldots,
$$

по рекуррентной формуле

$$
\beta_n(x) = [(-1)^n e^x - e^{-x} + n\beta_{n-1}(x)]/x
$$

при  $\beta_0(x) = (e^x - e^{-x})/x$ . Ввод  $x = PX$ . Вывод результатов:  $n \rightarrow PX$ .  $\beta_n(x) \rightarrow PY = PO.$ 

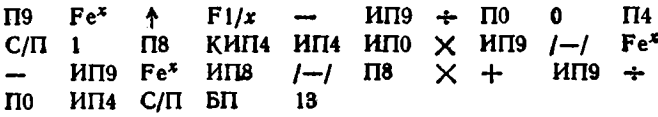

Для  $x = 4$  получим  $\beta_0(4) = 13,644957$ ,  $\beta_1(4) = -10,242876$ ,  $\beta_2(4) = 8,5235195, \ \beta_3(4) = -7,2614757 \ \text{m}$  T. A.

Если промежуточные значения  $E_n(x)$ ,  $\alpha_n(x)$  или  $\beta_n(x)$  ве нужны, можно составить программы с остановкой вычислений по заданному значению п. Примером является приведенная ниже программа.

Программа 6.7. Вычисление функции  $\alpha_n(x)$  для заданных  $x \ge n$ . Ввод:  $x = PX$  и (после высвечивания цифры 0)  $n = PX$ .

 $I-I$  Fe<sup>x</sup>  $\overline{18}$ ИП9  $\Gamma$ IO  $c/\Pi$ П9  $\div$  $\mathbf 0$  $\Pi$ КИП4 ИП4 ИП6  $\times$  MM<sub>3</sub> + ипо пв  $\mathbf{0}$  $\Pi$ 4  $MT9 +$  $\Pi$ 6  $M\Pi7$   $M\Pi4$  $\overline{\phantom{a}}$  $Fx = 0$  14  $MFB$   $BIT$ 60

Пусть надо вычислить  $\alpha_6(2)$ . Введя  $x = 2$  и  $n = 6$ , получим  $\alpha_6(2) = 5.5994975.$ 

Интегральная функция

$$
\text{ii}(x) = Vp \int\limits_0^x \frac{dt}{\ln t} = Ei \text{ (ln } x), \qquad x > 1,
$$

вычисляется по программе 6.1 при вводе вместо  $x$  значения in  $x$ .

## 6.2. Интегральные синус и косинус (включая гиперболические)

Программа 6.8. Вычисление интегрального синуса разложением в ряд:

Si (x) = 
$$
\int_{0}^{x} \frac{\sin t}{t} dt = \sum_{n=0}^{\infty} \frac{(-1)^{n} x^{2n+1}}{(2n+1) (2n+1)!}.
$$
 (6.4)

**BBOI:**  $x = PX$   $(x < 10$ .

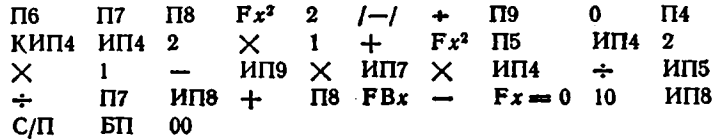

Контрольные примеры:  $Si(0,1) = 0,099944467$  ( $t_c \approx 30$  с) и  $Si(10) = 1,6583514$   $(t_c \approx 4 \text{ mm}).$ 

Программа 6.9. Вычисление интегрального синуса при больших  $x > 8$  асимпотическим разложением:

$$
Si(x) \simeq \frac{\pi}{2} - \frac{\cos x}{x} \left( 1 - \frac{2}{x^2} \left( 1 - \frac{12}{x^2} \left( 1 - \frac{12}{x^2} \right) \right) \right) - \frac{\sin x}{x^2} \left( 1 - \frac{6}{x^2} \left( 1 - \frac{20}{x^2} \left( 1 - \frac{20}{x^2} \right) \right) \right).
$$

Ввод:  $x = PX$ , Переключатель  $P - \Gamma$  в положении Р.

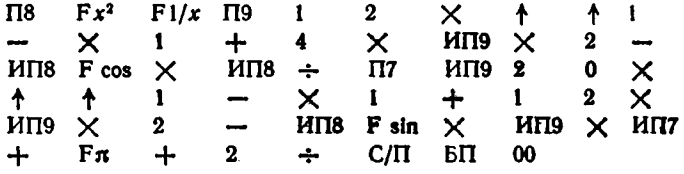

Для  $x = 10$  получаем Si(10) = 1,6583685 при  $t_c \approx 20$  с.

Программа 6.10. Вычисление интегрального косинуса разложением в ряд:

 $\ddot{\phantom{0}}$ 

$$
Ci (x) = \gamma + \ln x + \int_{0}^{x} \frac{\cos t - 1}{t} dt = \gamma + \ln x + \sum_{n=1}^{\infty} \frac{(-1)^{n} x^{2n}}{2n (2n)!}.
$$
 (6.5)

BBOD:  $y = 5,7721566 \cdot 10^{-1} = P\Lambda$ ,  $x = PX$ .

÷.

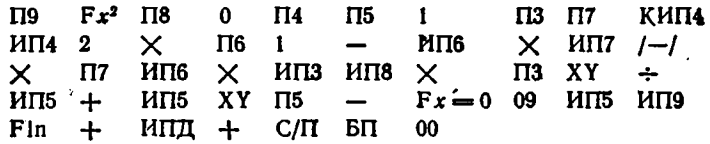

' Для  $x = 1$  имеем Ci(1) = 0,33740392 ( $t_c \approx 1$  мин).

Интегральные гиперболические синус и косинус можно разложить в ряды:

$$
\text{Shi}(x) = \int_{0}^{x} \frac{\text{sh } t}{t} dt = \sum_{n=0}^{\infty} \frac{x^{2n+1}}{(2n+1)(2n+1)!},
$$
\n
$$
\text{Chi}(x) = \gamma + \ln x + \int_{0}^{x} \frac{\text{ch } t - 1}{t} dt = \gamma + \ln x + \sum_{n=1}^{\infty} \frac{x^{2n}}{(2n)! 2n}.
$$
\n
$$
\tag{53}
$$

Они вычисляются по программам 6.8 и 6.10, если оператор /- по адресам 05 и 19 заменить оператором КНОП (нет операции).

Функции этого параграфа могут вычисляться и по программам численного интегрирования. Однако при этом время вычислений больше.

#### 6.3. Гамма-функции (включая неполные)

Вычисление гамма-функций

$$
\Gamma(x) = \int_{0}^{\infty} e^{-t} t^{x-1} dt
$$

ввиду сложности разложения в ряд целесообразно выполнять по аппроксимациям [3].

Программа 6.11. Вычисление  $\Gamma(x)$  при  $x \geq 1$  по формуле Стирлинга с коррекцией последнего члена [3, 6]:

$$
\Gamma(x) = \sqrt{\frac{2\pi}{x}} e^{-x} x^x H(x),
$$

гле

$$
H(x) = 1 + \frac{1}{12x} + \frac{1}{288x^2} - \frac{0.7}{288x^3},
$$

с преобразованием

$$
\Gamma(x) = \Gamma(x+1)/x \text{ for } x < 1,
$$
  

$$
\Gamma(-x) = -\pi/[x\Gamma(x) \sin \pi x] \text{ for } x < 0.
$$

Ввол: x = РХ. Переключатель Р - Г в положении Р.

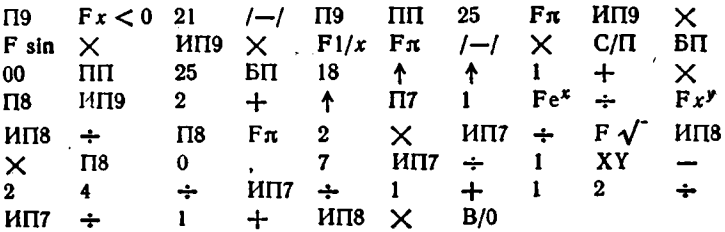

Контрольные примеры.  $\Gamma(0,5) = 1,7724781$  ( $t_c \approx 22$  с).  $\sqrt{\pi} = 1.7724538$ .  $\Gamma(1,2) = 0.91817537$ ,  $\Gamma(4,7) =$ точное значение  $= 15,431423, \Gamma(-3,2) = 0,68905558$  ( $t_c \approx 25$  c).

Программа 6.12. Вычисление  $\Gamma(x+1)$  при  $x < 1$  с погрешностью не более 2.10-7 аппроксимацией

$$
\Gamma(x+1) = ((((((b_6x+b_7)x+b_6)x+b_5)x+b_4)x+b_5)x ++ b_2)x+b_1)x\cdot 10^{-8} + l_4
$$

BBOA:  $b_1 = -57719165 = P1$ ,  $b_2 = 98820589 = P2$ ,  $b_3 = -89705694 =$  $=$  P3,  $b_4$  = 91820688 = P4,  $b_5$  = -75670408 = P5,  $b_6$  = 48219934 =  $= P6, b_1 = -19352782 = P7, b_1 = 3586835 = P8$   $\mu x = PX$ .

При  $x = 0.2$  Г(1.2) = 0.9181689 (точное значение 0.91816874). при  $x = 0.8$   $\Gamma(1.8) = 0.9313837$  (точное значение 0.931383771);  $t_c \approx 22$  c.

Неполные гамма-функции представлены соотношениями [3]:

$$
P(a, x) = \frac{1}{\Gamma(a)} \int_{0}^{x} e^{-t} t^{a-1} dt,
$$
  
\n
$$
\gamma(a, x) = P(a, x) \Gamma(a) = \int_{0}^{x} e^{-t} t^{a-1} dt,
$$
  
\n
$$
\Gamma(a, x) = \Gamma(a) - \gamma(a, x) = \int_{x}^{\infty} e^{-t} t^{a-1} dt.
$$

Все эти функции могут быть определены через функцию

$$
\gamma^* (a, x) = x^{-a} P(a, x) = \frac{x^{-a}}{\Gamma(a)} \gamma (a, x) = \frac{x^{-a}}{\Gamma(a)} \int_{0}^{x} e^{-t} t^{a-1} dt.
$$

Программа 6.13. Вычисление функции  $y^*(a, x)$  разложением в **СЯД** 

$$
\Gamma(a) \gamma^* (a, x) = \sum_{n=0}^{\infty} \frac{(-x^n)}{(a+n) n!}, \qquad a \neq 0, -1, -2, ...
$$

Ввод:  $a = PX$  и  $x = PX$ .

 $\ddot{\phantom{0}}$ 

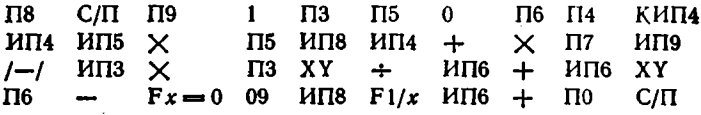

n in Пример. Найти  $\gamma^*(1; 4)$  и  $\gamma^*(-0.5; -3)$ . Вводим  $a = 1$  и  $x = 4$ , получаем  $\Gamma(1)\gamma^*(1; 4) = 0.2454211$  при  $t_c \approx 2.5$  мин. Но  $\Gamma(1) = \Gamma(1 + 0) = 0! = 1$ , следовательно,  $\gamma^*(1; 4) = 0.2454211$ . Для второго случая, введя  $a = -0.5$  и  $x = -3$ , получим

 $\Gamma(-0.5)\gamma^*(-0.5; -3) = 10,495471.$  По описанным выше программам или таблицам [3] находим  $\Gamma(-0,5)$ . В данном случае  $\Gamma(-0,5)$  =  $= -2\sqrt{\pi}$ . Следовательно.  $v^*(-0.5; -3) = 10.495471/(-2\sqrt{\pi}) =$  $=$  - 2,9607177.

#### 6.4. Функции Бесселя (включая модифицированные)

Функции Бесселя являются решениями дифференциального уравнения [1, 2]

$$
z^2 \frac{d^2 w}{dz^2} + z \frac{dw}{dz} + (z^2 - v^2) w = 0.
$$
 (6.6)

ŧ

при  $z = (x + iy)$ . Ограничные вычислением функций Бесселя для лействительных  $z = x$  и целых  $y = n$  (порядок функций). Двум независимым решениям (6.6) соответствуют функции Бесселя первого  $I_n(x)$  и второго  $Y_n(x)$  рода.

Программа 6.14. Вычисление  $J_n(x)$  разложением в ряд

<span id="page-156-0"></span>
$$
J_n(x) = \frac{1}{n!} \left(\frac{x}{2}\right)^n \left[1 - \frac{(x/2)^2}{1! (n+1)} + \frac{(x/2)^4}{2! (n+1) (n+2)} - \dots \right]. \tag{6.7}
$$
  
Boq:  $n = 25, x = 25$ .

 $\mathbf{I}$ ИП5  $Fx\neq 0$  17  $\Pi$ 8 ИП6  $\mathbf{0}$  $\Pi$ <sup>4</sup> Пб  $\Pi$ 9 ИП8 1  $Fx = 0$  08 ИП9 2  $\times$ П6 ÷  $\Pi$ <sub>0</sub>  $Fx^2$  $\Pi$ 9  $MT5$   $MT0$   $Fx$ <sup>*y*</sup> ИП6  $\div$  $\Pi$ 7 П8 КИП4 ИП4 ИП5  $+$  $MT4 \times$ ИП9 **ИП7**  $I-I$ ÷  $\Pi$ 8  $F B x$  $Fx=0.30$ XY ÷  $\Pi$ 7  $MTB +$  $C/\Pi$ БП  $00$ ИП8

HMeeM  $J_0(0,5)$  = 0,93846981 ( $t_0 \approx 40$  c);  $J_0(4) = -0,39714976$  $J_{30}(20) = 1,2401602 \cdot 10^{-4}$  ( $t_c \approx 3$  MHH).

Ряд для  $Y_n(x)$  весьма сложен [3]. Кроме того, вычисления  $I_n(x)$ и Y. (x) разложением в ряд занимают много времени. Поэтому целесообразно вычисление  $J_0(x)$ ,  $J_1(x)$ ,  $Y_0(x)$  и  $Y_1(x)$  аппроксимацией с последующим вычислением  $J_n(x)$  и  $Y_n(x)$  по рекуррентным форм мулам.

Программа 6.15. Вычисление  $J_0(x)$  и  $Y_0(x)$  аппроксимацией;  $J_0(x) = 1 - a_1 (x/3)^2 + a_2 (x/3)^4 - a_3 (x/3)^6 +$ +  $a_4 (x/3)^8 - a_5 (x/3)^{10} + a_6 (x/3)^{12}$ 

$$
\mu_{0}(x) = \frac{2}{\pi} \ln \frac{x}{2} J_{0}(x) + b_{0} + b_{1} (x/3)^{2} - b_{2} (x/3)^{4} + b_{3} (x/3)^{6} + b_{4} (x/3)^{8} + b_{5} (x/3)^{10} - b_{6} (x/3)^{12}
$$

для  $0 \le x \le 3$  с погрешностью до 1,4.10<sup>-8</sup>. Ввод:  $a_1 = 2.2499997$  =  $=$  P1.  $a_2$  = 1.2656208 = P2.  $a_3$  = 0.3163866 = P3.  $a_4$  = 0.0444479 =  $=$  P4,  $a_3 = 0.0039444 = P5$ ,  $a_4 = 0.00021 = P6$ ,  $b_0 = 3.6746691 \cdot 10^{-1}$   $= P7$ ,  $b_1 = 6.0559366 \cdot 10^{-1} = P8$ ,  $b_2 = 7.4350384 \cdot 10^{-1} = P9$ ,  $b_3 =$  $= 2,5300117 \cdot 10^{-1} = P0,$   $b_1 = 0,4261214 \cdot 10^{-1} = P A$  $b_1 =$  $= 0.0427916 \cdot 10^{-1} = PB$ ,  $b_6 = 0.0024846 \cdot 10^{-1} = PC$  **H**  $x = PX$ .

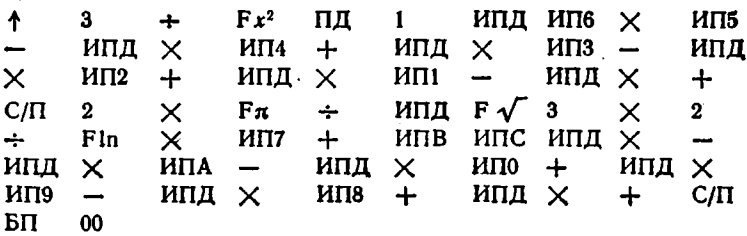

Контрольные примеры (в скобках даны точные значения результатов).  $J_0(0,5) = 0.9384698$  (0.9384698072);  $Y_0(0,5) =$  $= -0,44451888$  (-0,4445187335);  $I_0(1) = 0,7651977$  (0,7651976865);  $Y_0(1) = 0.088256943$  (0.0882569642);  $J_0(2) = 0.2238908$  (0.2238907791);  $Y_0(2) = 0.51037568$  (0.5103756726).

Программа 6.16. Вычисление функций  $J_4(x)$  и  $Y_4(x)$  аппроксимацией:

$$
x^{-1}J_1(x) = \frac{1}{2} - a_1 \left(\frac{x}{3}\right)^2 + a_2 \left(\frac{x}{3}\right)^4 - a_3 \left(\frac{x}{3}\right)^6 + a_4 \left(\frac{x}{3}\right)^8 - a_4 \left(\frac{x}{3}\right)^{10} + a_6 \left(\frac{x}{3}\right)^{12}
$$

$$
\begin{aligned}\n\text{RMS} & -3 \leq x \leq 3 \text{ c morphumtoCFbD} \text{ Mee} \\
xY_1(x) &= \left(\frac{2}{\pi}\right) x \ln \left(\frac{x}{2}\right) I_1(x) - b_0 + b_1 \left(\frac{x}{3}\right)^2 + b_2 \left(\frac{x}{3}\right)^4 - \\
&\quad - b_3 \left(\frac{x}{3}\right)^6 + b_4 \left(\frac{x}{3}\right)^8 - b_5 \left(\frac{x}{3}\right)^{10} + b_6 \left(\frac{x}{3}\right)^{12}\n\end{aligned}
$$

для  $0 \leqslant x \leqslant 3$  с погрешностью менее 1,1.10<sup>-7</sup>. Вводз  $a_1 =$ =  $5,6249985 \cdot 10^{-1}$  = P1,<br>=  $0,3954289 \cdot 10^{-1}$  = P3,<br> $a_k = 0,0443319 \cdot 10^{-1}$  = P4,  $a_3 =$  $a_5 =$  $= 0.0031761 \cdot 10^{-1} = P5$ ,  $a_0 = 0.0001109 \cdot 10^{-1} = P6$ ,  $b_0 = 0.6366198 =$  $=$  P7,  $b_1 = 0.2212091 =$  P8,  $b_2 = 2.1682709 =$  P9,  $b_3 = 1.3164827 =$  $= P0, b_1 = 0.3123951 = PA, b_5 = 0.0400976 = PB, b_6 = 0.0027873 =$  $= PC$   $x = PX$ .

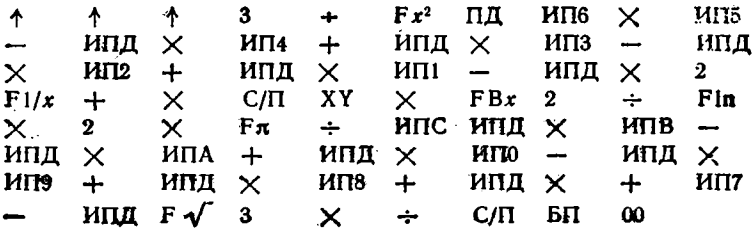

Для  $x = 0.5$  и 3 получим (в скобках даны точные значения):  $J_1(0.5) = 0.24226846$  $(0,2422684577)$ ,  $Y_1(0.5) = -1.4714725$  $(-1,4714723927),$   $I_1(3) = 0,33905898$   $(0,3390589585),$   $Y_1(3) = 0$  $= 0.3246744 (0.324674448).$ 

Программа 6.17. Вычисление функций Бесселя  $J_n(x)$  и  $Y_n(x)$  по рекуррентному соотношению

$$
B_{n+1}(x) = \frac{2n}{x} B_n(x) - B_{n-1}(x),
$$

где В означает Ј, У или любую линейную комбинацию этих функ**ций**, коэффициенты которых не зависят от x и n. Ввод: x,  $B_{n-1}(x)$ **H**  $B_n(x)$  **B** perhetp X. BEBOR:  $n \rightarrow PX$ ,  $B_n(x) \rightarrow PY$ .

BBegs  $x = 1$ ,  $Y_0(1) = 8.8256943 \cdot 10^{-2}$  H  $Y_1(1) = -7.8121282 \cdot 10^{-1}$ , нажимая клавнши С/П и XY, будем получать следующие результаты (в скобках даны точные значения):

$$
n = 2 \quad Y_2(1) = -1,6506825 \quad (-1,65068261)
$$
\n
$$
n = 3 \quad Y_3(1) = -5,8215172 \quad (-5,8215)
$$
\n
$$
n = 4 \quad Y_4(1) = -33,27842 \quad (-33,278) \text{ at } \pi
$$

При  $x \ge 3$  функции  $I_0(x)$  и  $Y_0(x)$  могут вычисляться с помощью аппроксимаций:

$$
J_0(x) = x^{-1/2} f_0 \cos \theta_0 \quad n \quad Y_0(x) = x^{-1/2} f_0 \sin \theta_0.
$$

где

$$
j_0 = \left[a_0 + a_1\left(\frac{3}{x}\right) + a_2\left(\frac{3}{x}\right)^2 + a_3\left(\frac{3}{x}\right)^3 + a_4\left(\frac{3}{x}\right)^4 + a_5\left(\frac{3}{x}\right)^5 + a_6\left(\frac{3}{x}\right)^6\right] / 10^8
$$

вычисляется с погрешностью менее 1,6.10-8 и

$$
\theta_0 = x - \left[ b_0 + b_1 \left( \frac{3}{x} \right) + b_2 \left( \frac{3}{x} \right)^2 + b_3 \left( \frac{3}{x} \right)^3 + b_4 \left( \frac{3}{x} \right)^4 + b_5 \left( \frac{3}{x} \right)^5 + b_6 \left( \frac{3}{x} \right)^6 \right] / 10^8
$$

вычисляется с погрешностью менее 7.10-\*. Значения коэффициентов  $a_0 \div a_3$  и  $b_0 \div b_6$  указаны в табл. 6.1.

Функции  $J_1(x)$  и  $Y_1(x)$  при  $x > 3$  находятся по аппроксимации

$$
J_1(x) = x^{-1/2} f_1 \cos \theta_1 \qquad \text{if} \qquad Y_1(x) = x^{-1/2} f_1 \sin \theta_{11}
$$

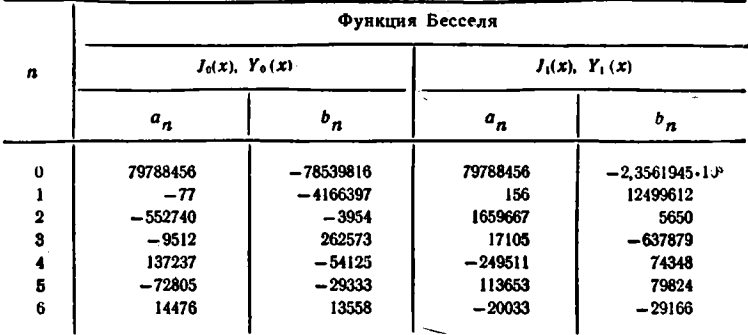

где

$$
f_1 = \left[a_0 + a_1\left(\frac{3}{x}\right) + a_2\left(\frac{3}{x}\right)^2 + a_3\left(\frac{3}{x}\right)^3 + a_4\left(\frac{3}{x}\right)^4 + \right. \\
\left. + a_5\left(\frac{3}{x}\right)^5 + a_6\left(\frac{3}{x}\right)^6\right]/10^8
$$

вычисляется с погрешностью менее 4.10-8 и

$$
\theta_1 = x - \left[ b_0 + b_1 \left( \frac{3}{x} \right) + b_2 \left( \frac{3}{x} \right)^2 + b_3 \left( \frac{3}{x} \right)^3 + b_4 \left( \frac{3}{x} \right)^4 + b_5 \left( \frac{3}{x} \right)^5 + b_6 \left( \frac{3}{x} \right)^6 \right] / 10^8
$$

вычисляется с погрешностью менее 9-10-8. Значения коэффициентов  $a_0 \div a_6$  и  $b_0 \div b_6$  даны в табл. 6.1.

Программа 6.18. Вычисление функций Бесселя  $J_0(x)$ ,  $Y_0(x)$ ,  $J_1(x)$  и  $Y_1(x)$  аппроксимациями (6.8) + (6.11) для  $x \ge 3$ . Ввод: см. в инструкции к программе (после ее текста). Переключатель  $P - \Gamma$ в положении Р.

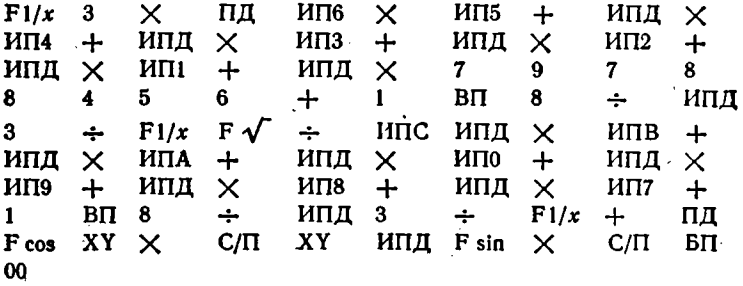

Для вычисления функций Yo(x) и Jo(x) вводятся коэффициенты  $a_1 \div a_6 = P1 \div P6$  (значение  $a_0$  занесено в текст программы),

 $b_0 \div b_2 = P7 \div P9$ ,  $b_3 = P0$ ,  $b_4 \div b_6 = P A \div P C$  (см. табл. 6.1). Затем вводится значение  $x = PX$ , нажимаются клавиши В/0 и С/П (получим  $I_0(x)$ ) и С/П (получим  $Y_0(x)$ ). При смене  $x = PX$  нажимается дважды только клавиша С/П. Для вычисления  $J_1(x)$  и  $Y_1(x)$ все операции повторяются заново с вводом значений коэффициентов аппроксимаций для этих функций.

Контрольные примеры (в скобках даны точные значения функций Бесселя).  $J_0(4) = -0.3971498 (-0.3971498098)$ ,  $Y_0(4) = 0.3971498098$  $= -0.01694076$  $(-0.01969407393)$ ,  $J_0(10) = -0.24593577$  $(-0, 245937644)$ .  $Y_0(10) = 0.055671124$  (0.0556711673),  $J_1(4) =$  $= -0.066043332$  (-0.0660433280),  $Y_1(4) = 0.3979257$  (0.3979257106),  $J_1(10) = 0.043472698$  $(0,043727462)$ ,  $Y_1(10) = 0,24901544$  $(0,2490154242)$ .

Решениями дифферениального уравнения

$$
z2 \frac{d2w}{dz2} + z \frac{dw}{dz} - (z2 + v2) w = 0
$$

являются модифицированные функции Бесселя J., (z) и R., (z). Как и прежде ограничимся вычислением этих функций для действительных  $z = x$  и целых  $y = n$ .

Функции l<sub>n</sub>(x) имеют разложение в ряд

$$
l_n(x) = \frac{1}{n!} \left(\frac{x}{2}\right)^n \left[1 + \frac{(x/2)^2}{1! (n+1)} + \frac{(x/2)^4}{2! (n+1) (n+2)} + \ldots\right] (6.12)
$$

и могут вычисляться по программе 6.14, если в ней оператор смены знака /- по адресу 39 заменить оператором КНОП (нет операции).  $I_0(10) =$ Тогда получим  $I_0(2) = 2{,}2795892$ ,  $I_1(2) = 1{,}5906368$ ,  $= 2815,7168.$ 

Программа 6.19. Вычисление модифицированных функций Бесселя  $I_0(x)$  и  $I_1(x)$  при  $-3.75 < x < 3.75$  аппроксимацией:

$$
I_0(x) = 1 + a_1t^2 + a_2t^4 + a_3t^6 + a_4t^8 + a_5t^{10} + a_6t^{12}
$$

с погрешностью не более 1,6  $\cdot$  10-7 и

$$
x^{-1}I_1(x) = 0.5 + b_1t^2 + b_2t^4 + b_3t^6 + b_4t^8 + b_6t^{10} + b_6t^{12}
$$

с погрешностью не более 8.10<sup>-9</sup>, причем  $t = x/3,75$ , а также функции  $I_n(x)$  по рекуррентному соотношению

$$
I_{n+1}(x) = -2nI_n(x)/x + I_{n-1}(x), \qquad n \ge 2.
$$

BBog:  $a_1 = 3.5156229 = 1$ ,  $a_2 = 3.0899424 = 12067492 = 1.2067492$  $=$  P3,  $a_4 = 0.2659732 =$  P4,  $a_5 = 0.0360768 =$  P5,  $a_6 = 0.0045813$ (вписан в программу),  $b_1 = 0.87890594 = P7$ ,  $b_2 = 0.51498869 = P8$ ,  $b_3 = 0.15084934 = P9$ ,  $b_4 = 0.02658733 = P0$ ,  $b_5 = 0.00301532 = P$ A,  $b_6 = 0,00032411 = PB$  H  $x = PX$ . Вывод:  $n \rightarrow PX = PB$ ,  $I_n(x) \rightarrow PY_n$ .

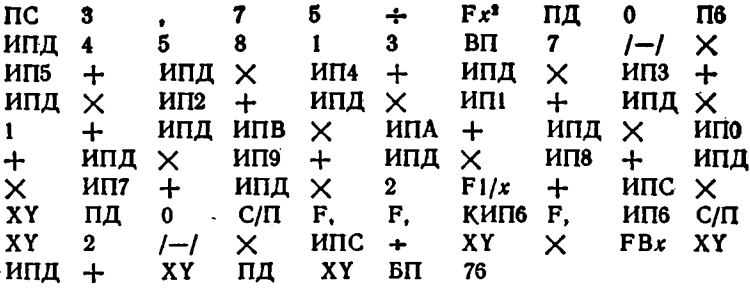

Для  $x = 2$ , нажимая клавиши С/П и XY, будем получать:  $n = 0$ ,  $I_0(2) = 2.2795853$ ,  $n = 1$ ,  $I_1(2) = 1.5906369$ ,  $n = 2$ ,  $I_2(2) = 0.6889484$ ит. д.

Программа 6.20. Вычисление  $I_0(x)$  или  $I_1(x)$  по аппроксимациям  $(x > 3,75)$ 

$$
x^{1/2}e^{-x}I_{0, 1}(x) = a_0 + \frac{a_1}{t} + \frac{a_2}{t^2} + \frac{a_3}{t^3} + \frac{a_4}{t^4} + \frac{a_5}{t^5} + \frac{a_6}{t^6} + \frac{a_7}{t^7} + \frac{a_8}{t^8},
$$

где  $t = x/3.75$ , с погрешностью не более 1.6.10<sup>-7</sup> для функции  $I_0(x)$ и 2,2.10<sup>-1</sup> для  $I_1(x)$ . Ввод для вычисления  $I_0(x)$ :  $a_0 = 0,39894228$  =  $a_1 = 0.01328592 = P1$ ,  $a_2 = 0.00225319 = P2$ ,  $= PA.$  $a_3 = 0$  $= -0.00157565 = P3$ ,  $a_1 = 0.00916281 = P4$ ,  $a_2 = -0.02057706 = P5$ ;  $a_6 = 0.02635537 = P6$ ,  $a_7 = -0.01647633 = P7$ ,  $a_8 = 0.00392377$   $\Rightarrow$ . = P8,  $x = PX$ . Ввод для вычисления  $I_1(x)$  в регистры, указанные BNIDE:  $a_0 = 0.39894228$ ,  $a_1 = -0.03988024$ ,  $a_2 = -0.00362018$ ,  $a_3 = 0.00362018$  $= 0.00163801, a_{\rm s} = -0.01031555, a_{\rm s} = 0.02282967, a_{\rm s} = -0.02895312$  $a_7 = 0.01787654$ ,  $a_8 = -0.00420059$  H  $x = PX$ .

ПД ПC 3 7 5. ÷ 8  $\Pi$ <sub>0</sub> ИП8  $\uparrow$ XY . ИПС  $\div$  $KIMIO +$  $MT0 \quad Fx = 0$  $\mathbf{11}$ XY  $MTA +$ ИПД F√ ÷ ИПД  $Fe<sup>x</sup>$  $\times$  $C/\Pi$   $B\Pi$  $00$ 

Для  $x = 10$  получим  $I_0(10) = 2815,7168$ (точное значение 2815,7166),  $I_1(10) = 2670,9884$  (точное значение 2670,9884).

Программа 6.21. Вычисление модифицированных функций Бесселя  $K_0(x)$  при  $0 \le x \le 2$  по аппроксимации

$$
K_0(x) = -\ln\left(\frac{x}{2}\right)l_0(x) - a_0 + a_1\left(\frac{x}{2}\right)^2 + a_2\left(\frac{x}{2}\right)^4 +
$$
  
+ 
$$
a_3\left(\frac{x}{2}\right)^6 + a_4\left(\frac{x}{2}\right)^8 + a_5\left(\frac{x}{2}\right)^{10} + a_6\left(\frac{x}{2}\right)^{12},
$$

с погрешностью не более 8 10-9. Ввод:  $a_0 = 0.57721566 = PA$ ,  $I_0(x) = PB$ ,  $a_1 = 0.42278420 = PI$ ,  $a_2 = 0.23069756 = P2$ ,  $a_3 =$ 

6 В. П. Дьяконов

 $= 0.03488590 = P3$ ,  $a_1 = 0.00262698 = P4$ ,  $a_3 = 0.00010750 = F5$ ,  $a_6 = 0.00000740 = P6$ ,  $x = PX$ .

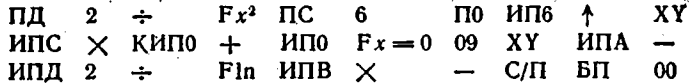

Для  $x = 0.5$ , учитывая, что  $I_0(0.5) = 1,0634834$ , получим  $K_0(0,5) = 0,9244191.$ 

Программа 6.22. Вычисление модифицированных функций Бесселя  $K_1(x)$  при  $0 < x \leq 2$  по аппроксимации

$$
xK_1(x) = x \ln (x/2) I_1(x) + 1 + a_1 (x/2)^2 + a_2 (x/2)^4 + a_3 (x/2)^6 +
$$
  
+ 
$$
a_4 (x/2)^8 + a_5 (x/2)^{10} + a_6 (x/2)^{12}
$$

с погрешностью не более 8-10-°. Ввод:  $a_1 = 0,15443144 = P1, a_2 \rightarrow$  $= -0.67278579 = P2$ ,  $a_3 = -0.18156897 = P3$ ,  $a_4 = -0.01919402 =$  $= P4$ ,  $a_5 = -0.00110404 = P5$ ,  $a_6 = -0.00004686 = P6$ ,  $I_1(x) = PB$  $x = PX$ .

ПД  $Fx^2$  $\mathsf{nc}$  $6 \Pi$ <sup>0</sup> ИП6 ↑ XY  $2^{\circ}$  $\div$  $Mnc \times KMTo +$  $MT0$   $Fx = 0$  09 XY  $\mathbf{1}$  $+$  .  $F<sub>ln</sub>$ ИПД + ИПД  $\mathbf{2}$  $\div$  $MTB \times$  $+$   $C/\Pi$ БП  $00$ 

Для  $x = 0.5$  и  $I_1(0.5) = 0.2578949$  получаем  $K_1(0.5) = 1.6564404$ при точном значении 1,656441.

Программа 6.23. Вычисление модифицированных функций Бесселя  $K_0(x)$  и  $K_1(x)$  для  $x \ge 2$  по аппроксимации

$$
e^{x}x^{1/2}K_{0, 1}(x) = a_0 + a_1(2/x) + a_2(2/x)^2 + a_3(2/x)^3 ++ a_4(2/x)^4 + a_5(2/x)^5 + a_6(2/x)^6
$$

с погрешностью не более 8.10-• для  $K_0(x)$  и 2,2.10-7 для  $K_1(x)$ . Ввод для вычисления  $K_0(x)$ :  $a_0 = 1,2533141 = PA$ ,  $a_1 = 1$  $= -0.07832358 = P1$ ,  $a_2 = 0.02189568 = P2$ ,  $a_3 = -0.01062446 =$  $=$  P3,  $a_i = 0.00587872 = P4$ ,  $a_5 = -0.00251540 = P5$ ,  $a_6 =$ = 0,00053208 = Р6 и  $x = PX$ . Ввод для вычисления  $K_1(x)$  в указанные выше регистры:  $a_0 = 1{,}2533141; a_1 = 0{,}23498619; a_2 = 0$  $= -0.03655620,$   $a_3 = 0.01504268;$  $a_k = -0.00780353$ ;  $a_5 \rightarrow$  $= 0.00325614$ ;  $a_0 = -0.00068245$  u  $x = PX$ .

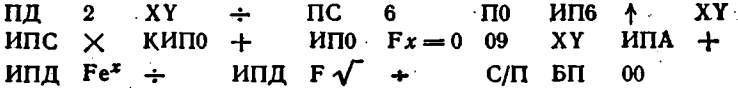

Для  $x=5$  и 10:  $K_0(10) = 1,7780061 \cdot 10^{-5}$ ,  $K_0(5) = 3,6910982 \cdot 10^{-5}$ .  $K_1(10) = 1,8548772 \cdot 10^{-5}$  u  $K_1(5) = 4,0446133 \cdot 10^{-3}$ .

#### 6.5. Интегралы Френеля

Программа 6.24. Вычисление интеграла Френеля C(x) разложением в ряд при  $x < 3$   $(x = PX)$ :

$$
C(x) = \int_{0}^{x} \cos(\pi t^{2}/2) dt = \sum_{n=0}^{\infty} \frac{(-1)^{n} (\pi/2)^{2n}}{(2n)! (4n+1)} x^{4n+1}.
$$
  
119 118  $Fx^{2}$   $F\pi$   $\times$   $Fx^{2}$  4  $\div$  117 0  
114 KHI14 11114 2  $\times$  113 1  $\rightarrow$  1113  $\times$   
113 HII14 4  $\times$  3  $\rightarrow$  110 4  $\div$  1110  
 XY  $\div$  1113  $\div$  1117  $\times$  1118  $/-$  1  $\times$  118  
 HII9  $\div$  119  $FBx$   $\rightarrow$   $Fx = 0$  11 HII9 C/II BII  
00

Примеры.  $C(0,5) = 0.49234422$ ;  $C(1) = 0.77989341$  и  $C(2) = 0$  $= 0.48825334$  (время вычисления от 50 до 160 с).

Программа 6.25. Вычисление интеграла Френеля S(x) по разложению в ряд при  $x < 3$   $(x = PX)$ :

• 
$$
S(x) = \int_{0}^{x} \sin(\pi t^{2}/2) dt = \sum_{n=0}^{\infty} \frac{(-1)^{n} (\pi/2)^{2n+1}}{(2n+1)!(4n+3)} x^{4n+3}.
$$
  
\n $Fx^{2} \quad F\pi \qquad \times \qquad 2 \qquad \div \qquad \text{[I9]} \qquad Fx^{2} \qquad \text{[I5]} \qquad \text{[III9]}$ 

 $\Pi$ 8 **ИП8**  $\Pi$ 7  $\Pi$ 8  $\Pi$ 4 · КИП4 ИП4  $\times$ 3  $\div$  $\mathbf{0}$  $2 \times$  $\Pi$ 6  $\cdot$  1  $+$ ИП6  $\times$  $\Pi$ 6 ИП4 4  $\mathsf{x}$  $+$   $\cdot$   $\cdot$   $\cdot$   $\cdot$   $\cdot$  $XY$ **ИП6**  $\mathbf{I}$  $\Pi$ 9  $\overline{4}$ ÷  $M\Pi7$ ИП5  $\times$  $I-I$  $\Pi$ 7  $MTB +$  $\div$  $\times$ П8  $FBr M$ П $8$   $C$ /П  $Fx=0$  18 БП  $\boldsymbol{\omega}$ 

Примеры.  $S(0,5) = 0.064732433$ ,  $S(1) = 0.43825912$  и  $S(2) =$  $= 0.34341539$  (время вычисления от 50 до 165 с).

С интегралами Френеля связаны вспомогательные функции

$$
f(x) = \left[\frac{1}{2} - S(x)\right] \cos\left(\frac{\pi x^2}{2}\right) - \left[\frac{1}{2} - C(x)\right] \sin\left(\frac{\pi x^2}{2}\right),
$$
  

$$
g(x) = \left[\frac{1}{2} - C(x)\right] \cos\left(\frac{\pi x^2}{2}\right) + \left[\frac{1}{2} - S(x)\right] \sin\left(\frac{\pi x^2}{2}\right).
$$

**Программа 6.26.** Вычисление  $f(x)$  и  $g(x)$  по аппроксимациям

$$
f(x) = \frac{1 + a_0 x}{2 + a_1 x + a_2 x^2} \qquad x \qquad g(x) = \frac{1}{2 + b_1 x + b_2 x^2 + b_3 x^3}
$$

с погрешностью менее  $2 \cdot 10^{-3}$   $(0 \le x \le \infty)$ , а также

$$
S(x) = \frac{1}{2} - f(x) \cos\left(\frac{\pi x^2}{2}\right) - g(x) \sin\left(\frac{\pi x^2}{2}\right),
$$
  
\n
$$
C(x) = \frac{1}{2} + f(x) \sin\left(\frac{\pi x^2}{2}\right) - g(x) \cos\left(\frac{\pi x^2}{2}\right).
$$

 $6*$ 

Ų

BBOA:  $a_0 = 0.926 = P1$ ,  $a_1 = 1.792 = P2$ ,  $a_2 = 3.104 = P3$ ,  $b_1 =$  $= 4,142 = P4$ ,  $b_2 = 3,492 = P5$ ,  $b_3 = 6,67 = P6$  и  $x = PX$ . Вывод результатов:  $f(x) \rightarrow PA$ ,  $g(x) \rightarrow PB$ ,  $C(x) \rightarrow PC$  и  $S(x) \rightarrow PX$  = РД. Переключатель Р - Г в положении Р.

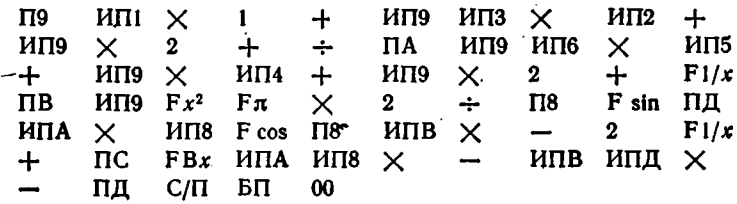

Имеем  $S(0,5) = 0.06567349$  и  $C(0,5) = 0.49256592$   $(t_c = 23$  c). Программа 6.27. Вычисление  $C(x)$  и  $S(x)$  при больших  $x \gg 1$  по асимптотическим разложениям:

$$
C(x) = \frac{1}{2} + \frac{\sin(\pi x^2/2)}{\pi x} \left(1 - \frac{3}{(\pi x^2)^2}\right) - \frac{\cos(\pi x^2/2)}{\pi^2 x^3} \left(1 - \frac{5}{(\pi x^2)^2}\right),
$$
  
\n
$$
S(x) = \frac{1}{2} - \frac{\cos(\pi x^2/2)}{\pi x} \left(1 - \frac{3}{(\pi x^2)^2}\right) - \frac{\sin(\pi x^2/2)}{\pi^2 x^3} \left(1 - \frac{5}{(\pi x^2)^2}\right)
$$

с погрешностью менее  $5/(\pi^4 x^7)$  (при  $x \geqslant 4$  верны не менее пяти знаков результата). Ввод:  $x = PX$ . Вывод результатов:  $C(x) \rightarrow PX$ .  $S(x) \rightarrow PX$ . Переключатель Р - Г в положении Р.

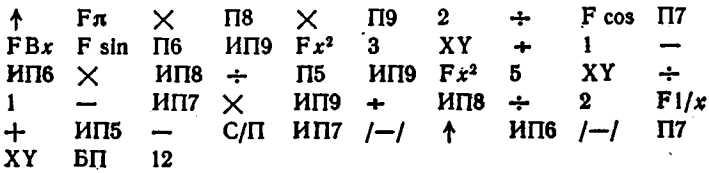

Для  $x = 4$  имеем  $C(4) = 0.49841993$  n  $S(4) = 0.42051702$ .

#### 6.6. Эллиптические интегралы

Программа 6.28. Вычисление полного эллиптического интеграла первого рода по его разложению в ряд:

$$
K(m) = \int_{0}^{\pi/2} (1 - m \sin^2 \theta)^{-1/2} d\theta =
$$
  
=  $\frac{\pi}{2} \left[ 1 + \left( \frac{1}{2} \right)^2 m + \left( \frac{1 \cdot 3}{2 \cdot 4} \right)^2 m^2 + \cdots \right].$ 

Ввод:  $m = PX$ .

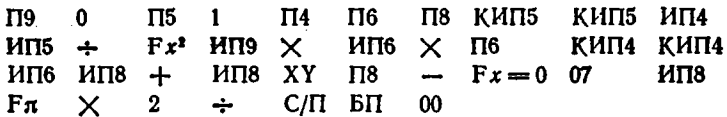

Примеры (в скобках даны точные значения результатов).  $K(0,1) = 1,6124415$  (1,61244135),  $K(0,2) = 1,6596237$  (1,659623599),  $K(0,5) = 1,8540744$  (1,85407468). Время вычисления одного значения  $K(m)$  в этих примерах от 1 до 2.5 мин.

Программа 6.29. Вычисление полного эллиптического интеграла второго рода по его разложению в ряд:

$$
E(m) = \frac{\pi}{2} \left[ 1 - \left( \frac{1}{2} \right)^2 \frac{m}{1} - \left( \frac{1 \cdot 3}{2 \cdot 4} \right)^2 \frac{m^2}{3} - \left( \frac{1 \cdot 3 \cdot 5}{2 \cdot 4 \cdot 6} \right)^2 \frac{m^3}{5} - \ldots \right].
$$

**BBOA:**  $m = PX$ .

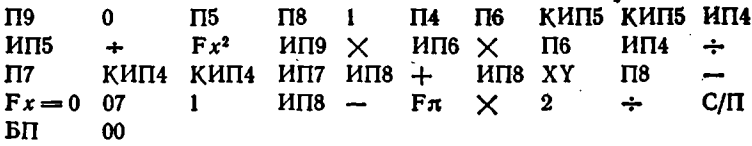

Примеры (в скобках даны точные значения результатов).  $E(0,1) = 1,5307576$  (1,530757637),  $E(0,2) = 1,4890351$  (1,489035058);  $E(0,5) = 1,3506438$  (1,35064388). Время вычисления от 1 до 2,5 мин. Эллиптические интегралы общего вида (неполные):

$$
F(\varphi \setminus \alpha) = F(\varphi \mid m) = \int_{0}^{\varphi} (1 - m \sin^2 \theta)^{-1/2} d\theta,
$$
  

$$
E(\varphi \mid m) = \int_{0}^{\varphi} (1 - m \sin^2 \theta)^{1/2} d\theta
$$

могут вычисляться по программам численного интегрирования. Так, для вычисления  $F(\varphi|m)$  можно воспользоваться программой 5.54 интегрирования методом Гаусса, вписав в нее фрагмент вычисления подынтегральной функции (т = Р9):

F sin Fx<sup>2</sup>  $MIN9 \times 1 XY - F\sqrt{T} F1/x$ .

При  $m = 0.5 = P9$ ,  $\varphi = \pi/2 = b$  и  $a = 0$ , деля отрезок интегрирования на 8 частей, получим  $F(\pi/2|0,5) = 1,8540742$  при  $t_c \approx$  $\approx$  5 мил. Для вычисления  $E(\varphi|m)$  достаточно убрать оператор Fl/x в конце приведенного фрагмента.

Программа 6.30. Вычисление дилогарифма по его разложенно в ряд  $(x = PX)$ :

$$
f(x) = -\int_{1}^{x} \frac{\ln t}{t - 1} dt = \sum_{n=1}^{\infty} (-1)^{n} \frac{(x - 1)^{n}}{n^{2}}, \quad 0 \le x \le 2.
$$
  
\n
$$
\uparrow \quad 1 \qquad \text{I18} \quad \rightarrow \quad \text{I19} \quad 0 \qquad \text{I16} \quad \text{I17} \qquad \text{KMI16} \quad \text{MI19}
$$
  
\n
$$
f \rightarrow \quad \text{H18} \quad \times \quad \text{I18} \qquad \text{MI16} \quad \text{Fx}^{2} \quad \div \quad \text{MI17} \quad \div \quad \text{H117}
$$
  
\n
$$
\text{XY} \quad \text{I17} \qquad \leftarrow \quad \text{Fx = 0} \quad 08 \qquad \text{MIT7} \quad \text{C/II} \quad \text{BII} \quad 00
$$

Примеры (в скобках указаны точные значения результатов).  $f(0,1) = 1,2997151$  (1,299714723),  $f(0,5) = 0,58224055$  (0,582240526); время вычисления составляет 6,5 и 2,5 мин.

При точности, меньше предельной, и малых х время вычисления дилогарифма можно существенно уменьшить, используя для этого программы численного интегрирования.

# 6.8. Функции Дебая

Функции Дебая

$$
D_n(x) = \frac{n}{x^n} \int_0^x \frac{t^n dt}{e^t - 1} = \int_0^x \frac{nt^n}{x^n (e^t - 1)} dt, \qquad n = 1, 2, 3, ...,
$$

ввиду сложности разложения в ряд целесообразно вычислять по программам численного интегрирования. Так как при  $t = 0$  подынтегральная функция имеет особенность 0/0, то целесообразно использовать метод Гаусса.

Организация единой программы (для всех n) нецелесообразна, так как вычисление микрокалькуляторами функций  $x^n$  и  $t^n$  операцией вида х<sup>у</sup> занимает много времени. Ниже дан пример вычисления функции  $D_4(x)$ . Подобным образом могут вычисляться функции Дебая при других п.

Для вычисления функции  $D_4(x)$  воспользуемся программой 5.54. вписав в нее фрагмент вычисления функции  $4t^4/x^4(e^t-1)$ ;  $\sim$ 

$$
\begin{array}{lll}\n\sqrt{18} & Fx^2 & Fx^2 & \text{HTB} & Fe^x & 1 \rightarrow +4 & 4 \times \\
\sqrt{119} & Fx^2 & Fx^2 & + \\
\end{array}
$$

Выполнив ввод  $(m = PX, x = b = P9$  и  $a = 0)$ , для  $m = 2$  и  $x = 1$ получим  $D_{\lambda}(1) = 0.6548742$  при точном значении 0.654874, а для  $m = 4$  и  $x = 10$   $D_4(10) = 0.00967427$  при точном значении 0.009674.

#### 6.9. Интеграл вероятности и связанные с ним функции

 $\sim 10$ 

К важнейшим функциям теории вероятности относятся плотность Гауссовского стандартного распределения.

$$
\psi(x) = p(x) = e^{-x^2/2}/\sqrt{2\pi}
$$
 (6.13)

и функция распределения (интеграл вероятности)

$$
\Phi(x) = \frac{2}{\sqrt{\pi}} \int_{0}^{x} e^{-t^{2}/2} dt.
$$
 (6.14)

Площадь между кривой  $\psi(x)$  и осью абсцисс слева от вертикали, проходящей через точку (x, 0)

$$
\Pi(x) = \frac{1}{\sqrt{2\pi}} \int_{-\infty}^{x} e^{-\frac{y}{2}} dt.
$$
 (6.15)

Полагая  $t\sqrt{2} = u$  и  $y = x/\sqrt{2}$ , получим [1]:

$$
\Phi(y) = \Phi\left(\frac{x}{\sqrt{2}}\right) = \sqrt{\frac{2}{\pi}} \int_{0}^{y} e^{-u^{2}/2} du. \tag{6.16}
$$

Эта функция связана с  $\Pi(x)$  простым соотношением

$$
\Phi\left(\frac{x}{\sqrt{2}}\right) + 1 = 2\Pi\left(x\right). \tag{6.17}
$$

Программа 6.31. Вычисление функции  $\Phi(y)$  разложением в ряд [6]  $(y = PX)$ :

$$
\Phi(y) = y \sqrt{\frac{2}{\pi}} \left( 1 - \frac{(y/2)^2}{113} + \frac{(y/2)^4}{215} - \frac{(y/2)^6}{317} + \dots \right), \quad (6.18)
$$
\n
$$
\Pi9 \quad Fx^2 \quad 2 \quad / - / \quad \div \quad \Pi6 \quad 2 \quad Fx \quad \div \quad F \sqrt{\ }
$$
\n
$$
\Pi19 \quad \times \quad \Pi7 \quad \Pi8 \quad 0 \quad \Pi4 \quad KHT4 \quad H\Pi4 \quad 2 \quad \times \newline + \quad \Pi5 \quad \quad H\Pi4 \quad 2 \quad \times \quad 1 \quad - \quad H\Pi6 \quad \times \newline H\Pi4 \quad \div \quad H\Pi5 \quad \div \quad H\Pi7 \quad \times \quad \Pi7 \quad \quad H\Pi8 \quad + \quad \Pi8 \newline FBx \quad - \quad Fx = 0 \quad 16 \quad \quad H\Pi8 \quad C/\Pi \quad \text{B}\Pi \quad 00
$$

Примеры.  $\Phi(0,1) = 0.079655675$  вычисляется за 33 с.  $\Phi(1) =$  $= 0,6826895 - 3a 80$  c  $\mu \Phi(4) = 0,99993495 - 3a 5$  MHH.

Программа 6.32. Вычисление  $\Phi(y)$  при  $y > 4$  асимптотическим разложением  $(y = PX)$ :

$$
\Phi(y) = 1 - \frac{e^{-y^{2}/2}}{y} \sqrt{\frac{2}{\pi}} \left( 1 - \frac{1}{y^{2}} + \frac{1 \cdot 3}{y^{4}} - \frac{1 \cdot 3 \cdot 5}{y^{6}} \cdots \right). \quad (6.19)
$$

 $Fx^2$  $\Pi$ 9  $\Pi$ 8  $\bf{2}$  $I-I$  $Fe<sup>x</sup>$  $\ddot{\phantom{1}}$  $\mathbf{2}$ Fл  $\div$ ИП9 П9 ИП8 XY  $F\mathcal{N}$  $\times$  $\div$ 3  $\div$  $\mathbf{r}$ ИП9  $\times$ ИП8 ÷  $\mathbf{1}$  $\mathbf{I}$  $C/\Pi$  $+$ БП  $00$ 

Пример.  $\Phi(4) = 0.9999365$  вычисляется за 10 с.

Программа 6.33. Вычисление  $\Phi(y)$  при любых  $y$  разложением  $(6.18)$  для  $y < 4$  и  $(6.19)$  при  $y \ge 4$ .

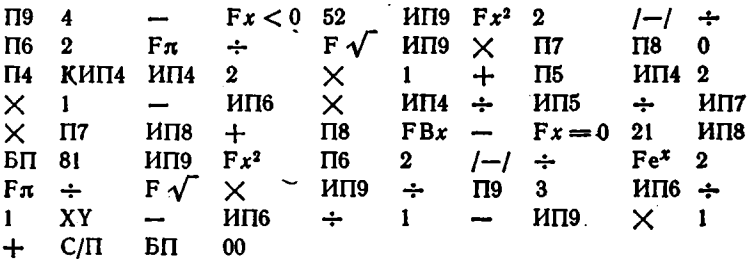

При  $y = 0,1$  получим  $\Phi(0,1) = 0,079655675$ , а при  $y = 4$  $\Phi(4) = 0,9999365.$ 

Функцию П(x) можно вычислить по соотношению (6.17). Для этого в конце вычислений нажимаем на клавиши ↑ 1 + 2 ÷. Так. для  $x = 0.1$  имеем  $\Pi(0,1) = 0.53982785$ .

Если в описанные программы перед оператором С/П ввести фрагмент

 $MTB$  1 + 2  $\div$   $\Pi$ 0  $M\Pi9$   $Fx^2$  2  $I-I$  $\mathbf{F}e^x$  2  $\mathbf{F}\pi \times \mathbf{F}\sqrt{4}$   $\div$  $\div$  $\Pi$ 1 ИПО

то будут вычисляться функция  $\Pi(x) \rightarrow P1 = PX$  и ее производная  $\Pi'(x) = e^{-x^2/2}/\sqrt{2\pi} \rightarrow PY$ . Например, для  $x = 0,1$  получим  $\Pi(0,1) = \frac{1}{2}$  $= 0.53982785$  H  $\Pi'(0,1) = 0.39695256.$ 

Функцию Ф(x) можно рассчитывать также с помощью программ, вычисляющих  $\Phi(y)$ . Для нахождения  $\Phi(x)$  надо вместо  $y$ ввести значение  $x \sqrt{2}$ . Например, чтобы вычислить  $\Phi(x)$  при  $x = 0.5$ перед пуском программы надо нажать клавиши 0, 5 + 2 F  $\sqrt{\phantom{a}}\times$ Получим  $\Phi(x) = \Phi(0.5) = 0.52049986$ . Для ускоренного вычисления функции Ф(x) предложен ряд аппроксимаций [2, 3].

Программа 6.34. Вычисление  $\Phi(x)$  при  $x > 0$  аппроксимацией с погрешностью менее  $2.5 \cdot 10^{-5}$ 

$$
\Phi(x) = 1 - (\lambda (a_1 + \lambda (a_2 + a_3 \lambda))) / e^{x^2}, \tag{6.20}
$$

rge  $\lambda = 1/(1 + px)$ . BBOg:  $p = 0.47047 = P0$ ,  $a_1 = 0.3480242 = P1$ .  $a_2 = -0.0958798 = P2$ ,  $a_3 = 0.7478556 = P3$  u  $x = PX$ .

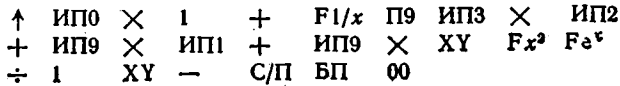

Имеем  $\Phi(0,1) = 0,1124832, \Phi(0,5) = 0,5204876, \Phi(1) = 0,8427168$ и Ф(3) = 0,9999776. Время счета одного значения Ф(x) около 10 с. При x < 0 вычисления можно выполнить, используя соотношение

$$
\Phi(-x) = 1 - \Phi(x).
$$

Упростив коэффициенты в (6.20), эту формулу можно записать в виде

$$
\Phi(x) = i \left[ (\lambda (348 + \lambda (-96 + 748\lambda))) / e^{x^2} \right] 10^3 \tag{6.21}
$$

и проводить расчет по программе с одним занятым регистром памяти.

**Программа 6.35.** Вычисление  $\Phi(x)$  по формуле (6.21) с погрешностью порядка  $1 \cdot 10^{-4}$ . Ввод  $x = PX$ .

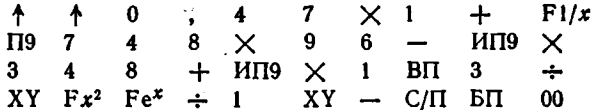

Для  $x = 0.1$  и 1 имеем  $\Phi(0,1) = 0.1123962$ ,  $\Phi(1) = 0.8426262$ . Программа 6.36. Вычисление  $\Phi(x)$  аппроксимацией

$$
\Phi(x) = 1 - (a_1\lambda + a_2\lambda^2 + a_3\lambda^3 + a_4\lambda^4 + a_5\lambda^5)/e^{x^2},
$$

где  $\lambda = 1/(1 + a_6 x)$  с погрещностью не более 1,5.10-7. Ввод:  $a_1 =$  $= 0.2548295 = P1$ ,  $a_2 = -0.28449673 = P2$ ,  $a_3 = 1.4214137 = P3$ .  $a_4 = -1.453152 = P4$ ,  $a_5 = 1.0614054 = P5$ ,  $a_6 = 0.3275911 = P6$  H  $x = PX$ .

 $\Pi$ 9  $F1/x$   $\Pi8$ ИП6  $\times$  $\mathbf{1}$  $+$ 5.  $\Pi$ <sup>0</sup> ИП5  $MT0$   $Fx = 0$  11 XY ↑ XY ИП8  $\times$  KMN0  $+$  $M\Pi9$   $Fx^2$  $Fe<sup>x</sup>$  $\div$  1 XY  $\cdot$  C/II  $BT$  00

Для  $x = 0.1$  и 2 имеем  $\Phi(0,1) = 0.1124632$ ,  $\Phi(2) = 0.9953221$ .

Программа 6.37. Одновременное вычисление функций  $\Psi(x)$  по формуле (6.13),  $\Pi(x)$  с погрешностью до  $1 \cdot 10^{-5}$  аппроксимацией

$$
\Pi(x) = 1 - \psi(x) (a_1 \lambda - a_2 \lambda^2 + a_3 \lambda^3),
$$

где  $\lambda = 1/(1 + px)$ , а также функций

$$
Q(x) = \frac{1}{\sqrt{2\pi}} \int_{x}^{\infty} e^{-t^{2}/2} dt = 1 - \Pi(x)
$$

Ħ

$$
A(x) = \frac{1}{\sqrt{2\pi}} \int_{-\infty}^{x} e^{-t^2/2} dt = 2\Pi(x) - 1.
$$

BBog:  $p = 0,33267 = P9$ ,  $a_1 = 0,4361836 = P1$ ,  $a_2 = 0,1201676 = P2$ ;  $a_3 = 0.937298 = P3$   $\kappa \times x = PX$ . Вывод:  $\lambda \rightarrow PS$ ,  $\Psi(x) \rightarrow PX = P\bar{A}$ .  $\Pi(x) \rightarrow PX = PB$ ,  $Q(x) \rightarrow PX = PC$   $H \cdot A(x) \rightarrow PX = PA$ .

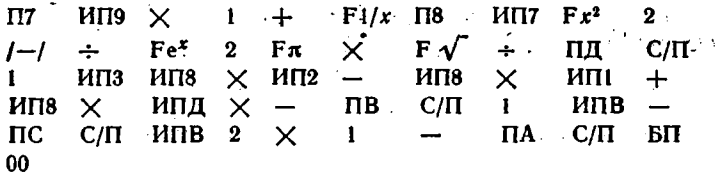

Для  $x = 1$  получим  $\Psi(1) = 0.24197072$  (точное значение 0,2419707245),  $\Pi(1) = 0.8413513$  (точное значение 0,8413447),  $Q(1) =$  $= 0.1586487$   $\mu$   $A(1) = 0.6827026$ .

Программа 6.38. Вычисление функций  $\Psi(x)$ ,  $\Pi(x)$ ,  $Q(x)$  н  $A(x)$ с фименением аппроксимации

 $\Pi(x) = 1 - \Psi(x) (a_1 \lambda + a_2 \lambda^2 + \ldots + \lambda_5 \lambda^5)$ 

где  $\lambda = 1/(1 + px)$ , с погрешностью не более 1 10-7. Ввод:  $p =$  $= 0.2316419 = P9$ ,  $a_1 = 0.31938153 = P1$ ,  $a_2 = -0.35656378 = P2$ ,  $a_3 = 1,7814779 = P3$ ,  $a_4 = -1,821256 = P4$ ,  $a_5 = 1,3302744 = P5$  H  $x = PX$ . Вывод см. в программе 6.37.

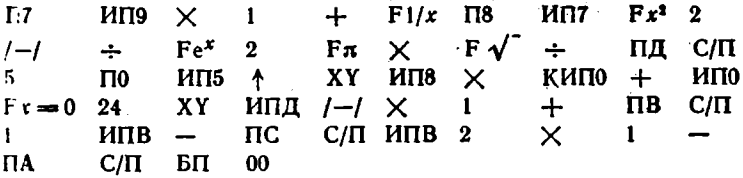

Для  $x = 1$  получим  $\Psi(1) = 0.24197072$ ,  $\Pi(1) = 0.8413448$ ,  $Q(1) = 0.1586552, A(1) = 0.6826896.$ 

### 6.10. ФУНКЦИИ ПЛОТНОСТИ ВЕРОЯТНОСТИ и распределения случайных величин

Частота появления случайной величины х в интервале dx:

$$
p(x) = dF(x)/dx
$$

определяет плотность вероятности случайных величин. Интеграл

$$
F(x) = \int_{-\infty}^{x} p(x) \, dx
$$

задает функцию распределения случайных величин.

Для многих законов распределения  $p(x)$  и  $F(x)$  задаются простыми формулами [10] и составление программ для их вычислений

не представляет трудностей. Ниже дан пакет программ вычисления  $p(x)$  и  $F(x)$  для тех законов, у которых вычисления  $p(x)$  и  $F(x)$ требуют специального подхода. ٠.

**Программа 6.39.** Вычисление  $p(x) = \Psi(x)$  (6.13) и  $\Pi(x)$  (6.15) для гауссовского стандартного распределения аппроксимацией

$$
\Pi(x) = 1 - (1 + c_1 x + c_2 x^2 + \ldots + c_6 x^6)^{-16}/2
$$

с погрешностью до 1.5  $\cdot$  10<sup>-7</sup>. Ввод:  $c_1 = 49867347 \cdot 10^{-9} = P1$ ,  $c_2 =$  $= 21141006 \cdot 10^{-9} = P2$ ,  $c_3 = 3277626 \cdot 10^{-9} = P3$ ,  $c_4 = 38004 \cdot 10^{-9} =$  $=$  P4,  $c_5 = 48891 \cdot 10^{-9} = 5$ ,  $c_6 = 5383 \cdot 10^{-9} = 56$  H  $x = PX$  (upu смене х вводится только новое значение х).

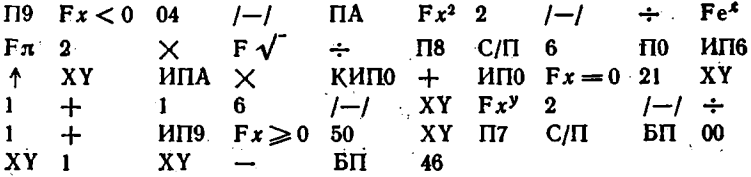

Для  $x = 0.5$   $p(x) = 0.35206532$ ,  $\Pi(x) = 0.6914625$ , а для  $x = -1$  $p(x) = 0.24197072$  и  $F(x) = 0.1586552$ . При  $x < 0$  используется формула  $\Pi(x) = 1 - \Pi(|x|)$ .

Программа 6.40. Вычисление

$$
p(x) = \exp\left[-\frac{(x-m)^2}{2\sigma^2}\right] / (\sigma \sqrt{2\pi}) \quad n \quad F(x) = \Pi\left(\frac{x-m}{\sigma}\right)
$$

для нормального (гауссовского) распределения с дисперсией о. Ввод:  $c_1 \div c_6$  (см. программу 6.39),  $m = PC$ ,  $\sigma = P\mathcal{L}$  и  $x = PX$ .

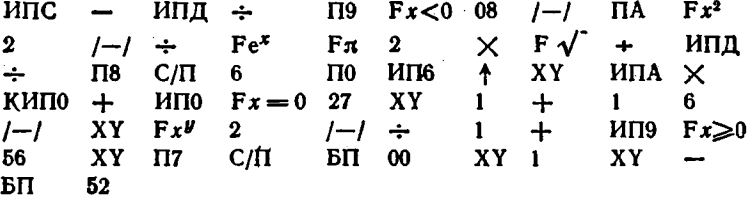

Для  $m = 1.5$  и  $\sigma = 0.5$   $p(1) = 0.48394144$ ,  $F(1) = 0.1586552$  и  $p(2) = 0.48394144$  H  $F(2) = 0.8413448$ . Программа 6.41. Вычисление

$$
p(x) = \frac{\lg e}{x\sigma\sqrt{2\pi}} \exp\left[-\frac{(\lg x - m)^2}{2\sigma^2}\right] \quad n \quad F(x) = \Pi\left(\frac{\lg x - m}{\sigma}\right)
$$

- для логарифмического гауссовского распределения. Ввод см. в программе 6.40.

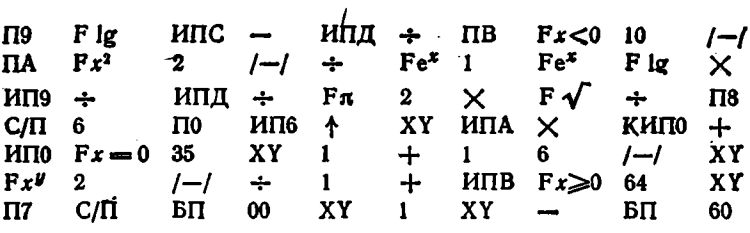

Для  $m = 1$  и  $\sigma = 0,1$   $p(8) = 0,13541585$ ,  $F(8) = 0,1662477$  и  $p(10) = 0.17325843$  H  $F(10) = 0.5$ .

Программа 6.42. Вычисление

$$
p(x) = \frac{1}{\sigma \sqrt{2\pi}} \left\{ \exp \left[ -\frac{(x-m)^2}{2\sigma^2} \right] + \exp \left[ -\frac{(x+m)^2}{2\sigma^2} \right] \right\}
$$

$$
F(x) = \Pi \left( \frac{x-m}{\sigma} \right) + \Pi \left( \frac{x+m}{\sigma} \right) - 1
$$

для распределения модуля гауссовской случайной величины. Ввод см. в программе 6.40  $(x > 0)$ .

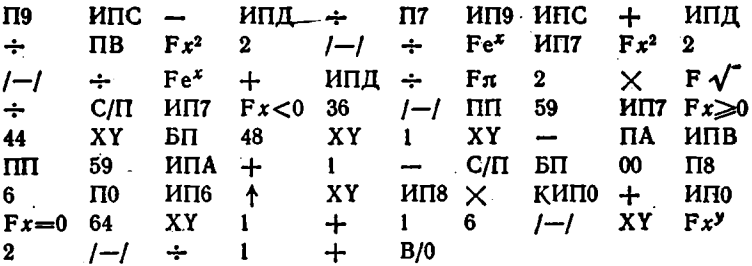

Для  $m = 2$  и  $\sigma = 1$   $p(1) = 0.24640257$ ,  $F(1) = 0.1573054$  и  $p(3) = 3$  $= 0.24197221$   $\pi F(3) = 0.8413445.$ 

Программа 6.43. Вычисление

$$
p(x) = \lambda e^{-\lambda |x-\mu|}/2
$$

 $\mathbf{H}$ .

Ħ

$$
F(x) = \begin{cases} e^{-\lambda + x - \mu} / 2, & -\infty < x < \mu, \\ 1 - e^{-\lambda + x - \mu} / 2, & \mu < x < \infty, \end{cases}
$$

для распределения Лапласа. Ввод:  $\mu = P0$ ,  $\lambda = P1$  и  $x = PX$ .

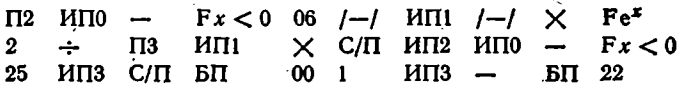

Для  $\mu = 1$  и  $\lambda = 2$   $p(-0.5) = 0.049787072$ ,  $F(-0.5) = 0.024893536$  и  $p(1,5) = 0,36787944$  u  $F(1,5) = 0,8160603$ .

Программа 6.44. Вычисление  $p(x) = x^m e^{-x}/m!$  для показательностепенного распределения. Ввод:  $m = PA$ ,  $x = PX > 0$ .

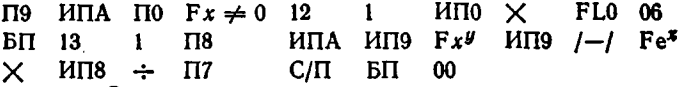

Для  $x = m = 3$   $p(3) = 0.22404176$ , а для  $x = m = \int p(1) = x$  $= 0.36787944.$ 

Программа 6.45. Вычисление

$$
p(x) = \frac{a}{2 \text{ ch}^2 ax} \quad \text{if} \quad F(x) = \frac{1}{2} + \frac{1}{2} \text{ th } ax
$$

для распределения sch<sup>2</sup> x. Ввод:  $a = PA$ ,  $x = PX$ . Вывод результа-TOB:  $p(x) \rightarrow PX$ ,  $F(x) \rightarrow PY$ .

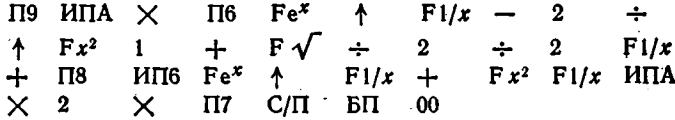

Для  $a = 1$  и  $x = -1$   $p(x) = 0.20998718$  и  $F(x) = 0.11920292$ . Программа 6.46. Вычисление

$$
p(x) = \frac{1}{\sqrt{\pi N}} \cdot \frac{\Gamma[(N+1)/2]}{\Gamma(N/2)} \left(1 + \frac{x^2}{N}\right)^{-(N+1)/2}
$$

для распределения Стьюдента с применением для гамма-функций формулы Стирлинга, т. е. [6]

$$
p(x) \simeq \sqrt{\frac{N(N+2)}{N(2N+2)}} \left(\frac{N+3}{N+2}\right)^N \cdot \frac{(6N+19)}{(N+1)(6N+13)} \times \\ \times \left(1+\frac{x^2}{N}\right)^{-(N+1)/2}.
$$

Ввод:  $N = P0$ ,  $x = PX$  (при первом пуске  $x = P9$ ).

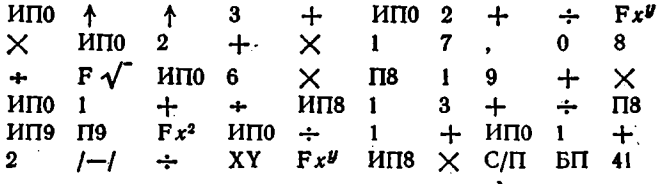

Для  $N = 3$  и  $x = 2$  получим  $p(x) = 0.067514971$ . Программа 6.47. Вычисление

$$
p(x) = \frac{x^{\alpha}e^{-x/\beta}}{\beta^{\alpha+1}\Gamma(\alpha+1)}
$$

для гамма-распределения при целых а, когда Г(а+1) = а!-Внод)  $\alpha = PA$ ,  $\beta = PB$   $\alpha x = PX$  (при первом пуске  $x = PQ$ ).

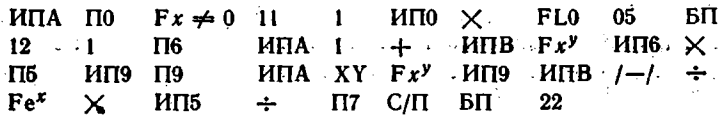

Для  $\alpha = 0$ ,  $\beta = 1$  и  $x = 0.2$   $p(x) = 0.81873072$ . Программа 6.48. Вычисление

 $p(x) = x^{N-1}e^{-x^2/2}/2^{N/2-1}\Gamma(N/2)$ 

для у-распределения с применением для Г(N/2) формулы Стирлинга, т. е.

$$
p(x) \simeq \frac{Nx^{N-1}e^{-x^2/2}}{2^{N/2}\sqrt{2\pi/a} (a/e)^a (1+1/(12a))}, \quad \text{rate} \quad a = 1 + \frac{N}{2}.
$$

Ввод:  $N = P0$ ,  $x = PX$  (при первом пуске  $x = P9$ ).

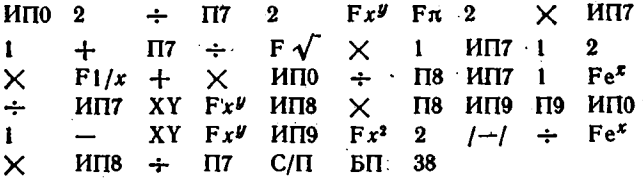

Для  $N = 1$  и  $x = 0,1$   $p(x) = 0.79449834$ . Программа 6.49. Вычисление

$$
p(x) = x^{N/2-1} e^{-x/2} / 2^{N/2} \Gamma (N/2)
$$

для распределения  $\chi^2$  с применением соотношения

$$
\Gamma(N/2) = 2\Gamma(1 + N/2)/N = 2\Gamma(a)/N
$$

и формулы Стирлинга для  $\Gamma(a)$ , что дает

$$
p(x) \simeq \frac{Nx^{N/2-1}e^{-x/2}}{2^a \sqrt{2\pi/a} (a/e)^a (1+1/(12a))}
$$
,   
  $rae$   $a = 1 - N/2$ .

BBOA:  $N = P0$ ,  $x = PX$  (при первом пуске  $x = P9$ ).

$$
H\Pi 0 2 + 1 + \Pi 7 2 Fxy Fm 2
$$
\n
$$
\times \quad \text{H\Pi 7} \div F \sqrt{\times} \quad \text{H\Pi 0} \div 1 \quad \text{H\Pi 7} 1
$$
\n
$$
2 \times F1/x + \times \Pi 8 \quad \text{H\Pi 7} 1 Fex \div
$$
\n
$$
H\Pi 7 XY Fxy H\Pi 8 \times \Pi 8. H\Pi 9 \Pi 9 H\Pi 0 2
$$
\n
$$
\div 1 \quad \text{V\Pi 8} \div C/\Pi \quad \text{B\Pi 37}
$$

Для  $N = 20$  и  $x = 10$   $p(x) = 0.01813276$ .

Программа 6.50. Вычисление плотности распределения Эрланга  $K$ -го порядка  $(K -$  целое число).

$$
p(x) = \frac{\lambda^{K+1}}{\Gamma(K+1)} x^{K} e^{-\lambda x} = \frac{\lambda^{K+1}}{K!} x^{K} e^{-\lambda x}.
$$

Ввод:  $\lambda = PA$ ,  $K = PB$ ,  $x = PX$  (при первом пуске программы  $x = P9$ .

ИПВ ПО  $Fx\neq 0$  11  $\mathbf{1}$ ИПО  $\times$ FL<sub>0</sub> 05 БП  $Fx^y$ ИП6  $12<sup>7</sup>$ П6  $MTB<sub>1</sub>$  $+$ ИПА  $\mathbf{1}$  $\div$  $\Pi$ <sub>5</sub>  $\Pi$ 9 ИПВ ХҮ  $Fx^{\boldsymbol{y}}$ ИП9  $M\Box A$  /-/ ИП9 X  $Fe<sup>x</sup>$ ИП5  $\Pi$ 7  $C/\Pi$ БП 22  $\times$  $\times$ 

Для  $K = 3$  и  $\lambda = 2$  имеем  $p(0.5) = 0.12262644$  и  $p(2) = 3$  $= 0.39073354.$ 

# 6.11. Гипергеометрические функции

Программа 6.51. Вычисление гипергеометрического ряда по разложению [29]

Ì

$$
F(a, b, c, x) = 1 + \sum_{i=1}^{N} \left[ \prod_{j=0}^{i-1} \frac{(a+j)(b+j)}{(1+j)(c+j)} x \right] + \theta_{N+1}.
$$

Ввод: *а*, *b*, *c* и *x* в регистр X.

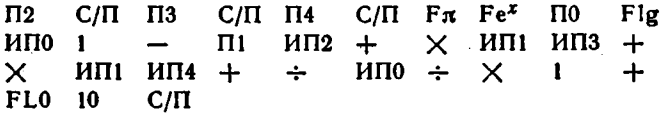

Для  $a = b = c = 1$  и  $x = 0.8$  получим  $F(1; 1; 1; 0.8) = 4,978539$ (точно 5). Погрешность вычисления  $\delta < 0.5\%$  при  $-0.1 \le x \le 0.8$ .

Программа 6.52. Вычисление вырожденной гипергеометрической функции по разложению [29]

$$
\widetilde{\Phi}(a, c, x) = 1 + \sum_{i=1}^{N} \left[ \prod_{j=0}^{i-1} \frac{(a+j)}{(1+j)(c+j)} x \right] + \theta_{N+1}.
$$

 $B$ вод: *а*, *с* и *х* в регистр Х.

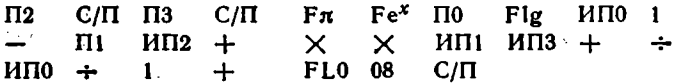

Для  $a = c = 1$  и  $x = 5$  получим  $\tilde{\Phi}(1,1,5) = 148,41315$  (точно 148,41316). Погрешность вычисления  $\delta < 1.10^{-4}$  при  $0 \le a \le c$  и  $-5 \leq x \leq 10$ ,  $t_c \approx 2$  MHH.

# Глава 7 ПРИМЕРЫ РАСЧЕТА ЭЛЕКТРИЧЕСКИХ И ЭЛЕКТРОННЫХ ЦЕПЕЙ И УСТРОЙСТВ

#### 7.1. Расчет индуктивных элементов

Индуктивность проводов, катушек и других индуктивных эле**ментов**  $L(w, x_1, x_2, ..., x_n)$  в справочной литературе обычно задается функцией числа витков  $w$  и конструктивных параметров  $x_1, x_2, \ldots$ ...,  $x_n$  [14]. Однако чаще требуется найти  $w$  (или какой-либо параметр  $x_1, x_2, ..., x_n$ ) по заданной  $L = L_0$ . Если  $L(w, x_1, x_2, ...$ ...,  $x_n$ ) разрешима в виде  $w = (L, x_1, x_2, ..., x_n)$ , расчет сводится к формульному счету. В противном случае и определяется численными методами решения нелинейного уравнения

$$
L_0 - L(w, x_1, x_2, \ldots, x_n) = 0.
$$

В приведенных ниже программах  $L_0$  задана в наногенри, а геометрические размеры катушек - в сантиметрах.

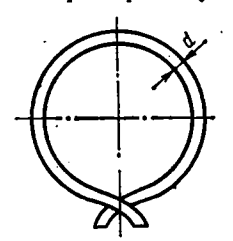

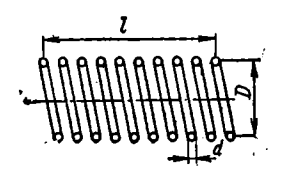

Рис. 7.1. Виток в свободном пространстве

Рис. 7.2. Однослойная катушка

Программа 7.1. Расчет индуктивности круглого витка со средним диаметром  $D$  и диаметром провода  $d$  по формуле  $L =$  $= 2\pi D(\ln(8D/d) - 1.75)$ . BBOA:  $D = PX$ ,  $d = PX$ .

$$
\begin{array}{cccc}\n\uparrow & C/\Pi & \div & 8 & \times & F \ln 1 & , & 7 & 5 \\
\hline\n-\times & 2 & \times & F\pi & \times & C/\Pi & B\Pi & 00\n\end{array}
$$

Для  $D = 2$  см,  $d = 0,1$  см получим  $L = 41,785364$  нГн.

Программа 7.2. Расчет числа витков с однослойной катушки заданной длины *1* (рис. 7.2) из уравнения

$$
L_0 - L(Aw + B/w - C) = 0,
$$

rge  $A = (\pi D)^2/(l + 0.45D)$ ;  $B = 3.5lD/d$   $B = 4D$ . BBOR:  $D = P4$ ,  $l = P5$ ,  $d = P6$  H  $L_0 = PX$ .

| $\Pi$ 7 F $\pi$ $H\Pi$ 4 $\times$ F $x^2$ 0 , 4 5 $H\Pi$ 4                              |  |  |  |  |
|-----------------------------------------------------------------------------------------|--|--|--|--|
| $\times$ $\overline{M15}$ + $\div$ $\Pi A$ $\times$ $\times$ $\times$ $\times$ $\times$ |  |  |  |  |
| 3, 5 $\times$ NB $M\Pi$ 4 $\times$ NC 0                                                 |  |  |  |  |
| $\Pi$ 2 1 0 $\Pi$ 3 $M$ $\Pi$ 2 $M$ $\Pi$ 3 $+$ $\Pi$ 2 $M$ $\Pi$ A $\times$            |  |  |  |  |
| $MTB$ $M\Pi2 \rightarrow +$ $HTC  M\Pi2$ /-/ $\times$ $M\Pi7$                           |  |  |  |  |
| $+$ Fx < 0 34 ИП2 ИП3 - П2 С/П ИП3 1                                                    |  |  |  |  |
| $0 \div \Pi 3 \quad \text{DT} \quad 34$                                                 |  |  |  |  |

• Для  $D = 2$  см,  $l = 2$  см,  $d = 0.05$  см и  $L_0 = 5 \cdot 10^3$  нГн, нажав трижды клавишу С/П (с перерывами на время счета), получим  $w = 18.9$ . Если сечение катушки не круглое и имеет вид правильного многоугольника, то в приведенных выше формулах берется  $D = D_0 \cos^2(\pi/(2n))$ .

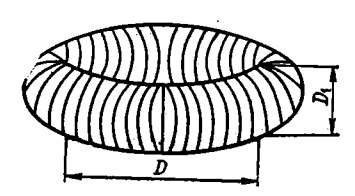

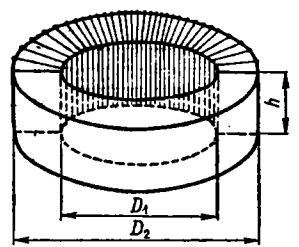

ка круглого сечения

Рис. 7.3. Торондальная катуш. Рис. 7.4. Тороидальная катушка прямоугольного сечения

Программа 7.3. Расчет с однослойной тороидальной катушки круглого сечения (рис. 7.3):

$$
w = \sqrt{L_0/2\pi (D - \sqrt{D^2 - D_1^2})}.
$$

Ввод:  $D$ ,  $D_1$  и  $L_0$  в регистр X.

 $C/\Pi$   $\uparrow$  2  $\Pi$ 9 C/ $\Pi$   $\Pi$ 8  $\cdot$ ИП9  $\div$  F $\pi$  $MTB$   $Fx^2$  -  $F\sqrt{ }$ ╋  $Fx^2$  $\frac{1}{2} \frac{1}{2} \frac{$  $F \mathcal{N}$ БП 03

Для  $D = 3$  см,  $D_1 = 1$  см,  $L_2 = 10^5$  нГн получим  $w = 304,56901$ .

Программа 7.4. Расчет и торондальной однослойной катушки прямоугольного сечения (рис. 7.4):

$$
w=\sqrt{L_0/2h \ln \left(D_2/D_1\right)}.
$$

Ввод:  $D_2$ ,  $D_1$ ,  $h$  и  $L_0$  в регистр X.

Для  $D_2 = 3$  см,  $D_1 = 1$  см,  $h = 1$  и  $L_0 = 1.10^5$  в Ги получим  $w = 213, 33533.$ 

Программа 7.5. Расчет ш многослойной тороидальной катушки круглого сечения (рис. 7.3):

$$
w = \sqrt{L_0/2\pi D \left( \ln \frac{8D}{D_1} - 1.75 \right)}.
$$

Ввод: D, D, в  $L_0$  в регистр X.

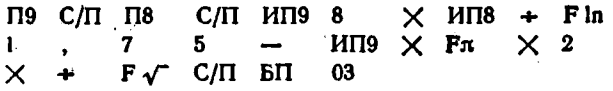

Для  $D = 4$  см,  $D_1 = 0.8$  см и  $L_0 = 10^7$  нГн получим  $w = 1$  $= 453,00673.$ 

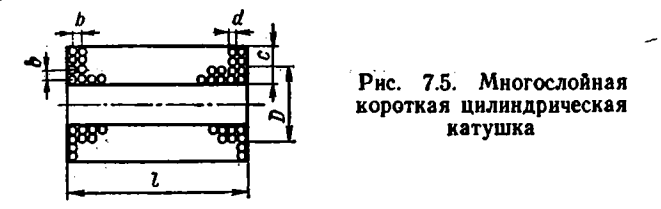

Программа 7.6. Расчет и многослойной короткой цилиндрической катушки (рис. 7.5):

$$
w = \sqrt{L_0 (3D + 9l + 10c)/25\pi D^2}.
$$

Ввод: D, l, с н  $L_0$  в регистр X.

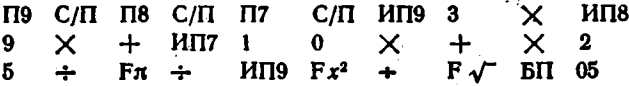

Для  $D = 2.5$  см,  $l = c = 1$  см и  $L_0 = 2 \cdot 10^5$  нГн получим  $w = 1$  $= 103.90895.$ 

Программа 7.7. Расчет ш катушки на кольцевом ферромагнитном сердечнике:

$$
w = \sqrt{L_0 (d_{\rm H} + d_{\rm B})/4\mu h} (d_{\rm H} - d_{\rm B}) \quad \text{npn} \quad d_{\rm H} / d_{\rm B} < 1.75,
$$
  

$$
w = \sqrt{L_0/2\mu h} \ln (d_{\rm H} / d_{\rm B}) \quad \text{npn} \quad d_{\rm H} / d_{\rm B} > 1.75,
$$

где d, и d, - наружный и внутренний диаметры сердечника, h - erd высота. Ввод:  $d_n$ ,  $d_n$ ,  $h$ ,  $\mu$  и  $L_0$  в регистр X.

| $19$        | $C/\Pi$ | $18$   | $C/\Pi$ | $17$     | $C/\Pi$    | $16$     | $C/\Pi$ | $15$       | $MT9$  |
|-------------|---------|--------|---------|----------|------------|----------|---------|------------|--------|
| $MT18 \div$ | $14$    | 1      | 7       | 5        | —          | $Fx < 0$ | 38      |            |        |
| $MT19$      | $HT18$  | +      | $MT15$  | $\times$ | 4          | ÷        | $MT16$  | ÷          | $MT17$ |
| $+$         | $HT19$  | $HT18$ | —       | ÷        | $F\sqrt{}$ | $BT1$    | 07      | $MT15$     | 2      |
| $+$         | $HT16$  | ÷      | $HT17$  | +        | $HT14$     | $F \ln$  | ÷       | $F\sqrt{}$ | $BT1$  |
| 07          | 07      | $07$   | $07$    | $07$     | $07$       |          |         |            |        |

Для  $d_n = 4$  см,  $d_n = 2$  см,  $h = 1$  см,  $\mu = 1000$  и  $L_0 = 2 \cdot 10^7$  ага получим  $w = 120,11223$ , а для  $d_s = 3$  см и этих же данных получим  $\omega = 187,08286$ .

Программа 7.8. Расчет с катушки на броневом сердечнике (рис. 7.6):

$$
\omega = \sqrt{L_0 \left(A + B\right)/19.74 \mu}
$$

где

$$
A = (h_1 + h_2) \left( \frac{1}{d_4^2 - d_3^2} + \frac{1}{d_2^2 - d_1^2} \right),
$$
  

$$
B = \frac{1}{h_2 - h_1} \ln \left( \frac{d_3 + d_4}{d_1 + d_2} \right).
$$

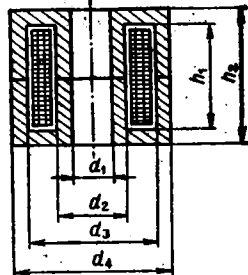

Рис. 7.6. Катушка на

броневом сердечнике

Ввод (после нажатия клавиш В/0 и С/П):  $d_1$ ,  $d_2$ ,  $d_3$ ,  $d_4$ ,  $h_1$ ,  $h_2$ ,  $\mu$   $\mu$   $L_0$  a peructp X.

При смене L<sub>0</sub> набирается новое значение L<sub>0</sub> и нажимается клавиша С/П.

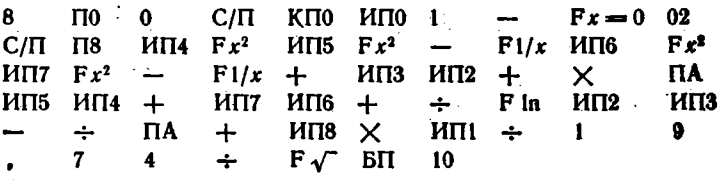

Для  $d_1 = 1$  см,  $d_2 = 2$  см,  $d_3 = 4$  см,  $d_4 = 5$  см,  $h_1 = 3$  см,  $h_2 = 4$  см,  $\mu = 10$  и  $L_0 = 5 \cdot 10^5$  нГн получим  $w = 103,26144$ . Для  $L_0 = 1.10^5$  HTH  $w = 46,179922$ .

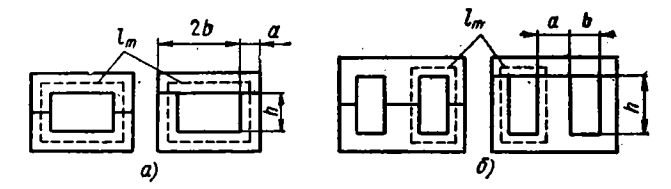

Рис. 7.7. Сердечники из элементов П- (а) и Ш-образной формы (б)

Программа 7.9. Расчет ш катушек с замкнутым сердечником (рис. 7.7):

 $w = \sqrt{L_0 I_m (1 + \mu d_l/a l_m)/4 \pi \mu F_c}$ 

где  $F_c$  — площадь поперечного сечения сердечника,  $l_m$  — средняя дляна магнитной линии. Ввод:  $F_c$ ,  $l_m$ , a,  $d_l$ ,  $\mu$  и  $L_0$  в регистр X. При смене  $L_0$  набирается новое значение  $L_0$  и нажимается клавиша С/П.
$$
\begin{array}{cccccccc}\n\text{I19} & \text{C/T} & \text{I18} & \text{C/T} & \text{I17} & \text{C/T} & \text{I16} & \text{C/T} & \text{I15} & \text{C/T} \\
\text{I118} & \times & 4 & \div & \text{F} \pi & \div & \text{I119} & + & \text{I115} & \div \\
\text{I115} & \text{I116} & \times & \text{I117} & + & \text{I118} & + & 1 & + & \times \\
\text{F} \sqrt{\phantom{0}} & \text{I11} & 09 & & & & & \\
\end{array}
$$

Для  $F_c = 1$  cm<sup>2</sup>,  $l_m = 10$  cm,  $a = 1.5$  cm,  $d_i = 0.05$  cm,  $\mu =$ = 1000 B  $L_0 = 5.10^7$  H TH получим  $w = 415.23228$ . Для  $L_0 =$  $= 1.10^7$  RTH получим  $w = 185,69752$ .

Программа 7.10. Расчет и тонкопленочной катушки (рис. 7.8) с заданными размерами  $A_{\mu}$  и  $A_{\mu\mu}$ :

$$
w = \left\{ L_0 / \left[ k_1 \left( A_{\rm H} + A_{\rm BH} \right) \ln \left( k_2 \, \frac{A_{\rm H} + A_{\rm BH}}{A_{\rm H} - A_{\rm BH}} \right) \right] \right\}^{3/5},
$$

где  $k_1 = 2.33$  и  $k_2 = 4$  для круглой катушки и  $k_1 = 12.05$  и  $k_2 =$  $= 8 - \mu n$ я квадратной  $(k_1 \mu k_2 - \kappa 0)$ ффициенты, учитывающие гео-

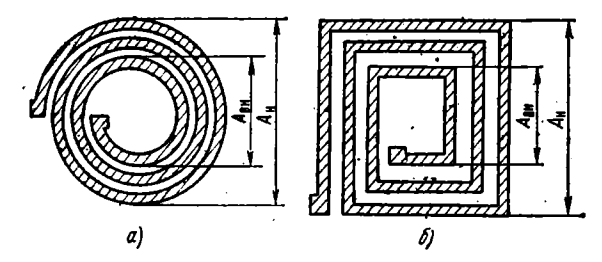

Рис. 7.8. Тонкопленочные катушки с витками круглой (а) и квадратной (б) формы

метрическую форму витка). Ввод:  $k_1$ ,  $k_2$ ,  $A_a$ ,  $A_{aa}$  и  $L_0$  в регистр X. При вводе нового значения  $L_0$  нажимается только клавиша С/П.

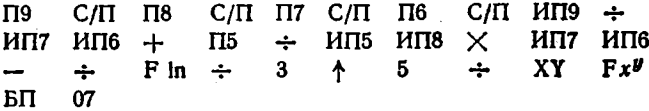

Для  $k_1 = 2,33, k_2 = 4, A_n = 1$  см,  $A_{ss} = 0,5$  см и  $L_0 = 200$  нГн получим  $w = 6,5669484$ . Для  $L_0 = 500$  нГн и  $w = 11,379616$ .

Программа 7.11. Расчет и тонкопленочной катушки (рис. 7.8) с заданным шагом і из решения уравнения

$$
L_0 - k_1 \left( 1 + \frac{2A_{\rm BH}}{w l} \right) l w^{2/3} \ln \left[ k_2 \left( 1 + \frac{2A_{\rm BH}}{w l} \right) \right] = 0.
$$

Ввод: k<sub>1</sub>, k<sub>2</sub>, A<sub>BH</sub>, l н L<sub>0</sub> в регистр Х. Для круглой катушки k<sub>1</sub> = 2,33 и  $k_2 = 4$ , для квадратной  $k_1 = 12,05$  и  $k_2 = 8$ .

| $\Pi$ 7 | $C/\Pi$ | $\Pi$ 9 | $C/\Pi$       | $\Pi$ 4       | $C/\Pi$ | $\Pi$ 5 | $C/\Pi$        | $\Pi$ 8 | 0        |
|---------|---------|---------|---------------|---------------|---------|---------|----------------|---------|----------|
| $\Pi$ 2 | 1       | $\Pi$ 3 | $\text{MT12}$ | $\text{MT33}$ | $\div$  | $\Pi$ 2 | $\text{MT144}$ | 2       | $\times$ |

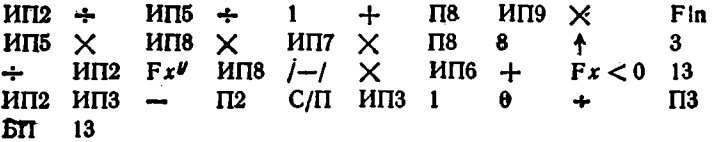

Для  $k_1 = 2,33$ ,  $k_2 = 4$ ,  $A_{\text{BH}} = 0.2$  см,  $l = 0.05$  см и  $L_0 = 100$  нГн получим  $w = 7,14$ , нажимая три раза (с перерывами на время счета) клавишу С/П.

Дроссель фильтра обычно выполняется на П или Ш-образном сердечнике для стальных пластин (или ленты). Он должен обеспечить заданную индуктивность  $L_0$  при токе  $I_0$ , текущем через обмотку дросселя.

Расчет дросселя выполняется по методике [8] с помощью двух программ.

Программа 7.12. Расчет ширины стержня а, поперечного сечения Q, оптимального зазора  $l_z/2$ , коэффициента  $M$ , относительной длины воздушного зазора  $l_z$  (в % от  $l_m$ ), эффективной магнитной пронипаемости материала сердечника  $\mu_z$  и толщины набора с. Ввод:  $I_0 =$  $=$  P0,  $L_0 =$  P1.

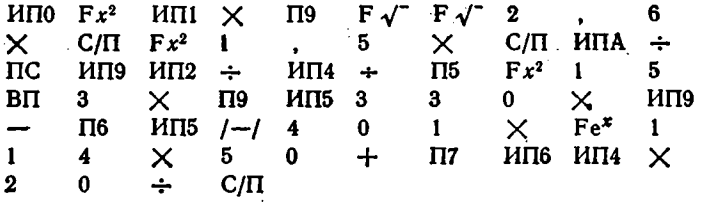

Пусть нужно рассчитать дроссель, имеющий  $L_0 = 3 \cdot 10^{-4}$  Гн при рабочем токе  $I_0 = 15$  А. Введя  $I_0$  и  $L_0$  и, нажав клавиши В/0 и С/П, находим  $a = 2.6 \sqrt[4]{L_0 I_0^2} = 1.3252545$  см. Еще раз нажав клавншу C/П, находим  $Q = 1.5a^2 = 2.6344491$  см<sup>2</sup>. По нормали  $H0.666.002$ «Магнитопроводы ленточные» выбираем подходящий сердечник ШЛ 16Х16. Вводим в машину его уточненные данные:  $a = 1,6$  см=  $P_A$ ,  $b = 1.6$  cm = PB,  $h = 4$  cm = P3,  $l_m = 13.7$  cm = P4 u Q = := 2,65 = P2 = PX. Нажав клавишу С/П, получим:  $M = L_0 I_0^2/(act_m)$  = = 1,859248 ·  $10^{-3}$   $\rightarrow$  P5,  $l_{z}$  = 330M - 15 ·  $10^{3}M^{2}$  = 0,56169979 mm  $\rightarrow$  $\mu_z = 114 \exp(-40^{\circ}M) + 50 = 104,08949 \rightarrow P7$ ,  $c = Q/a$  $\rightarrow$  P<sub>6</sub>. = 1,65625 cm + PC H  $l_s/2 = l_{z0k} l_m/20 = 0.38476435$  mm + PX. Переходим к следующей программе.

Программа 7.13. Расчет днаметра провода d, числа витков w, омического сопротивления г и коэффициента заполнения окна медью  $k_{\mu}$ . Ввод (после выполнения программы 7.12): донустимая плотность тока  $\delta = P\delta$ .

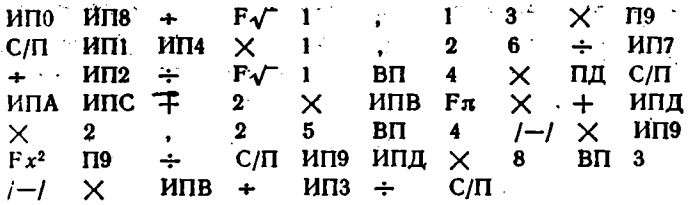

Введя  $\delta = 3$  А/мм<sup>2</sup> и нажав клавиши В/0 и С/П, найдем  $d = 1.13\sqrt{I_0/\delta} = 2.5267567$  мм. Нажав еще раз клавишу С/П, получим  $w = 10^4 \sqrt{L_0 I_m/(1.26 \mu_z ac)} = 34,388184$ , далее, дважды нажав получим  $r = 2{,}25 \cdot 10^{-4} \omega [2(a+c) + \pi B]/d^2 = 1$ клавишу  $C/\Pi$ .  $= 1,3984111 \cdot 10^{-2}$  OM H  $k_M = 8 \cdot 10^{-3}$   $wd^2/(bh) = 0,27443915$ .

Исходными данными при расчете силового трансформатора являются: габаритная мощность  $P_r$ , максимальная индукция в сердечнике  $B_m$ , число стержней сердечника с обмотками s, допустимая плотность тока б. коэффициент заполнения окна сердечника медью  $k_m$ , к.п.д. трансформатора n, напряжения  $U_1$  и  $U_2$  и токи  $I_1$  и  $I_2$ первичной и вторичной обмотки. Порядок технического расчета силового трансформатора следующий.

1. Находим произведение сечений стали  $Q_{c\tau}$  и окна  $Q_0$  сердечника

$$
Q_{\rm cr} Q_{\rm o} = P_{\rm r}/0.022 f B_m \delta \eta s k_{\rm c} k_{\rm M}.
$$

Подбираем подходящий тип сердечника и уточняем для него значения Q<sub>c7</sub> и Qo.

2. Определяем э. д. с. одного витка  $e = 4.44 \cdot 10^{-4}$   $\int B_m Q_{cr} k_c$ .

3. Находим число витков вторичной обмотки  $w_2 = U_2/e$ .

4. Находим приближенное число витков первичной обмотки  $w_1 \rightleftharpoons$  $= U_1/e$ .

5. Определяем диаметр провода вторичной обмотки (без изоляции)  $d_2 = 1.13 \sqrt{I_2/\delta}$ .

6. Определяем диаметр провода первичной обмотки (без изоляции)  $d_1 = 1,13 \sqrt{I_1/\delta}$ .

7. Находим длину провода первичной обмотки  $l_1 =$  $= w_1[2(a+c)+\pi b] \cdot 10^{-2}$ , где  $a$  — ширина сердечника,  $b$  — ширина окна и с - толщина набора.

8. Рассчитываем падение напряжения на активном сопротивлении первичной обмотки  $\Delta U_1 = 2.25 \cdot 10^{-2} I_1 l_1 / d_1^2$ .

9. Уточняем число витков первичной обмотки  $w_1 = (U_1 - \Delta U_1)/e$ . **Программа 7.14.** Расчет силового трансформатора. Ввод:  $fB_m \rightleftharpoons$ = P1, δ = P2, η = P3, s = P4, k<sub>c</sub> = P5, k<sub>u</sub> = P6 и далее в coorветствии с табл. 7.1.

 $\cdot$   $\cdot$   $\cdot$  Таблица 7.1

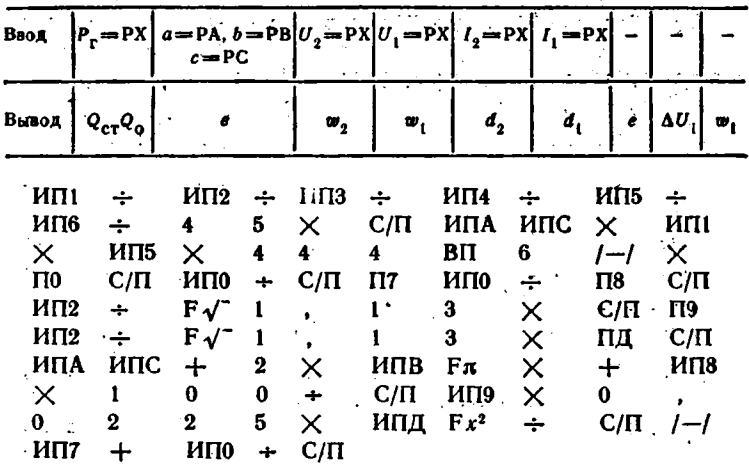

 $\mathbf{y} \in \mathbb{R}^{n \times n}$  , where  $\mathbf{y}$ 

Пусть нужно рассчитать силовой трансформатор при следующих исходных данных:  $\beta_m = 60 \Gamma \mu \cdot \text{Ta}$  ( $\beta = 50 \Gamma \mu$ ,  $B_m = 1.2 \text{ T} \pi$ ),  $\delta =$  $= 2$  A/MM<sup>2</sup>,  $\eta = 0.96$ ,  $s = 2$ ,  $k_c = 0.95$ ,  $k_M = 0.32$  H  $P_r = 215$  Br. Пустив программу нажатием клавиш В/0 и С/П, получим  $Q_{c7}Q_0 = 1$ = 138,13218 см<sup>2</sup>. Выбираем магнитопровод ленточный ПЛ 25  $\times$  50 -65, имеющий  $Q_{cr}Q_o = 140$  см<sup>4</sup> (а = 2,5 см, b = 2 см и c = 5 см). Введя эти данные в регистры А, В и С, получим (нажав клавишу - $C/\Pi$ ) е = 0,31635 В. Далее, введя  $U_2 = 450$  В, получим  $w_2 =$  $= 1422,4751$ ; введя  $U_1 = 127$  В, получим  $w_1 = 401,45408$ ; введя  $I_2 = 0.475$  А получим  $d_2 = 0.55069387$  мм; введя  $I_1 = 1.7$  А, получим  $d_1 = 1,0418085$  мм и, далее,  $l_1 = 85,442214$  м,  $\Delta U_1 =$  $= 3.0111205 B u w_1 = 391.93576.$ 

# 7.2. Расчет емкостей

Расчет емкостей конденсаторов обычно проводится при их разработке. Конструкторы электротехнической и электронной аппаратуры используют их как готовые элементы. Характерное исключение составляют пленочные конденсаторы гибридно-пленочных интегральных микросхем.

Расчет пленочных конденсаторов с заданной емкостью С, числом обкладок т, толщиной его диэлектрика d и относительной диэлектрической проницаемостью в сводится к определению удельной емкости  $C_0 = 0.0885 e(m-1)/d$  и площади обкладок  $S = C/C_0$ . После этого по заданному отношению сторон  $Q = A/B$  прямоугольника обкладок находятся стороны  $A = \sqrt{QS}$  и  $B = \sqrt{S/Q}$ .

Программа 7.15. Расчет пленочного конденсатора. Ввод:  $m = P1$ ,  $d_1 = P2$ ,  $e = P3$ ,  $Q = P4$  и  $C = PX$ . Вывод результатов:  $C_0 \rightarrow P0$ ,  $A_1 \rightarrow P \overline{A}$ ,  $B \rightarrow P \overline{B}$ ,  $S \rightarrow P C = P X$ .

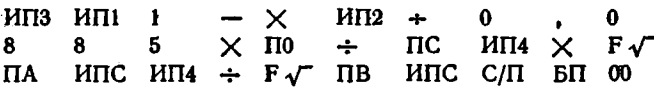

Для  $m = 3$ ,  $d = 0.01$  см,  $\varepsilon = 4.7$ ,  $Q = 2$  и  $C = 100$  пФ получим  $C_0 = 83.19$  пФ/см<sup>2</sup>,  $A = 1,5505273$  см,  $B = 0,77526366$  см и  $S = 1,2020675$  cm<sup>2</sup>.

Расчет емкости проводников в свободном пространстве проводится по формуле

$$
C = k_1 \mathrm{e} l / \mathrm{lg} (k_2 x / d),
$$

где значения  $k_1$ ,  $k_2$  и наименование параметра x указаны в табл. 7.2, / — длина провода и *d —* его диаметр.

**• Таблица** 7.2

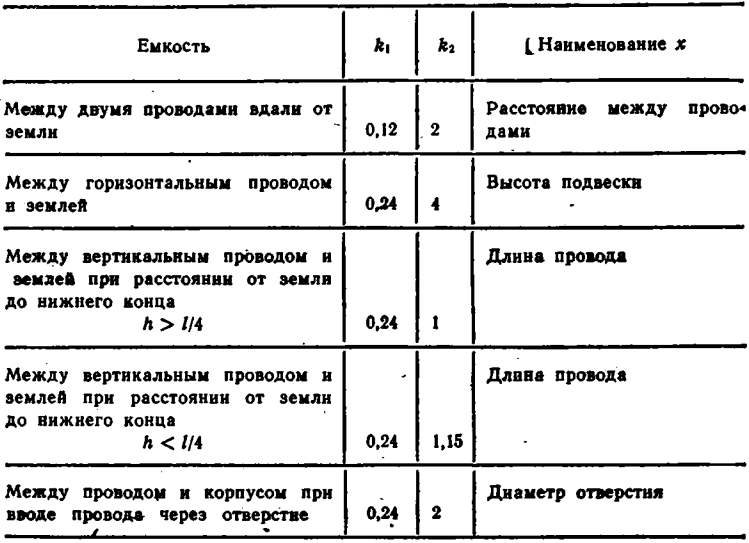

Программа 7.16. Расчет емкости проводника в свободном пространстве. Ввод:  $k_1 = P1$ ,  $k_2 = P2$ ,  $\epsilon = P3$ ,  $l = P4$ ,  $d = P5$  и  $x = PX$ .

> ИП2  $\times$  ИП5 + Fig ИП1 ИП3  $\times$  ИП4  $\times$  $XY \div C/\Pi$  EII 00

Для  $k_1 = 0.24$ ,  $k_2 = 4$ ,  $\epsilon = 1$ ,  $l = 10^3$  cm,  $d = 0.2$  cm  $\mu$   $x = 1$ .  $= 200$  см получаем  $C = 66,62854$  п $\Phi$ .

Иногда некоторый конструктивный параметр х, определяющий емкость Со, можно определить из решения нелинейного уравнения

$$
C(x)-C_0=0
$$

численными методами (см. пример ниже).

Программа 7.17. Расчет расстояния х между центрами двух шаров по заданной емкости  $C_0$  между ними при  $C(x)$  вида

$$
C(x) = 0,278eD\left[1 + \frac{D(4x^2 - D^2)}{2x(4x^2 - D^2 - 2xD)}\right].
$$

Ввод: Со, диаметр шаров D и е в регистр Х.

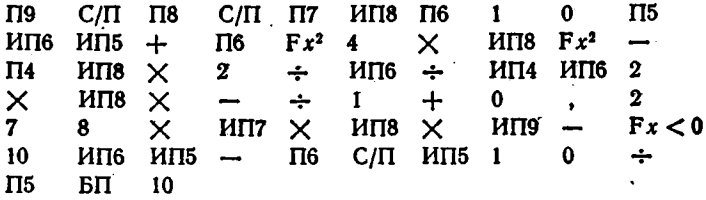

В этой программе  $x > D$  (при  $x = D$  шары соприкасаются и  $C(x) \rightarrow \infty$ ) возрастает поразрядно. Для  $C_0 = 5$  пФ,  $D = 10$  см и  $\varepsilon = 1$  получим  $x = 12,259$  см, нажав пять раз клавншу С/П с перерывами на время выдачи каждой цифры.

### 7.3. Расчет линий передачи и задержки

Линии передачи могут быть проводные, ноаксиальные, полосковые и др. Полосковые несимметричные (рис. 7.9, а) и симметричные (рис. 7.9.6) линии широко используются в радиоэлектронной аппаратуре. Расчет линий обычно сводится к определению некоторого

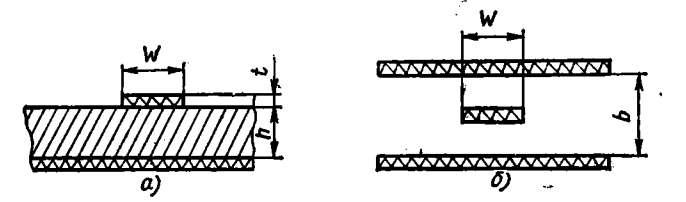

Рис. 7.9. Полосковые несимметричные (а) и симметричные (б) линии

конструктивного параметра х по заданному входному сопротналению линин Z<sub>0</sub>, а также определению фазовой скорости v. Для длинных линий существенна оценка потерь на единицу геометрической длины линии.

Для некоторых линий

$$
x = \frac{dD}{dt} = \frac{\exp\left(Z_{\pi}\sqrt{\varepsilon}/60\right)}{k},\qquad(7.3)
$$

 $\ddot{\phantom{0}}$ 

где в - относительная диэлектрическая проницаемость диэлектрика.  $d$  — диаметр внутреннего проводника, а D и k определяются следующим образом:

1. Для линии в виде круглого проводника, расположенного в середине между проводящими плоскостями, расположенными на расстоянии D друг от друга,  $k = 1,27$ .

2. Для линии в виде круглого проводника, помещенного в экран с квадратным сечением и стороной D,  $k = 1.08$ .

3. Для линии в виде круглого проводника, помещенного в экран круглого сечення с диаметром D,  $k = 1$  (коакснальная линия).

4. Для линии в виде круглого проводника, расположенного на биссектрисе прямого угла, образованного двумя полубесконечными проводящими плоскостями, на расстоянии D/2 от каждой плоскости,  $k = 1.4$ .

**Программа 7.18.** Расчет  $x$  по формуле  $(7.3)$ :

 $8 F\sqrt{7} Z_{\pi} \times 6 0 + Fe^{x} k \div$ 

Вычисление (7.3) по этой программе проводится вручную.

Пример. Для воздушной коаксиальной линии  $\varepsilon = 1$ ,  $k = 1$ и  $Z_n = 100$  Ом получим  $x = D/d = 5,2944895$ .

Программа 7.19. Расчет ширины полоски  $W$  и  $v/c$  (где  $c - c\kappa\sigma$ . вакууме) несимметричной полосковой линии рость света в (рис. 7.9, а) по формулам

$$
W = 1.25 \left[ \frac{5.98h}{\exp \left\{ Z_n \left( \varepsilon + 1.41 \right)^{1/2} \right\} 87} - t \right],
$$
  

$$
v/c = 1/[0.475\varepsilon + 0.67)^{1/2}].
$$

Ввод:  $Z_n$ , h, t и е в регистр Х. Вывод результатов:  $v/c \rightarrow PX$ ,  $w \rightarrow$  $\rightarrow$  PY = PII.

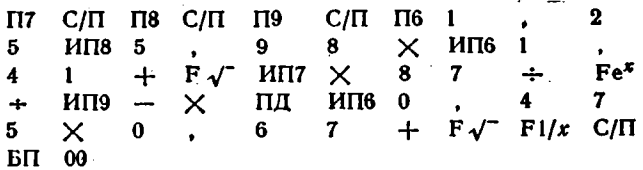

Для  $Z_a = 75$  Ом,  $h = 1$  мм,  $t = 0.05$  мм и  $\epsilon = 4.7$  получим  $v/c = 0.58696727$  и (нажав клавишу XY)  $W = 0.82501161$  мм.

Программа `7.20. Расчет v/с и ширины полоски W симметричной полосковой линии (рис. 7.8, 6) по формулам

$$
W=0.59\left[\frac{4b}{\exp\left(Z_{\rm R}\sqrt{\epsilon}/60\right)}-2.1t\right],\;v/c=1/\sqrt{\epsilon}.
$$

Ввод: Z<sub>n</sub>, b; t и є в регистр X. Вывод:  $v/c \rightarrow PX$ , W  $\rightarrow PY$ .

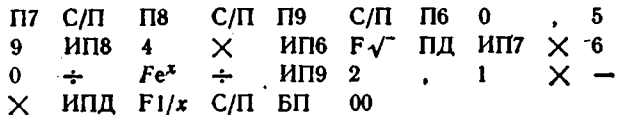

Для  $Z_n = 50$ . Ом,  $b = 2.5$  мм,  $t = 0.5$  мм и  $\varepsilon = 4.7$  получим  $v/c = 0.46126561$  и (нажав клавишу XY)  $W = 0.34932508$  мм.

Для ряда линий передачи выражение для  $Z$ , неразрешнмо вли прудно разрешимо относительно конструктивного параметра x, определение которого является целью расчета. Тогда, задав требуемое значение Z<sub>20</sub>, его можно найти из решения нелинейного уравнения

$$
Z_{n0}-Z_n(x)=0,
$$

например, методом подекадного приближения с выдачей каждой очередной цифры результата нажатием клавиши С/П.

Программа 7.21. Расчет диаметра d внутреннего проводника коакснальной линии, смещенного отосительно внешнего проводника с отверстием, имеющим диаметр  $D$ , на расстояние  $I$ , из уравнения

$$
Z_{n0} - \frac{60}{\sqrt{e}} \text{ arch } \frac{D^2 + d^2 - 4l^2}{2dD} = 0.
$$

Ввод: D, I,  $Z_{A0}$  и  $\varepsilon$  в регистр X.

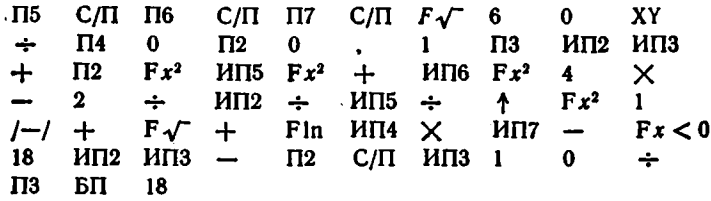

Для  $D = 1$  см,  $l = 0.25$  см,  $Z_{A0} = 100$  Ом и  $s = 1$  получны, нажав четыре раза клавишу С/П (с перерывами на время выдачи очередной цифры результата),  $d = 0.1403$  см.

**Программа 7.22. Расчет параметра**  $x = a/d$  **линии в виде двух** одинаковых проводников с диаметром d, расположенных на расстоянии а друг от друга из уравнения

$$
Z_{n0}-\frac{120}{\sqrt{\bar{e}}}\text{ arch }x=0.
$$

Ввод: Z<sub>20</sub> и е в регистр X.

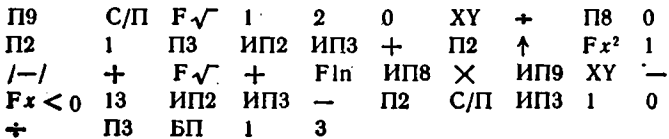

Для  $Z_{49} = 300$  Ом и  $\varepsilon = 1$  получим, нажав клавишу С/П че-THE pass,  $x = 6.132$ .

• Программа 7.23. Расчет параметра  $x = D/d$  линии в виде круглого проводника с днаметром d, расположенного на расстоянии D от проводящей плоскости, из уравнения

$$
Z_{\pi 0} - \frac{60}{\sqrt{8}} \operatorname{arch} x = 0.
$$

Ввод:  $Z_{=0}$  и е в регистр Х.

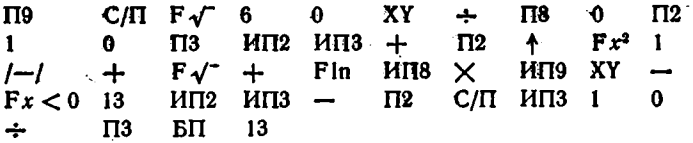

Для  $Z_{x0} = 300$  Ом и  $\varepsilon = 1$  получим  $x = 74.2$ , нажав клавишу С/П три раза.

Программа 7.24. Расчет расстояния а между двумя проводниками линин в виде двух одинаковых проводников с диаметром  $d$ , расположенных на расстоянии D от проводящей плоскости, из уравнения

$$
Z_{n0} - \frac{120}{\sqrt{\varepsilon}} \left[ \arctan \frac{a}{d} - \ln \sqrt{1 + \left( \frac{a}{2D} \right)^2} \right] = 0.
$$

Ввод: *D*, *d*,  $Z_{A0}$  и е в регистр X.

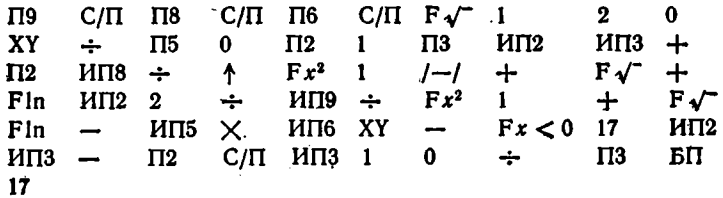

Для  $D = 1.5$  см,  $d = 0.1$  см,  $Z_{A0} = 200$  Ом и  $s = 1$  получим  $a = 0.275$  см после четырех нажатий клавдши С/П.

Программа 7.25. Расчет расстояния а между двумя проводниками линии с разными диаметрами  $d_1$  и  $d_2$ , расположенными в свободном пространстве, из уравнения

$$
Z_{a0} - \frac{60}{\sqrt{\epsilon}} \text{ arch } \frac{4a^2 - d_1^2 - d_2^2}{2d_1 d_2} = 0.
$$

Ввод:  $d_1$ ,  $d_2$ ,  $Z_{A0}$  и е в регистр Х.

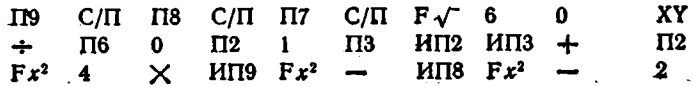

$$
\div
$$
 \n
$$
H19 \div H18 \div \uparrow
$$
 \n
$$
F\sqrt{ } +
$$
 \n
$$
F10 \times H118 \times H17 \times Y \div F20 \text{ is}
$$
\n
$$
H12 \times H13 \to \text{I2} \quad C/ \text{II} \quad H113 \text{ is}
$$
\n
$$
F12 \times G/ \text{II} \quad H113 \text{ is}
$$
\n
$$
F13 \div \text{II} \quad G
$$

Для  $d_1 = 0.1$  см,  $d_2 = 0.05$  см,  $Z_{A0} = 300$  Ом и  $\varepsilon = 1$  получим  $a = 0.434$ , нажав клавишу С/П четыре раза.

Для получения больших Z, используются коаксиальные линии, внутренний проводник которых выполнен в виде спирали, содержащей и витков на 1 см длины линии. Для этой линии

 $Z_a = Z_{\mu\kappa} F_{\nu}, \quad v = v_{\kappa} F_{\nu},$ 

где  $Z_{\rm sm}$  и  $v_{\rm m}$  - волновое сопротивление и фазовая скорость коаксиальной линии с обычным внутренним проводником, имеющим днаметр  $d$  (как и у внешнего диаметра спирали),  $F_{\overline{x}}$  - поправочный коэффициент, имеющий вид

$$
F_{\mathbf{w}} = \sqrt{1 + n^2 \frac{(\pi d)^2}{2 \ln (D/d)} \left[1 - \left(\frac{d}{D}\right)^2\right]}.
$$
 (7.4)

Программа 7.26. Расчет и для линии со спиральным проводииком с внешним диаметром  $d$ , расположенным внутри проводящего экрана с внутренним диаметром D, из уравнения

$$
F_{\mathbf{W_{0}}}-F_{\mathbf{W}}\left( n\right) =0,
$$

где  $F_w(n)$  определяется выражением (7.4). Ввод:  $F_{w_a}$ , d н D в регистр Х.

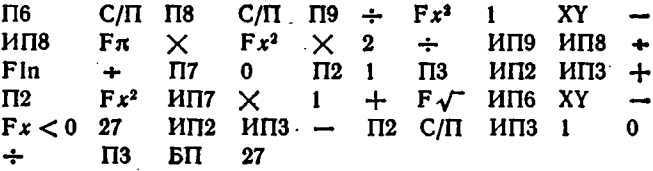

Для  $F_{w_2} = 4$ ,  $d = 0.5$  см и  $D = 1$  см получим  $n = 3.35$ .

Искусственные линии задержки строятся на основе LC-фильтров нижних настот. По заданным волновому сопротивлению  $Z_{a}$ , времени задержки t, и длительности фронта на выходе линии t, onpe-, деляются число ее звеньев  $n = k_1 (t_2/t_0)^{1.5}$  и значения индуктивности L и емкости C звеньев  $C = t_3/k_2 n Z_a$ ,  $L = t_3 Z_a/k_2 n$ , где  $k_1 = 1,1$ и  $k_2 = 1,07$  для линий на фильтрах К-типа и  $k_1 = 0.94$  и  $k_2 = 1,2$ для линий на фильтрах М-типа.

Программа 7.27. Расчет параметров п, С и L искусственных линий задержки. Внод:  $k_1 = P1$ ,  $k_2 = P2$ ,  $Z_n$ ,  $t_3$  и  $t_0$  в регистр X. После получения п число ячеек округляется в сторону увеличения. уточненное значение вводится в регистр Х.

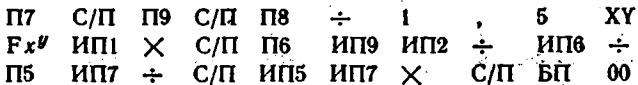

Для  $k_1 = 0.94$ ,  $k_2 = 1.2$ ,  $Z_a = 600$  Om,  $t_3 = 1.10^{-4}$  c H  $t_0 = 1$  $= 0.05 \cdot 10^{-6}$  с получим  $n = 84.07614$ . Округляем до  $n = 85$  и набираем уточненное значение п. Получим  $C = 1.6339869 \cdot 10^{-11}$  Ф и  $L = 5.8823529 \cdot 10^{-6}$  FH.

# 7.4. Расчет выпрямителя

Рассмотрим расчет тефазной схемы выпрямителя, работающего на конденсатор фильтра (см. мостовую схему для  $m=2$  на рис. 7.10). Угол отсечки 0 диодов определяется из решения трансцендентного уравнения

$$
\log \theta - \theta = \pi r / mR_a = A, \qquad (7.5)
$$

где г - внутреннее сопротивление открытых вентилей и обмотки трансформатора,  $R_n$  — сопротивление нагрузки.

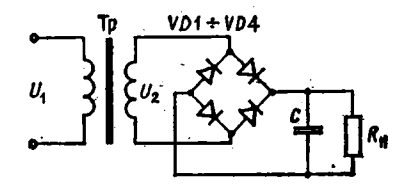

Рис. 7.10. Мостовой выпрямитель

После нахождения 0 определяются вспомогательные коэффициенты:

$$
K(\theta) = \sin \theta - \theta \cos \theta, \quad E(\theta) = \pi (1 - \cos \theta) / K(\theta),
$$
  

$$
B(\theta) = \frac{1}{\sqrt{2} \cos \theta}, \quad D(\theta) = \frac{\sqrt{\pi [\theta (1 + \cos 2\theta/2) - 3 \sin 2\theta/4]}}{K(\theta)}
$$

с помощью которых определяются требуемое напряжение  $U_2 \rightarrow$  $= U_0 B(\theta)$  на вторичной обмотке трансформатора, пиковое значение тока вентиля  $I_{\text{em}} = I_0 F(\theta)/m$ , действующее значение тока вентиля  $I_s = D(\theta)I_0/m$ , ток вторичной обмотки  $I_2 = \sqrt{2}I_3$  и емкость конденсатора фильтра  $C = \left(\frac{1}{m} + \frac{\theta}{\pi}\right)/2k_{\text{th}}fR_{\text{H}}$ , где  $f$  - частота сети и kas - коэффициент пульсаций выходного напряжения.

Программа 7.28. Расчет выпрямителя, работающего на емкость, BBOA:  $r = P1$ ,  $R_u = P2$ ,  $m = P3$ ,  $T = P4$ ,  $k_{ss} = P5$   $\mu$   $\epsilon = P6$ . BM. i90

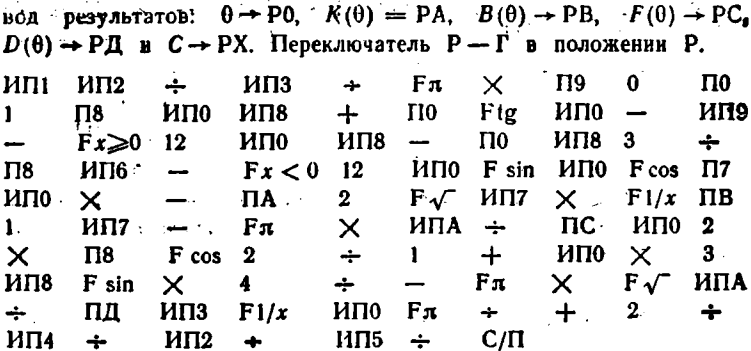

Пусть  $r = 100$  Ом,  $R_n = 1000$  Ом,  $m = 2$ ,  $f = 50$  Гц,  $k_{10} = 0.1$ ,  $U_0 = 150$  В и  $I_0 = 0.15$  А. Введя первые пять параметров и задав  $\varepsilon = 10^{-4}$ , получим:  $C = 7,29187 \cdot 10^{-5}$  Ф,  $\theta = 0,7200122$  рад,  $K(\theta) =$ = 0,11809036,  $B(\theta)$  = 0,94055459,  $F(\theta)$  = 6,6029987  $\mathbf{B}$  $D(\theta) =$  $= 2,2940527.$  Следовательно,  $U_2 = 150.0,94055459 = 141,08319$  B,  $J_{nm} = 0.15 \cdot 6.6029987/2 = 0.4952249$  A,  $I_{\rm h} = 0.15 \cdot 2.2940527/2 =$  $= 0.17205395$  A  $\mu I_2 = \sqrt{2} I_n = 0.24332101$  A.

## 7.5. Пересчет параметров транзисторов

Нередко нужно найти физические параметры транзистора (сопротивления эмиттера г., базы г., коллектора г. и коэффициент передачи тока эмиттера  $a = r_m/r_{\kappa}$ ) по h-параметрам транзистора, характеризующим его как четырехполюсник. Пересчет ведется по формулам табл. 7.3 [20] и реализуется одной программой.

#### Таблица 7.3

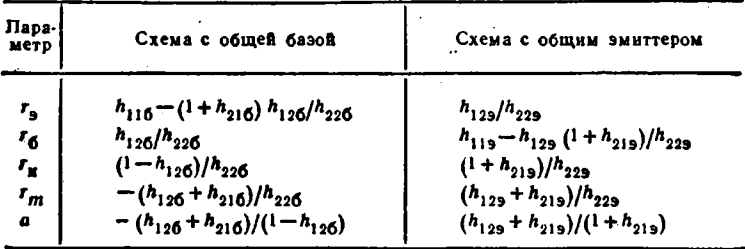

Программа 7.29. Расчет физических параметров по h-нараметрам. Ввод:  $h_{11} = PA$ ,  $h_{12} = PB$ ,  $h_{21} = PC$ ,  $h_{22} = PA$  и код (0 для схемы с общей базой и 1 с общим эмиттером) в регистр Х. Вывод результатов:  $r_6 \rightarrow P1$ ,  $r_9 \rightarrow P2$ ,  $r_8 \rightarrow P3$ ,  $r_m \rightarrow P4$  и  $a \rightarrow P6 = PX$ .

 $M \Pi C +$ П5 ИПА 1 ИПВ  $\mathsf{\hat{X}}$  $M\Pi\Pi + \text{m}$  ипв ипд  $\text{m}$  $\pi$   $\mu$   $\pi$   $\mu$   $\pi$   $\tau$ пэ илд

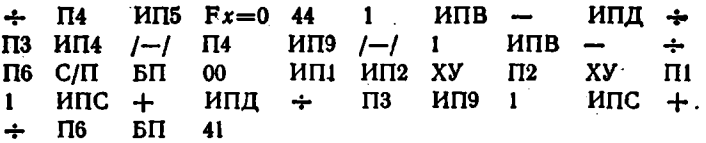

Пример. Для  $h_{116} = 25$  Ом,  $h_{126} = 0.25 \cdot 10^{-3}$ ,  $h_{216} = -0.98$  и  $h_{226} = 3.10^{-6}$  См, введя код  $0 = PX$ , получим  $r_6 = 83,333333$  Ом,  $r_{\bullet} = 23,333333$  Om,  $r_{\kappa} = 333250$  Om,  $r_{m} = 326583,33$  Om  $\kappa$  a = = 0,97999499. Для  $h_{112} = 2800$  Ом,  $h_{122} = 2 \cdot 10^{-3}$ ,  $h_{212} = 60$  и  $h_{223} = 5.10^{-5}$  Ом, введя код 1 = РХ, получим  $r_6 = 360$  Ом,  $r_3 = 1$  $= 40$  Om,  $r_{\kappa} = 1220000$  Om,  $r_m = 1200040$  Om  $\kappa a = 0.98363934$ .

Обратное преобразование физических параметров в h-параметры проводится по формулам [20], приведенным в табл. 7.4.

Таблица 7.4

| Пара-<br>метр<br>$h_{11}$ | Схема                                                                      |                                                   |                                                                   |  |  |  |  |  |
|---------------------------|----------------------------------------------------------------------------|---------------------------------------------------|-------------------------------------------------------------------|--|--|--|--|--|
|                           | С общим эмиттером                                                          | С общей базой                                     | С общим коллектором                                               |  |  |  |  |  |
|                           | $r_6 + \frac{r_9 r_{\kappa}}{r_9 + r_{\kappa} - ar_{\kappa}}$              | $r_{3} + \frac{(1-a) r_{6} r_{K}}{r_{6} + r_{K}}$ | $r_6 + \frac{r_{9}r_{\rm K}}{r_{9} + r_{\rm K} - ar_{\rm K}}$     |  |  |  |  |  |
| $h_{12}$                  | $r_{\rm a} + r_{\rm g} - ar_{\rm g}$                                       | Гб.<br>$r_{K}+r_{6}$                              | $\frac{r_{\kappa}-ar_{\kappa}}{r_{\rm s}+r_{\kappa}-ar_{\kappa}}$ |  |  |  |  |  |
| $h_{21}$                  | $ar_{\kappa}-r_{\rm s}$<br>$\overline{r_{\rm s}} + r_{\rm g} - ar_{\rm g}$ | $\frac{r_6 + ar_{\kappa}}{r}$<br>$r_6+r_{\kappa}$ | $\frac{r_{\kappa}}{r_{\rm s}+r_{\kappa}-ar_{\kappa}}$             |  |  |  |  |  |
| $h_{22}$                  | $\overline{r_s+r_{\kappa}-ar_{\kappa}}$                                    | $r_{\rm K}$ + $r_{\rm 6}$                         | $\overline{r_{\rm s}+r_{\rm g}-ar_{\rm g}}$                       |  |  |  |  |  |

Программа 7.30. Расчет h-параметров биполярного транзистора по физическим параметрам. Ввод:  $r_6 = P1$ ,  $r_5 = P2$ ,  $r_6 = P3$  и  $a = P4$ . Вывод результатов:  $h_{11} \rightarrow P A$ ,  $h_{12} \rightarrow P B$ ,  $h_{21} \rightarrow P C = P X$  и  $h_{22} \rightarrow$  РД. При первом пуске получаем параметры схемы с общим эмиттером, при втором - схемы с общим коллектором и при третьем - схемы с общей базой.

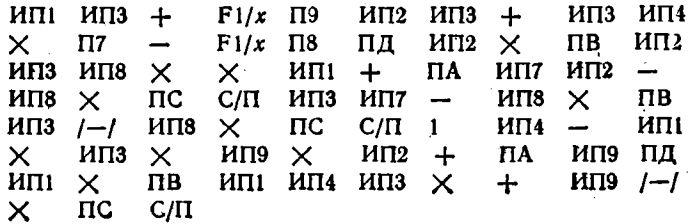

Пример. Для  $r_6 = 400$  Ом,  $r_5 = 25$  Ом,  $r_5 = 10^6$  Ом и  $a = 0.985$ получим при первом нажатии клавиши С/П  $h_{113} = 2063,8935$  Ом,  $h_{12} = 1.6638935 \cdot 10^{-3}$ ,  $h_{21} = 65.55574$  H  $h_{22} = 6.655574 \cdot 10^{-5}$  Cm. При вгором нажатин клавиши С/П получим  $h_{11x} = 2063,8935$  Ом,  $h_{125} = 0.9963361$ ,  $h_{215} = -66.55574$  H  $h_{225} = 6.655574 \cdot 10^{-5}$  Cm.  $\Pi$ DH третьем нажатии клавиши С/П получим  $h_{116} = 30,997601$  Ом,  $h_{126} = 3.9984006 \cdot 10^{-4}$ ,  $h_{216} = -0.98500599$  u  $h_{226} = 9.9960015 \cdot 10^{-7}$  Cm,

## 7.6. Расчет малосигнальных усилительных каскадов

На рис. 7.11 представлены три упрощенные схемы усилительных каскадов на биполярных транзисторах. Цепи питания (по постоянному току) не показаны. Эквивалентные схемы этих каскадов даны ша рис. 7.12.

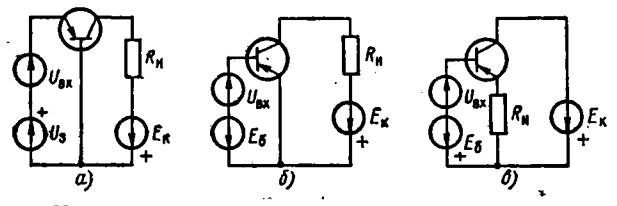

Рис. 7.11. Упрощенные схемы каскадов с сбщей базой (а), общим эмиттером (б) и общим коллектором (в)

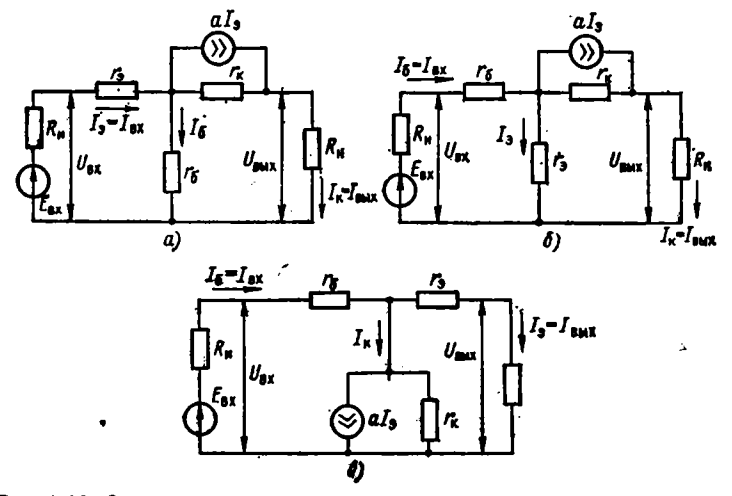

Рис. 7.12. Эквивалентные схемы каскадов с общей базой (а), общим эмиттером (б) и общим коллектором (в)

Основными параметрами усилителей в области средних частот являются входное сопротивление  $R_{\texttt{ex}} = U_{\texttt{ex}}/I_{\texttt{ex}}$ , коэффициент усиления по току  $K_l = I_{\text{max}}/I_{\text{max}}$  коэффициент усиления по напряжению

В. П. Дьяконов 7

 $K_U = U_{\text{aux}}/U_{\text{ax}}$ , сквозной коэффициент усиления по напряжению  $K_{\varepsilon} = U_{\text{aux}}/E_{\text{ex}}$  и выходное сопротивление  $R_{\text{aux}} = \Delta U_{\text{aux}}/\Delta I_{\text{aux}}$  при  $\Delta l_{\texttt{max}}$ , задаваемом изменением нагрузки. Рассмотрим расчет этих параметров [20].

Для каскада с общей базой (рис. 7.11, а и рис. 7.12, а):

$$
R_{\rm{B}x} = r_{\rm{s}} + r_{\rm{G}} \frac{(1-a) r_{\rm{k}} + R_{\rm{H}}}{r_{\rm{k}} + r_{\rm{G}} + R_{\rm{H}}}, \quad K_{I} = \frac{a r_{\rm{k}} + r_{\rm{G}}}{r_{\rm{k}} + r_{\rm{G}} + R_{\rm{H}}},
$$
\n
$$
K_{U} = \frac{(a r_{\rm{k}} + r_{\rm{G}}) R_{\rm{H}}}{r_{\rm{s}} \left(r_{\rm{k}} + r_{\rm{G}} + R_{\rm{H}}\right) + r_{\rm{G}} r_{\rm{k}} \left(1 - a\right) + r_{\rm{G}} R_{\rm{H}}},
$$
\n
$$
K_{E} = \frac{(a r_{\rm{k}} + r_{\rm{G}}) R_{\rm{H}}}{\left(R_{\rm{H}} + r_{\rm{s}}\right) \left(r_{\rm{k}} + r_{\rm{G}} + R_{\rm{H}}\right) + r_{\rm{G}} r_{\rm{k}} \left(1 - a\right) + r_{\rm{G}} R_{\rm{H}}},
$$
\n
$$
R_{\rm{B}h\rm{X}} = r_{\rm{k}} + r_{\rm{G}} \left(1 - \frac{a r_{\rm{k}} + r_{\rm{G}}}{r_{\rm{s}} + r_{\rm{G}} + R_{\rm{H}}}\right).
$$

Программа 7.31. Расчет параметров каскада с общей базой. BBOA:  $r_6 = P1$ ,  $r_s = P2$ ,  $r_s = P3$ ,  $R_s = P4$ ,  $R_s = P5$   $\mu$   $a = P6$ . Вывод результатов:  $K_R \rightarrow P0 = PX$ ,  $K_H \rightarrow PA$ ,  $K_I \rightarrow PB$ ,  $R_{xx}$  $\rightarrow$  PC  $\mu$   $R_{\text{max}} \rightarrow$  P<sub>L</sub>.

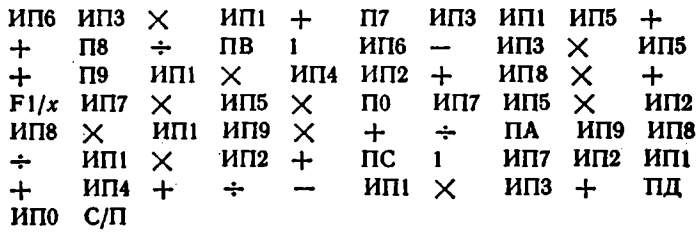

Найдем параметры 'усилителя на транзисторе, имеющем параметры:  $r_6 = 400$  Ом,  $r_5 = 25$  Ом,  $r_5 = 10^6$  Ом и  $a = 0.98$ , если  $R_n = 100$  Ом и  $R_n = 5000$  Ом. При этих данных получим  $K_U =$  $=$  139,51899,  $K_E = 36,130459$ ,  $K_I = 0,97513427$ ,  $R_{BA} = 34,94629$  Om  $R_{\text{max}} = 253428,6$  Om.

Для каскада с общим эмиттером (рис. 7.11, 6 и рис. 7.12, 6)

$$
R_{\text{BX}} = r_6 + \frac{r_9 (r_{\text{R}} + R_{\text{B}})}{r_{\text{R}} (1 - a) + r_9 + R_{\text{B}}}, \quad K_I = -\frac{(a r_{\text{R}} - r_9)}{r_{\text{R}} (1 - a) + r_9 + R_{\text{B}}},
$$

$$
K_U = \frac{-(a r_{\text{R}} + r_9) R_{\text{B}}}{r_9 (r_{\text{R}} + R_{\text{B}}) + r_6 [(1 - a) r_{\text{R}} + r_9 + R_{\text{B}}]},
$$

$$
K_E = \frac{-(a r_{\text{R}} - r_9) R_{\text{B}}}{r_9 (r_{\text{R}} + R_{\text{B}}) + (R_{\text{B}} + r_6) [(1 - a) r_{\text{R}} + r_9 + R_{\text{B}}]},
$$

$$
K_{\text{BMX}} = r_{\text{R}} (1 - a) + r_9 (1 + \frac{a r_{\text{R}} + r_9}{r_9 + r_6 + R_{\text{B}}}).
$$

Программа 7.32. Расчет параметров каскада с общим эмиттером. Ввод и вывод результатов см. в программе 7.31.

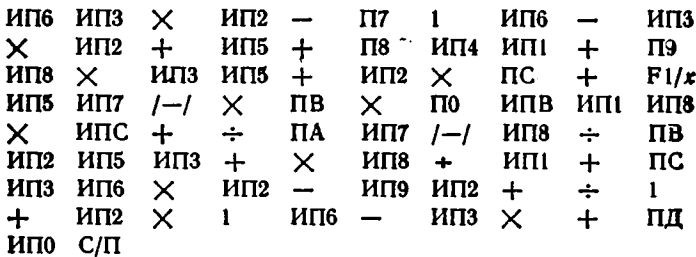

Найдем параметры каскада с общим эмиттером при  $r_6 = 400$  Ом.  $r_s = 25$  Om,  $r_s = 10^8$  Om,  $R_u = 1000$  Om,  $R_u = 5000$  Om n  $a = 0.98$ . Для этих данных получим  $K_U = -139,45851, K_E = -81,447388, K_I =$  $k = -39,15984, R_{ex} = 1403,996$  Ом и  $R_{max} = 37217,544$  Ом.

Для каскада с общим коллектором (рис. 7.11, в и рис. 7.12, в);

$$
R_{\rm BX} = r_6 + \frac{r_{\rm K} (r_s + R_{\rm H})}{r_{\rm K} (1 - a) + r_9 + R_{\rm H}}, \qquad K_I = \frac{r_{\rm K}}{r_{\rm K} (1 - a) + r_9 + R_{\rm H}},
$$
  

$$
K_U = \frac{r_{\rm K} R_{\rm H}}{r_{\rm K} (r_s + R_{\rm H}) + r_6 [r_{\rm K} (1 - a) + r_9 + R_{\rm H}]},
$$
  

$$
K_E = \frac{r_{\rm K} R_{\rm H}}{r_{\rm K} (r_s + R_{\rm H}) + (r_6 + R_{\rm H}) [r_{\rm K} (1 - a) + r_9 + R_{\rm H}]},
$$
  

$$
R_{\rm BMR} = r_9 + (r_6 + R_{\rm H}) \frac{r_{\rm K} (1 - a)}{r_{\rm K} + r_6 + R_{\rm H}}.
$$

Программа 7.33. Расчет параметров каскада с общим коллектором. Ввод и вывод результатов см. в программе 7.31.

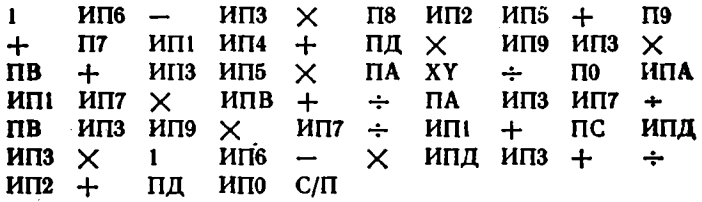

Найдем параметры каскада с общим коллектором при  $r_6 \rightarrow$  $r_{\rm m} = 400$  Om,  $r_{\rm s} = 25$  Om,  $r_{\rm K} = 10^6$  Om,  $R_{\rm H} = 10^4$  Om,  $R_{\rm H} = 500$  Om и  $a = 0.98$ . Получим  $K_U = 0.93771684$ ,  $K_E = 0.67708474$ ,  $K_I =$ = 48,421071,  $R_{ex} = 25978,562$  Om H  $R_{out} = 230,85906$  Om.

## 7.7. Моделирование нелинейных цепей второго порядка

В радиоэлектронике важное место занимают нелинейные цепи. описываемые нелинейными дифференциальными уравнениями второго порядка. К ним относятся релаксационные и LC-генераторы. Микро-ЭВМ являются удобным инструментом для математического моделирования таких цепей (рис. 7.13, а).

Цепь рис. 7.13, а описывается системой дифференциальных урав. нений

$$
\frac{di}{dt} = \frac{E - iR - u}{L},\tag{7.6}
$$

$$
\frac{du}{dt} = \frac{l - l\left(u\right)}{C},\tag{7.7}
$$

относительно переменных состояния - тока і и напряжения и. Форма колебаний в первую очередь зависит от нелинейной зависимости I(u), описывающей статическую вольтамперную характеристику нелинейного прибора НЭ (рис. 7.13, б). Далее предполагается, что

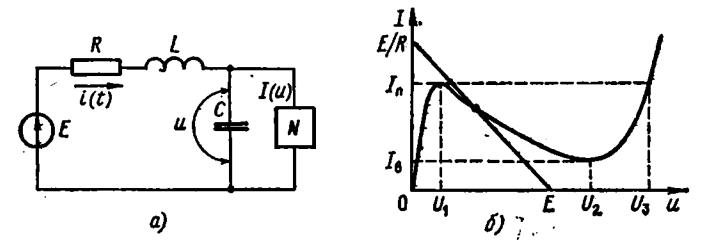

• Рис. 7.13.~Цепь с нелинейным элементом (а) и его N-образная вольт« амперная характеристика (б)

инерционность НЭ учитывается его емкостью, составляющей часть общей емкости С.

Пусть в качестве НЭ применен туннельный диод, N-образная вольт-амперная характеристика которого описывается выражением

$$
I(u) = Aue^{-\alpha u} + D(e^{\beta u} - 1), \qquad (7.8)
$$

где параметры А,  $\alpha$ , D и  $\beta$  выражаются через напряжение  $U_1$  при пике тока I<sub>n</sub>, обратный ток I<sub>0</sub> и тепловой потенциал Ф- в соответствии с формулами  $A = eI_n/U_1$ ;  $\alpha = 1/U_1$ ;  $D = I$  и  $\beta = 1/m\varphi_T$ , где  $m$  — поправочный множитель  $(m \approx 2)$ .

Используя программу решения системы из двух дифференциальных уравнений (7.6) и (7.7) с учетом (7.8), получим программу 7.34, позволяющую найти зависимость  $i(t)$  и  $u(t)$ .

Программа 7.34. Расчет зависимостей  $i(t)$  и  $u(t)$  автоколеба тельного релаксатора на туннельном диоде. Ввод:  $A = P2$ ,  $\alpha = P3$ .  $D = P4$ ,  $\beta = P5$ ,  $E = P6$ ,  $R = P7$ ,  $L = P8$ ,  $C = P9$ ,  $i_0 = P5$ ,  $u_0 = PC$ ,  $\Delta t = h = P\mathbf{\underline{I}}$  **H**  $t_0 = PA$ . Вывод результатов:  $t_a \rightarrow PX_a$ .  $i(t_n) \rightarrow PY$  H  $u(t_n) \rightarrow PC$ .

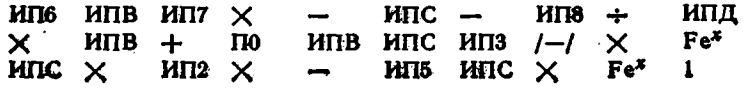

 $M\Pi4 \times - M\Pi9 + M\Pi0 \Pi B$   $M\Pi A$   $M\Pi\mu +$ ИПД Х  $Mnc +$  $C/\Pi$   $E\Pi$  $nc$  $\boldsymbol{\Pi}$ A  $00$ Лри  $A = 0.2718$  В (диод с  $I_a = 10 \cdot 10^{-3}$  A и  $U_i = 0.1$  B),  $\alpha = 10$  1/B,  $D = 1 \cdot 10^{-8}$  A,  $\beta = 20$  1/B,  $E = 0.3$  B,  $R = 10$  Om,  $L = 100 \cdot 10^{-9}$  TH,  $C = 10 \cdot 10^{-12}$   $\Phi$ ,  $i_0 = 0$ ,  $u_0 = 0$ ,  $t_0 = 0$  H  $\Delta t =$ ,  $= 0.1 \cdot 10^{-9}$  с, нажимая клавиши С/П, XY и ИПС, будем получать

следующие данные:

 $t_n$ , c  $i(t_n)$ , A  $u(t_n)$ , B  $1 \cdot 10^{-10}$   $3 \cdot 10^{-4}$  $\mathbf{o}$  $2 \cdot 10^{-10}$  5,97  $\cdot 10^{-4}$  $3 \cdot 10^{-3}$  $3 \cdot 10^{-10}$  $8.8803 \cdot 10^{-4}$  $1.0569807 \cdot 10^{-3}$  $4 \cdot 10^{-10}$  1,1780927 · 10<sup>-3</sup> 7,0946111 · 10<sup>-3</sup>  $5 \cdot 10^{-10}$  1.4592172 · 10<sup>-3</sup> 9.130329 · 10<sup>-4</sup> H T. A.

Внимательный просмотр значений  $u(t_n)$  обнаруживает карактерную для моделирования таких систем периодическую численную

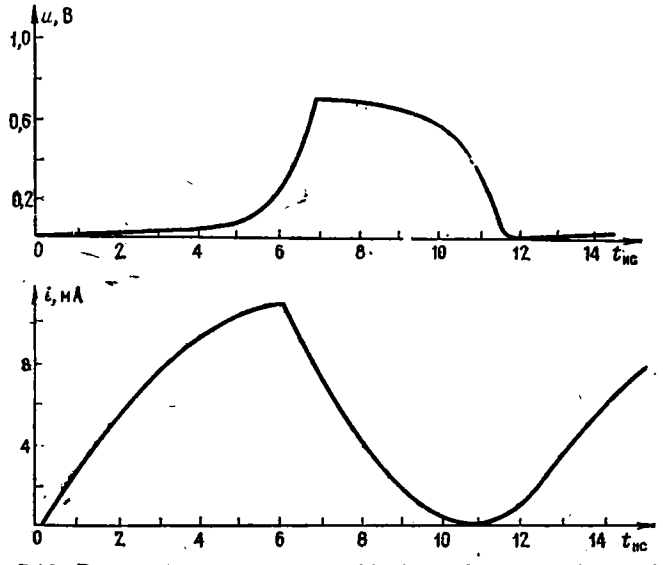

Рис. 7.14. Временные зависимости  $i(t)$  (винзу) и  $u(t)$  (вверху) релаксатора (рис. 7.13, а) на туннельном диоде

неустойчивость решения. При выбранном ∆t она проявляется только тогда, когда рабочая точка туннельного диода попадает на крутые участки вольтамперной характеристики. Усредняя значения  $u(t_n)$ . получим приведенные на рис. 7.14 графики зависимостей  $i(t)$  и  $u(t)$ . которые хорошо описывают реальную форму колебаний. Для уменьшения численной неустойчивости следует уменьшать шаг Д.

Приложение 1

## ИНСТРУКЦИЯ ПО ПРИМЕНЕНИЮ ВСТРОЕННОЙ БИБЛИОТЕКИ ПРОГРАММ ПОЛЬЗОВАТЕЛЯ ДЛЯ МИКРОКАЛЬКУЛЯТОРОВ ТІ-58С/59

Программа ML-01. Диагностика, статистические вычисления, линейная регрессия и управление принтером. Диагностика проводится командами 2nd Pgm 01 SBR = (спустя примерно 15 с исправный микрокалькулятор выдает цифру 1). Контроль модуля МС библиотеки программ проводится командами 2nd Pgm 01 SBR 2nd R/S( должны получить цифру 1). При вводе операций 2nd Pgm 01 SBR CLR калькулятор готов к проведению линейного регрессивного анализа. После ввода операторов 2nd Pgm 01 STO 00 подключенный к микрокалькулятору принтер готов к работе.

Статистические расчеты, вычисление коэффициентов  $b_0$  и  $b_1$  линейной регрессии (§ 5.13) и коэффициента парной корреляции выполняются по программе ML-01 в следующем порядке:

1. Подготовка к вычислениям задается командами 2nd Pgm 01 SBR CLR.

2. Вводятся значения  $x_1$ ,  $y_1$ ,  $x_2$ ,  $y_2$ , ...,  $x_N$ ,  $y_N$  в следующем порядке для каждой пары чисел  $x_i$  и  $y_i$ :  $x_i \neq t$   $y_i$  2nd  $\Sigma +$ .

3. Находим среднее значение  $\bar{y}$ , нажав клавиши 2nd  $\bar{x}$ , и среднее значение  $\bar{x}$ , нажав клавишу  $x \neq t$ .

4. Находим стандартное среднеквадратическое отклонение  $\sigma_{\nu}$ , нажав клавиши INV 2nd  $\bar{x}$ , и  $\sigma_x$ , нажав клавишу  $x \rightleftharpoons t$ .

5. Находим дисперсию  $D_{\nu}$ , нажав клавиши 2nd Op 11, и дисперсию  $D_x$ , нажав клавишу  $x \rightleftharpoons t$ .

6. Находим параметр  $b_0$  линейной регрессии, нажав клавиши 2nd Op 12, затем, нажав клавишу  $x \rightleftharpoons i$ , находим параметр  $b_4$ .

7. Коэффициент корреляции  $r = m \sigma_x / \sigma_y$  находим, нажав клавиши 2nd Op 13.

8. Для значения х находим  $y = b_0 + b_1x$ , нажав клавиши 2nd Op 14.

9. Для значения у находим  $x = (y - b_0)/b_1$ , нажав клавиши 2nd Op 15.

Для массива  $y_i(x_i)$ : 2(0,95), 4,05(2,1), 5,8(3), 8,1(4,1) и 9,2(4,9) находим  $b_0 = 0.2112006713$ ,  $b_1 = 1.86671074$ ,  $r = 0.9987280191$ . Для  $x = 5$  получим  $y = 9,544754373$ , а для  $y = 5$  получим  $x =$  $= 2,565367641.$ 

В программе ML-01 заняты регистры  $R01 = \sum y$ ,  $R02 = \sum y^2$ ,  $R03 = N$ ,  $R04 = \sum x$ ,  $R05 = \sum x^2$ ,  $R06 = \sum xy$ ,  $R09$  n peructp t.

Программа ML-02. Вычисление детерминанта матрицы А, вычисление обратной матрицы А-1 и решение системы линейных уравнений  $Ax = B$ .

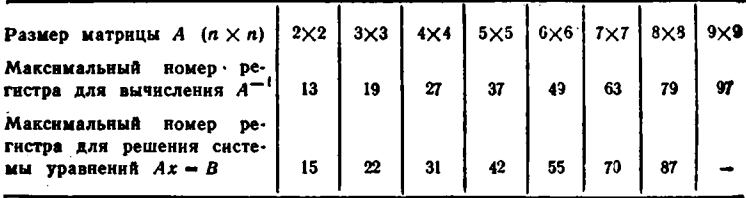

Вычисление детерминанта матрицы

$$
A = \begin{pmatrix} a_{11} & a_{12} & \dots & a_{1n} \\ a_{21} & a_{22} & \dots & a_{2n} \\ \vdots & \vdots & \ddots & \vdots \\ a_{n1} & a_{n2} & \dots & a_{nn} \end{pmatrix}
$$

производится командами 2nd Pgm 02 n A 1 B

 $R/S$  ...  $a_{n1}$   $R/S$   $a_{12}$   $R/S$   $a_{22}$   $R/S$  $a_{11}$  R/S  $a_{21}$  $R/S$   $a_{1n}$   $R/S$   $a_{2n}$   $R/S$  ...  $a_{nn}$   $R/S$  C.  $\cdots$   $a_{n2}$ 

Пример. Для матрицы

$$
A = \left| \begin{array}{ccc} 4 & 8 & 0 \\ 8 & 8 & 8 \\ 2 & 0 & 1 \end{array} \right|
$$

 $(n = 3)$  получим детерминант  $|\Delta| = 96$ .

Решение системы уравнений проводится после вычисления детерминанта с помощью команд 1 D  $b_1$  R/S  $b_2$  R/S ...  $b_n$  R/S CLR Е 1 2nd A' R/S (получаем  $x_1$ ) R/S (получаем  $x_2$ ) R/S (получаем x<sub>2</sub>) ... Для системы уравнений

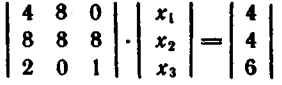

получим  $x_1 = 4$ ,  $x_2 = -1.5$  и  $x_3 = -2$ .

Вычисление обратной матрицы А-1 проводится с помощью команд CLR 2nd B' 1 2nd C' R/S (получаем  $a_{11}^{-1}$ ) R/S (получаем  $a_{21}^{-1}$ ) ... R/S (получаем  $a_{n1}^{-1}$ ) и т. д. (выводны элементы других столбцов).

В программе заняты регистры  $R01 \div R08$  ( $\Delta = R06$ ,  $n = R07$ ) и следующие до указанного выше максимального номера.

Программа ML-03. Сложение и умножение матриц. Первая часть программы вычисляет сумму матриц А и В, умноженных на постоянные множители  $\lambda_1$  и  $\lambda_2$ :

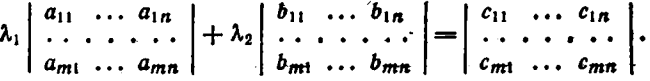

BBOA: 2nd Pgm 03 m A n A 1 B  $a_{11}$  R/S  $a_{21}$  R/S ...  $a_{m1}$  R/S  $a_{12}$ R/S  $a_{22}$  R/S ...  $a_{mn}$  R/S I C (BBOA MATDHUM B)  $\lambda_4$  D  $\lambda_2$  D CRL E 1 2nd A' R/S R/S ... R/S (выводим по столбцам элементы матрицы С). Работу программы можно проверить на примере:

$$
1 \cdot \begin{vmatrix} 2 & 3 & 0 \\ 1 & 0 & 5 \end{vmatrix} - 2 \cdot \begin{vmatrix} 4 & 0 & -1 \\ 3 & 2 & 6 \end{vmatrix} = \begin{vmatrix} -6 & 3 & 2 \\ -5 & -4 & -7 \end{vmatrix}.
$$

Вторая часть программы служит для вычисления произведения двух матриц:

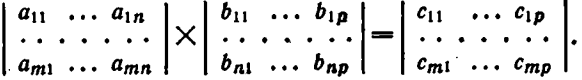

Повторяем операции ввода элементов матрицы А. Далее вводим команды 1 2nd B'  $b_{11}$  R/S ...  $b_{np}$  R/S (ввод по столбцам матрицы B) 1 2nd D' R/S R/S ... R/S (вывод по столбцам элементов матрицы С). Заняты регистры  $R01 \div R08$  ( $m = R03$ ,  $n = R04$ ,  $\lambda_1 = R05$ .  $\lambda_2 = R06$ ) и последующие с номерами до  $R_{2mn+7}$  - для первой части программы и до  $R_{mn+2n+7}$  - для второй части программы.

Программа ML-04. Действия с комплексными числами  $X = a + jb$ и  $Y = c + jd$ . Результат — комплексное число  $Z = e + ig$ . Ввод: 2nd Pgm 04  $a$  A  $b$  A  $c$  2nd A'  $d$  2nd A'. Далее вводятся следуюшие команды.

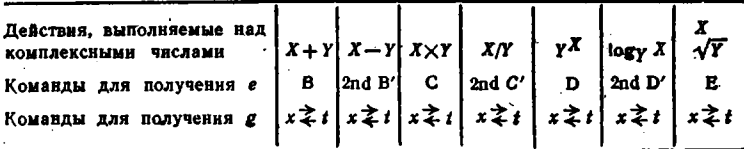

Завершение вычислений: 2nd Е' (ввод новых X и Y). Пример, Вычислить

$$
[(2+j\cdot 3) (1-j\cdot 1)]^{(1+j)}.
$$

Вводим команды 2nd Pgm 04 2 A 3 A 1 2nd A'-1  $+/-$  2nd A' C  $x \rightleftarrows t$  (получаем результат умножения комплексных чисел, заключенных в квадратные скобки) 2nd E' 1 A 1 A D (получаем  $e =$  $= -1,058423508$ )  $x \neq t$  (получаем  $g = 4,09577726$ ).

В программе заняты регистры  $R01 \div R04$  (числа *a*, *b* и результаты е и g заносятся в регистры R01 и R02).

Программа М.С.-05. Функции комплексного переменного  $X =$  $= a + ib$ . Результат  $Y = c + jd$ . Ввод: 2nd Pgm 05 a A b A. Далее вводятся следующие команды.

Вычисление полярного радиуса г и угла 0: В (получаем г)  $x \rightleftharpoons t$  (получаем  $\theta$ ).

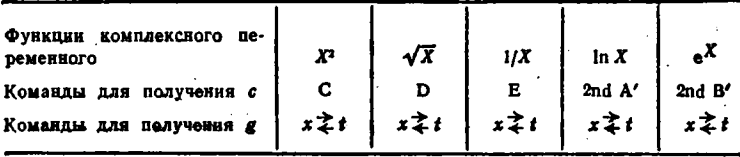

Пример. Вычислить e<sup>(2+/3)</sup>. Вводим команды 2nd Pgm 05 2 A 3 A 2nd B' (получаем  $c = -7,315110095$ )  $x \neq t$  (получаем  $d =$ ) = 1,042743656). Распределение регистров памяти см. в программе ML-04.

Программа МL-06. Вычисление тригонометрических и обратных тригонометрических функций комплексного переменного  $X = a + ib$ . Результат  $Z = e + id$ . Ввод: 2nd Pgm 06 а А b А. Далее вводятся следующие команды.

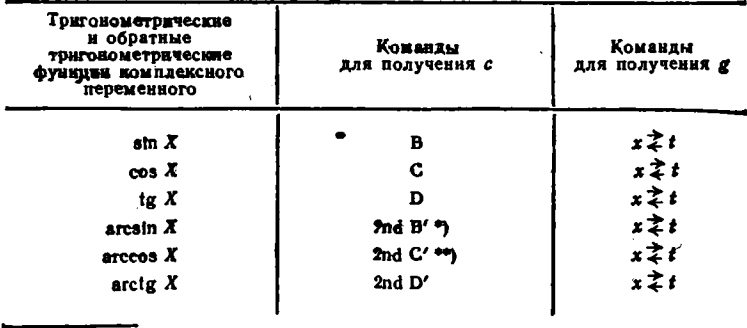

\*) Если  $b < 0$ , вводятся операторы +/- STO02. \*\*) Если  $b < 0$ , вводятся операторы +/- STO 01.

 $\ddot{\phantom{0}}$ 

Пример. Вычислить  $sin(3 + j \cdot 2)$ . Вводим команды 2nd Pgm 06 3 A 2 A B (получаем  $c = 0.5309210863$ )  $x \neq t$  (получаем  $d = 0$ - - 3,5905645). Распределение регистров памяти см. в программе ML-04.

Программа МL-07. Вычисление значений полинома

$$
P(x) = a_0 + a_1x + a_2x^2 + \ldots + a_nx^n.
$$

2nd Pgm 07  $n$  A 0 B  $a_0$  R/S  $a_1$  R/S ... $a_n$  R/S  $x$  C Ввод: Тполучаем  $P(x)$ ).

Пример. Вычислить значение полинома

$$
P(x) = 0 + 1x + 2x^2 + 3x^3 + 4x^4
$$

для  $x = 1$  и  $x = 2$ . Вводим команды 2nd Pgm 07 4 A 0 B 0 R/S 1 R/S 2 R/S 3 R/S 4 R/S 1 (значение x) С (получаем  $P(1) = 10$ ) 2 (новое значение x) С (получаем  $P(2) = 98$ ).

**Программа ML-08.** Вычисление корней уравнения  $F(x) = 0$  с погрешностью в в интервале [а, b] изменения х с начальным шагом  $\Delta x$ . Вычисление  $F(x)$  оформляем подпрограммой, помеченной меткой Lbl A' и заканчивающейся оператором INVSBR. Текущее значение х заносится в начало подпрограммы. Ввод: данные  $F(x)$ 2nd Pgm 08  $a$  А  $b$  В  $\Delta x$  С  $e$  D Е Е ... (нажимаем клавишу Е каждый раз для выдачи нового значения корня до тех пор, пока не получим число 9.9999999-10<sup>99</sup> (переполнение, означающее, что корней больше нет).

Пример. Найти корни уравнения  $F(x) = 4 \sin x + 1 - x$  в интервале  $[-3,3]$  с начальным шагом  $\Delta x = 0.5$  и погрешностью  $\varepsilon = 0.01$ . Решение состоит из следующих частей.

1. Ввод подпрограммы вычисления  $F(x)$ : RST LRN 2nd Lbl 2nd A' (STO 10 2nd sin  $\times$  4 + 1 - RCL 10) INVSBR LRN.

2. Ввод программы  $ML-08$ : 2nd Pgm 08.

3. Установка значений х в радианах: 2nd Rad.

4. Ввод исходных данных *a*, *b*,  $\Delta x$  и  $\epsilon$ : 3 +/-- A 3 B . 5 C . 01 D E (получаем  $x_1 = -2.20703125$ ) E (получаем  $x_2 = -0.33984375$ ) Е (получаем  $x_3 = 2,69921875$ ) Е (получаем число 9.9999999.10<sup>99</sup>. т. е. больше корней нет).

Распределение регистров памяти:  $a$ ,  $a + \Delta x = R01$ ,  $b = R02$ ,  $\Delta x = R03$ ,  $R04 \div R08$  заняты,  $\epsilon = R09$ , остальные регистры своболны.

Программа ML-09. Численное интегрирование аналитически заданной функции f(x) методом Симпсона. Подынтегральная функция  $f(x)$  в выражении

$$
I=\int\limits_{a}^{b}f\left( x\right) dx
$$

должна вычисляться подпрограммой, начинающейся меткой Lbl A' и заканчивающейся оператором INVSBR (текущее значение х заносится в начало подпрограммы). Далее ввод выполняется командами: 2nd Pgm 09 a A b B n C D (получаем I), где n число интервалов разбиения [а, b].

Пример. Вычислить

$$
I=\int\limits_0^1\sqrt{2x+1}\;dx
$$

при  $n = 8$ . Вводим подпрограмму вычисления  $f(x) = \sqrt{2x + 1}$ . RST LRN 2nd Lbl 2nd A'  $\times$  2 + 1 =  $\sqrt{x}$  INVSBR LRN. Далее вводим программу  $ML-09$ : 2nd Pgm 09 0 (ввод а) А 1 (ввод b) В 8 (ввод *n*) С D (получаем  $I = 1,398713896$ ).

Использование регистров памяти:  $a = R01$ ,  $b = R02$ ,  $h = R03$ ,  $I = R04$ ,  $n = R05$  (остальные регистры свободны).

Программа ML-10. Численное интегрирование методом Симпсона функции  $f(x_i)$ , заданной четным числом и ординат  $f_0$ ,  $f_1$ ,  $f_2, \ldots, f_n$ . BBOA: 2nd Pgm 10 n A h B 0 C  $f_0$  R/S  $\ldots$   $f_n$  R/S D (nonyчаем 1). Для  $h = 1$  и  $f_i = 1$ , 8, 27, 64 и 125 получим  $I = 156$ . Расиределение регистров памяти: заняты регистры  $R01 \div R05$ , причем  $h = R03$ ,  $I = R04$ ,  $n = R05$ , ординаты  $f_0$ ,  $f_1$ , ...,  $f_n$  заносятся в регистры от  $R_{06}$  для  $f_0$  до  $R_{n+6}$  для  $f_n$ . Число ординат ограничивается допустимым числом свободных регистров памяти.

Программы ML-11 :- ML-13 предназначены для проведения элементарных вычислений (углы и стороны треугольников, сегменты окружностей и т. д.). Поэтому подробное описание их опущено.

Программа ML-14. Вычисление функций  $Z(x)$  и  $Q(x)$  нормальраспределения вероятности с  $x = (m - \mu)/\sigma$ . Значение ного  $Z(x) = e^{-x^2/2}/\sqrt{2\pi}$ .  $Q(x)$  площадь под кривой  $Z(x)$  при  $m \ge x$ . Ввод: 2nd Pgm 14 x A (получаем  $Z(x)$ ) В (получаем  $Q(x)$ ). Площадь под кривой  $Z(x)$  при  $m < x$  вычисляется как  $P(x) = 1 - Q(x)$ .

Пример. Для  $x = 0.5$  получим  $Z(x) = 0.3520653268$ ;  $Q(x) =$  $= 0.3085375322$  n  $P(x) = 0.6914624678$ . Распределение регистров:  $Z(x) = R01$ ,  $R02$  занят,  $x = R03$ .

Программа ML-15. Генерация случайных чисел. Ввод: 2nd Pgm 15 2nd E'  $x_0$  (начальное число от 0 до 199017) Е. Далее в соответствии со следующими режимами работы.

1. Генерация случайных чисел с равномерным распределением в интервале [a, b]:  $a \wedge b \wedge b \wedge c \wedge c$ , С (получаем ряд случайных чисел).

2. Генерация случайных чисел с нормальным распределением в заданным средним значением  $\bar{x}$  и  $\sigma$ :  $\bar{x}$  A  $\sigma$  B 2nd C' 2nd C' ... ... 2nd C' (получаем ряд случайных чисел).

3. Вычисление й и о для чисел, полученных по п. 2: 2nd 2 (получаем  $\bar{x}$ ) INV 2nd  $\bar{x}$  (получаем  $\sigma$ ) RCL 03 (получаем N).

4. Генерация случайных чисел с равномерным распределением в интервале [0, 1]: SBR 2nd D.MS SBR 2nd D.MS ... SBR 2nd D.MS и т. д. (получаем ряд случайных чисел).

Пример. Для  $x_0 = 1$ ,  $\bar{x} = 1$  и  $\sigma = 0.1$  получим следующий ряд чисел с нормальным распределением: 1,093261476; 1,068422521; 0,8696010813; 0,9655443104; 0,8812833351 и т. д. Распределение регистров памяти: заняты регистры  $R01 \div R11(\sum y = R01, \sum y^2 = R02,$  $N = R03$ ,  $\sum x = R04$ ,  $\sum x^2 = R05$ ,  $x_0 = R09$ ,  $a, \bar{x} = R10$   $\mu$   $b, \sigma =$  $= R11$ .

Программа МL-16. Вычисление факториала п/ перестановок  $P_r^n$  и сочетаний  $C_r^n \ll 691$ ). Ввод: 2nd Pgm 16 n A r B C (получаем *п*| или D (получаем  $P_r^n$ ) или E (получаем  $C_r^n$ ).

Пример. Для  $n = 10$  и  $r = 4$  имеем  $n! = 3628800$ ,  $P_4^{10} =$ =5040 и  $C_4^{10}$  = 210 (при вычислениях  $P_4^{10}$  и  $C_4^{10}$  повторить ввод *n* и  $r$ ). Распределение регистров памяти:  $n = R01$ ,  $r = R02$ , R03 занят, nl,  $P, C = R04.$ 

Программа МL-17. Усреднение данных по мере их ввода:

 $m_{c} = (m_k + m_{k+1} + \ldots + m_{k+n-1})/n$  $k = 1, 2, 3, \ldots$ 

Ввод: 2nd Pgm 17 2nd E' n A  $m_1$  B  $m_2$  B  $m_3$  B и т. д. (получаем  $m_{\rm cb}$ ). Распределение регистров памяти: заняты  $R01 \div R06$ ,  $n = R02$ .

Программы ML-18 и ML-19 служат для проведения деловых расчетов (займы, ренты, накопления и т. д.). Описание этих программ не приводится, поскольку оно не соответствует профилю книги.

Программа ML-20. Вычисление дня недели и числа дней между пвумя дагами. Даты задаются двухзначными числами месяца ММ. лня DD и (через точку) года YYYY. Нельзя задавать DD > 31,  $MM > 12$  и  $YYYY < 1582$ . Ввод: 2nd Pgm 20 и далее в соответствин с режимом использования программы.

1. Число дней между двумя датами: ММDD. YYYY (ввод первой даты) А ММDD.YYYY (ввод второй даты) В С (получаем число дней).

2. День недели, соответствующий определенной дате: MMDD.YYYY (ввод даты) D (получаем день недели: 0-суббота,  $1 -$ воскресенье, 2 — понедельник 3 — вторник, 4 — среда, 5 — четверг и 6 — пятница).

Пример. Найти, какой день недели соответствует дате 1 января 1984 г. (ММ=01, DD=01). Вводим: 2nd Pgm 20 0101.1984 D (получим число 1, т.е. этот день - воскресенье). Распределение регистров памяти: заняты RO1 ÷ R05, MM = R01, DD = R02 и  $YYYY = R03.$ 

Программа ML-21. Игра с цифрами Hi-L0 Game.

Программа МL-22. Деловые расчеты, связанные с платежами. Программа ML-23. Операции с переводом мер измерения времени и углов.

Программа ML-24. Перевод мер длины.

Программа МL-25. Перевод мер измерения температуры и веса. **Программы ML-21 + ML-25** реализуют элементарные вычисления общего характера, выходящие за рамки тематики данной кинги. Поэтому они подробно не оцисываются.

Приложенне 2

## БИБЛИОТЕКА ВНЕШНИХ ПРОГРАММ ДЛЯ МИКРОКАЛЬКУЛЯТОРОВ ТІ-58С/59

Контрольные примеры см. в соответствующих программах для калькулятора Электроника Б3-34\*).

Программа П1. Вычисление значений многочлена Чебышева 1-го рода. Ввод:  $n = R01$ ,  $x = RX$ .

INV  $\cos \times RCL = 01$  =  $\cos R/S$  RST

Программа П2. Вычисление значений многочлена Чебышевз 2-го рода. Ввод:  $n = R01$ ,  $x = RX$ .

INV  $cos$  STO 00  $\times$  (RCL 01  $+$ 1  $sin \div RCL$  00  $sin \equiv R/S$  RST Y.  $\blacksquare$ 

Программа ПЗ. Вычисление значений многочлена Эрмита. Ввод:  $l = (n - 1) = RX$ ,  $x = RX$ .

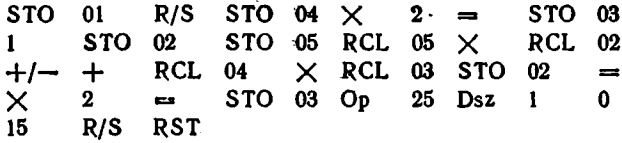

Программа П4. Вычисление значений многочлена Лагерра. Ввод:  $i = (n - 1) = RX$ ,  $x = RX$ .

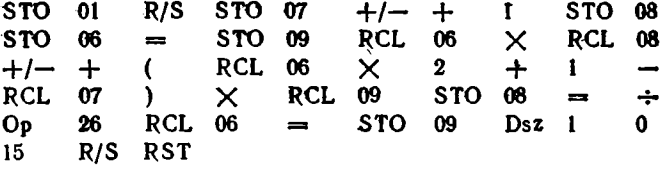

Программа П5. Вычисление значений многочлена Лежандра, BBOA:  $i = (n - 1) = RX$ ,  $x = RX$ .

|  |  | STO 01 R/S STO 07 STO 09 1 STO 08     |  |  |  |
|--|--|---------------------------------------|--|--|--|
|  |  | STO 06 RCL 06 $+/- \times$ RCL 08 + ( |  |  |  |

<sup>•)</sup> Время вычислений на микрокалькуляторах ТІ-58С/59 в 5-и 7 раз меньше, чем для микрокалькуляторов Электроннка БЗ-34.

 $205$ <sub>1</sub>

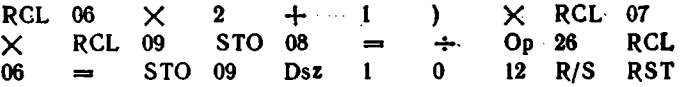

Программа П6. Вычисление гиперболических функций действительного переменного  $x = RX$ .

 $\sqrt{2}$ 

a) sh x (sh 1 = 1,1755201194): INV  $\ln x - 1/x = + 2 = R/S$  RST 6) ch x (ch  $1 = 1,543080635$ ): INV  $\ln x + 1/x = \div 2 = R/S$  RST **B**) th x (th  $1 = 0,761594156$ ) INV  $\ln x$   $x^2 + 1 =$  $\div$  2 = 1/x  $+/- + 1 = R/S RST$ 

г) Для вычисления cth x перед оператором R/S следует поставить оператор  $1/x$ .

Программа П7. Вычисление обратных гиперболических функций действительного переменного  $x = RX$ .

. a)  $arsh x$  ( $arsh l = 0,881373587$ ):

$$
+ (x2 + 1) \sqrt{x} = \ln x \text{ R/S RST}
$$

6) arch x (arch 2 = 1,316957897) вычисляется по программе П7 а) с заменой знака + по адресу 003 на знак -

**a**) arth x (arth  $0.5 = 0.5493061443$ ):

$$
\frac{1}{x} - 1 = + 2 = \frac{1}{x} + 1
$$
  
=  $\sqrt{x}$  ln x R/S RST

r) areth x (arcth  $2 = 0.5493061443$ ):

 $1 \quad \quad \quad \quad \quad$  $\div$  $2 = 1/x + 1 =$  $\sqrt{x}$  ln x R/S RST

Программа П8. Вычисление гиперболических функций комплексного переменного  $Z = a + ib$ . Ввод:  $a = RX$ ,  $b = RX$ . Вывод результата  $f(Z) = c + jd$ :  $c \rightarrow RX$ ,  $d \rightarrow RX$ .

a) sh  $Z = \frac{\sin(3 + j \cdot 2)}{2} = -4.16890696 + j \cdot 9.154499147$ :

STO 02 R/S  $+/-$  STO 01 Pgm 06 B  $x \ge t$  $R/S$   $x \ge t$   $+/ R/S$ **RST** 

6) ch  $Z = ch(3 + i \cdot 2) = -4.189625691 + i \cdot 9.109227894$ :

**STO**  $R/S$  $+/-$  STO 01 Pgm 06 C R/S  $02$  $x \ncong t$  R/S RST

\n- **a)** th 
$$
Z =
$$
 th(3 + *j*·2) = 1,003238697 − *j*·0,0037640256:
\n- **STO** 02  $R/S +/-$  STO 01  $Pgm$  06  $D$   $x \ge t$   $R/S$   $x \ge t +/ R/S$  RST
\n

Программа П9. Вычисление обратных гиперболических функций комплексного переменного  $Z = a + jb$ . Ввод и вывод см. в программе П8.

a)  $arsh Z = arsh(3 + j \cdot 2) = 1,98338703 + j \cdot 0,5706527843$ :

STO 02 R/S  $+/-$  STO 01 Pgm 06 B'  $x \ge t$  $x \geq t$  +/- R/S RST  $R/S$ 

6) arch  $Z = \text{arch}(3 + j \cdot 2) = \pm 1,968637926 \pm j \cdot 0,6061378224$ : STO 01 R/S STO 02 Pgm 06 C'  $x \ge t$  R/S  $x \geq t$  R/S RST

**a**) arth  $Z = \text{arth}(0.3 + i \cdot 0.2) = 0.2957499202 + i \cdot 0.21547449373$ 

R/S  $+/-$  STO 01 Pgm 06 D'  $x \ge t$  $STO-02$  $R/S$   $x \ge t$   $+/ R/S$ **RST** 

Программа П10. Интерполяция по формуле Лагранжа для трех точек. Ввод:  $y_{-1}$ ,  $y_0$ ,  $y_{+1}$ , h,  $x_0$  и x в регистр X.

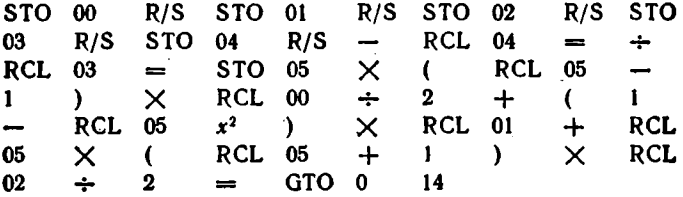

Программа П11. Интерполяция по формуле Лагранжа для пяти точек. Ввод (после нажатия клавиш RST и R/S):  $y_{-2}$ ,  $y_{-1}$ ,  $y_0$ ,  $y_{+1}$ ,  $y_{+2}$ , h,  $x_0$  и  $x$  в регистр X.

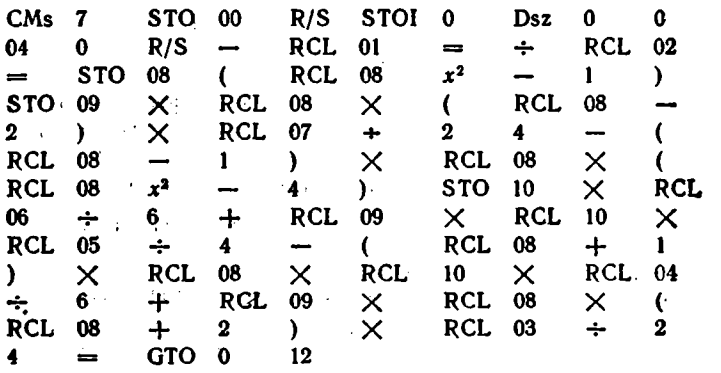

Программа П12. Вычисление корней нелипейного уравнения  $F(x) = 0$  методом подекадного приближения. Ввод: данные  $F(x)$ ,  $x_0 = R00$ ,  $\Delta x_1 = R01$ ,  $\epsilon = 02$ .

À

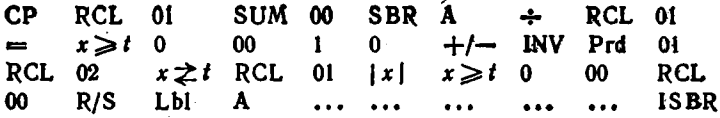

Программа П13. Вычисление корней нелинейного уравнения  $F(x) = 0$  комбинированным методом секущих - хорд. Ввод: данные  $F(x)$ ,  $x_0 = R00$ ,  $x_1 = R01$ ,  $x_2 = R02$ ,  $R03$  занят.

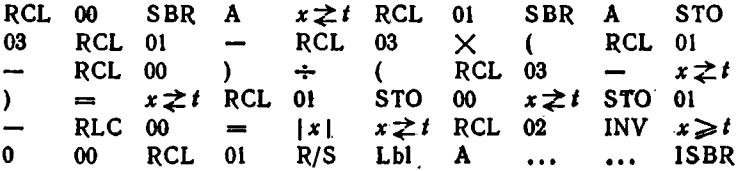

Программа П14. Численное дифференцирование таблично заданной функции в трех точках. Ввод:  $f_{-1}$ ,  $f_0$ ,  $f_{+1}$ ,  $h_i$ ,  $x_0$  и  $x$  в реч гистр Х.

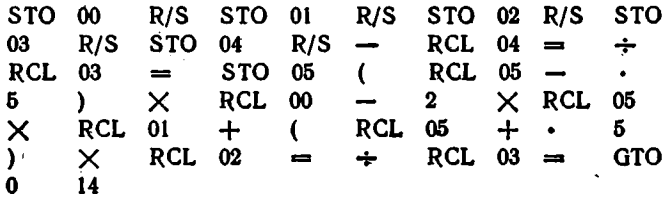

Программа П15. Численное дифференцирование таблично заданной функции в пяти точках. Ввод:  $f_{-2}$ ,  $f_{-1}$ ,  $f_0$ ,  $f_{+1}$ ,  $f_{+2}$ ,  $h$ ,  $x_0$  и  $x$ в регистр Х. Перед вводом нажать клавиши RST и R/S (высвечивается число 7).

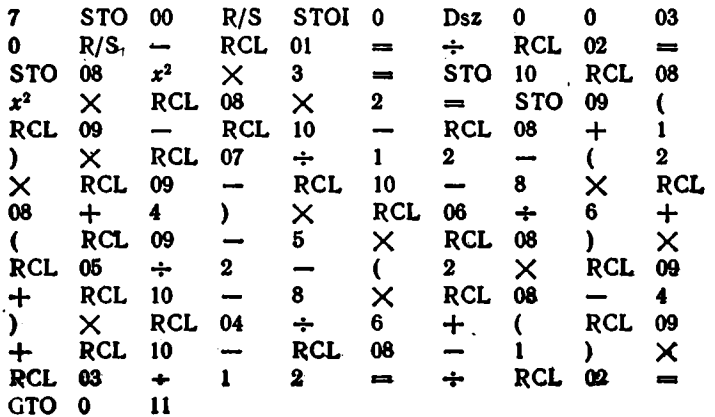

Преграмма П16. Вычисление частных производных и относительных коэффициентов нестабильности по трем ординатам функции  $f(x_i)$ . Ввод: данные  $f(x)$ ,  $\Delta x_i/x_i = R01$ , коды  $x_i$  (в виде номеров регистров, отведенных под переменные  $x_i$ ). Вывод результатов:  $S_i \rightarrow RX$ ,  $\partial f/\partial x_i \rightarrow R04$ ,  $f(x_{i0}) \rightarrow R05$ , регистры  $R00 \div R05$  заняты.

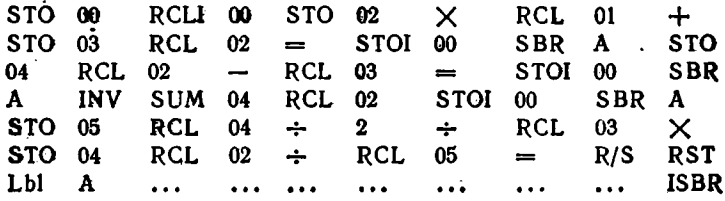

Программа И17. Вычисление частных производных и относительных коэффициентов нестабильности по пяти ординатам функции  $f(x)$ . Ввод и вывод результатов см. в описании программы П16,

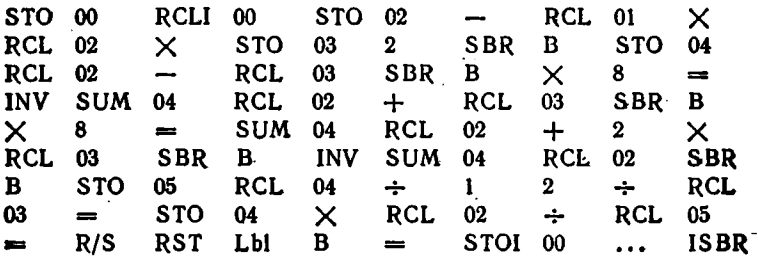

Программа П18. Численное интегрирование методом Гаусса  $(n = 3)$ . Ввод: данные  $f(x)$ , b, a и m в регистр X. Заняты регистры  $\overline{R}00 \div R07$ . Подпрограмма вычисления  $f(x)$  должна начинаться со знака равенства = и заканчиваться операторами  $\times$  INVSBR (см. конец программы). Текущее значение х получается после исполнения первого оператора = подпрограммы.

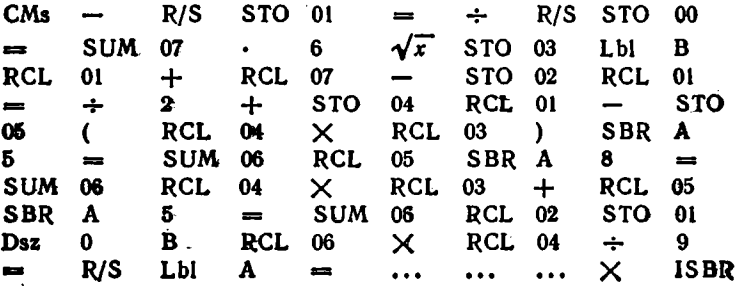

Программа П19. Решение дифференциального уравнения первого порядка методом Рунге - Кутта. Ввод: данные  $f(x, y)$  при  $x \rightarrow R00$ , у заносим в начало подпрограммы (после знака =).  $x_0 = R00$ ,  $h/2 = R03$  H  $y_0 = RX$ . Заняты регистры  $R00 \div R04$ .

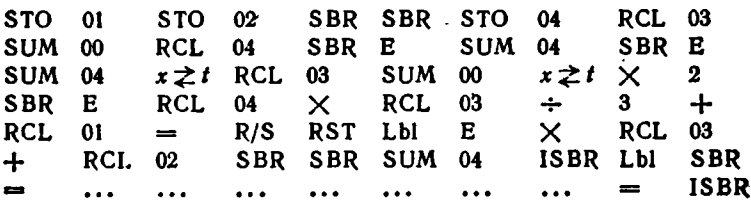

Программа П20. Гармонический анализ методом пяти ординав (§ 5.11). Ввод:  $y_1 \div y_5 = R01 \div R05$ . Вывод результатов:  $y_0 \rightarrow R10$ .  $y_{m1} \to R11$ ,  $y_{m2} \to R12$ ,  $y_{m3} \to R13$ ,  $y_{m4} \to R14$ ,  $k_r \to RX$ .

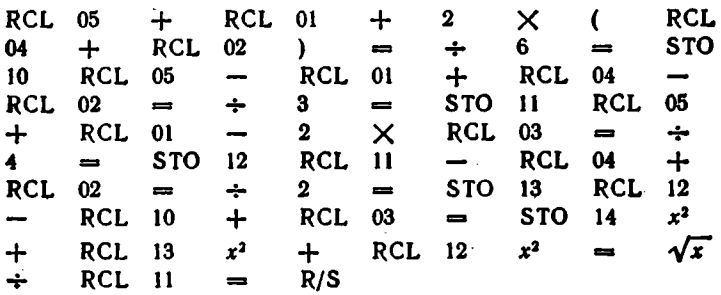

Программа П21. Расчет  $\varphi(f)$  и  $S(f)$  см. § 5.11. Вводз 4 2nd Op 17 N и затем  $y_1, y_2, ..., y_N$  (при вводе отсчетов  $y_i$  индицируется их текущий номер),  $\Delta t$  в  $f$  ( $N \leq 32$  ненулевых  $y_i$ ).  $\blacksquare$ 

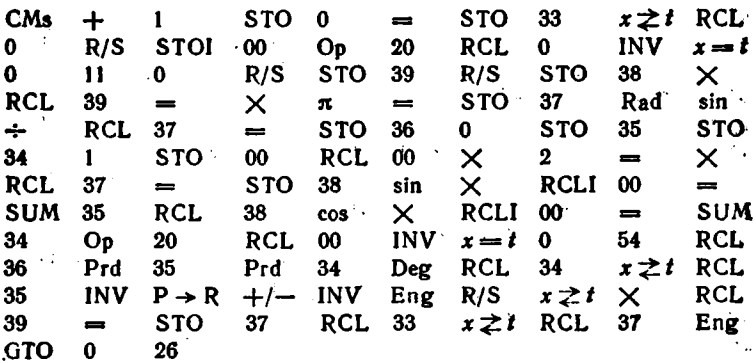

Программа П22. Расчет амплитудно- и фазо-частотной характеристик по переходной. Ввод: 4 2nd Op 17 и далее N,  $a_1$ ,  $a_2$ , ...  $\ldots$ ,  $n_N$ ,  $\Delta t$  **H**  $\int (N < 32)$ 

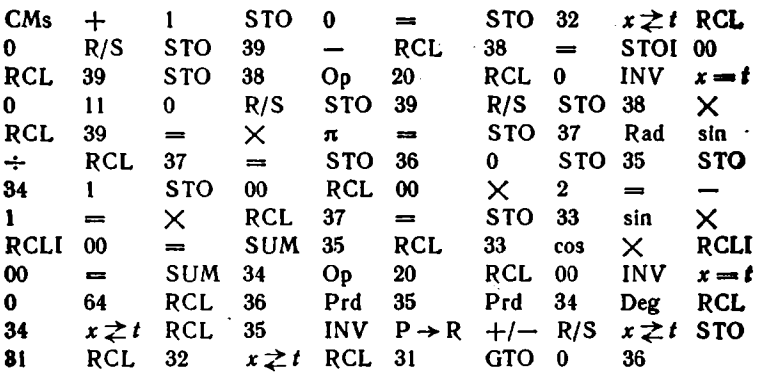

Программа П23. Статистическая обработка. Ввод (после нажатия клавиши RST)  $x_i = RX$ . Вывод результатов (после нажатия клавиши А):  $\bar{x}$ , D, D<sub>0</sub>, A, E, U<sub>3</sub> и U<sub>4</sub> (m<sub>1</sub>  $\div$  m<sub>4</sub>  $\rightarrow$  R01  $\div$  R04,  $N \rightarrow R00$ ,  $M_2 \rightarrow R12$ ,  $M_3 \rightarrow R13$ ,  $M_4 \rightarrow R14$ ,  $D_0 \rightarrow R15$ ,  $A \rightarrow R16$ ,  $E \rightarrow R17$ ,  $U_s \rightarrow R18$ ,  $U_s \rightarrow R19$ ).

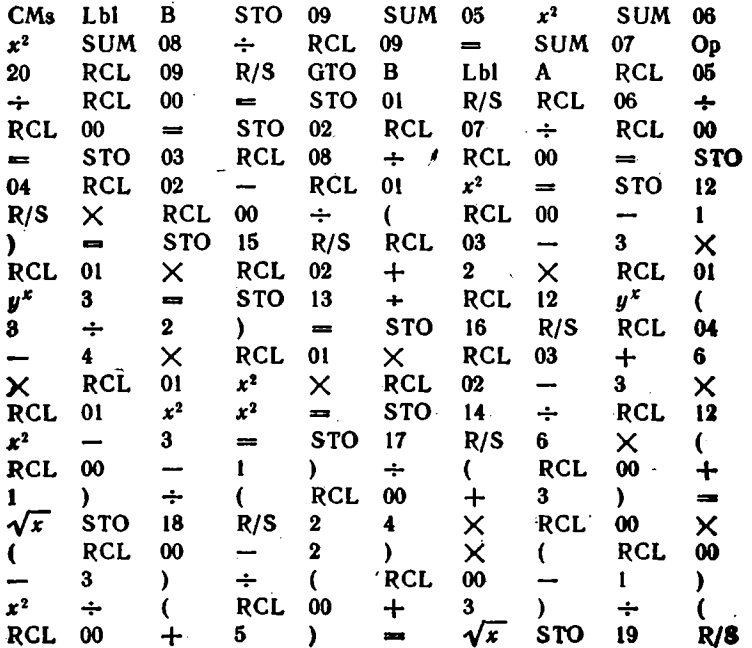

Поимечание. После вычисления статистических характеристик массива партии чисел  $x_i$  можно вернуться к вводу новой партии, набрав ее первое число и нажав клавишу В.

Программа П24. Генерация случайных чисел с повышенной скоростью (в 3-4 раза выше, чем по программе МL-15).

1. Для чисел с равномерным распределением в интервале [0, 1]. Ввод:  $V_0 = RX < 1$ .

 $\times$  1 1 +  $\pi$  = INV Int R/S RST

Для  $V_0 = 0.123456789$ , нажимая клавишу R/S, будем получать  $V_4 =$  $V_1 = 0.4996173326$ ,  $V_2 = 0.6373833121$ ,  $V_3 = 0.1528090865$ , = 0.8224926048,  $V_5$  = 0.189011306 и т. д. (время генерации одного числа менее 1 с).

2. Для чисел с равномерным распределением в интервале [а, b]. BBQD:  $V_0 = R01 < 1$ ,  $a = R02$  H  $b = R03$ .

 $RCL$  01  $\times$  $3<sup>1</sup>$  $7<sup>7</sup>$ INV Int STO 01  $\equiv$  $RCL$  03  $-$  RCL 02  $\mathbf{r}$  $+$ **RCL**  $\times$ €  $= R/S$  RST  $02$ 

Пля  $V_0 = 0.123456789$ ,  $a = 1$  и  $b = 2$  получим  $X_1 = 1,567901193$ ,  $X_2 = 1,012344141, X_3 = 1,456733217, X_4 = 1,899129029$  H r, A. (speмя выдачи одного числа 1,5 с).

3. Пля чисел с нормальным распределением. Ввод:  $V_0 =$ =  $R01 < 1$ .  $\sigma = R02$  и  $\bar{R} = R03$ . Перед пуском нажать клавици 2nd и Rad.

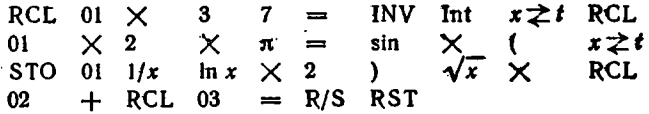

Для  $V_0 = 0.1234567$ ,  $\sigma = 0.1$  и  $\bar{R} = 1$  получны, нажных кла-BHERY R/S,  $R_1 = 1.074487657$ ,  $R_2 = 0.8771869012$ ,  $R_3 = 1.00966529$ ,  $R_1 = 1.023339944$ ,  $R_5 = 0.7849199467$  H T. A. (время выдачи одного числа 2 с).

Программа П25<sup>\*</sup>). Вычисление коэффициентов  $b_0$  и  $b_1$  приближения гиперболической функцией  $y = b + b_y/x$ . Ввод (после нажатия клавнш RST и R/S):  $x_1$ ,  $y_1$ ,  $x_2$ ,  $y_2$ , ...,  $x_N$ ,  $y_N$  в регистр X (после ввода каждой пары  $x_i$ ,  $y_i$  высвечивается номер *i*). Вывод результатов: после нажатия клавиши. А получим коэффициент be. после нажатия клавиши  $x \rightleftharpoons t - \kappa$ оэффициент  $b_1$ . Для вычисления  $y(x)$  набираем  $x = RX$ , нажимаем клавншу В и т. д.

<sup>\*)</sup> В программах П25 + П29 приближение нелинейной функцией осуществляется с помощью линеаризирующих преобразований [17] и линейной регрессии, выполняемой оператором Ор 12 и программой ML-I,

Pgm 01 SBR CLR Lbl R/S R/S  $1/x$   $x \ge t$  CLR  $R/S$   $\sum$  + GTO  $R/S$  Lbl A Op 12  $R/S$ Lbl.  $1/x$  Op 14 R/S  $\mathbf{B}$ 

Программа И26. Вычисление коэффициентов  $b_0$  и  $b_1$  приближеиия степенной функцией  $y = b_0 x^{b_1}$ . Ввод и вывод результатов см. в программе П25.

SBR CLR Lbl R/S R/S log  $x \nightharpoonup t$  CLR  $Pgm \t01$ log  $\sum$  + GTO R/S Lbl A Op 12 INV<br> $x \ge t$   $x \ge t$  R/S Lbl B log Op 14 INV  $R/S$ log  $R/S$  $log<sub>1</sub>$ 

Программа П27. Вычисление коэффициентов  $b_0$  и  $b_1$  приближения показательной функцией  $g = b_0 b_1^x$ . Ввод и вывод результатов см. в программе П25.

SBR CLR Lbl R/S R/S  $x \nightharpoonup t$  CLR R/S  $Pcm \t01$  $\sum$  + GTO R/S Lbl A Op 12 INV  $log$ log  $x \geq t$  INV log  $x \geq t$  R/S Lbl B Op  $14$ **INV**  $log$   $R/S$ 

**Программа И28.** Вычисление коэффициентов  $b_0$  и  $b_1$  приближения экспоненциальной функцией  $y = b_0 \exp(b_1 x)$ . Ввод и вывод результатов см. в программе П25.

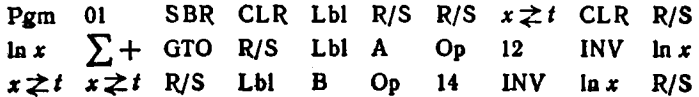

Программа П29. Вычисление коэффициентов  $b_0$  и  $b_1$  приближення логарифмической функцией  $y = b_0 + b_1 \log x$ . Ввод и вывод результатов см. в программе П25.

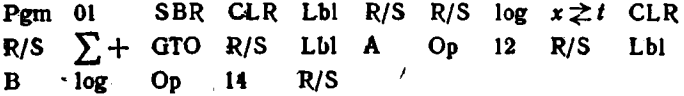

 $\epsilon$ Программа П30. Вычисление коэффициентов а и b приближения показательной функцией  $y = 10^{(a + bx)}$ . Ввод (после нажатня клавници RST):  $x_1, y_1, x_2, y_2, ..., x_N, y_N$  в регистр Х. Для получения а нажать клавншу А, для получения b - нажать клавншу R/S.

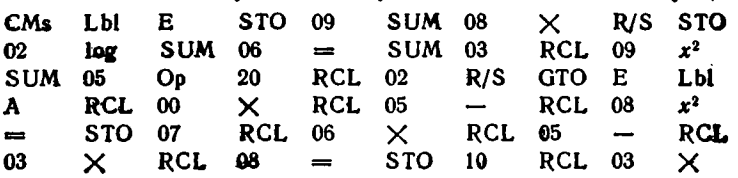

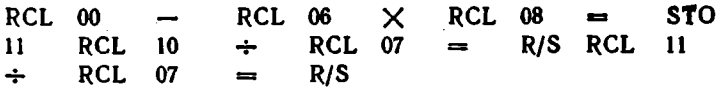

Программа П31. Вычисление коэффициентов  $b_0$ ,  $b_1$  и  $b_2$  приближения параболической функцией  $y = b_0 + b_1x + b_2x^2$ . Вводз RST 2nd CMs и далее  $x_1$ ,  $y_1$ ,  $x_2$ ,  $y_2$ , ...,  $x_N$ ,  $y_N$  в регистр X. Вывод результатов: нажав клавиши 2nd Е', получим be, нажав клавишу R/S дважды, получим сначала b1, затем b2.

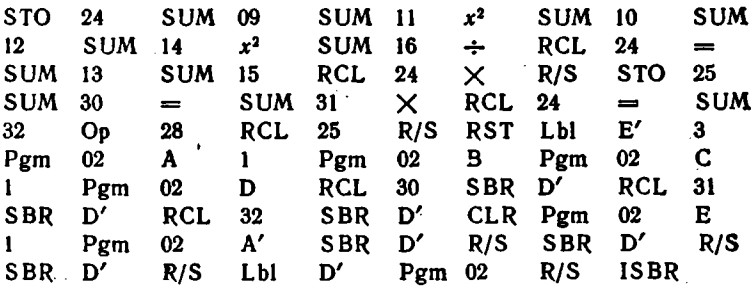

Программа П32. Вычисление коэффициентов  $\alpha_0, \alpha_1, \ldots, \alpha_N$  интерполирующего многочлена Ньютона и коэффициентов полинома  $y(x) = a_0 + a_1x + a_2x^2 + \ldots + a_nx^n$  при равномерном расположении узлов  $y_i(x_i)$  с шагом h. Ввод (после нажатия клавиши RST);  $y_0 = R0, y_1 = R1, ..., y_n = Rn \quad (n \leq 15)$  и  $n = RX$ . Нажав клавишу R/S, получаем  $0 \rightarrow RX$ ,  $\alpha_0 \rightarrow R0$ ,  $\alpha_1 \rightarrow R1$ , ...,  $\alpha_n \rightarrow Rn$ . Вводим  $h = RX$  и, нажимая  $n + 1$  раз клавншу R/S, получаем  $a_0, a_1, \ldots, a_n$  (они заносятся в регистры  $R0 \div Rn$ ). Для вычисления  $y(Z)$ , где  $Z = x - x_0$ , нажимаем клавишу А (получаем 0 + RX), вводим Z н. нажав клавншу R/S, получаем  $y(Z) \rightarrow RX$ .

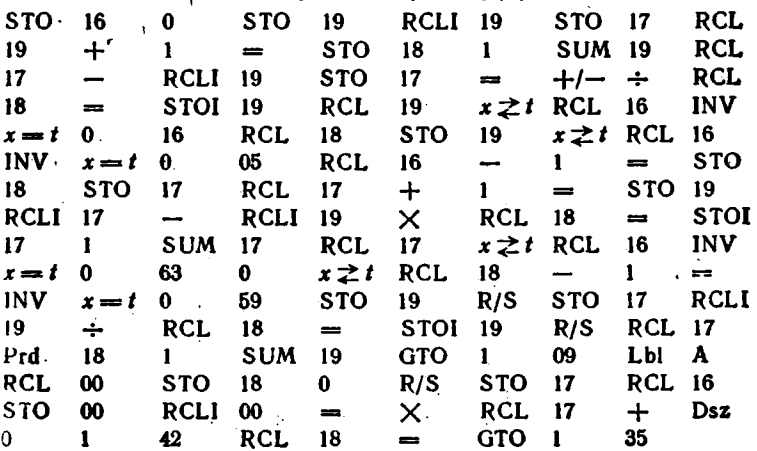

Программа П33. Решение системы из двух дифференциальных уравнений методом Рунге - Кутта. Ввод:  $x_0 = R00$ ,  $y_0 = R01$ = R02,  $Z_0 = R03 = R04$ ,  $h/2 = R07$ , данные  $y'(x, y, z)$  и  $z'(x, y, z)$ при  $x \rightarrow R00$ ,  $y \rightarrow R02$  и  $z \rightarrow R04$ .

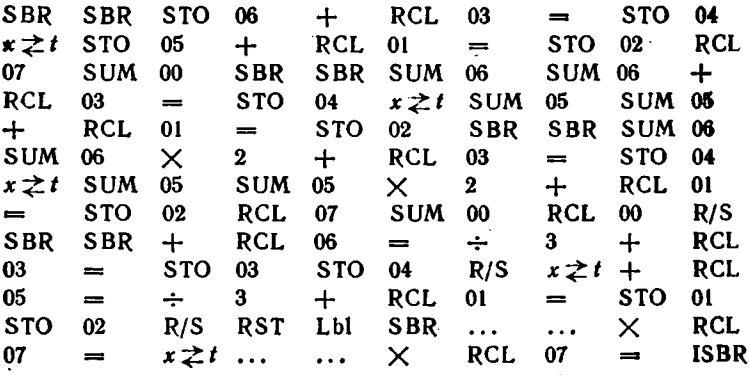

Для примера к программе 5.69 при  $x_0 = 0.2$ ,  $y_0 = 0.0995008326$ и  $z_0 = 0.49235$  получим при  $h = 0.1$ :

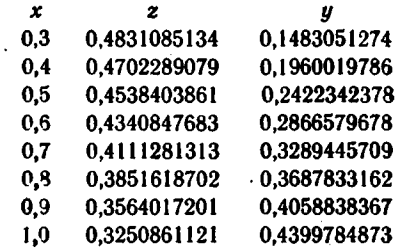

 $\ddot{\phantom{0}}$ 

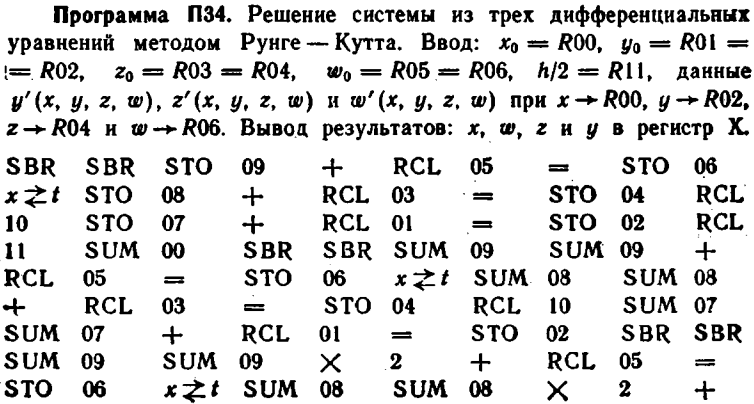
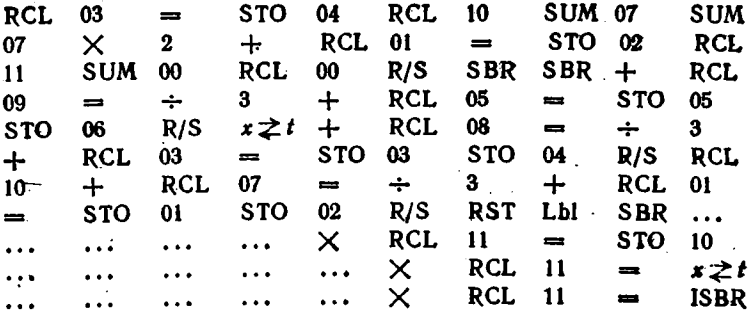

Пля системы

 $\frac{dy}{dx} = z$ ,  $\frac{dz}{dx} = -6z - 11y - 6w$ ;  $\frac{dw}{dx} = y$ 

при  $x_0 = 0$ ,  $z_0 = -11$ ,  $y_0 = 3$ ,  $w_0 = 0$  и  $h = 0,1$  получим:

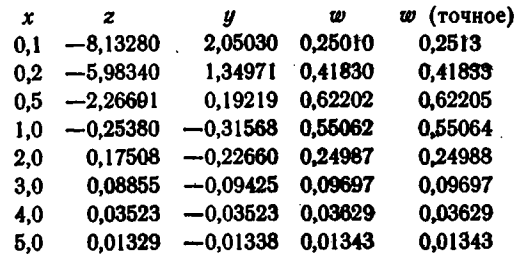

TOUHOe решение  $w(x) = 2e^{-x} - e^{-2x} - e^{-3x}$ .

Время счета по программам П33 и П34 составляет около 20 и 25 с на каждый шаг. Программы П32-34 наглядно иллюстрируют возможности программируемых микрокалькуляторов с повышенной емкостью запомннающих устройств.

## Приложение 3

## ПАКЕТ ПРОГРАММ С ОСОБЫМИ ВРИЕМАМИ ПРОГРАММИРОВАНИЯ ДЛЯ МИКРОКАЛЬКУЛЯТОРОВ ЭЛЕКТРОНИКА Б3-34

Программа П3.1. Вычисление факториала n1 при n = РХ, включая случай  $n = 0$  (см. программу 3.16).

BII  $\Pi$ 0 1  $\text{M}\Pi$ 0  $\times$  FL0 03  $\text{C}/\Pi$ 

Программа П3.2. Вычисление значений многочлена степени  $n \leq 12$  по схеме Горнера. Ввод:  $a_0 = \overline{P} \overline{A}$ ,  $a_1 \div a_2 = \overline{P}1 \div \overline{P}n$  и да-

216

лее для каждого  $x$   $n = P0$  и  $x = PX$  (см. программу 4.10).

 $\uparrow$  Cx KMN $\uparrow$  +  $\times$  FL0 03 MNH +  $C/\Pi$   $BT$  00

Программа П3.3. Решение системы из  $n \leq 13$  нелинейных уравнений  $X_i = F_i(X_i)$  модифицированным методом Зейделя [29]. Подпрограмма должна заносить  $x_1 \rightarrow P\mathbf{\mathcal{I}}, x_2 \rightarrow P\mathbf{\mathcal{C}}, \ldots, x_{13} \rightarrow P1$ . Ввод: начальное значение  $x_1$  B/0 C/П, начальное значение  $x_2$  C/П и т. д. затем число итераций  $m = PX$  БП 09 С/П (получаем  $\bar{x}_1$ ) С/П (получаем  $\bar{x}_2$ ) и т. д.

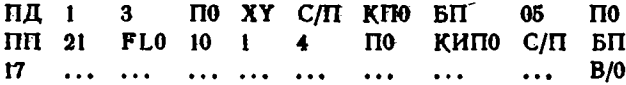

Для системы  $x_1 = \sqrt{[x_1(x_2+5)-1]/2}$ ;  $x_2 = \sqrt{x_1+3 \ln x_1}$  подпрограмма имеет вид

ИПС 5 + ИПД  $\times$  1 - 2  $\div$  F $\sqrt{\ }$  $\Pi$   $\mathbb{I}$   $\uparrow$   $\mathbb{F}$   $\ln 3$   $\times$   $\uparrow$   $\mathbb{F}$   $\uparrow$   $\uparrow$   $\mathbb{R}$   $\uparrow$   $\uparrow$   $\uparrow$   $\uparrow$   $\uparrow$   $\uparrow$ 

Пон начальных  $x_1 = 4$ ,  $x_2 = 2.5$  и  $m = 6$  получим  $\bar{x}_1 = 3.7607299$ (точное значение 3,7568) и  $\bar{x}_2 = 2,7811093$  (точное значение 2.7798) при  $t_c \approx 70$  с.

Программа П3.4. Поиск экстремума функции  $F(x)$  одной переменной х методом ее квадратичной аппроксимации в интервале  $x_i \pm h$ . Ввод: данные  $F(x)$  при x заносимом в начало подпрограммы,  $h = PB$ ,  $\varepsilon^2 = PC$ , начальное значение  $x = x_1 = PX$ . Результат:  $x_M \rightarrow PX$ ,  $F(x_M) \rightarrow PI$ . Заняты регистры 0, 1, А, В и С. Программа вычисляет  $x_i = x_m$  для аппроксимирующей  $F(x)$  параболы до тех пор, пока  $(x_{i+1} - x_i)^2$  не станет меньше  $e^2$ .

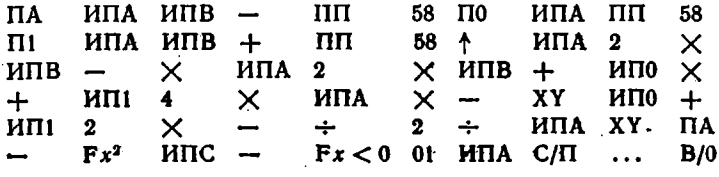

 $\lim_{h \to 0} F(x) = 10x - 2x^2 + 0.1x^3$  npu  $x_1 = 3$ ;  $h = 0.1$ ;  $e^2 = 1.10^{-6}$ получим  $x_M = 3,33375$  и  $F(x_M) = 14,814815$  при.  $t_c \approx 90$  с.

Программа ПЗ.5. Минимизация гладких функций  $F(x_i)$  с  $n \leq 9$ переменными методом координатного спуска, Ввод: данные  $F(x_i)$ 

217

при  $x_i \rightarrow P_i$ , 1.10<sup>99</sup> = P0,  $(e/9)^2$  = PA, 1 = PB,  $\Delta x = PC = P\mu$  $x_i(0) = \text{Pi}$ . Результат:  $F(x_i) \rightarrow \text{PX} = \text{P0}$ ,  $x_i \text{ mm} \rightarrow \text{Pi}$ .

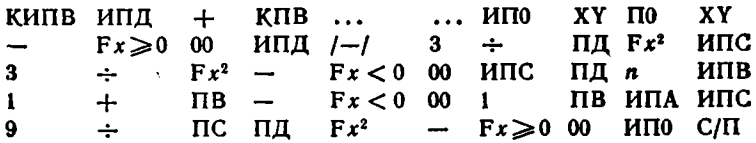

Для  $F(x_i) = \exp(x_1 + x_2 + x_3)/(x_1x_2^2x_3^3)$  при  $\varepsilon = 1.10^{-4}$ ,  $\Delta x =$  $x_i(0) = 0.5$  и  $n = 3$  получим  $F(x_i) = 3.7354517$ ;  $x_i$  MSR = = 1,0001271;  $x_{2 \text{min}} = 2,0001018$ ;  $x_{3 \text{ min}} = 3,0002796$   $(t_c \approx 21 \text{ mH}).$ 

Программа П3.6. Минимизация выпуклых функций п ≤ 10 переменных методом спирального спуска. Ввод: данные  $F(x_i)$  при  $x_i \rightarrow P_i$  $1 \cdot 10^{99} = P0$ ,  $(\varepsilon/5)^2 = P$ B,  $1 = PC$ ,  $\Delta x = P\Box$   $\mu x_i(0) = Pi$ . Резуль-TAT:  $F(x_i_{\text{MMR}}) \rightarrow PX = PQ$ ,  $x_i_{\text{MMR}} \rightarrow Pi$ .

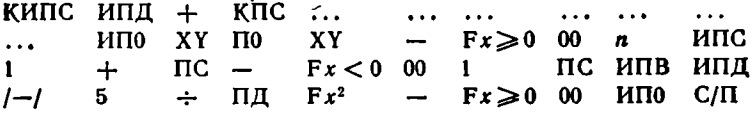

Для примера к программе П3.6 получим  $F(x_i) = 3.7354523$ ;  $x_1$  WRH = 0,999872;  $x_2$  MHH = 2,000672;  $x_3$  MHH = 3,001184 ( $t_c \approx 15$  MHH). Программа П3.7. Численное интегрирование методом Симпсона с заданной погрешностью в. Ввод: данные  $f(x)$ ,  $(15e)^2 = P\mu$  и далее  $b$  ПВ а ПА - П7 В/0 С/П.

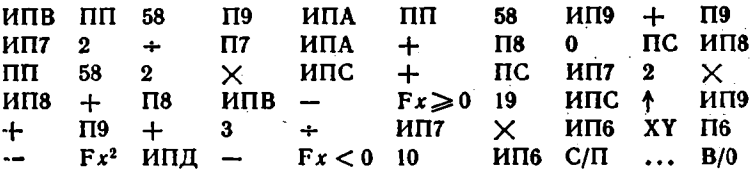

При  $\varepsilon = 1.10^{-5}$  второй интеграл табл. 5.4 вычисляется за  $l_c \approx$  $\approx 1.5$  мин, что дает  $I = 1,3987138$ .

Программа П3.8. Решение системы из двух дифференциальных уравнений  $y' = f(x, y, z)$  и  $z' = g(x, y, z)$  методом Рунге — Кутта [29]. Подпрограмма должна вычислять  $z' \rightarrow P3$  и  $y' \rightarrow PX$  при  $x \rightarrow PB$ ,  $y \rightarrow PA$  и  $z \rightarrow PB$  (свободны регистры 0, 1, 2; для записи промежуточных результатов можно использовать регистры 3, 4, 5). Ввод:  $x_0 = P6$ ,  $h/2 = P7$ ,  $3y_0 = PC = PX$  и (после нажатия клаенш В/0 и С/П)  $3z_0 = P\mathbf{I} = PX$ . Вывод результата по мере нажатия клавнши С/П:  $y_1$ ,  $z_1$ ,  $y_2$ ,  $z_2$ ... в регистр Х.

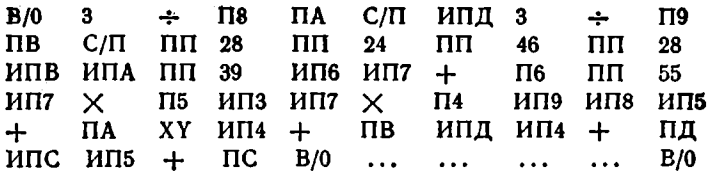

Для системы  $y' = xy + z$  и  $z' = x + yz$  при  $x_0 = y_0 = z_0 = 1$ ,  $h = 0.1$  будем получать  $y_i$  и  $z_i$ : 1; 1; 1,2275429; 1,2284363; 1,5224128; 1,5320161 и т. д. ( $t_c \approx 70$  с на одну пару  $y_i$ ,  $z_i$ ).

Программа П3.9. Решение дифференциального уравнения 2-го порядка  $y'' = f(x, y, y')$  методом Рунге - Кутта [29]. Подпрограмма должна заносить  $y'' \rightarrow PX$  при  $x \rightarrow PB$ ,  $y \rightarrow PA$  и  $y' \rightarrow PB$  (свободны регистры 0 - 3, промежуточные результаты можно заносить **B** регистры 4 *A* 5). Ввод:  $h/2 = P7$ ,  $x_0 = P6$ ,  $3y_0 = PC$ ,  $3y'_0 =$ = РД = РХ. Выводы результатов:  $y_1$ ,  $y_2$ ,  $y_3$  и т. д. в регистр X.

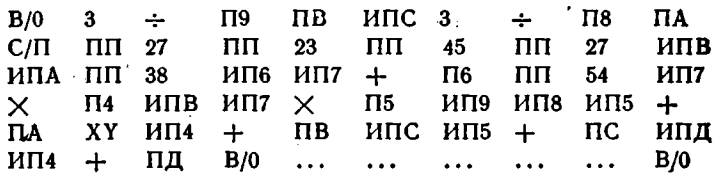

Для уравнения  $y'' = \frac{3}{4} \left( \frac{xy'}{\sqrt{y}} + 1 \right)$  при  $h/2 = 0.05$ ;  $x_0 = y_0 = y_0' = 1$  $y_i$ : 1, 1, 1077563; 1, 2321001; 1, 3747563 и т. д. будем получать  $(t_c \approx 70$  с на шаг).

Программа П3.10. Решение дифференциального уравнения 3-го порядка  $y''' = f(x, y, y', y'')$  методом Рунге - Кутта 2-го порядка [29]. Подпрограмма должна заносить  $y''' \rightarrow PX$  при  $x \rightarrow P7$ ,  $y \rightarrow P5$  $y' \rightarrow P3$  и  $y'' \rightarrow P1$  (свободны регистры  $A \div A$ , для промежуточных результатов можно использовать регистр 9). Ввод:  $h = P8$ ,  $x_0 = P7$ ,  $y_0 = P6$ ,  $y'_0 = P4$ ,  $y''_0 = P2$ . Результат:  $y_1$ ,  $y_2$ ,  $y_3$ , ... и т. д. в регистре Х.

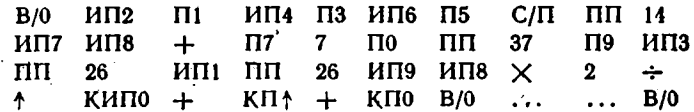

Для уравнения  $y''' = xy(2y'' - 3/2)/(y')^2$  при  $x_0 = 2$ ;  $y_0 = 3,0625$ ;  $y_0 = 3.5$  **H**  $y_0'' = 3.75$  будем получать:  $y_i$ : 3,4313; 3,8405; 4,2936; 4,7938 и т. д. при  $t_c \approx 45$  с на 1 шаг  $(h = 0,1)$ .

Программа П3.11. Решение дифференциального уравнения 4-го порядка  $y^{\prime\prime} = f(x, y, y', y'', y''')$  методом Рунге - Кутта 2-го по-

 $219<sup>2</sup>$ 

-рядка [29]. Подпрограмма должна заносить  $y^{iv} \rightarrow PX$  при  $x \rightarrow Py$ .  $y \rightarrow P7$ ,  $y' \rightarrow P5$ ,  $y'' \rightarrow P3$  и  $y''' \rightarrow P1$  (свободны регистры Д н С. промежуточные результаты можно заносить в регистр В). Ввод:  $h = PA$ ,  $x_0 = P9$ ,  $y_0 = P8$ ,  $y'_0 = P3$ ,  $y''_0 = P4$ ,  $y''_0 = P2$ . Pesynbon тат:  $y_1$ ,  $y_2$ ,  $y_3$  ... и т. д. в регистр Х.

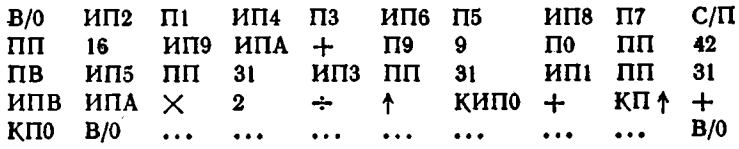

Для уравнения  $y^{IV} = \frac{3}{2} \left[ \frac{3y''}{(y'')^2} - \frac{y}{(y')^2} \right]$  при  $h = 0,1$ ;  $x_0 = 3$ ,  $y_0 = 9$ ,  $y'_0 = 9$ ,  $y''_0 = 7.5$  и  $y''_0 = 4.5$  будем получать  $y_i$ : 9,937; 10,955; 12,056; 13,246 и т. д. при  $t_c \approx 55$  с на 1 шаг.

Программа П3.12. Вычисление 5 смежных гармоник по схеме параллельного спектрального анализа. Ввод: (после нажатия клавиш В/0 и СП в индикации цифры 0) номер начальной гармоники  $n_{\rm H} = PC$ ,  $2\pi/N = P\mu$  (или 360/N, если переключатель  $P - \Gamma$  в положении Г), номер начального ненулевого отсчета  $i_a = PY, y_{i_a} = PX$ С/П  $y_{i_{m}+1} = PX$  С/П и т. д. Вывод результатов (после ввода последнего отсчета):  $A_0 \rightarrow P0$ ,  $a_1N/2 \rightarrow P1$ ,  $b_1N/2 \rightarrow P2$ , ...,  $a_5N/2 \rightarrow P9$  $\mu$   $b_5N/2 \rightarrow PA$ .

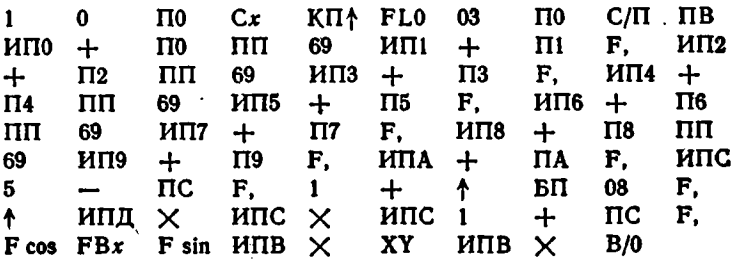

Для  $N = 32$  и  $y_{10} \div y_{17} = 1$  (остальные  $y_i = 0$ ) введя  $n_{\rm m} = 1$ ,  $2\pi/32 =$  P $\mu$   $i_a = 10$  получим:  $A_0 = 8$  (сумма всех  $y_i$ ),  $a_1N/2 =$  $= -6,3622798;$   $b_1N/2 = 3,4007106;$   $a_2N/2 = 2,8477578;$   $b_2N/2 =$  $= -4,2619737; a_3N/2 = -0,23875957; b_3N/2 = 2,424179; a_4N/2 =$  $b_4N/2 = 6.7 \cdot 10^{-7}$ ;  $a_5N/2 = -1.1595353$ ;  $= 1.10^{-8}$ ;  $b_s N/2 =$  $= -0.95160494$ . Число вводимых отсчетов  $y_i$  при использовании программы не ограничено.

1. Анго А. Математика для электро- и радиоинженеров/Пер. с франц.; под ред. К. С. Шифрина. - М.: Наука, 1965. - 772 с.

2. Корн Г., Корн Т. Справочник по математике для научных работников и инженеров. - М.: Наука, 1984. - 832 с.

3. Справочник по специальным функциям с формулами, графиками и математическими таблицами/Под ред. М. Абрамовица и И. Стигана. — М.: Наука, 1979. — 832 с.

4. Бахвалов Н. С. Численные методы. - М.: Наука, 1973.-632 c.

5. Демидович Б. П., Марон И. А. Основы вычислитель-<br>ной математики. - М.: Наука, 1970. - 644 с.

6. Трохименко Я. К., Любич Ф. Д. Инженерные расчеты на микрокалькуляторах. - Киев: Техника, 1980. - 383 с.

7. Трохниенко Я. К., Любич Ф. Д. Раднотехнические расчеты на микрокалькуляторах. - М.: Радно и связь, 1983. - 256 с.

8. Дьяконов В. П. Расчет нелинейных и импульсных устройств на программируемых микрокалькуляторах. - М.: Радно и связь, 1984. - 176 с.

9. Цветков А. Н. Прикладные программы для микро-ЭВМ Электроника Б3-21. - М.: Финансы и статистика, 1982. - 127 с.<br>10. Горяннов В. Г., Журавлев А. Г., Тихонов В. И.

Статистическая радиотехника: Примеры и задачи. - М.: Советское радио, 1980. - 544 с.

11. Вычисления на электронных клавишных вычислительных машинах ряда Искра/Б. А. Баклан, А. Бухштаб, М. Е. Левин и др. М.: Статистика, 1978. - 160 с.

12. Иванов В. И., Иванов Е. А., Муренко Л. Л. Малогабаритные вычислительные комплексы индивидуального пользования. - Радиотехника, 1983, № 1, с. 24.

13. У орт Т. Программирование на языке бейсик./Пер. с англ.; под ред. В. Ф. Шаньгина. - М.: Машиностроение, 1981. - 225 с.

14. Мейнке Х., Гундлах Ф. Радиотехнический справочнык: В 2-х т. - М.: Госэнергоиздат, 1961. Т. 1. - 416 с.

15. Бессонов Л. А. Теоретические основы электротехники. -М.: Высшая школа, 1964. - 750 с.

16. Ильин В. Н. Основы автоматизации схемотехнического проектирования. - М.: Энергия, 1979. - 392 с.

17. Львовский Е. Н. Статистические методы построения эмпярических формул. - М.: Высшая школа, 1982. - 224 с.

256 c.

19. Xаркевич А. А. Основы радиотехники. — М.: Связьиздат, 1962. — 560 с.

20. Сигорский В. П., Петренко А. И. Основы теории электронных схем. — Киев: Вища школа, 1971. — 568 с.

21. Дьяконов В. П. Вычисление амплитудно- и фазо-частотных характеристик по переходным с помощью микро-ЭВМ индивидуального пользования. — Изв. вузов. Приборостроение. 1983, *Кя* 4, с. 69.

22. Трохименко Я. К., Любич Ф. Д. Искусство программирования программируемых микрокалькуляторов, 7. Интерполирование табличных моделей. — Изв. вузов. Радиоэлектроника. 1983, № 12, с. 40.

23. В а р л *гол* о в Р. Г. Эксплуатация и ремонт современных микрокалькуляторов.'— М.: Легкая и пищевая промышленность, 1983.— 120 с.

24. Щ уп Т. Решение инженерных задач на ЭВМ. — М.: Мир, 1982. — 238 с.

25. Микрокалькулятор Электроника БЗ-34. Руководство по эксплуатации. — Светловодск, 1980.— 156 с. \

26. Г1 Programmable 58С/59. Personal Programming. Master Library. — Dallas: Texas Instr. Inc., 1979.

27. Трохименко Я. К., Любич Ф. Д. Искусство программирования программируемых микрокалькуляторов, 8. Численное решение нелинейных уравнений. — Изв. вузов. Радиоэлектроника, 1984, № 1, с. 30.

28. Т р о х и м е н к о Я. К., Л ю б и ч Ф. Д. Искусство программирования программируемых микрокалькуляторов, 10. Численное решение систем уравнений. — Изв. вузов. Радиоэлектроника, 1984, Ко 3, с. 43.

29. Цветков А. Н., Е п а н е ч н и к о в В. А. Прикладные программы для микро-ЭВМ «Электроника БЗ-34», «Электроника МК-56» и «Электроника МК-54», — М.: Финансы и статистика, 1984. — 175 с.

## УКАЗАТЕЛЬ АЛГОРИТМОВ И ЧИСЛЕННЫХ МЕТОДОВ

Анализ спектральный 120 - - повышенной точности 129 Аппроксимация полиномом 144

- Вычисление АЧХ 131 - многочленов 65 - определителей 57 - перестановок 62  $-$  производных 102 - размещений 62
- рядов  $66$
- факторнала 61

Гемма-функции 154 - — неполные 156 Гистограмма, построенне 136

Дилогарифы 166 Дроби непрерывные 65

Емкость шаров 185

Задача Коши 111

Интеграл вероятности 167<br>Интегралы Френеля 163 - эллиптические 165 Интегральный косниус 152 - синус 152 Интегрирование таблиц 111 Интерполяция 81  $-$  обратная 93  $\tau$ aблиц 81

Логика алгебранческая 30 - - обратная бесскобочная 8

Матрицы, обращение 60 —, сложение 59 -, умножение 59

Метод Адамса 114  $-Aa$ anca — Эйлера 115  $-$  Горнера 65 - деления пополам 92 - интегрирования Гаусса 110 — — трапеции 107<br>— — Трапеции 107  $-$  Чебышева 109 - итераций 88  $-$  Ньютона 89 — Коши 113 - Монте - Карло 133 - подекадного приближения 93 - решения дифференциальных уразнений неявный 117 — Рунге — Кутта 113 — секущих-хорд 91 - случайных проб 92 - Стеффенсона 95 — хорд  $90$  $-$  Эйлера 112 - Эйткена 73 Методы интегрирования Ньютова-<br>Котеса 108 - - прямоугольников 105 - прогноза-коррекции 116 Многочлен Лагерра 68 - Лагранжа 71 — Лежандра 68 Многочлены комплексного переменного 66 — ортогональные 68<br>— Чебышева 69  $-$ Эрмита б $9$ Модуль, выделение 56 Обработка статистическая 133 Основы программирования 17, 44

Преобразование коордиват 42  $-$  yraos 56

Расчет выпрямителя 190 - дросселя 181 — емкости 183 - нидуктивных элементов 176 - линий передачи 185 - трансформатора 182<br>- усилителей 193 Релаксатор, моделирование 196

223

Функции Бесселя модифицированные. Сглаживание данных 146 159 Случайная величных распределение - гиперболические 64  $170$  $-$  000 отные 64<br>- смиллексного переменного 77 . - Пебая 166<br>- Дебая 166<br>- интегральные показательные 153 Транзистор, параметры 191 - интеrретено полазательные<br>- комплексного переменного 74 Уравнения алгебраические, корни 87 - равнешал алимпиантеские, корин<br>- - системы 119<br>- линейные, системы 79 Числа комплексные 62 насле воинилский сентрации 138<br>- округление 56<br>- случайные, генерации 138 - нелинейные, решение 98  $\overline{a}$ Формула интегрирования Бодэ 158 — Экстраполяция 81<br>Экстремум, поиск 97

Цена 80 коп.

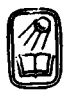